# **ООО «Комплексная автоматизация бизнеса» Рабочая документация**

Представитель ГКУ ТО «ЦИТТО»

УТВЕРЖДАЮ УТВЕРЖДАЮ Директор ООО «Комплексная автоматизация бизнеса» / / В.Л. Бубнов « » 2022 г. « » 2022 г.

# ЕДИНАЯ РЕГИОНАЛЬНАЯ ИНФОРМАЦИОННАЯ АВТОМАТИЗИРОВАННАЯ СИСТЕМА СКОРОЙ МЕДИЦИНСКОЙ ПОМОЩИ ТЮМЕНСКОЙ ОБЛАСТИ

# **Руководство пользователя ЕРИАС СМП ТО**

**Автоматизированное рабочее место Статистической службы**

> Воронеж 2022

# **Линия консультаций Служба технической поддержки**

**+7 (345) 221-70-81**

Для пользователей Единой региональной информационной автоматизированной системы скорой медицинской помощи Тюменской области (далее ЕРИАС СМП ТО, Системы, программы) услуги линии консультаций предоставляются по телефону или посредством оформления заявки на сервисе **https://sd.72to.ru**.

Получение консультаций возможно только для зарегистрированных пользователей программного продукта ЕРИАС СМП ТО.

В стоимость комплекта поставки программы включено обслуживание по линии консультаций.

Обращаясь к линии консультаций, следует находиться рядом со своим компьютером, иметь под рукой настоящее руководство. Желательно заранее уточнить характеристики используемого компьютера и принтера.

Набрав телефон линии консультаций, Вы должны услышать ответ дежурного сотрудника. После этого сообщите наименование вашей организации, наименование программного продукта и, возможно, другую регистрационную информацию по запросу сотрудника линии консультаций.

Отвечая на возникшие у Вас вопросы, дежурный сотрудник может воспроизвести создавшуюся ситуацию на своем компьютере, а также по необходимости запросить идентификационные данные персонального компьютера пользователя в сети для подключения к рабочему месту. Дежурный сотрудник даст Вам рекомендации сразу же, в сложных ситуациях – после согласования решения с системными аналитиками и разработчиками. Работа линии консультаций регистрируется, поэтому при повторных обращениях по сложным проблемам Вы можете ссылаться на дату и время предыдущего разговора.

2

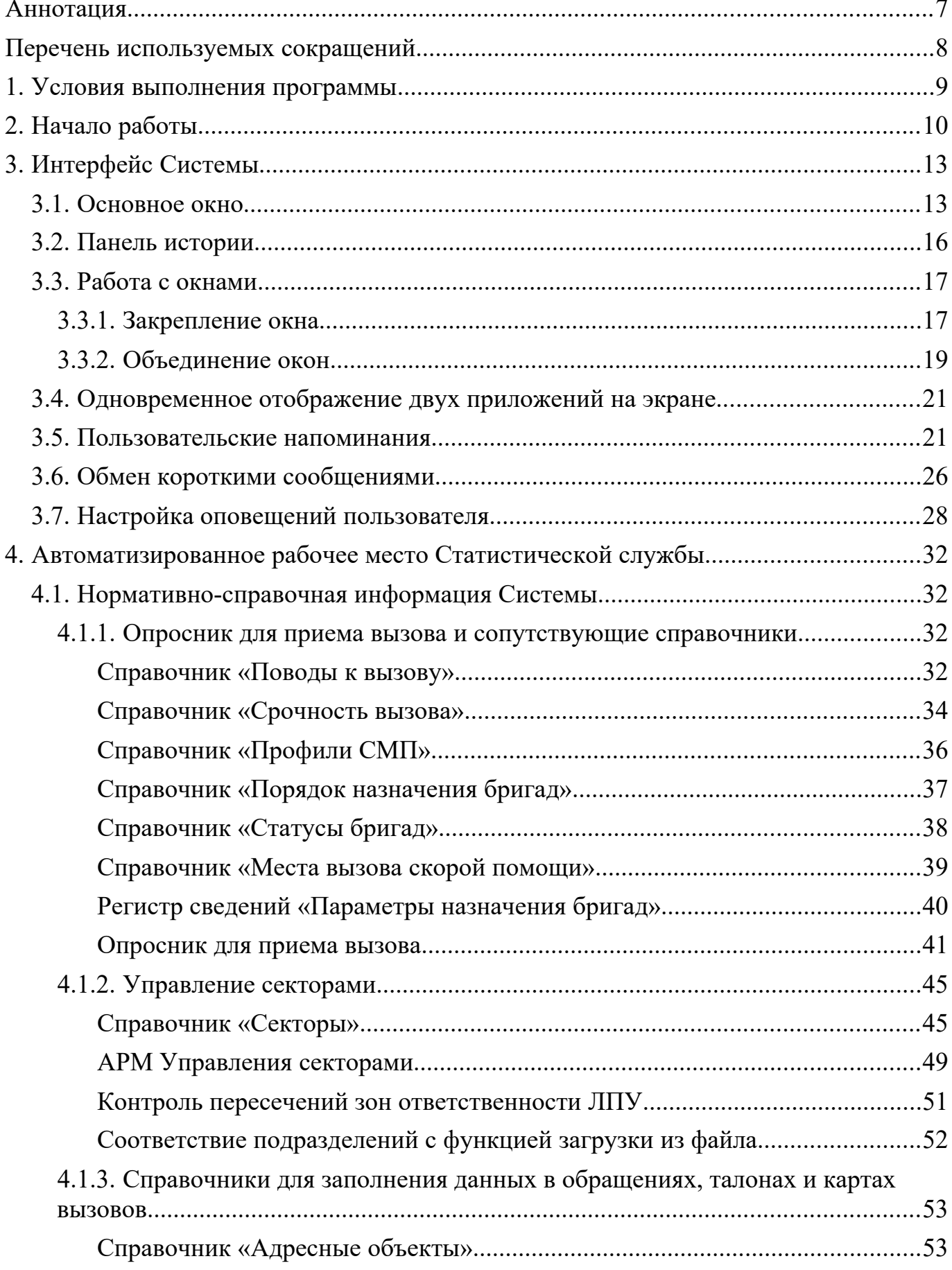

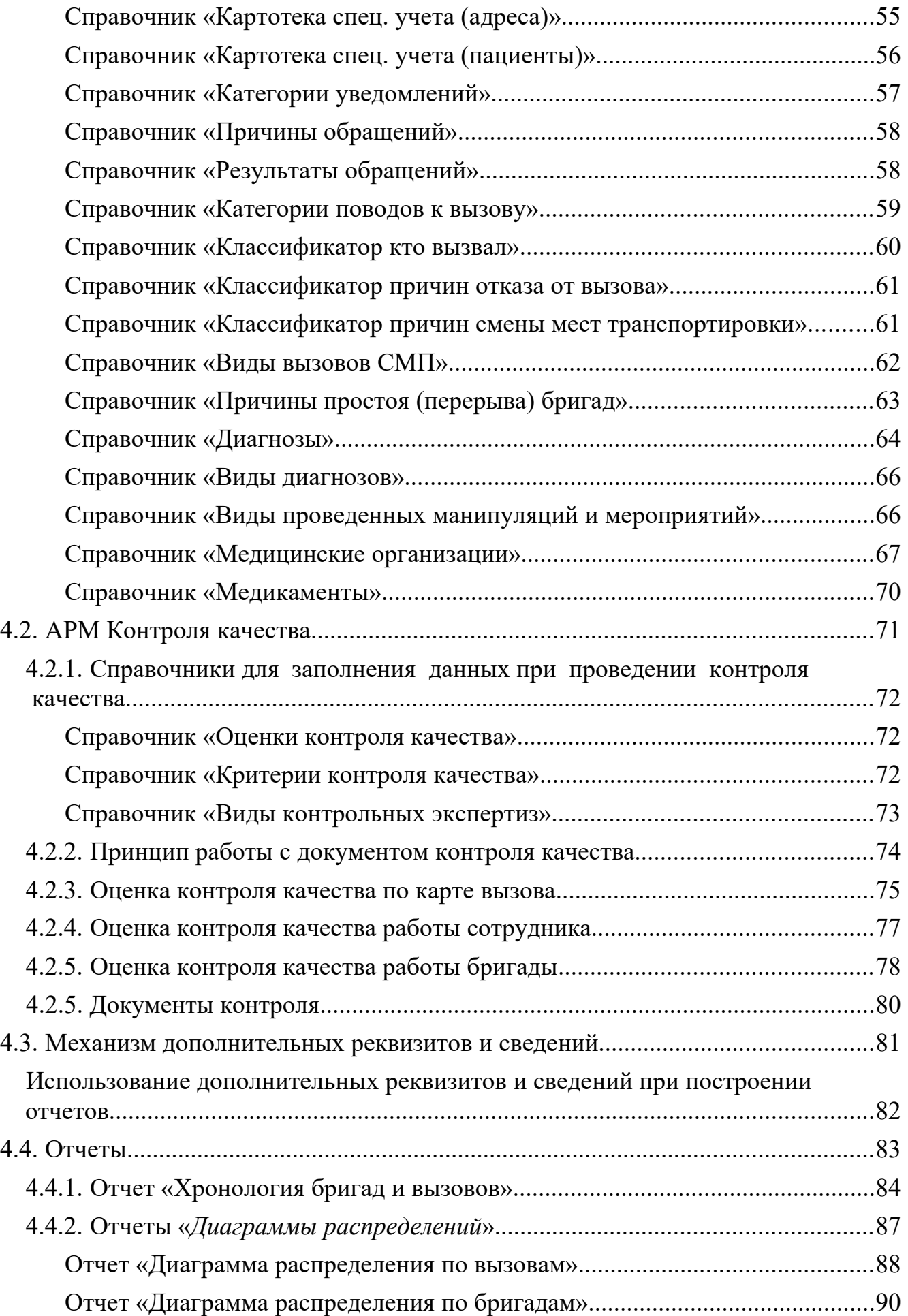

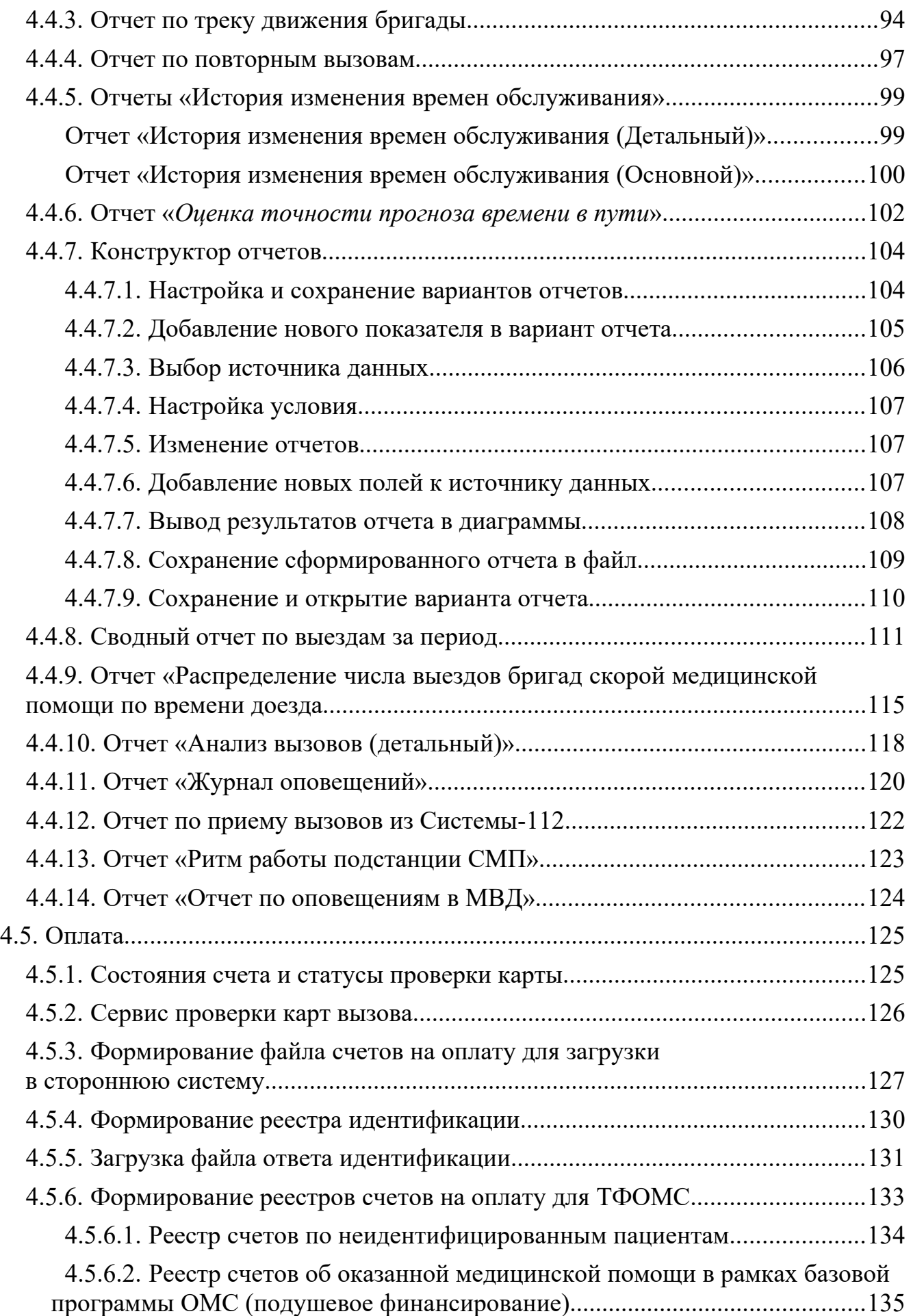

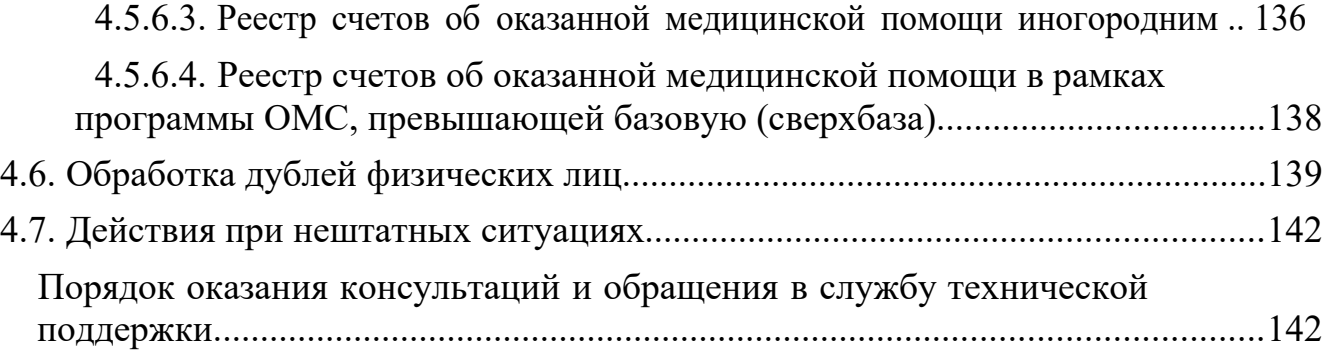

#### АННОТАЦИЯ

Настоящее руководство описывает основы работы пользователей в ЕРИАС СМП ТО, а также автоматизированное рабочее место Статистической службы (далее АРМ Статистической службы).

Программа предназначена для автоматизации оперативного учета и управления на станциях скорой медицинской помощи и в других медицинских организациях схожего рода деятельности. Система позволяет автоматизировать весь технологический процесс работы: от приема и распределения вызовов до статистической обработки информации и оценки эффективности функционирования учреждения.

В руководстве излагаются принципы практической работы с программой, в приводимых примерах используются данные демонстрационной базы.

Состав и функциональные возможности программы постоянно дорабатываются с учетом пожеланий заказчиков, а также вследствие изменений текущего законодательства, регламентирующего методологию ведения общего и отраслевого учета. В связи с этим, функционирующая программа может несколько отличаться от версии, описываемой в данном руководстве. Все возникшие изменения отражаются в отдельных файлах.

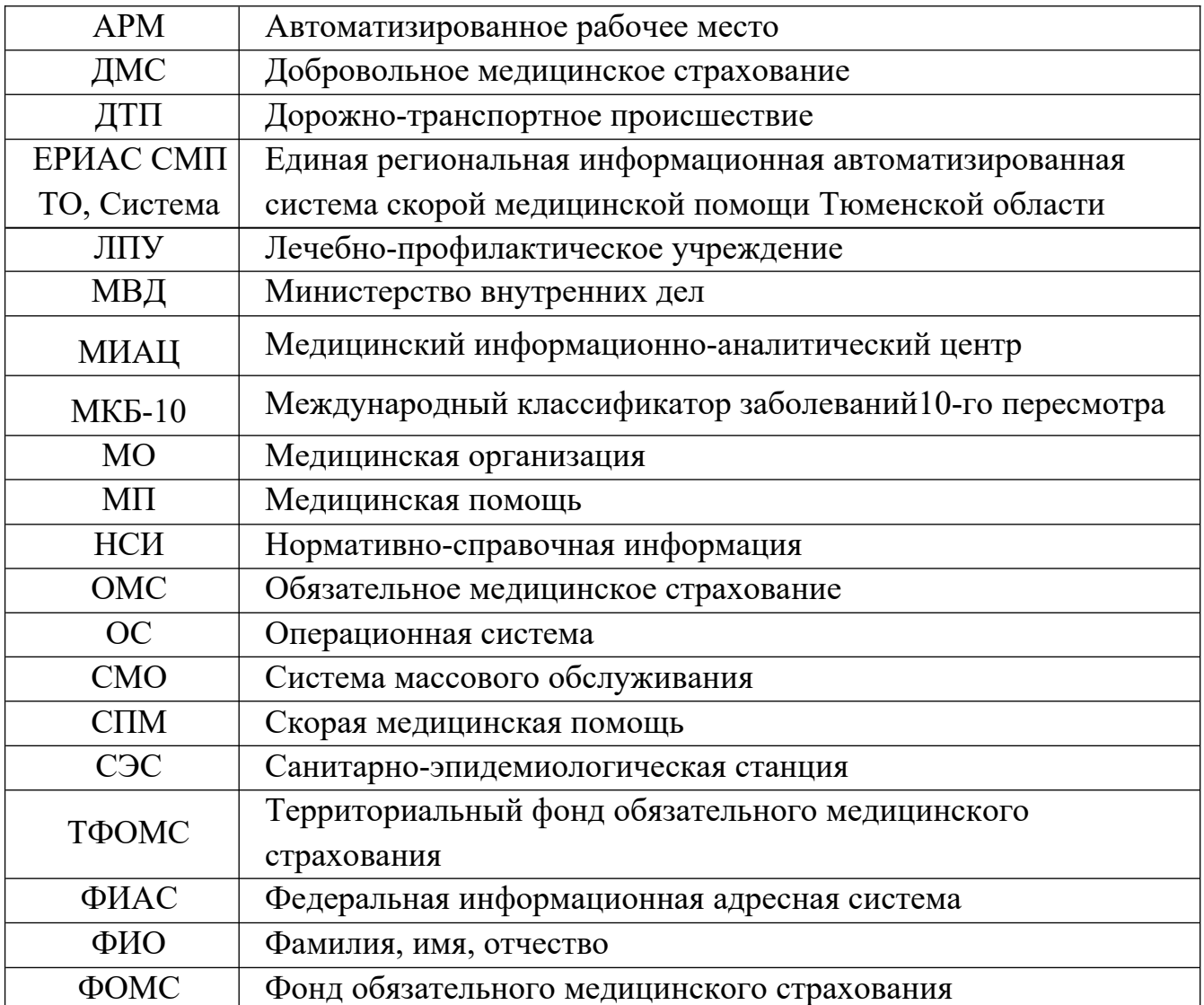

# ПЕРЕЧЕНЬ ИСПОЛЬЗУЕМЫХ СОКРАЩЕНИЙ

Для выполнения программы необходимо соблюдение следующих минимальных требований:

А) серверная площадка, виртуальный сервер, в состав которого входят:

1) система управления базами данных PostgreSQL x64, версии 10.5-24.1С;

2) сервер приложений 1С: Предприятие 8.3 (8.3.18.1741);

Б) рабочее место (обеспечивается медицинской организацией):

1) персональный компьютер (в составе АРМ пользователя), в состав которого входят:

- операционная система (Microsoft Windows версии не ниже XP SP3, Alt Linux Med72 или Ubuntu 18.04.);

- платформа 1С, версии 8.3.18.1741;

2) мобильное устройство на операционной системе Android, версии не ниже 9. Использование данной программы возможно только при наличии у пользователя правомерно приобретенной основной платформы «1С:Предприятие 8.3» и новее.

### 2. НАЧАЛО РАБОТЫ

Для запуска системы ЕРИАС СМП ТО, при использовании операционной системы Windows, на панели задач нужно выбрать *Пуск* – *Все программы* – *1С Предприятие* или запустить ярлык с рабочего стола (рис. 2.1).

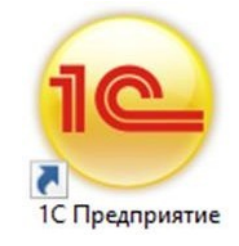

Рисунок 2.1 – Ярлык программы «*1С Предприятие*»

В появившемся окне выбрать информационную базу ЕРИАС СМП ТО и нажать кнопку «*1С:Предприятие»* (рис. 2.2).

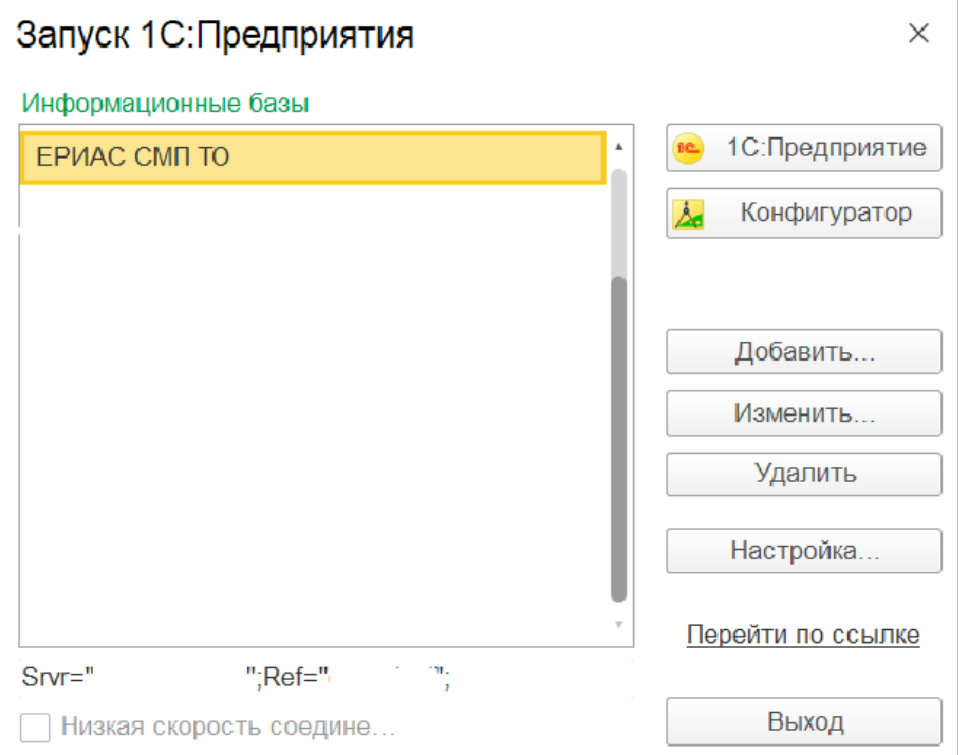

Рисунок 2.2 – Диалог запуска ЕРИАС СМП ТО

При запуске информационной базы Система проверяет наличие прав доступа пользователя к информационной базе. Для входа в Систему следует в поле «*Пользователь»* выбрать пользователя из выпадающего списка или набрать имя с клавиатуры. В соответствующее поле «*Пароль»* ввести пароль (в случае, если он был установлен) (рис. 2.3).

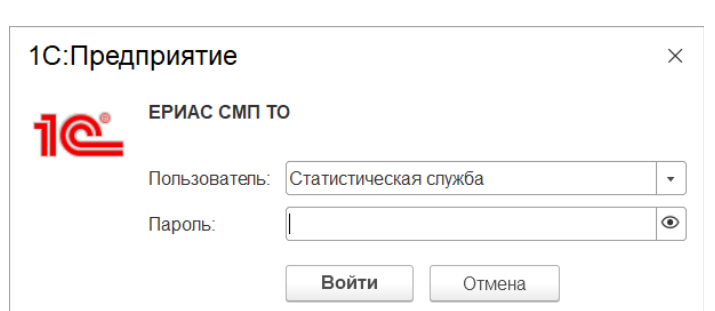

Рисунок 2.3 – Вход в систему ЕРИАС СМП ТО

При нажатии кнопки «*Войти*» будет выполнен вход в Систему. Нажатие кнопки «*Отмена*» позволяет отказаться от запуска программы.

Для Системы предусмотрено несколько профилей групп доступа пользователей в зависимости от прав и обязанностей сотрудников, например:

- Диспетчер приема вызовов;

- Диспетчер направлений;
- Старший врач;
- Аналитика и статистика;
- Администратор и т.д.

Настройка прав доступа, а также регистрация новых пользователей и назначение пароля доступна пользователям с правами Администратор.

На следующем этапе происходит выбор телефонной линии. В случае, когда стационарный компьютер не настроен на автоматический выбор телефонной линии по имени персонального компьютера, отображается список установленных линий 03 (рис. 2.4). Каждый пользователь выбирает ту линию, на которой он находится в момент входа в Систему.

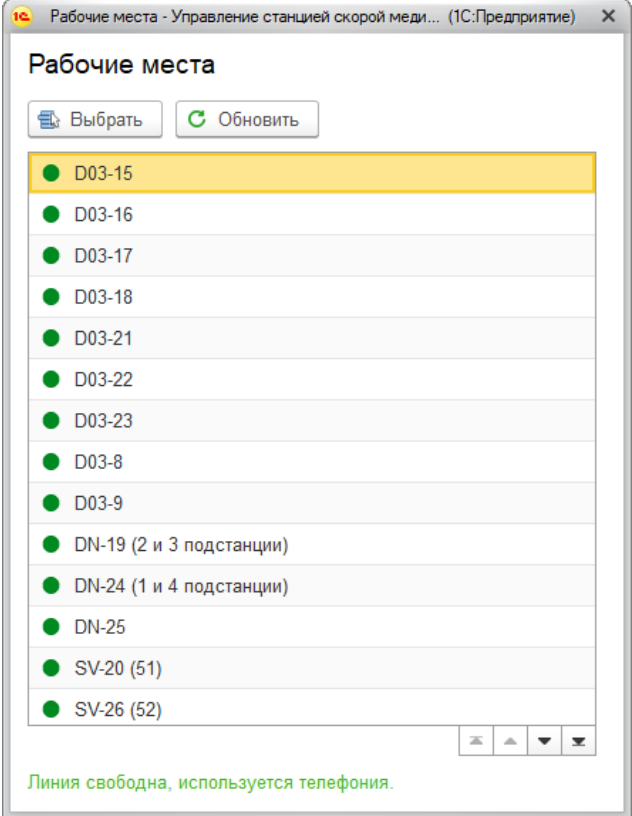

Рисунок 2.4 – Список линий 03

### 3. ИНТЕРФЕЙС СИСТЕМЫ

В данном разделе содержатся сведения об интерфейсе Системы и описываются приемы навигации по программе.

В программе пользователь работает с системой окон. Существует два вида окон: **основное** и **вспомогательные**.

Основное окно Системы предназначено для навигации по программе и вызова различных команд, а вспомогательные окна – для работы с конкретными объектами информационной базы (например, с документами или элементами списков), построения отчетов или выполнения обработки данных.

#### 3.1. Основное окно

При запуске Системы открывается основное окно программы (рис. 3.1). Основное функциональное меню представлено в левой части окна в виде панели подсистем. Основную часть окна занимает рабочая область, содержащая разделы и подразделы выбранной подсистемы. Для перехода в требуемую подсистему, нужно нажать на изображение. При переходе в подсистему всё её содержимое (разделы и подразделы) отображается в рабочей области.

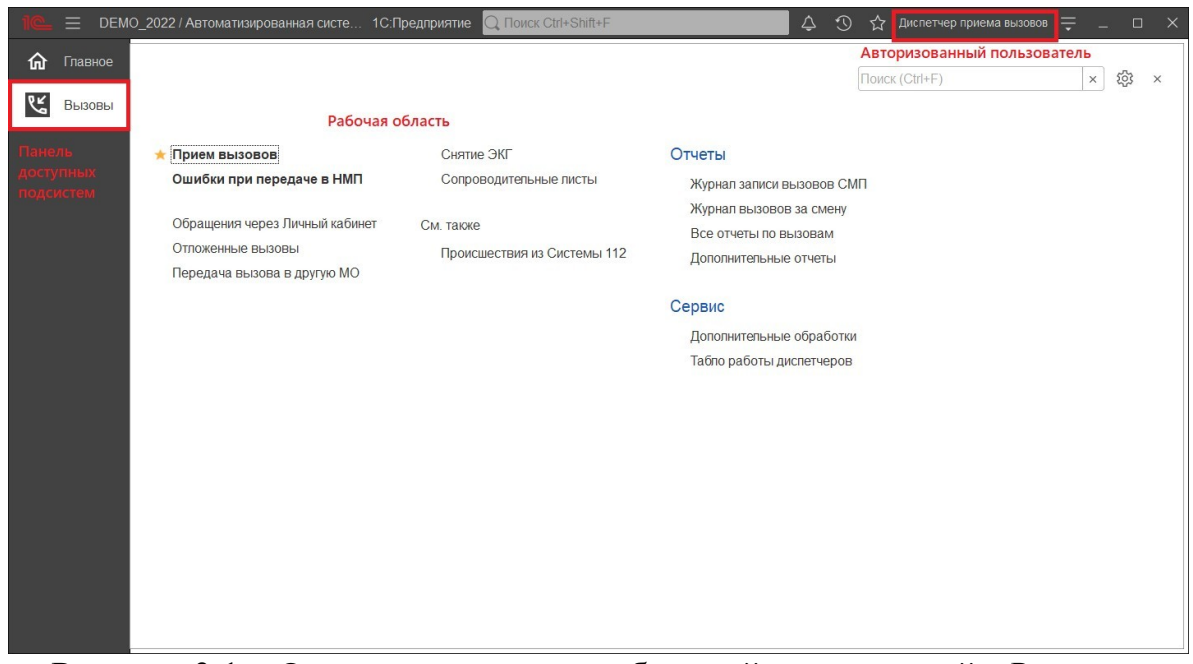

Рисунок 3.1 – Окно программы с выбранной подсистемой «*Вызовы*»

Для изменения настроек размещения панелей основного окна необходимо использовать команду основного меню – «*Настройки* – *Настройка панелей»* (рис. 3.2).

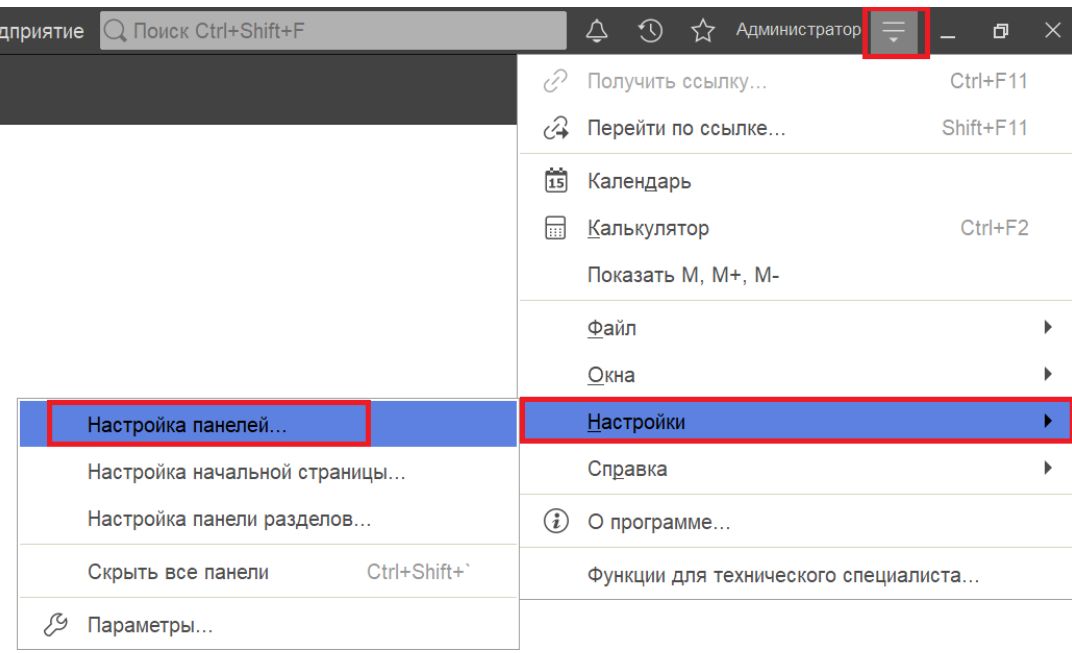

Рисунок 3.2 – Настройка расположения информационных панелей

В открывшемся окне редактора панелей (рис. 3.3) представлен макет основного окна. Для изменения размещения блоков данных необходимо выполнить перемещение системных панелей. Для применения новых настроек нажать кнопку «*Ок»*, для возврата к исходным настройкам – «*Стандартные»*.

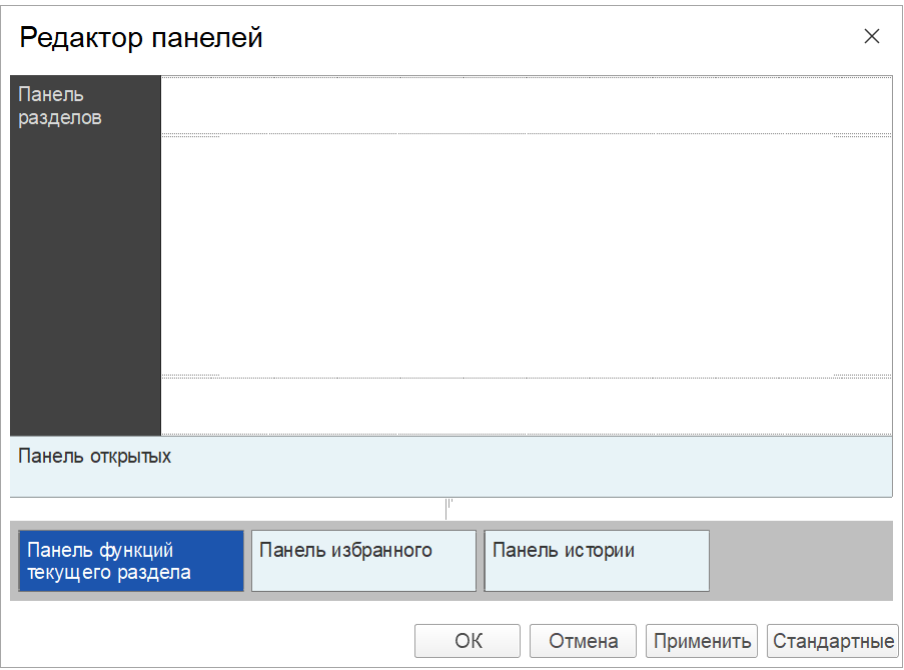

Рисунок 3.3 – Окно редактора панелей

В правой части области системных команд по умолчанию расположены команды работы с оповещениями  $\left( \bigtriangleup \right)$ , историей  $\left( \bigvee \right)$ , избранным  $\left| \bigtriangleup \right|$ , меню сервиса и настройки  $\equiv$ , а также кнопки управления окном  $\overline{a}$   $\rightarrow$  (рис. 3.4).

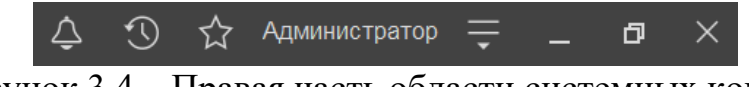

Рисунок 3.4 – Правая часть области системных команд

Закрытие основного окна и выход из программы осуществляется при нажатии комбинации горячих клавиш *Alt+F4* или при нажатии кнопки «*Закрыть»* на области системных команд основного окна.

При запуске Системы первой отображается подсистема «*Главное»*. Это стандартная область программы, содержащая часто используемые разделы Системы. Панель подсистем содержит список подсистем, из которых состоит Система (рис. 3.5).

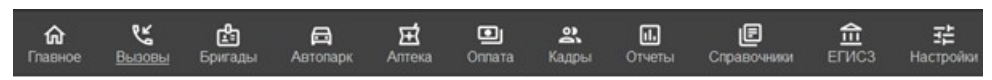

Рисунок 3.5 – Пример панели подсистем

Чтобы перейти в требуемую подсистему, нужно нажать ссылку в названии рубрики или на изображение. При переходе в подсистему всё её содержимое (разделы и подразделы) отображается на форме рабочей области (рис. 3.6).

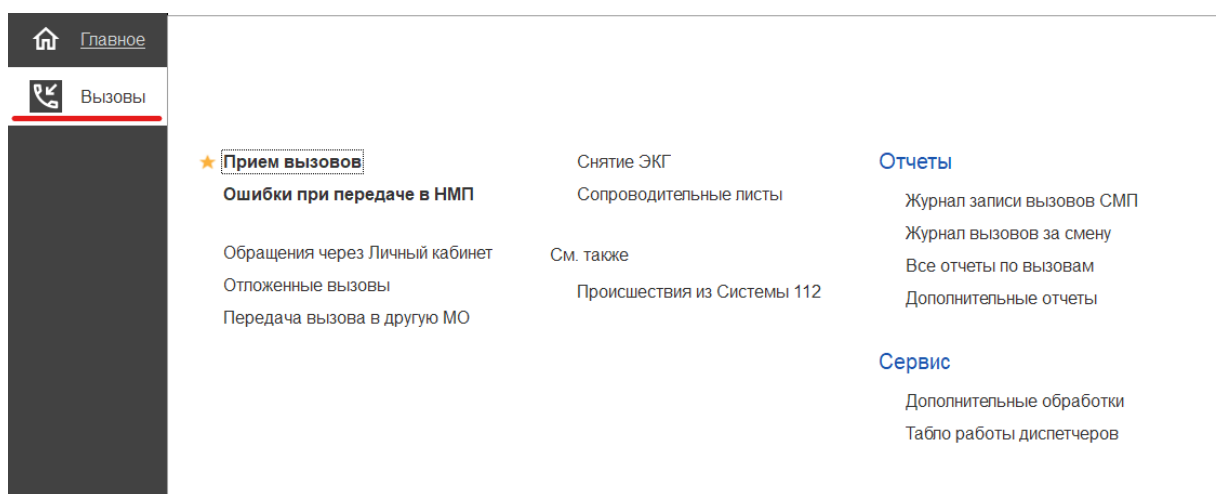

Рисунок 3.6 – Доступные функции подсистемы «*Вызовы*» для пользователя *Диспетчер приема вызовов*

3.2. Панель истории

Кнопка «История» <sup>[O]</sup> [Ctrl+Shift+H] предназначена для открытия окна истории, для обращения к последним данным, которые редактировал пользователь, и для отображения перечня последних действий, выполненных в программе (рис. 3.7).

| <b>Поиск Ctrl+Shift+F</b>                        | ⚠              | Администратор | 卪<br>$\times$ |  |  |  |  |  |
|--------------------------------------------------|----------------|---------------|---------------|--|--|--|--|--|
| <b>История</b>                                   | Поиск (Ctrl+F) |               |               |  |  |  |  |  |
| 14.12.2021 (вторник)                             |                |               |               |  |  |  |  |  |
| Напоминание: Администратор, 14.12.2021 17:56:49, |                |               | 17:56         |  |  |  |  |  |
| Напоминание: , 01.01.0001 0:00:00,               |                |               |               |  |  |  |  |  |
| Список вызовов СМП                               |                |               | 17:50         |  |  |  |  |  |
| АРМы диспетчеров                                 |                |               | 17:36         |  |  |  |  |  |
| Дополнительные обработки                         |                |               | 17:32         |  |  |  |  |  |
| Хронология бригад и вызовов                      |                |               | 17:32         |  |  |  |  |  |
| Мобильность                                      |                |               | 17:32         |  |  |  |  |  |
| История перерывов бригады                        |                |               | 17:32         |  |  |  |  |  |
| История бригады                                  |                |               | 17:32         |  |  |  |  |  |

Рисунок 3.7 – Доступ пользователя к истории своей работы (пример)

#### 3.3. Работа с окнами

Для одновременного отображения двух окон существует два способа:

- закрепление одного из окон;

- объединение двух окон (показать вместе).

#### 3.3.1. Закрепление окна

Открытое окно можно закрепить на рабочей области, перетащив элемент в рабочую область окна программы. При перетаскивании отобразится дополнительное окно выбора настройки, в котором можно выбрать вариант удобного для работы пользователя расположения закрепленного окна (рис. 3.8, 3.9).

| 三            |                               |                       |                  |           |                                         | DEMO 2022 / Автоматизированная система управления "Управление станцией скорой медицинской помощи" 1С:Предприятие | <b>Q Поиск Ctrl+Shift+F</b> |                          | $\Delta$<br>$\circledcirc$ |  |  |  |
|--------------|-------------------------------|-----------------------|------------------|-----------|-----------------------------------------|----------------------------------------------------------------------------------------------------|-----------------------------|--------------------------|----------------------------|--|--|--|
| Главное<br>价 | $\leftarrow$<br>$\rightarrow$ |                       |                  |           | Рабочее место диспетчера приема вызовов |                                                                                                    |                             |                          |                            |  |  |  |
| ピ<br>Вызовы  | $\bullet$<br>Создать          | ¢<br>$\Delta$<br>$\;$ | $\ddot{\circ}$   | $\star$   | 中<br>91<br>3                            | А Печать -<br>$\overline{\bullet}$<br>$(A t+1)$<br>Q                                                             | Смена п/с (Alt+R)           |                          |                            |  |  |  |
|              | Подстанция                    |                       |                  |           |                                         |                                                                                                    |                             | x<br>$\mathbf{v} \times$ | Отказ (Alt-                |  |  |  |
|              |                               |                       |                  |           |                                         |                                                                                                    |                             |                          |                            |  |  |  |
|              | <b>Вызовы</b><br>Обращения    |                       |                  |           |                                         |                                                                                                    |                             |                          |                            |  |  |  |
|              | Период: с 03.04.22 (00:00) по |                       |                  |           |                                         |                                                                                                    |                             |                          |                            |  |  |  |
|              | △                             | Принят                | $\Pi$ /c         | Номер     | Номер перио                             | Адрес                                                                                                    | Стадия                      | Повод                    | Срочность                  |  |  |  |
|              |                               | 5:00                  | $\Pi$            | 50        | 50                                      | Ленина,                                                                                                    | Обслужен                    | б/созн. (подавился)      | $\mathbf{1}$               |  |  |  |
|              |                               | <b>B</b> 12:36        | $\Pi$            | 51        | 51                                      | 1-й Балтийский пер                                                                                               | Обслужен                    | аритмия                  | $\overline{c}$             |  |  |  |
|              |                               | <b>B</b> 13:45        | $\Pi$            | 52        | 52                                      | (123)                                                                                                    | Обслужен                    | амбулаторный вызов       | $\overline{4}$             |  |  |  |
|              |                               | 5 10:13               | $\Pi_{\rm{max}}$ | 53        | 53                                      | Тверь г, Ленина пр-кт,                                                                                           | Обслужен                    | аритмия                  | $\overline{c}$             |  |  |  |
|              |                               | 马 14:53               | $\Pi$            | 54        | 54                                      | ленина,                                                                                                    | Обслужен                    | задыхается, аллергия     | $\sqrt{2}$                 |  |  |  |
|              |                               | 5 18:01               | $\Pi$            | 55        | 55                                      | Тверь г, Трехсвятская ул,                                                                                        | Обслужен                    | б/созн.(беременная ж     | $\mathbf{1}$               |  |  |  |
|              |                               | 5 18:38               | $\Pi$            | 56        | 56                                      | Оренбург г, Электрическая ул,                                                                                    | Обслужен                    | аллергия, отеклица       | $\sqrt{3}$                 |  |  |  |
|              |                               | ■ 09:47               | $\Pi$            | 57        | 57                                      | Калязинский р-н, Семендяевское с/п, Калуги д, Ка                                                                 | Обслужен                    | дежурство на массов      | $\overline{4}$             |  |  |  |
|              |                               | $E$ 09:50             | $\Box$           | 58        | 58                                      | Ленина,                                                                                                    | Бригада                     | болит голова             | $\overline{4}$             |  |  |  |
|              |                               |                       |                  |           | $\overline{0}$                          | Ленина,                                                                                                    | Принят                      | болит голова             | $\overline{4}$             |  |  |  |
|              |                               |                       |                  |           | $\overline{9}$                          | Сталина.                                                                                                    | Переда                      | аритмия высокий риск     | $\mathbf{1}$               |  |  |  |
|              |                               |                       |                  |           |                                         |                                                                                                    |                             |                          |                            |  |  |  |
|              |                               |                       |                  | Закрепить |                                         |                                                                                                    |                             |                          |                            |  |  |  |
|              |                               |                       |                  |           |                                         |                                                                                                    |                             |                          |                            |  |  |  |
|              |                               |                       |                  |           |                                         |                                                                                                    |                             |                          |                            |  |  |  |
|              |                               |                       |                  |           |                                         |                                                                                                    |                             |                          |                            |  |  |  |
|              |                               |                       |                  |           |                                         |                                                                                                    |                             |                          |                            |  |  |  |
|              |                               |                       |                  |           |                                         |                                                                                                    |                             |                          |                            |  |  |  |
|              |                               |                       |                  |           | Заявки на обслуживание СМП              |                                                                                                    |                             |                          |                            |  |  |  |
|              |                               |                       |                  |           |                                         |                                                                                                    |                             |                          |                            |  |  |  |

Рисунок 3.8 – Закрепление окна перетаскиванием из панели открытых страниц

|                         |                  |                               |                             |                   |                  |                                               | = DEMO_2022 / Автоматизированная система управления "Управление станцией скорой медицинской помощи" 1С:Предприятие | RID FORCK Ctrl+Shift+F                                                                                              |                             | △ ⊙ ☆ Диспетчер приема вызовов =<br>$\Box$ $\times$<br><b>Contract</b> |
|-------------------------|------------------|-------------------------------|-----------------------------|-------------------|------------------|-----------------------------------------------|----------------------------------------------------------------------------------------------------|----------------------------------------------------------------------------------------------------|-----------------------------|------------------------------------------------------------------------|
|                         | maBHOe           | $\leftarrow$ $\rightarrow$    |                             |                   |                  | Рабочее место диспетчера приема вызовов       | $C$ : $\times$                                                                                                    | Заявки на обслуживание СМП                                                                                          | €<br>$\frac{1}{2}$ $\times$ |                                                                        |
|                         | <b>СЕ</b> Вызовы | බ<br>Создать                  | $\mathcal{Q}$<br>$\Delta$   | $\mathbb{G}$      |                  | $\left\langle \cdot \right\rangle$<br>¢<br>ŶП | <b>В</b> Печать -<br>$(A t+1)$<br>$\alpha$                                                                         | Еще -                                                                                                    | 6<br>Создать                | Поиск (Ctrl+F)<br>$Q -$<br>Еще -<br>$\times$                           |
|                         |                  | Подстанция                    |                             |                   |                  | ×<br>$\cdot$ $\times$                         | 脚<br>Отказ (Alt+W)<br>В неотложку (Alt+Q)                                                                          |                                                                                                    | Организация: БУЗ "ССМП"     | $\cdot$ $\times$                                                       |
|                         |                  | Вызовы Обращения              |                             |                   |                  |                                               |                                                                                                    |                                                                                                    | Дата вызова                 | 1 Описание                                                             |
|                         |                  |                               |                             |                   |                  |                                               |                                                                                                    |                                                                                                    | $= 20.10.202100:00$         |                                                                        |
|                         |                  | Период: с 03.04.22 (00:00) по |                             |                   |                  |                                               | $\mathbf{Q} \rightarrow$                                                                                           | $= 12.01.202215:32$                                                                                                 |                             |                                                                        |
|                         |                  | 112<br>↩<br>≏                 | Принят                      |                   | <b>T/c</b> Homep | Номер перио                                   | Адрес                                                                                                    | Стад                                                                                                    | $= 13.01.202209:56$         |                                                                        |
|                         |                  |                               | ■ 15:00 П 50                |                   |                  |                                               | 50 Ленина,                                                                                                    | Обс                                                                                                    | $= 20.01,2022,10:00$        | соревнования 11:00-13:00                                               |
|                         |                  |                               | $\rightarrow 12:36$         | $\Pi_{\cdots}$ 51 |                  |                                               | 51 1-й Балтийский пер. д.                                                                                          | Обс                                                                                                    | $= 20.01,2022,10:00$        | Соревнования                                                           |
|                         |                  |                               | ■ 13:45 П.                  |                   |                  | 52                                            | (123)                                                                                                    | Обс                                                                                                    | $= 21.01.202210:00$         | Соревнования                                                           |
|                         |                  | ₾                             | <b>B</b> 10:13 n 53         |                   |                  | 53                                            | Тверь г. Ленина пр-кт. д.                                                                                          | Обсл                                                                                                    | $= 27.01.202210:00$         | соревнования                                                           |
|                         |                  |                               | <b>B</b> 14:53 n 54         |                   |                  | 54                                            | ленина.                                                                                                    | Обсі                                                                                                    | $= 04.02.202201:50$         | Комментарий                                                            |
|                         |                  |                               | <b>B</b> 18:01 <b>N.</b> 55 |                   |                  | 55                                            | Тверь г, Трехсвятская ул,                                                                                          | Обсл                                                                                                    | $= 29.03.2022$ 15:00        |                                                                        |
|                         |                  |                               | ■ 18:38 日 56                |                   |                  | 56                                            | Оренбург г, Эпектрическая ул,                                                                                      | Обсл                                                                                                    | $= 30.03.2022$ 15:00        |                                                                        |
|                         |                  |                               | ■ 09:47 日 57                |                   |                  | 57                                            | Калязинский р-н, Семендяевское с/п, Калуги д, Ка                                                                   | Обс                                                                                                    | $= 31.03.202215:00$         |                                                                        |
|                         |                  |                               | ■ 09:50 П.                  |                   |                  | 58                                            | Ленина,                                                                                                    | Бриг                                                                                                    | $= 05.04.202215:00$         |                                                                        |
|                         |                  |                               | ■ 09:50 日 60                |                   |                  | 60                                            | Ленина,                                                                                                    | Прин                                                                                                    |                             |                                                                        |
|                         |                  |                               | D 10:21 n 59                |                   |                  |                                               | 59 Сталина,                                                                                                    | <b>Пере</b>                                                                                                    |                             |                                                                        |
|                         |                  |                               |                             |                   |                  |                                               |                                                                                                    |                                                                                                    |                             |                                                                        |
|                         |                  |                               |                             |                   |                  |                                               |                                                                                                    |                                                                                                    |                             |                                                                        |
|                         |                  |                               |                             |                   |                  |                                               |                                                                                                    |                                                                                                    |                             |                                                                        |
|                         |                  |                               |                             |                   |                  |                                               |                                                                                                    |                                                                                                    |                             |                                                                        |
|                         |                  |                               |                             |                   |                  |                                               |                                                                                                    |                                                                                                    |                             |                                                                        |
|                         |                  |                               |                             |                   |                  |                                               |                                                                                                    |                                                                                                    |                             |                                                                        |
|                         |                  |                               |                             |                   |                  |                                               |                                                                                                    |                                                                                                    |                             |                                                                        |
|                         |                  |                               |                             |                   |                  |                                               |                                                                                                    |                                                                                                    |                             |                                                                        |
|                         |                  |                               |                             |                   |                  |                                               |                                                                                                    | $\mathbb{E}\left[ \begin{array}{c c} \mathbb{H} & \mathbb{H} \end{array} \right] \mathbb{E}$<br>$\overline{\infty}$ |                             | <b>XAV</b>                                                             |
| $D_n \mathcal{L}_{n+1}$ |                  |                               |                             |                   |                  |                                               |                                                                                                    |                                                                                                    |                             |                                                                        |

Рисунок 3.9 – Внешний вид рабочей области с закрепленным окном

Закрепление окна можно выполнить и через контекстное меню на панели открытых страниц. Если панель открытых окон расположена горизонтально, закрепленное окно будет отображаться иконкой без текста.

Также закрепить окно можно используя команду главного меню *Окна* – *Закрепить*, либо в контекстном меню элемента панели открытых окон (вызывается нажатием правой кнопки мыши) (рис. 3.10).

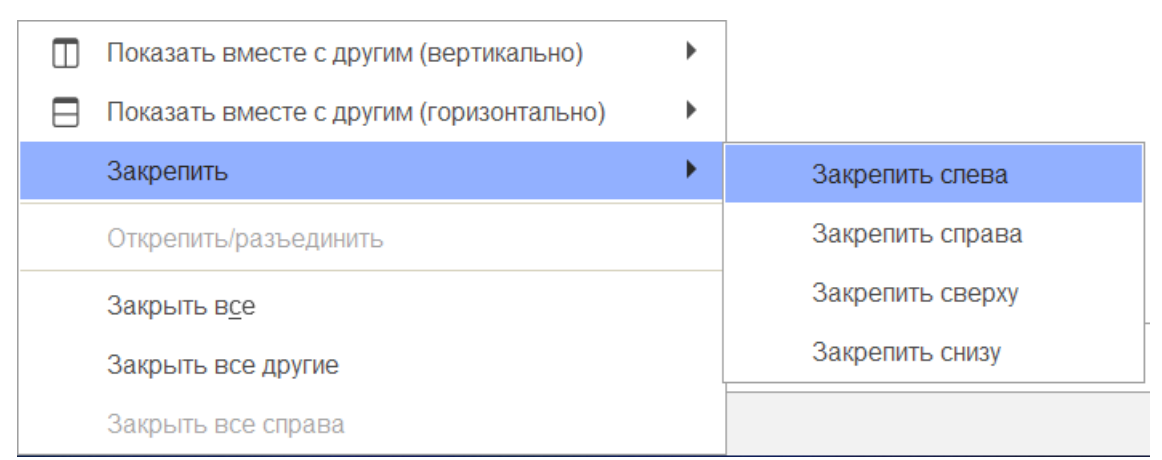

Рисунок 3.10 – Контекстное меню окна на панели открытых страниц

Закрепленное окно всегда отображается в основном окне, для него действуют следующие правила:

- в каждый момент времени может быть закреплено только одно окно;

- при закреплении следующего окна предыдущее закрепление отменяется;

- закрепленное окно не может участвовать в объединении.

При закрытии закрепленного окна, рабочая область основного окна вернет свой первоначальный размер. Чтобы открепить окно следует выбрать команду

«*Открепить/разъединить*» в контекстном меню (рис. 3.11).

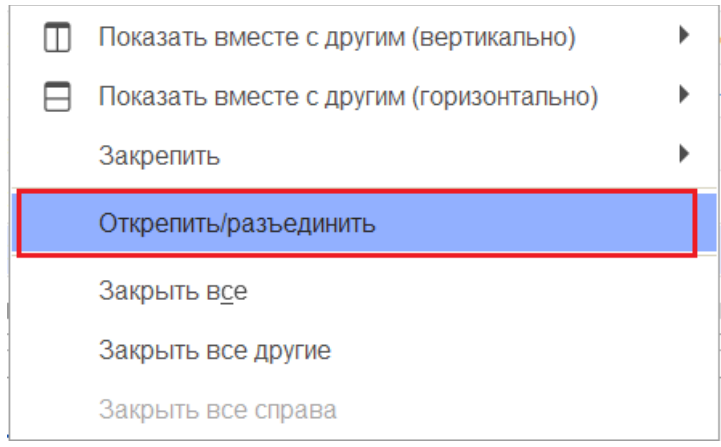

Рисунок 3.11 – Отмена закрепления окна

#### 3.3.2. Объединение окон

Объединенные окна – это два окна, которые отображаются рядом в рабочей области основного окна (рис. 3.12). При объединении окон существуют следующие правила:

- одно окно может участвовать одновременно только в одном объединении;

- в объединении не могут быть использованы закрепленные окна.

|           |                                            |           |   |                        |                       |       |                                         | Е DEMO_2022 / Автоматизированная система управления "Управление станцией скорой медицинской помощи" 1С:Предприятие |                                                                                                    | RIONCK Ctrl+Shift+F     |                            |                          | △ ⊙ ☆ Диспетчер приема вызовов = | $\Box$        |
|-----------|--------------------------------------------|-----------|---|------------------------|-----------------------|-------|-----------------------------------------|----------------------------------------------------------------------------------------------------|----------------------------------------------------------------------------------------------------|-------------------------|----------------------------|--------------------------|----------------------------------|---------------|
| maBHOe    | $\leftarrow$<br>$\rightarrow$              |           |   |                        |                       |       | Рабочее место диспетчера приема вызовов |                                                                                                    | €<br>$\frac{1}{2}$ $\times$                                                                                                    |                         | Заявки на обслуживание СМП |                          |                                  | €<br>$\times$ |
| RE BЫЗОВЫ | Создать                                    | 6         |   | ¢<br>$\hbox{$\Delta$}$ | $\ddot{\circ}$        |       | $\bigcirc$<br>面<br>衎                    | $\bigcirc$ (Alt+I)<br>$\begin{array}{c} \n\mathbf{C} \n\end{array}$                                                | Еще -                                                                                                    | Создать                 | $\bullet$                  | Поиск (Ctrl+F)           | $Q -$<br>$\times$                | Еще -         |
|           | Подстанция                                 |           |   |                        | $\star$ $\,$ $\times$ | Iх    | Отказ (Alt+W)                           | 脚<br>В неотложку (Alt+Q)                                                                                           |                                                                                                    | Организация: БУЗ "ССМП" |                            |                          | $\star$ $\,$ $\times$            |               |
|           | Вызовы                                     | Обращения |   |                        |                       |       |                                         |                                                                                                    |                                                                                                    | Дата вызова             |                            | Описание<br>$\mathbf{L}$ | Организация                      |               |
|           | Период: с 03.04.22 (00:00) по              |           |   |                        |                       |       |                                         |                                                                                                    | $Q$ .                                                                                                    | $= 20.10.202100:00$     |                            |                          | БУЗ "ССМП"                       |               |
|           |                                            |           |   |                        |                       |       |                                         |                                                                                                    |                                                                                                    | $= 12.01.202215:32$     |                            |                          | БУЗ "ССМП"                       |               |
|           | 112<br>$\Delta$                            |           | ₩ | Принят                 | $\Box$ /c             | Номер | Номер перио                             | Адрес                                                                                                    |                                                                                                    | $= 13.01.202209:56$     |                            |                          | БУЗ "ССМП"                       |               |
|           |                                            |           |   | $\frac{1}{2}$ 15:00    | $\Pi$                 | 50    |                                         | 50 Ленина,                                                                                                    |                                                                                                    | $= 20.01.202210:00$     |                            | соревнования 11:00-13:00 | БУЗ "ССМП"                       |               |
|           |                                            |           |   | 12:36                  | $\Pi$ 51              |       |                                         | 51 1-й Балтийский пер,                                                                                             |                                                                                                    | $= 20.01,2022,1000$     |                            | Соревнования             | БУЗ "ССМП"                       |               |
|           |                                            |           |   | ■ 13:45                | $\Pi$ 52              |       | 52                                      | (123)                                                                                                    |                                                                                                    | $= 21.01.202210:00$     |                            | Соревнования             | БУЗ "ССМП"                       |               |
|           | ⚠                                          |           |   | ■ 10:13 П 53           |                       |       |                                         | 53 Тверь г, Ленина пр-кт,                                                                                          |                                                                                                    | $= 27.01.202210:00$     |                            | соревнования             | БУЗ "ССМП"                       |               |
|           |                                            |           |   | 14:53                  | $\Pi$                 | 54    | 54                                      | пенина,                                                                                                    |                                                                                                    | $= 04.02.202201:50$     |                            | Комментарий              | БУЗ "ССМП"                       |               |
|           |                                            |           |   | ■ 18:01 П 55           |                       |       | 55                                      | Тверь г, Трехсвятская уп,                                                                                          |                                                                                                    | $= 29.03.2022$ 15:00    |                            |                          | БУЗ "ССМП"                       |               |
|           |                                            |           |   | ■ 18:38 П.             |                       | 56    | 56                                      | Оренбург г, Эпектрическая ул,                                                                                      |                                                                                                    | $= 30.03.2022$ 15:00    |                            |                          | БУЗ "ССМП"                       |               |
|           |                                            |           |   | D 09:47 n 57           |                       |       |                                         | 57 Калязинский р-н, Семендяевское с                                                                                |                                                                                                    | $= 31.03.2022$ 15:00    |                            |                          | БУЗ "ССМП"                       |               |
|           |                                            |           |   | <b>D</b> 09:50 n       |                       | 58    | 58                                      | Ленина,                                                                                                    |                                                                                                    | $= 05.04.202215:00$     |                            |                          | БУЗ "ССМП"                       |               |
|           |                                            |           |   | D 09:50 n 60           |                       |       |                                         | 60 Ленина,                                                                                                    |                                                                                                    |                         |                            |                          |                                  |               |
|           |                                            |           |   | D 10:21 N 59           |                       |       |                                         | 59 Сталина,                                                                                                    |                                                                                                    |                         |                            |                          |                                  |               |
|           |                                            |           |   |                        |                       |       |                                         |                                                                                                    |                                                                                                    |                         |                            |                          |                                  |               |
|           |                                            |           |   |                        |                       |       |                                         |                                                                                                    |                                                                                                    |                         |                            |                          |                                  |               |
|           |                                            |           |   |                        |                       |       |                                         |                                                                                                    |                                                                                                    |                         |                            |                          |                                  |               |
|           |                                            |           |   |                        |                       |       |                                         |                                                                                                    |                                                                                                    |                         |                            |                          |                                  |               |
|           |                                            |           |   |                        |                       |       |                                         |                                                                                                    |                                                                                                    |                         |                            |                          |                                  |               |
|           |                                            |           |   |                        |                       |       |                                         |                                                                                                    |                                                                                                    |                         |                            |                          |                                  |               |
|           |                                            |           |   |                        |                       |       |                                         |                                                                                                    |                                                                                                    |                         |                            |                          |                                  |               |
|           |                                            |           |   |                        |                       |       |                                         |                                                                                                    |                                                                                                    |                         |                            |                          |                                  |               |
|           | <b>Contract Contract Contract Contract</b> |           |   |                        |                       |       |                                         |                                                                                                    | $\mathbb{E}\left[ \begin{array}{c c} \mathbb{E} & \mathbb{E} & \mathbb{E} \end{array} \right] \mathbb{E}\left[ \begin{array}{c c} \mathbb{E} & \mathbb{E} \end{array} \right]$ |                         |                            |                          |                                  | XAVE          |
|           |                                            |           |   | an Land                |                       |       | $-1.1$                                  |                                                                                                    |                                                                                                    |                         |                            |                          |                                  |               |

Рисунок 3.12 – Объединенные вертикально окна (пример)

Чтобы объединить окна, следует использовать команду «*Показать вместе с другим (вертикально)» / «Показать вместе с другим (горизонтально)*», которая доступна в контекстном меню элемента панели открытых окон (рис. 3.13). Также функция объединения доступна в главном меню, в подменю «*Окна»*. Для разъединения окон следует выбрать команду «*Открепить/разъединить*».

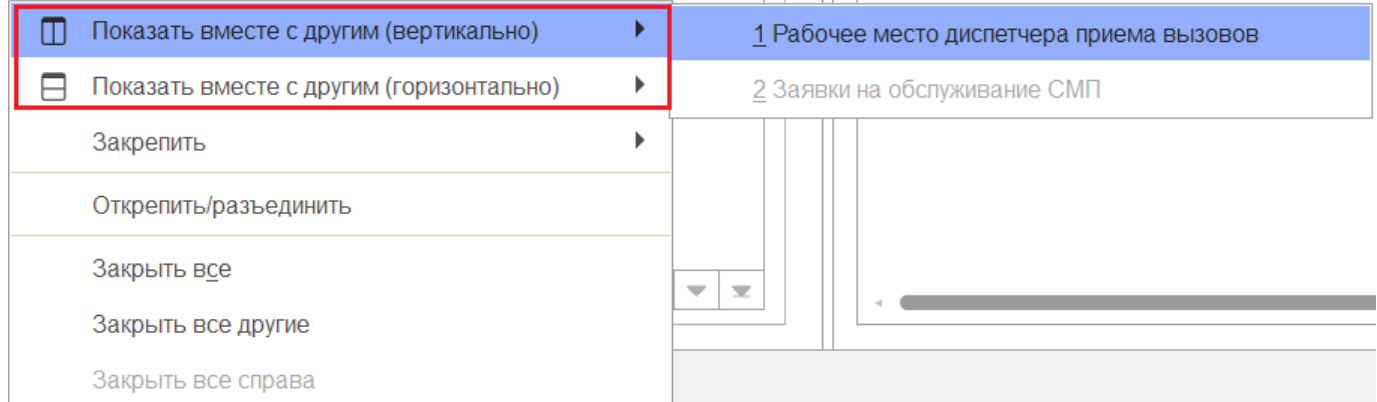

Рисунок 3.13 – Команды объединения окон в контекстном меню панели открытых окон

20

#### 3.4. Одновременное отображение двух приложений на экране

Для работы пользователя одновременно с двумя приложениями в операционной системе Windows, необходимо для открытого программного окна использовать стандартное сочетание навигационных клавиш и *Win*. Так при запуске одного приложения, используя клавиши *Win+Left* (стрелка влево), пользователь смещает окно в левую часть экрана монитора. При запуске второго приложения клавишами *Win+Right* (стрелка вправо), окно сдвигается в правую часть экрана. Для регулирования соотношения размеров окон передвигается граница стыковки окон приложений (рис. 3.14).

| $\equiv$                                  |              |               |           | DEMO 202. 1C: Предприятие Q. Поиск Ctrl+Shift+F |             |    |         |                                         |               | △ ⊙ ☆ Диспетчер приема вызовов = | $\Box \quad \times$                          | $\Box$                    |                                    |                                                 |                 | п                |
|-------------------------------------------|--------------|---------------|-----------|-------------------------------------------------|-------------|----|---------|-----------------------------------------|---------------|----------------------------------|----------------------------------------------|---------------------------|------------------------------------|-------------------------------------------------|-----------------|------------------|
| • Главное                                 | $\leftarrow$ | $\rightarrow$ |           |                                                 |             |    |         | Рабочее место диспетчера приема вызовов |               |                                  | $\widehat{\mathcal{C}}$<br>$\pm$<br>$\times$ | $\circ$<br>$\rightarrow$  | d https://demo.1c A <sup>%</sup>   | $\frac{1}{2}$<br>ど                              | দ্রি            | $\cdots$         |
| <b>RE</b> Bbi30Bbi                        |              | Создать       | 61        | ⇙<br>≏                                          |             |    | $\circ$ | $\circ$<br>曲                            | $(A t+1)$     | <b>В</b> Печать -<br>Q           | Еще -                                        |                           | Информация (Диспетчер приема вызов |                                                 |                 | $\mathbf x$      |
|                                           |              | Подстанция    |           |                                                 |             |    |         | E<br>$^\star$ $\times$                  | Отказ (Alt+W) | 脚                                | В неотпожку (Alt+Q)                          | $\ddot{}$                 |                                    |                                                 |                 |                  |
|                                           |              |               | Обращения |                                                 |             |    |         |                                         |               |                                  |                                              |                           | Количество<br>Вызовы               | Bcero<br>$\circ$                                | Есть<br>$\circ$ | Нет<br>$\bullet$ |
|                                           |              | Вызовы        |           |                                                 |             |    |         |                                         |               |                                  |                                              | $\mapsto$                 | Авто                               | $\mathbf{1}$                                    | $\theta$        | $\overline{1}$   |
|                                           |              |               |           | Период: с 03.04.22 (00:00) по                   |             |    |         |                                         |               |                                  | $Q$ .                                        | $\boldsymbol{\mathsf{x}}$ |                                    |                                                 |                 |                  |
|                                           | ۵            | 112           | A         | Принят                                          | $\Pi$ / $C$ | H  | H       | Адрес                                   | Стадия        | Повод                            | Срочность                                    |                           |                                    | 柴                                               |                 |                  |
|                                           |              |               |           | 15:00                                           | $\Pi$       | 50 |         | 50 Ленина.                              | Обслужен      | б/созн.(подавился)               | $\mathbf{1}$                                 |                           |                                    |                                                 |                 |                  |
|                                           |              |               |           | 12:36                                           | П.,         | 51 |         | 51 1-й Балтийски                        | Обслужен      | аритмия                          | $\overline{c}$                               |                           |                                    |                                                 |                 |                  |
|                                           |              |               |           | $\frac{1}{2}$ 13:45                             | П.,         | 52 |         | 52 (123)                                | Обслужен      | амбулаторный вызов               | $\overline{4}$                               |                           |                                    |                                                 |                 |                  |
|                                           |              |               |           | ■ 10:13 П.                                      |             | 53 |         | 53 Тверь г, Лени                        | Обслужен      | аритмия                          | $\sqrt{2}$                                   | Ħ                         |                                    |                                                 |                 |                  |
|                                           |              |               |           | 14:53                                           | П.,         | 54 |         | 54 ленина,                              | Обслужен      | задыхается, аллергия             | $\overline{2}$                               | Советская улица           |                                    |                                                 |                 |                  |
|                                           |              |               |           | 18:01                                           | $\Pi$       | 55 | 55      | Тверь г. Трехс                          | Обслужен      | б/созн.(беременная женщ          | $\overline{1}$                               |                           |                                    |                                                 |                 |                  |
|                                           |              |               |           | $\frac{1}{2}$ 18:38                             | $\Pi$       | 56 | 56      |                                         | Обслужен      | аллергия, отеклица               | $_{3}$                                       |                           | Советская улица<br>픔               |                                                 |                 |                  |
|                                           |              |               |           | 9.47                                            | $\Pi$       | 57 |         | 57 Калязинский р.                       | Обслужен      | дежурство на массовых            | $\overline{4}$                               |                           |                                    |                                                 | Советская улица |                  |
|                                           |              |               |           | 9:50                                            | П           | 58 |         | 58 Ленина,                              | Бригада       | болит голова                     | $\overline{4}$                               |                           |                                    |                                                 |                 |                  |
|                                           |              |               |           | 09:50                                           | $\Pi$       | 60 |         | 60 Ленина,                              | Принят        | болит голова                     | $\boldsymbol{\Lambda}$                       |                           |                                    |                                                 |                 |                  |
|                                           |              |               |           | <b>D</b> 10:21 <b>R</b>                         |             | 59 |         | 59 Сталина.                             | Передан       | аритмия высокий риск             | $\overline{1}$                               |                           |                                    |                                                 |                 |                  |
|                                           |              |               |           |                                                 |             |    |         |                                         |               |                                  |                                              |                           |                                    |                                                 |                 |                  |
|                                           |              |               |           |                                                 |             |    |         |                                         |               |                                  |                                              | бульвар Радищева          |                                    |                                                 |                 |                  |
|                                           |              |               |           |                                                 |             |    |         |                                         |               |                                  |                                              |                           |                                    |                                                 |                 |                  |
|                                           |              |               |           |                                                 |             |    |         |                                         |               |                                  |                                              |                           | IRVOICE 3R YNVILLA                 |                                                 |                 |                  |
|                                           |              |               |           |                                                 |             |    |         |                                         |               |                                  |                                              |                           |                                    |                                                 | epepp           |                  |
|                                           |              |               |           |                                                 |             |    |         |                                         |               |                                  |                                              |                           |                                    |                                                 |                 |                  |
|                                           |              |               |           |                                                 |             |    |         |                                         |               |                                  |                                              |                           |                                    |                                                 |                 |                  |
|                                           |              |               |           |                                                 |             |    |         |                                         |               |                                  | x a v x                                      |                           |                                    |                                                 |                 |                  |
|                                           |              |               |           |                                                 |             |    |         |                                         |               |                                  |                                              |                           |                                    |                                                 |                 |                  |
| Рабочее место диспетчера приема вызовов × |              |               |           |                                                 |             |    |         |                                         |               |                                  |                                              | Ш:56.8568 Д:35.9130       |                                    | Leaflet   Map data @ OpenStreetMap contributors |                 |                  |

Рисунок 3.14 – Пример размещения окна Системы и карты мониторинга

#### 3.5. Пользовательские напоминания

Для того чтобы ввести напоминание необходимо нажать кнопку «*Органайзер»* в командной панели и из выпадающего меню выбрать команду «*Напомнить*» или «*Напомнить по вызову*» (рис. 3.15). В результате будет создано напоминание или напоминание по выбранному вызову (рис. 3.16) (на форме напоминания поле «*Предмет*» будет заполнено ссылкой на выбранный в списке талон вызова или карту вызова, по данной ссылке можно перейти к вызову).

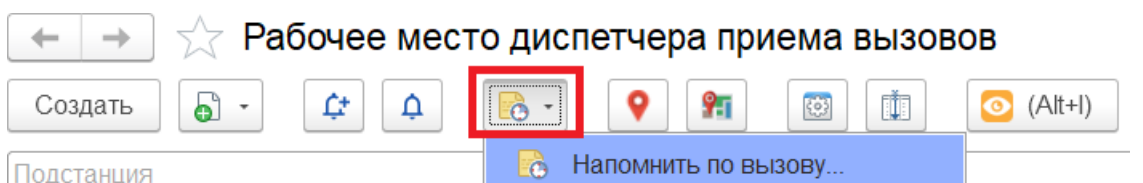

Рисунок 3.15 – Команда ввода напоминания в АРМ Диспетчера приема вызовов

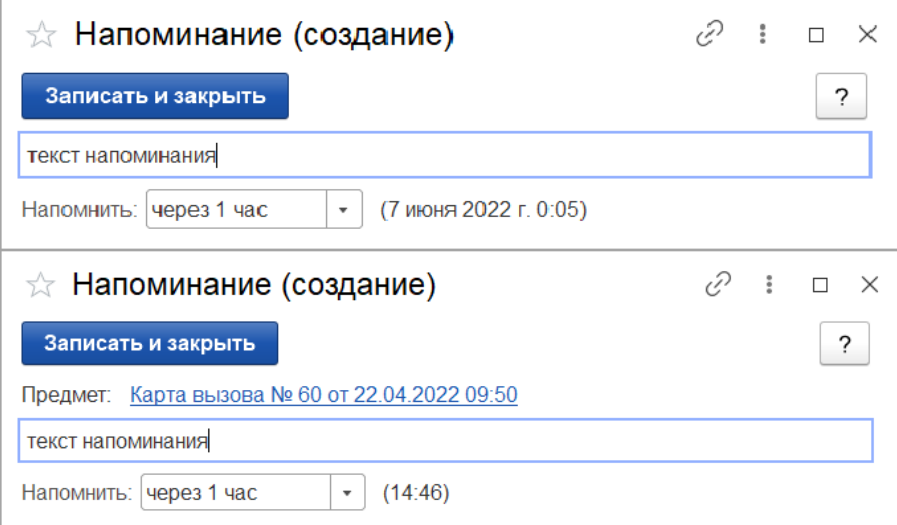

Рисунок 3.16 – Формы ввода напоминания и напоминания по вызову СМП

В форме напоминания необходимо ввести текст напоминания и в поле «*Напомнить*» задать время срабатывания напоминания. Можно выбрать один из вариантов:

- в указанное время – для указания точной даты и времени напоминания;

- через определенный интервал (рис. 3.17). Поле «*Напомнить*» можно заполнить, выбрав значение интервала из списка или задав значение с клавиатуры. При ручном вводе программа автоматически высчитывает дату и время срабатывания напоминания и выводит ее в скобках рядом с полем «*Напомнить*»;

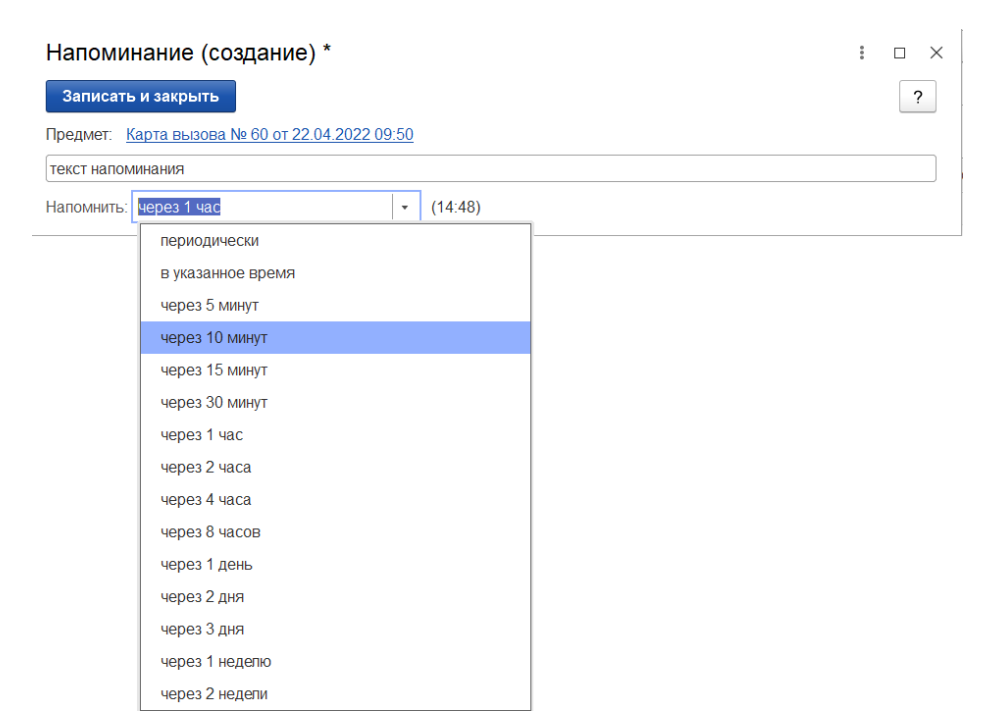

Рисунок 3.17 – Напоминание через определенный интервал

- периодически. Используется для создания периодических напоминаний, например, *по понедельникам в 9:00*, *по пятницам в 15:00*, или по любому другому расписанию.

По дням, неделям и месяцам можно задавать любую периодичность. Для этого необходимо выбрать «*по заданному расписанию»* и настроить в дополнительном окне

«*Расписание»* (рис. 3.18)*.*

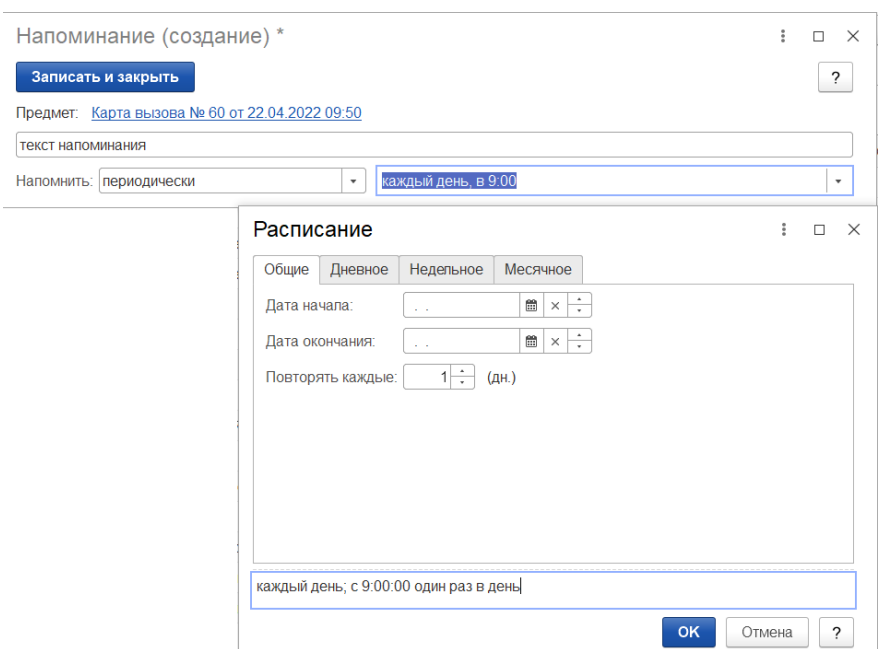

Рисунок 3.18 – Настройка расписания периодического напоминания

В указанное в напоминании время в программе открывается список «*Напоминания*». В списке содержатся все вновь созданные и отложенные напоминания, у которых подошло время срабатывания. По каждому напоминанию выводится его текст и время, насколько оно было просрочено (рис. 3.19).

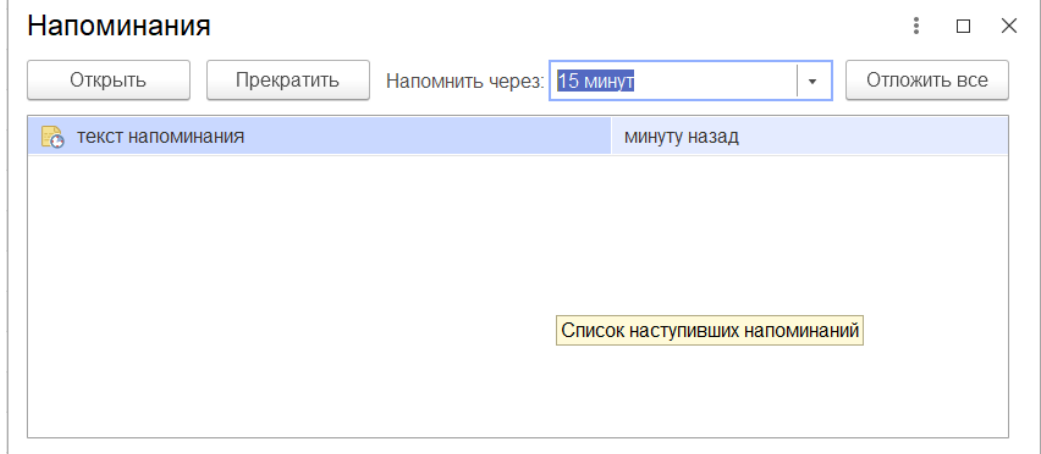

Рисунок 3.19 – Список наступивших напоминаний

Из списка «*Напоминания*» можно сразу перейти к вызову СМП, с которым связано напоминание (с помощью кнопки «*Открыть*», при нажатии клавиши *Enter* или двойному щелчку мыши). Если напоминание не связано с вызовом, то открывается само напоминание.

С помощью кнопки «*Прекратить*» можно отменить выделенные в списке напоминания, удалив их из списка.

С помощью кнопки «*Отложить*» все напоминания в списке можно отложить на время, указанное в поле «*Напомнить через*». Поле «*Напомнить через*» можно заполнить, выбрав значение из списка, или с помощью клавиатуры, указав необходимое значение времени.

Все напоминания, действующие в Системе на текущий момент, представлены в списке «*Мои напоминания*» (рис. 3.20).

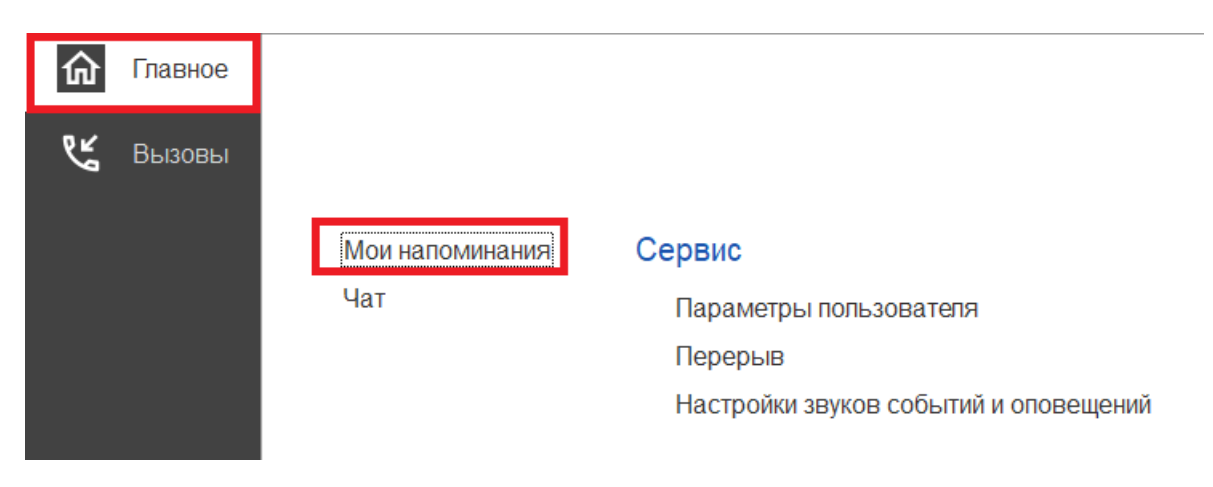

Рисунок 3.20 – Команда «*Мои напоминания*»

В списке «*Мои напоминания*» отображается (рис. 3.21):

- *Срок напоминания* – время срабатывания напоминания;

- *Описание* – текст напоминания;

- *Время события* – время, на которое было назначено напоминание в момент его создания;

- *Источник* – вызов СМП, с которым это напоминание связано.

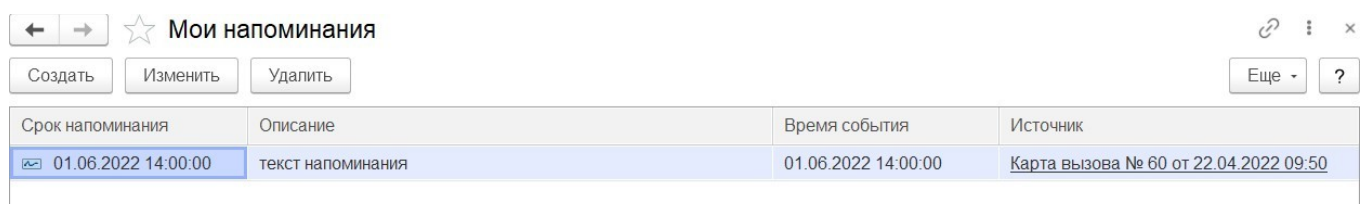

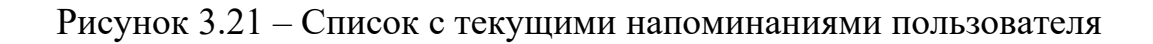

В форме «*Мои напоминания*» можно создать новое напоминание, не привязанное к вызову СМП (с помощью кнопки «*Создать*»), отредактировать выбранное напоминание (с помощью кнопки «*Изменить*») и отменить/удалить выбранное напоминание (с помощью кнопки «*Удалить*»).

Удалить напоминание также возможно из формы напоминания (с помощью кнопки «*Удалить*») (рис. 3.22).

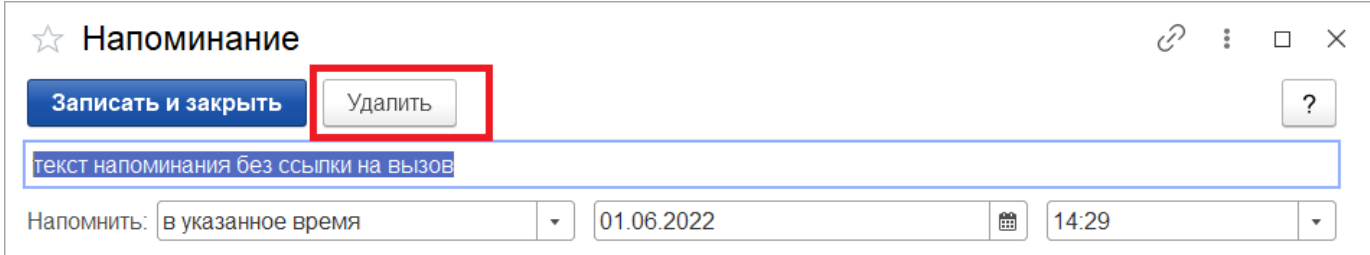

Рисунок 3.22 – Кнопка удаления на форме просмотра напоминания

#### 3.6. Обмен короткими сообщениями

Для открытия окна обмена сообщениями, пользователю необходимо выбрать раздел «*Чат*» (рис. 3.23). Также к окну чата можно перейти из всплывающего сообщения по ссылке «*Новое сообщение*» (рис. 3.24).

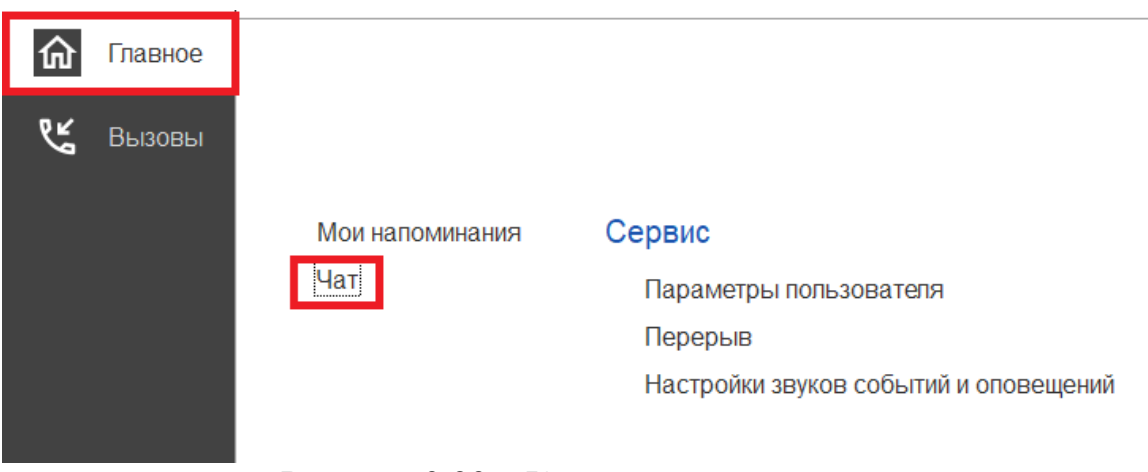

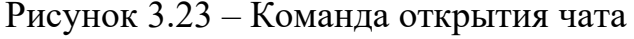

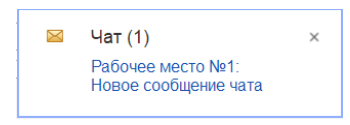

Рисунок 3.24 – Всплывающее уведомление о новом сообщении

Форма «*Чат*» включает в себя (рис. 3.25):

- фильтр по организации и подразделениям;
- список контактов;
- поле отображения сообщений (диалога);
- поле создания нового сообщения.

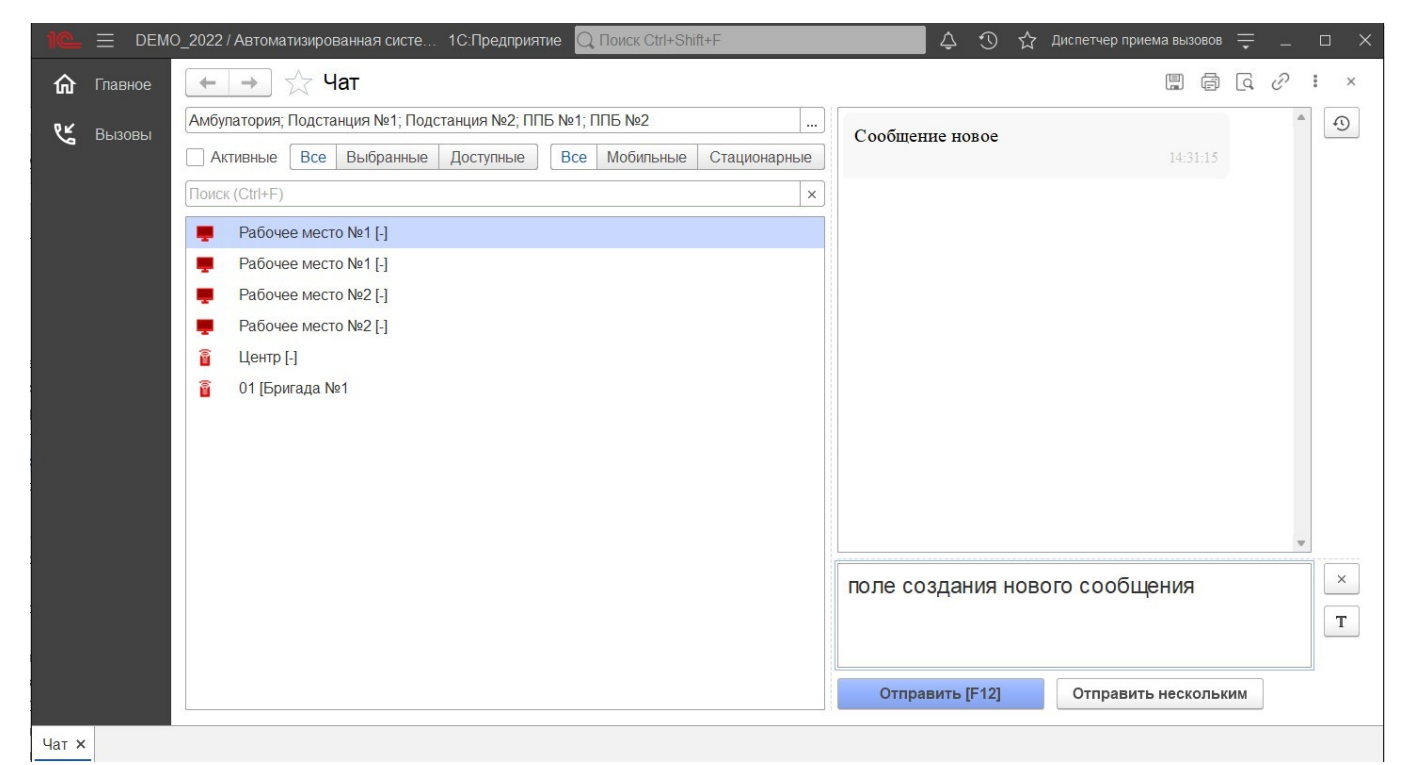

Рисунок 3.25 – Форма чата

Ширина и высота элементов чата регулируются по желанию пользователя.

Список контактов заполняется автоматически и состоит из активных рабочих мест выбранной организации:

- 1) активные пользователи АРМ сотрудников, находящихся online и доступных для переписки в данное время. Такие рабочие места помечены иконкой.
- 2) бригады на линии, которым выдано мобильное устройство и успешно авторизовавшиеся в Системе. Бригады, работающие с мобильным приложением помечены иконками  $\frac{a}{n}$

Зеленая иконка означает, что сотрудник на связи.

Желтая – мобильное устройство не присылает свой статус в течение 5 минут.

Красная – мобильное устройство не выходило на связь более 5 минут.

Справа от имени АРМ отображается количество новых, непрочитанных сообщений. При этом наименование рабочего места, от которого есть новые сообщения, выделено красным цветом. Каждое новое сообщение сопровождается всплывающим окном уведомления.

Поле сообщений содержит переписку между текущим пользователем и выбранным сотрудником в списке контактов. Каждое сообщение имеет дату создания. Собственные сообщения имеют признак отправки  $(\rightarrow)$  и прочтения  $(\rightarrow)$ .

В поле создания сообщения вводится текст сообщения. По кнопке «*Отправить*» или по нажатию клавиши [F12] сообщение отправляется адресату.

3.7. Настройка оповещений пользователя

Для удобства работы пользователя предусмотрена возможность индивидуально настроить оповещения Системы, а также изменить пароль для входа в программу. Доступ к настройкам можно получить в подсистеме «*Главное*», выбрав «*Параметры пользователя*» (рис. 3.26).

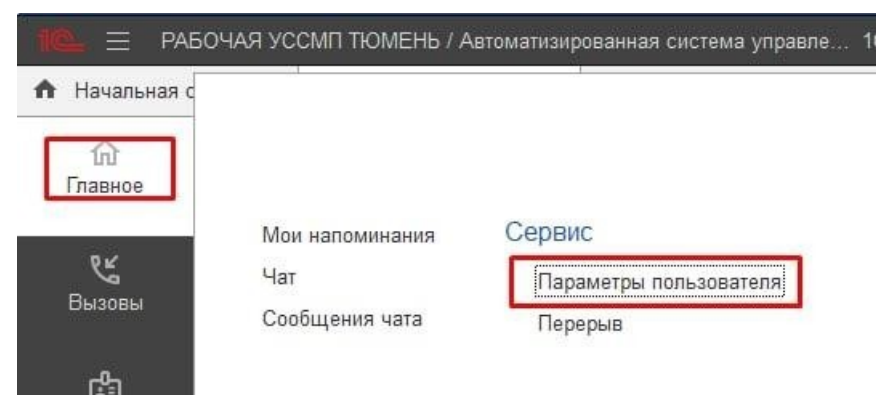

Рисунок 3.26 – Доступ к настройке уведомлений пользователя

Используя кнопку «*Изменить пароль*», открывается дополнительное окно «*Смена пароля*» (рис. 3.27). Для смены пароля пользователь вводит текущий пароль в поле «*Старый пароль*», а новый пароль в соответствующее поле «*Новый пароль*» и в поле «*Подтверждение*». Для удобства ввода можно включить видимость вводимых

символов, используя «*Показывать новый пароль*». Предусмотрена возможность сгенерировать автоматически новый надежный пароль с помощью кнопки «*Создать пароль*». По иконке <sup>?</sup> можно прочитать подробную справку по процедуре смены пароля.

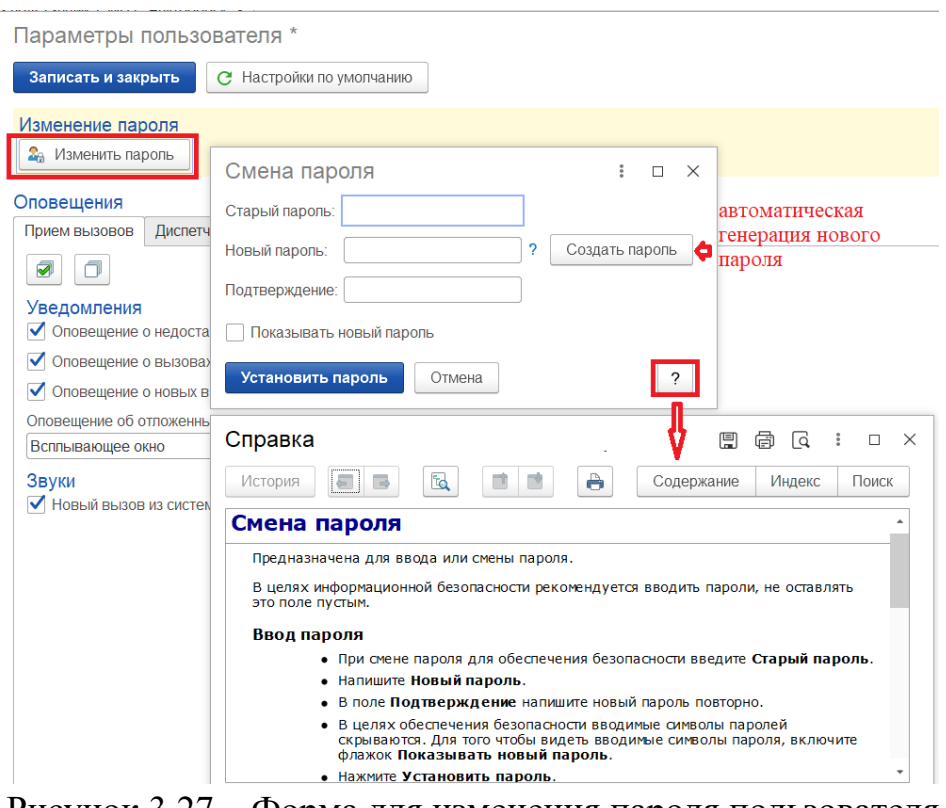

Рисунок 3.27 – Форма для изменения пароля пользователя

На вкладке «*Прием вызовов*» осуществляется настройка уведомлений при приеме вызовов (рис. 3.28). По иконке? можно получить подробное описание срабатывания оповещения при установке настройки.

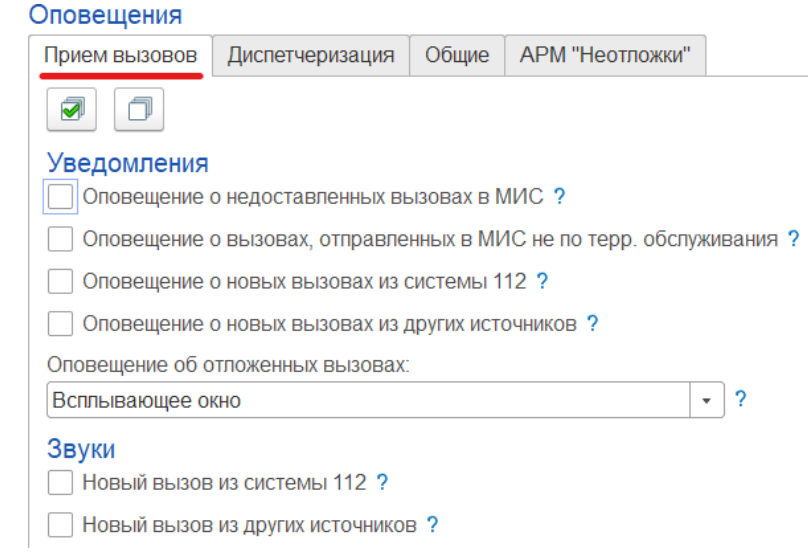

Рисунок 3.28 – Настройка оповещений при приеме вызовов

На вкладке «*Диспетчеризация*» осуществляется настройка уведомлений при управлении бригадами и вызовами (рис. 3.29). По иконке можно получить подробное описание срабатывания оповещения при установке настройки.

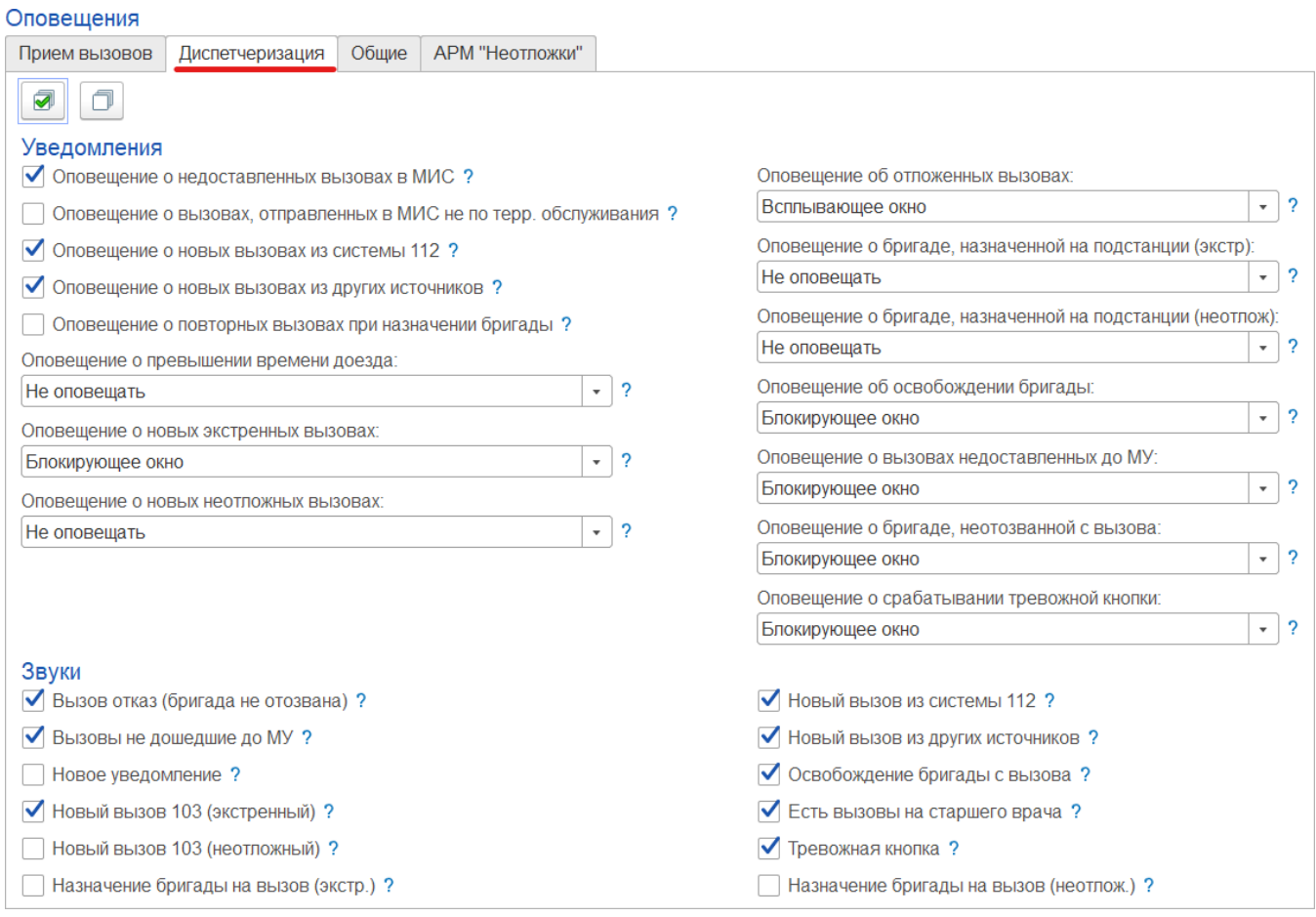

Рисунок 3.29 – Настройка оповещений при диспетчеризации

На вкладке «*Общие*» осуществляется настройка звуковых уведомлений при получении новых сообщений (рис. 3.30). По иконке можно получить подробное описание срабатывания оповещения при установке настройки.

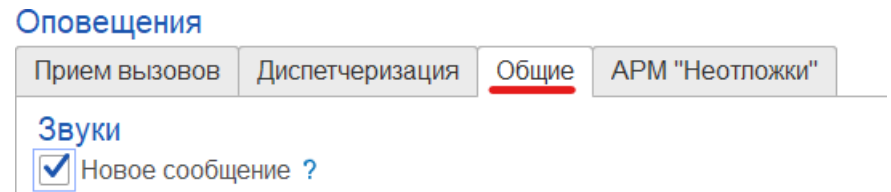

Рисунок 3.30 – Настройка звуковых оповещений при получении новых сообщений

На вкладке «*АРМ «Неотложки»*» осуществляется настройка звуковых уведомлений при получении новых вызовов из СМП (рис. 3.31). По иконке ? можно получить подробное описание срабатывания оповещения при установке настройки.

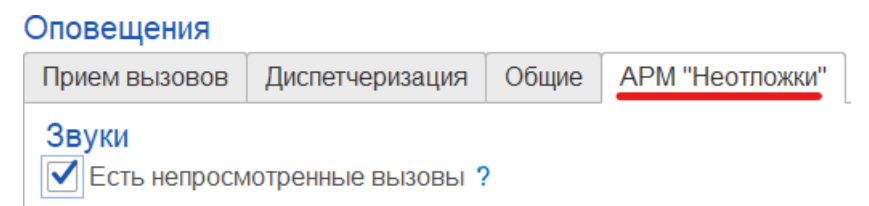

Рисунок 3.31 – Настройка оповещений при получении новых вызовов из СМП

# 4. АВТОМАТИЗИРОВАННОЕ РАБОЧЕЕ МЕСТО СТАТИСТИЧЕСКОЙ СЛУЖБЫ

Автоматизированное рабочее место Статистической службы (далее АРМ Статистической службы) предназначено для работы в подсистеме отчетности, в подсистеме нормативно-справочной информации с возможным доступом к функциям взаиморасчетов по реестрам счетов.

#### 4.1. Нормативно-справочная информация Системы

Нормативно-справочная информация Системы (далее НСИ) собрана в подсистеме «*Справочники*» с доступными справочниками на редактирование и (или) просмотр (рис. 4.1.)

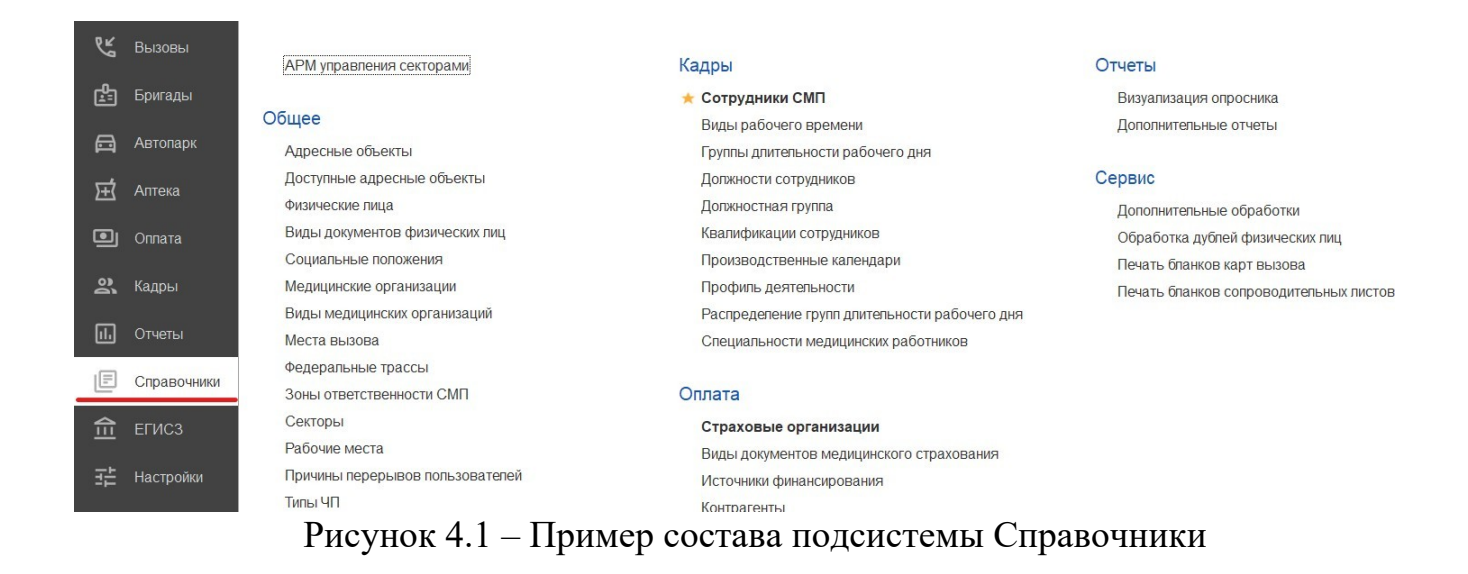

#### 4.1.1. Опросник для приема вызова и сопутствующие

справочники Справочник «Поводы к вызову»

Справочник *«Поводы к вызову»* предназначен для формирования поводов к вызову для заполнения в талоне и карте вызова.

Справочник позволяет создавать новые поводы к вызову, группировать поводы, а также настраивать параметры назначение бригад.

Элементы справочника объединены в группы.

Справочник учитывает такие параметры, как:

*Наименование* - название повода к вызову в Системе;

*Вид повода к вызову* - отображается категория поводов к вызову, если данный повод входит в категорию;

Срочность - параметр, указывающий срочность передачи и обслуживания вызова;

*Профиль вызова* - профиль вызова;

*Порядок назначения бригад* - приоритет при выборе бригад на обслуживание вызова.

*ПЧС* - параметр, указывающий, что соответствующий повод к вызову характеризуется, как предчрезвычайная ситуация;

*ЧС* - параметр, указывающий, что соответствующий повод к вызову характеризуется, как чрезвычайная ситуация;

*Сокращение* - сокращенный вид повода к вызову.

Для создания нового элемента справочника перейдите в форму «*Поводы к вызову (создание)*» по кнопке «*Создать*». В диалоговом окне обязательное для заполнения поле «*Наименование*», в котором рекомендуется указать рабочее наименование, которое будет использоваться в программе при выборе повода к вызову.

Также обязательным для заполнения является поле «*Срочность*», значение выбирается из справочника *«Срочность вызова».*

Для настройки параметров времени необходимо указать:

*Оперативное* - контрольное время в минутах от передачи вызова бригаде до освобождения (без госпитализации);

*Оказания помощи* - контрольное время в минутах от прибытия бригады на место вызова до освобождения (без госпитализации);

*Госпитализация* - контрольное время в минутах от начала транспортировки до освобождения бригады.

Остальные поля формы заполняются при необходимости:

*Группа -* настройка группы в которую будет входить повод к вызову;

*Сокращение* - сокращенное наименование повода к вызову;

*Категория* - выбор категории поводов из справочника « *Категории поводов к* вызову».

Предусмотрена возможность создания нового элемента справочника путем копирования текущего (F9). По кнопке «Создать группу» выводится диалоговое окно с полями:

*Наименование* - название группы поводов;

*Родитель* - значение выбирается из предложенных поводов.

По кнопке *«Параметры назначения бригад»* открывается форма настройки соответствия поводов к вызову, срочности и временных характеристик.

Пример заполненного элемента справочника представлен на рис. 4.2.

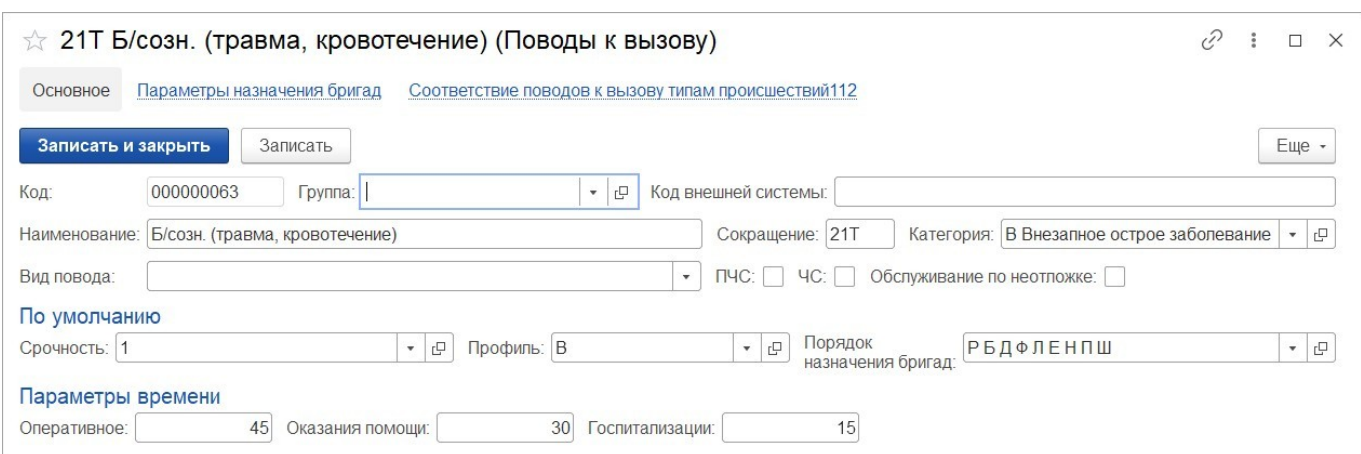

Рисунок 4.2 – Пример заполненного элемента справочника «*Поводы к вызову*»

Справочник «Срочность вызова»

Справочник «*Срочность вызова*» предназначен для формирования списка видов срочности вызова для заполнения при обращении, а также в талоне и карте вызова.

Элементы справочника определяются названием и нормативами времен:

*Наименование* - название срочности вызова в Системе;

*Задержка передачи (мин.)* - задает контрольное время передачи вызова бригаде СМП;

*Ожидание прибытия (мин.)* - задает контрольное время прибытия бригады СМП на место вызова.

Для создания нового элемента справочника перейдите в форму «*Срочность вызова (создание)*» по кнопке «*Создать*». В диалоговом окне обязательное для заполнения поле «*Наименование*», в котором рекомендуется указать рабочее наименование, которое будет использоваться в программе при выборе срочности вызова.

Поле «*Форма вызова*» заполнятся значением из выпадающего списка *экстренная, неотложная*.

Для задания нормативов времен указываются «*Задержка передачи (мин.)*» и «*Ожидание прибытия (мин.)*».

Параметр «*Отправлять SMS при получении вызова*» устанавливается при необходимости информирования по SMS.

Предусмотрена возможность создания нового элемента справочника путем копирования текущего (F9).

Пример заполненного элемента справочника представлен на рис. 4.3*.*

| Срочность вызова<br>$\rightarrow$<br>۰                                 |                                                                                                    |                         | e<br>$\frac{1}{2}$ $\times$ |
|------------------------------------------------------------------------|----------------------------------------------------------------------------------------------------|-------------------------|-----------------------------|
| $\bullet$<br>$\bullet$<br>6<br>$\triangle$<br>$\rightarrow$<br>Создать |                                                                                                    | Поиск (Ctrl+F)          | Еще -<br>$Q -$<br>$\times$  |
| Наименование                                                           |                                                                                                    | Нормативы времен        |                             |
|                                                                        |                                                                                                    | Задержка передачи (мин) | Ожидание прибытия (мин)     |
|                                                                        | $\pm$<br>$\Box \quad \times$                                                                                                   | $\overline{2}$          | 20                          |
| $\begin{array}{ c c c c c }\n\hline\n\hline\n\end{array}$              | $\Box \quad \Box \quad \Box \quad \Box$<br>☆ 2 (Срочность вызова)                                                              | $\overline{2}$          | 20                          |
| $\mathbf{3}$                                                           | Записать<br>Записать и закрыть<br>Еще -                                                                                        | 20 <sup>°</sup>         | 40                          |
| $\overline{4}$                                                         | $\overline{2}$<br>Наименование:                                                                                                | 30                      | 120                         |
| 5                                                                      | Экстренная<br>Форма вызова:<br>۰                                                                                               | 60                      | 120                         |
| $_{\rm 6}$                                                             | Цветовая метка:                                                                                                    | 60                      | 120                         |
| $\overline{7}$                                                         |                                                                                                    | 60                      | 120                         |
| 8                                                                      | Нормативы времени                                                                                                    | 60                      | 120                         |
| $\overline{9}$                                                         | $\overline{2}$<br>Задержка передачи (мин):                                                                                     | 60                      | 120                         |
|                                                                        | Ожидание прибытия (мин):<br>20<br>V Информирование по SMS<br>Отправлять SMS при получении вызова<br>Текст сообщения СМС:<br>×. |                         |                             |

Рисунок 4.3 – Пример заполненного элемента справочника «*Срочность вызова*»

Справочник «Профили СМП»

Справочник «*Профили СМП*» предназначен для формирования определения профиля бригады в Системе. Учитывает такие параметры, как:

Наименование - название профиля бригады в Системе;

Код - буквенное сокращение для обозначения профиля бригады; Тип профиля - официальное наименование профиля бригады.

Для создания нового элемента справочника перейдите в форму «*Профили СМП (создание)*» по кнопке «Создать». В диалоговом окне два обязательных для заполнения поля:

Тип профиля - выбирается из федеральных профилей;

Наименование - рекомендуется указать рабочее наименование, которое будет использоваться в программе при выборе профиля бригады;

Код - внутренний номер элемента справочника;

В поле «*Группа профилей*» указывается группа профилей, к которой принадлежит данный профиль.

Предусмотрена возможность создания нового элемента справочника путем копирования текущего (F9).

Пример заполненного элемента справочника представлен на рис. 4.4.

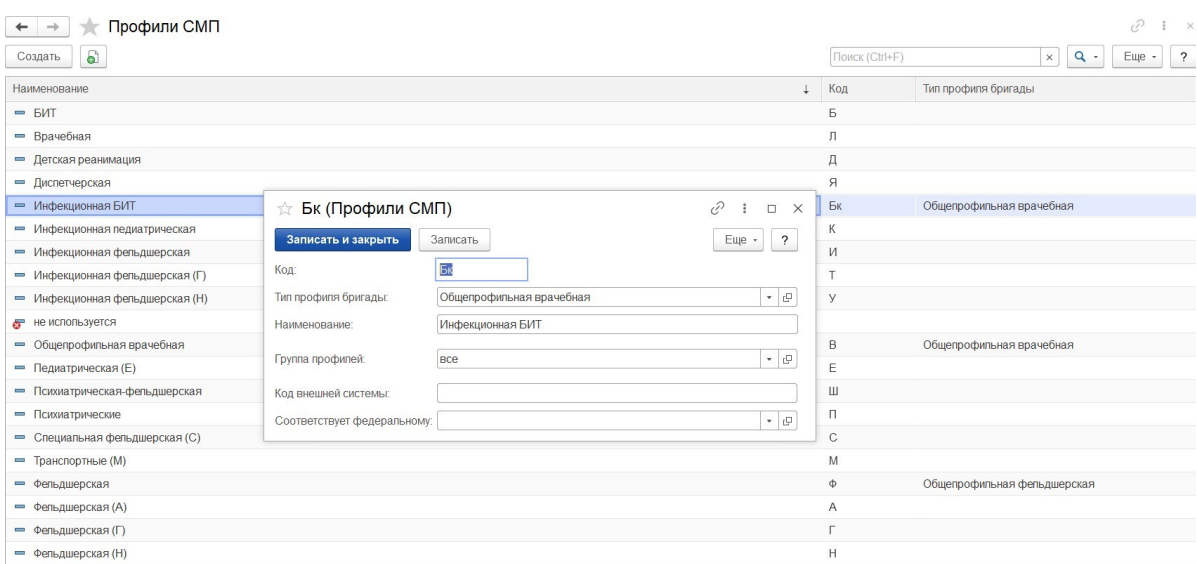

Рисунок 4.4 – Пример заполненного элемента справочника «*Профили СМП*»
Справочник «Порядок назначения бригад»

Справочник «*Порядок назначения бригад*» предназначен для формирования списка возможных алгоритмов назначения доступных бригад на вызов.

Учитывает такие параметры, как:

*Наименование* - рабочее название алгоритма, используемого для автоматического подбора бригад для назначения на вызов;

*Код -* текущий номер элемента в справочнике.

Для создания нового элемента справочника перейдите в форму «*Порядок назначения бригад (создание)*» по кнопке «*Создать*».

В диалоговом окне обязательное для заполнения поле «*Наименование*», в котором рекомендуется указать рабочее наименование, используемое в программе при выборе алгоритма назначения бригад.

Для создания порядка назначения бригад необходимо заполнить две таблицы:

1. В таблице «*Очередность профилей бригад для подбора*» по кнопке «*Добавить*» требуется заполнить «*Приоритет*» и «*Профиль*» бригады. Приоритет профиля в таблице показывает уровень предпочтения использования бригады данного профиля. Первый приоритет является самым высоким, преимущественным.

Для ввода нескольких равнозначных по уровню рекомендаций профилей пользователь указывает одинаковый приоритет. В таких ситуациях для профилей равного приоритета будет использована последующая сортировка бригад или вызовов, настроенная для механизма принятия решений в регистре « *Параметры назначения бригад».*

2. При этом в таблице «*Исключить подбор бригад следующих профилей*» по кнопке «*Добавить*» предусмотрена возможность указать профиль(ли) бригад, которые будут недоступны для назначения на вызов.

Предусмотрена возможность создания нового элемента справочника путем копирования текущего (F9).

Пример заполненного элемента справочника представлен на рис. 4.5.

| $\rightarrow$<br>$\leftarrow$ | Порядок назначения бригад                                                                                                    | 0<br>$\frac{1}{2}$ $\times$                  |
|-------------------------------|----------------------------------------------------------------------------------------------------|----------------------------------------------|
| 6<br>Создать                  | Заполнить приоритет по умолчанию<br>Поиск (Ctrl+F)                                                                                                    | $Q -$<br>Еще -<br>$\overline{?}$<br>$\times$ |
| Наименование                  |                                                                                                    | + Код                                        |
| = БЛЕФНПШ                     |                                                                                                    | 000000004                                    |
| = БЛЕФПШ                      | v<br>$\ddot{z}$<br>$\Box$<br>$\times$                                                                                                    | 000000123                                    |
| = БЛПЕФНШ                     | ☆ БЛФЕНПШ (Порядок назначения бригад)                                                                                                    | 000000097                                    |
| $= 5 \Pi \Phi$                | $\overline{\mathbf{?}}$<br>Записать<br>Еще -<br>Записать и закрыть<br>Заполнить по-умолчанию                                                             | 000000116                                    |
| = БЛФДЕНПШ                    | 000000010<br>Код:                                                                                                    | 000000046                                    |
| $=$ $570E$ H                  | Наименование: БЛФЕНПШ                                                                                                    | 000000040                                    |
| = БЛФЕНПШ                     | Очередность профилей бригад для подбора<br>Исключить подбор бригад следующих профилей:                                                                   | 000000010                                    |
| $=$ $5J\Phi H$                | $\ddot{\phantom{1}}$<br>十七<br>$\hat{\mathbf{T}}$<br>Euje -<br>Поиск (Ctrl+F)<br>Euje -<br>Добавить<br>Поиск (Ctrl+F)<br>Добавить<br>$\times$<br>$\times$ | 000000132                                    |
| $= 50$                        |                                                                                                    | 000000002                                    |
| = БФДЕЛНПШ                    | N<br>Профиль<br>$\mathbb N$<br>Профиль<br>Приоритет                                                                                                    | 000000094                                    |
| = БФДЕНПШ                     | 1 <sub>b</sub>                                                                                                    | 000000151                                    |
| = БФДЕНПШ                     | $\overline{c}$<br>$2 \pi$                                                                                                    | 000000054                                    |
| - БФДЛЕНПШ                    | 3<br>$3\Phi$                                                                                                    | 000000034                                    |
| – БФДПЕНПШ                    | 4 E<br>$\overline{4}$                                                                                                    | 000000035                                    |
| = БФЕЛДНПШ                    | 5<br>5 H                                                                                                    | 000000032                                    |
| - БФЛЕДНПШ                    | 6<br>6 П                                                                                                    | 000000031                                    |
| $=BHBC\Phi$                   | $\overline{7}$<br>7 W                                                                                                    | 000000177                                    |
|                               |                                                                                                    |                                              |

Рисунок 4.5 – Пример заполненного элемента справочника «*Порядок назначения бригад*»

## Справочник «Статусы бригад»

Справочник *«Статусы бригад»* предназначен для расширения списка возможных статусов бригад. Справочник имеет следующие поля (рис. 4.6):

*Наименование* – название статуса;

 *Только для бригад* – признак, возведенный в истину, означает, что статус используется только для бригад;

 *Только для ТС* – признак, возведенный в истину, означает, что статус используется только для бригад;

*Цвет* – цветовая маркировка статуса в АРМ Диспетчера направлений;

 *Допустимое время нахождения в состоянии* – возможное время пребывания бригады в текущем статусе в минутах;

 *Следующее состояние после простоя* – перечень статусов, в один из которых бригада может вернуться из текущего (*Свободна / На подстанции / Прежний статус*);

 *Автоматическое изменение состояния* – признак, возведенный в истину, автоматически возвращает бригаду в статус, указанный в реквизите «*Статус возврата бригады*».

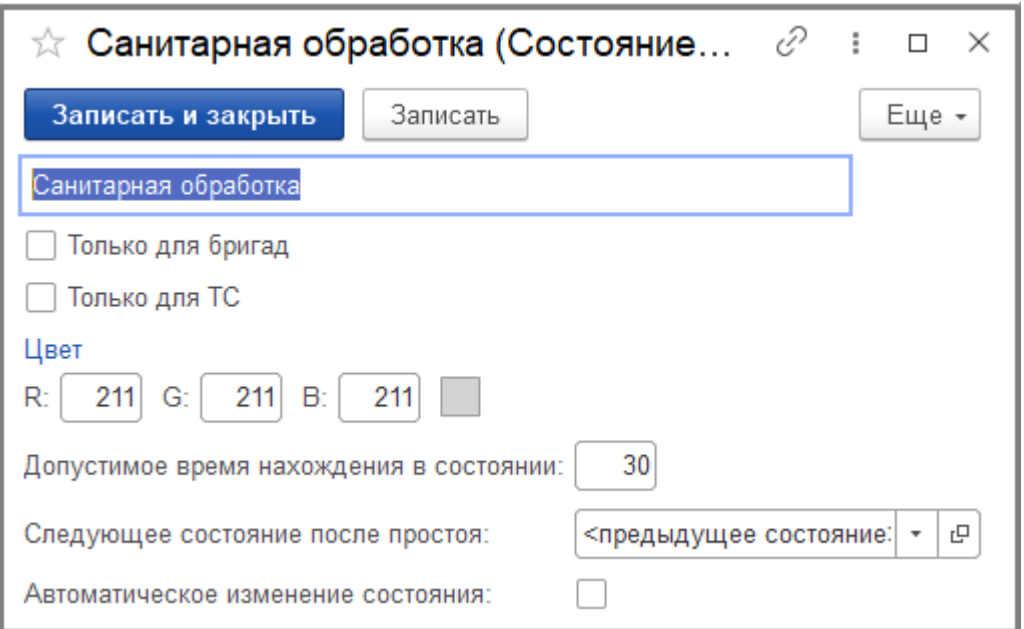

Рисунок 4.6 – Пример формы элемента справочника «*Статусы бригад*»

Справочник «Места вызова скорой помощи»

Справочник *«Места вызова скорой помощи»* предназначен для формирования наименований мест вызова СМП для заполнения в обращении и в талоне и карте вызова. Справочник имеет два поля:

*Наименование* - название категории места вызова;

*Видимость* - параметр настройки отображения элементов списка при заполнении талона вызова.

Для создания нового элемента справочника перейдите в форму «*Места вызова скорой помощи (создание)*» по кнопке «*Создать*». В диалоговом окне обязательное для заполнения поле «*Наименование*», в котором рекомендуется указать рабочее наименование, которое будет использоваться в программе при выборе места вызова скорой помощи. Дополнительно настраиваются:

*Родитель* - поле заполняется в случае, когда место вызова принадлежит соответствующей группе мест вызовов;

*Видимость* - параметр отображения элемента списка при заполнении талона вызова;

*Общественное место* - параметр устанавливается в случае, когда место вызова является общественным местом.

Поля «Код ОМС», «Код минздрава», «Версия классификатора минздрава» и «Соответствует федеральному» заполняются в соответствии с федеральными справочниками.

Предусмотрена возможность создания нового элемента справочника путем копирования текущего (F9).

Пример заполненного элемента справочника и настройка соответствия федеральному классификатору представлен на рис. 4.6.

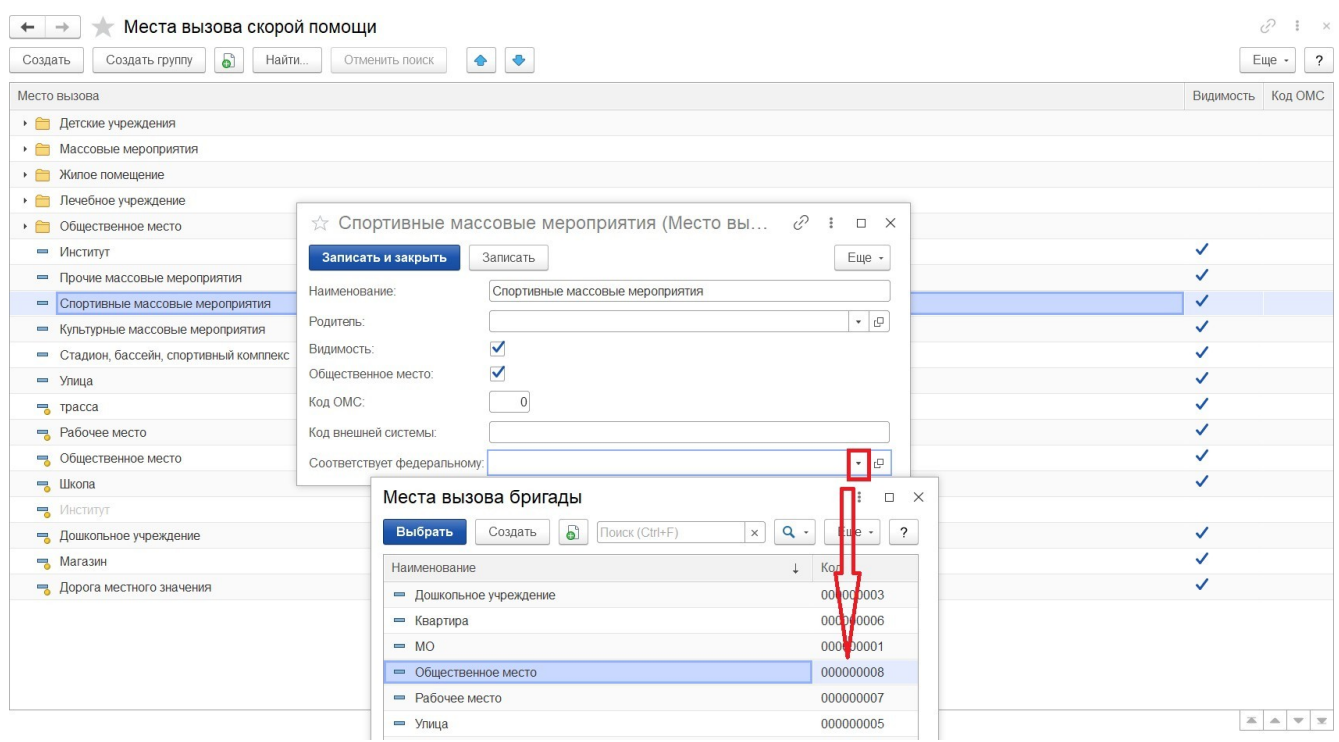

Рисунок 4.6 – Элемент справочника «*Места вызова скорой помощи*» и настройка соответствия федеральному классификатору

Регистр сведений «Параметры назначения бригад»

Регистр сведений «*Параметры назначения бригад»* предназначен для ввода и хранения настроек автоматического определения срочности вызова, профиля бригады, списка профилей бригад для замены, а также для установки временных нормативов на выполнение вызова (рис. 4.7).

| íP<br>Параметры назначения бригад                |                                     |                         |                  |                                   |                    |                                                                                                    |                 |                       |          |       |                      |
|--------------------------------------------------|-------------------------------------|-------------------------|------------------|-----------------------------------|--------------------|----------------------------------------------------------------------------------------------------|-----------------|-----------------------|----------|-------|----------------------|
| 6<br>Создать<br>Заполнить по справочнику поводов | Групповое заполнение                |                         |                  |                                   |                    |                                                                                                    | крово           |                       | $\times$ | $Q -$ | Еще -                |
| Повод к вызову                                   | Пол                                 |                         | Возраст Место вы | Срочность                         | Проф               | Порядок на                                                                                          | Оперативное вре | Время оказания помощи |          |       | Время госпитализации |
| 28Я Кровотечение сроч. принят ст. врачом         |                                     |                         |                  | $\overline{2}$                    | $\Phi$             | ФНЕЛБ                                                                                               | 35              | 20                    |          |       | 15                   |
| 28Т Кровотечение травма                          |                                     |                         |                  | 2                                 | $\Phi$             | $ФHJBE$                                                                                             | 35              | 20                    |          |       | 15                   |
| 28Ш Кровотечение угроза шока                     |                                     |                         |                  | 2                                 | $\Phi$             | $0$ $H$ $H$ $H$ $H$ $H$ $H$ $H$ $H$ $H$ $H$ $H$ $H$ $H$ $H$ $H$ $H$ $H$ $H$ $H$ $H$ $H$ $H$ $H$ $H$ | 35              | 20                    |          |       | 15                   |
| 28! Кровотечение, отказать в вызове              | Параметры назначения бригад<br>X    |                         |                  |                                   | v                  | $\Box$<br>$\times$                                                                                  | 40              | 20                    |          |       | 20                   |
| 28Ж Кровотечение, полов. пути женщ.              |                                     |                         |                  |                                   |                    |                                                                                                    | 40              | 20                    |          |       | 15                   |
| 28Ж Кровотечение, полов. пути женщ.              | Записать и закрыть                  | Записать                |                  |                                   |                    | Еще -                                                                                               | 40              | 20                    |          |       | 15                   |
| 28Ж Кровотечение, полов. пути женщ.              | Повод к вызову:                     | 28Т Кровотечение травма |                  |                                   | $\bullet$ - $\Box$ |                                                                                                    | 40              | 20                    |          |       | 15                   |
| 28Ж Кровотечение, полов. пути женщ.              | Данные вызова                       |                         |                  |                                   |                    |                                                                                                    | 40              | 20                    |          |       | 15                   |
| 28Ж Кровотечение, полов, пути женщ.              | $T$ on:                             |                         |                  |                                   |                    |                                                                                                    | 40              | 20                    |          |       | 15                   |
| 28Ж Кровотечение, полов. пути женщ.              | $\circ$<br>Возраст:                 |                         |                  |                                   |                    |                                                                                                    | 40              | 20                    |          |       | 15                   |
| 28Ж Кровотечение, полов. пути женщ.              | Место вызова:                       |                         |                  |                                   | $\mathbb Q$        |                                                                                                    | 40              | 20                    |          |       | 15                   |
| 28Ж Кровотечение, полов. пути женщ.              |                                     |                         |                  |                                   |                    |                                                                                                    | 40              | 20                    |          |       | 15                   |
| 28Ж Кровотечение, полов. пути женщ.              | Параметры назначения<br>Срочность:  |                         | $-$              | Нормативы времени<br>Оперативное: |                    | 35                                                                                                  | 40              | 20                    |          |       | 15                   |
| 28Ж Кровотечение, полов. пути женщ.              |                                     |                         |                  |                                   |                    |                                                                                                    | 40              | 20                    |          |       | 15                   |
| 28Ж Кровотечение, полов. пути женщ.              | Профиль вызова:                     | $\Phi$                  | $\cdot$ $\Box$   | Оказания помощи:                  |                    | 20                                                                                                  | 40              | 20                    |          |       | 15                   |
| 28Ж Кровотечение, полов. пути женщ.              | Порядок назначения бригад: ФНЛБЕДПШ |                         | $-$              | Госпитализации:                   |                    | 15                                                                                                  | 40              | 20                    |          |       | 15                   |

Рисунок 4.7 – Форма регистра сведений «*Параметры назначения бригад*»

#### Опросник для приема вызова

Справочник *«Опросник для приема вызова»* позволяет оптимизировать процесс опроса заявителя диспетчером. Обеспечивает автоматическое определение и заполнение повода к вызову и сопутствующих к нему параметров – «*Срочность вызова*» и «*Категория вызова*» для заполнения в обращении, а также в талоне и карте вызова. Справочник является иерархическим, для редактирования состава данных рекомендуется работа в режиме просмотра «*Дерево*».

В данном справочнике есть 2 вида элементов: «*Ответ»* и «*Вопрос».*

Начало опроса фиксируется в предопределенной группе элементов «*Первый вопрос*». Содержание начального вопроса вносится в поле «*Текст следующего вопроса*». Все последующие ответы и вопросы записываются пользователем в качестве элементов справочника или групп элементов, вложенными в существующую запись.

*Создать ответ* – новый элемент справочника, используемый в качестве окончательного ответа на вопрос, итоговое звено опроса. Запись объекта такого вида позволяет пользователю при прохождении опросника для данного ответа подобрать тождественный повод к вызову.

*Текст вопроса* – ссылка на группу элементов в которой создается элемент с однозначным ответом и подбираемым поводом к вызову.

*Текст ответа* – строка с однозначным ответом на ранее упомянутый вопрос.

*Повод к вызову* – элемент справочника «*Поводы к вызову*», который должен определиться при выборе пользователем данного ответа в опроснике.

*Рекомендации* – справочная информация для диспетчера, которая в том числе может быть озвучена заявителю для оказания первой помощи пострадавшему при выбранном поводе в контексте используемой ветки опросника.

*Создать вопрос* – команда используется для добавления вложенного вопроса в созданную группу элементов. Ответ на такой элемент опросника не позволяет однозначно определить повод к вызову, а предполагает вызов в системе уточняющего вопроса пользователю.

Форма ввода вопроса в справочник имеет 3 вида в зависимости от указанного типа последующего вопроса:

- форма для обычного вопроса (рис. 4.8);

- форма для вопроса с безусловным переходом (рис. 4.9);

- форма для вопроса с условным переходом (рис. 4.10).

Поля в форме ввода вопроса:

*Вопрос* – это ссылочное представление выбранной в справочнике родительской группы элементов, ответом на который будет создаваемый объект;

*Текст ответа* – один из возможных вариантов ответа на указанный «*Вопрос*»;

*Тип следующего вопроса* – задает способ перехода к следующему вопросу («*Текст следующего вопроса*») от текущего варианта ответа: обычный вопрос, безусловный переход, условный переход;

*Обычный вопрос* – стандартный тип вопроса, при котором не используются ни уже имеющиеся элементы справочника «*Опросник*», ни какие-либо уточняющие значения опроса заявителя.

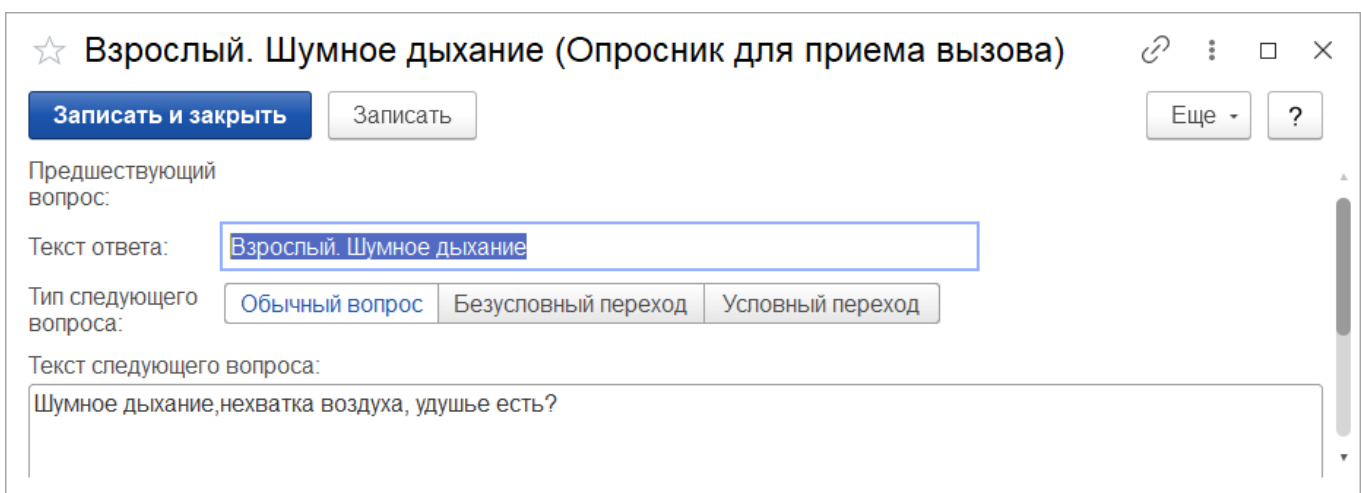

Рисунок 4.8 – Заполненная форма ввода для обычного вопроса

*Безусловный переход* –вид вопроса, который предполагает логический переход к ветке опроса, уже прописанной в справочнике. Вопрос выбирается из справочника, при этом данные текста следующего вопроса заполняются автоматически значением

«*Следующий вопрос*» выбранной группы. Ссылка на родительскую группу невозможна.

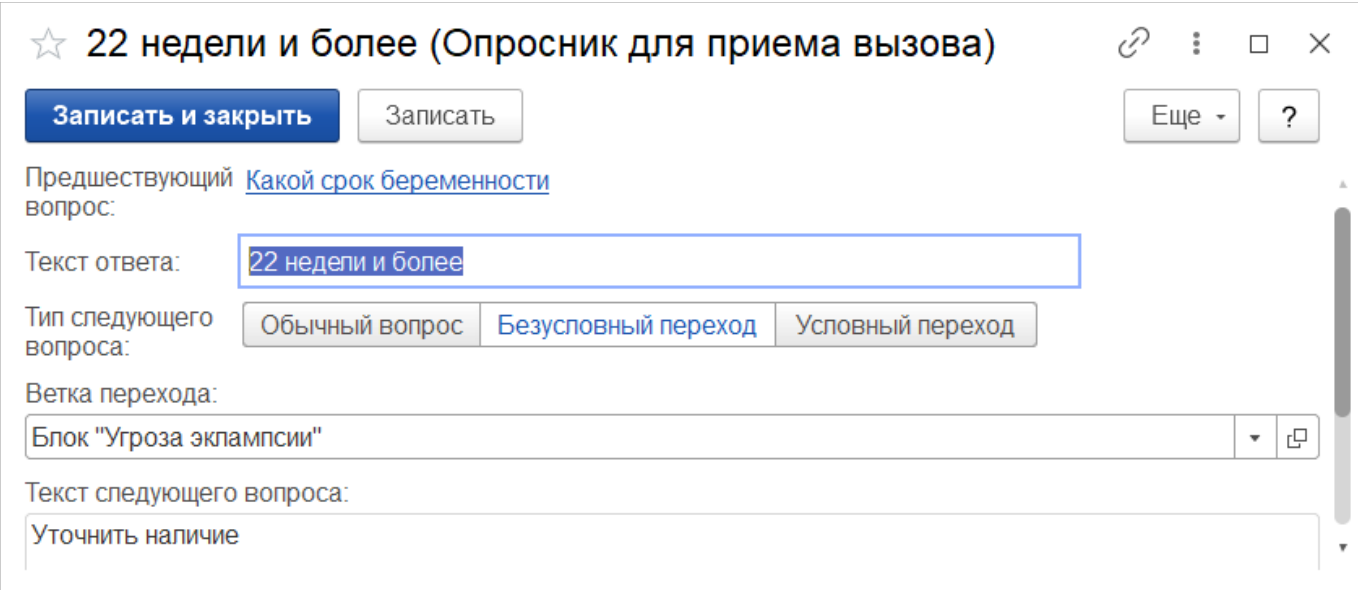

Рисунок 4.9 – Форма ввода для вопроса с безусловным переходом

При использовании вопроса с «*Условным переходом»* согласно заданному параметру условного перехода (пол, возраст или место вызова) пользователем прописываются параметры обращения к следующему вопросу справочника (рис. 4.10).

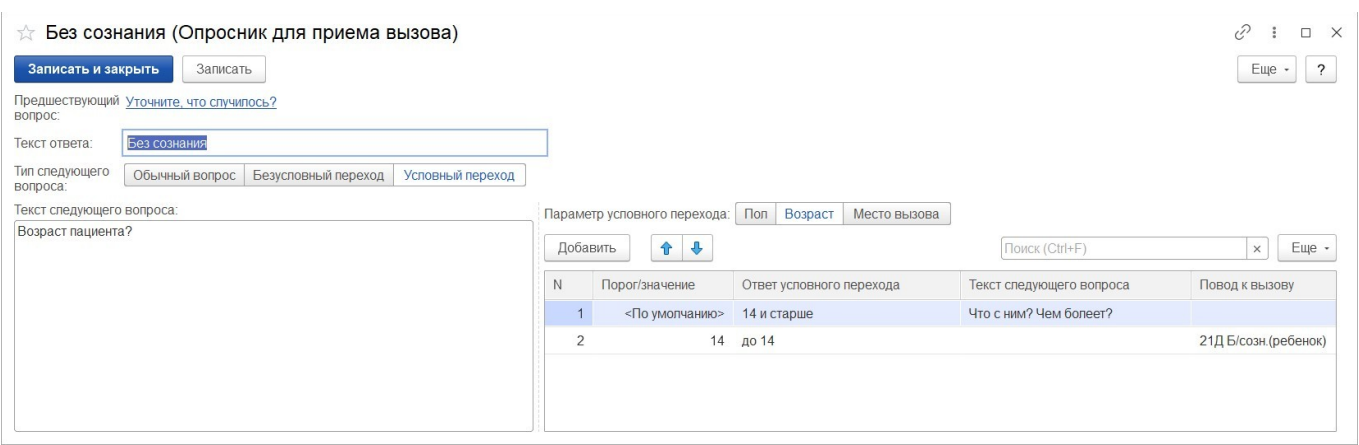

Рисунок 4.10 – Форма с условным переходом

Переход может быть условным по одному из параметров: «*Пол пациента*» (рис. 4.11), «*Возраст пациента*» или «*Место вызова*». По кнопке «*Добавить*» пользователь вносит в таблицу условий значения критериев заданного вида для создания нескольких вариантов развития опроса.

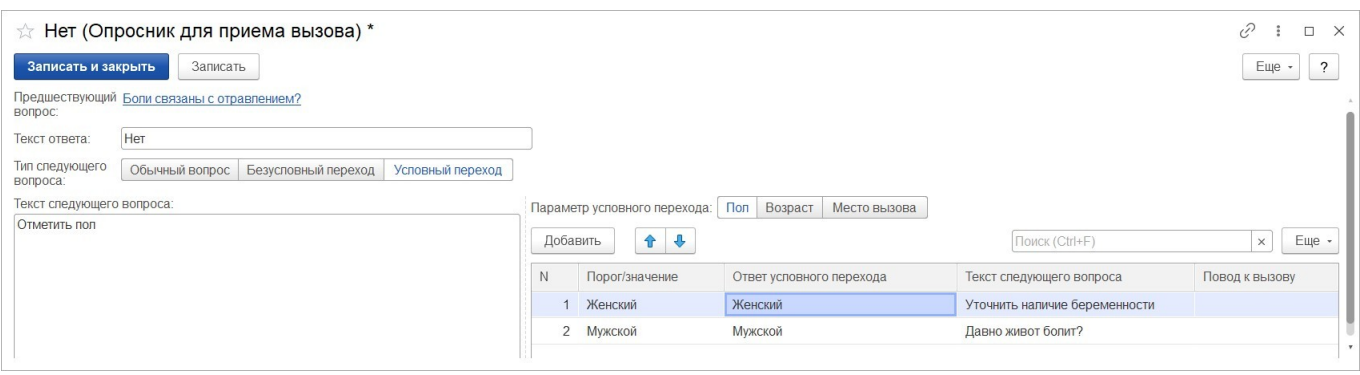

Рисунок 4.11 – Вид условного перехода по полу

Любой справочник можно вывести в табличный или текстовый формат для обработки сторонним программным обеспечением. Для это используется команда «*Еще*» - «*Вывести список…*» (рис. 4.12).

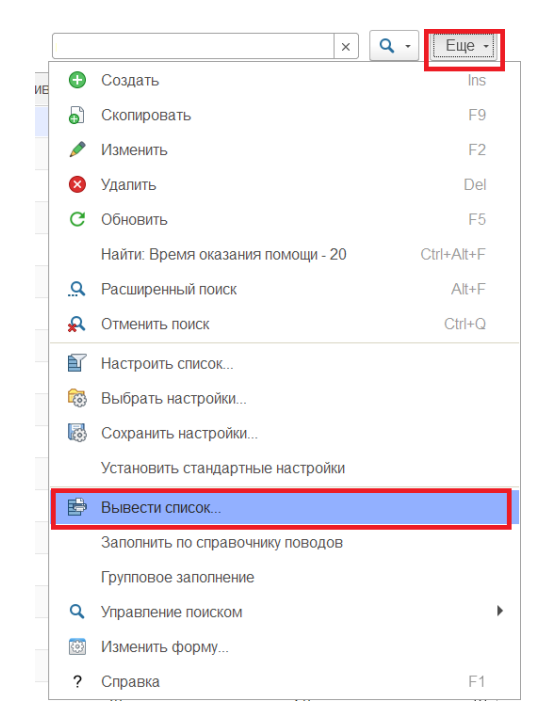

Рисунок 4.12 – Команда вывода данных списка

По команде «*Открыть визуализацию*» формируется иерархическая таблица всего опросника с настроенными параметрами или по выбранной для вывода ветки опросника.

4.1.2. Управление

секторами Справочник

«Секторы»

Справочник *«Секторы»* задает в Системе зоны ответственности функционирования подразделений и поликлиник. При создании нового элемента справочника необходимо указать идентификатор объекта метаданных для последующей настройки связи сектора со справочником подстанций или медицинских учреждений (рис. 4.13).

На вкладке «*Точки*» содержатся координаты вершин сектора на карте местности, введенные точки должны составлять на карте замкнутую область. Далее настройка геозон на карте местности будет рассмотрена подробнее.

Вкладка *«Адресные объекты»* предназначена для хранения записей элементов справочника «*Адресные объекты*» для определения по ним сектора в талоне вызова.

45

Вкладка *«Распределения*» содержит информацию по адресам, которые относятся к заданному сектору для последующей идентификации подстанции назначения бригады СМП или подбора лечебно-профилактического учреждения (далее ЛПУ) для передачи вызова в неотложку.

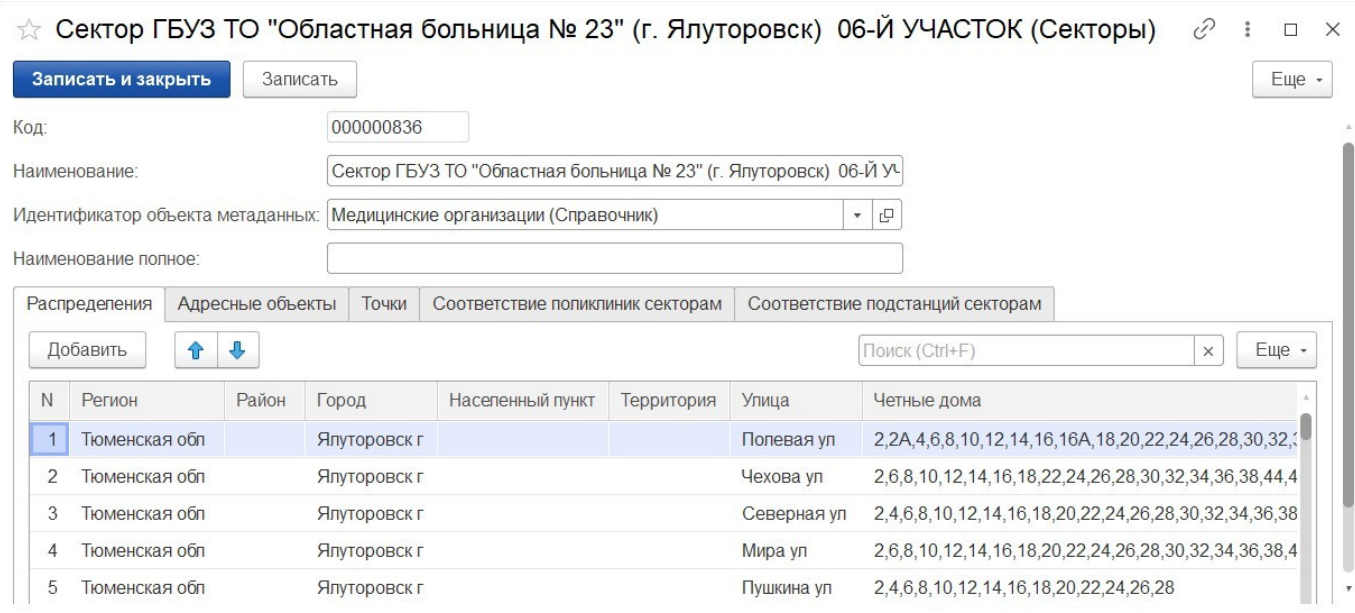

Рисунок 4.13 – Форма справочника «*Секторы*»

Для проверки наличия адреса в распределениях секторов необходимо ввести адрес через форму ввода адреса в поле «*Адрес*». Если он попадает в состав какоголибо сектора – в списке секторов отражается наименование сектора (рис. 4.14).

| Секторы<br>6<br>Открыть редактор геозон<br>Создать                      | то Проверить пересечение адресов выбранных секторов |                                      | v<br>$Q -$<br>Поиск (Ctrl+F)<br>$\times$                                          | $\frac{1}{2}$ $\times$<br>Еще - |
|-------------------------------------------------------------------------|-----------------------------------------------------|--------------------------------------|-----------------------------------------------------------------------------------|---------------------------------|
| Мед. учреждение:                                                        |                                                     | • © Подстанция:                      | Адрес: Тюменская обл, г Ялуторовск, ул Полевая, д. 2<br>$\bullet$ $\theta$ $\Box$ |                                 |
| Пометка удаления: Нет                                                   |                                                     |                                      | Код: 000000022<br>$\mathbf{v}$                                                    |                                 |
| Наименование                                                            |                                                     | $\downarrow$ Tип                     | <b>ВЯЗЛЬ</b>                                                                      |                                 |
| $=$ OEN <sup>23</sup> Ялуторовск                                        |                                                     | Подразделения (Справочник)           |                                                                                   |                                 |
| - Сектор ГБУЗ ТО "Областная больница № 23" (г. Ялуторовск) 06-Й УЧАСТОК |                                                     | Медицинские организации (Справочник) |                                                                                   | $\Box$                          |
| = Сектор ГБУЗ ТО "Областная больница № 23" (г. Ялуторовск) 07-Й УЧАСТОК |                                                     | Медицинские организации (Справочник) |                                                                                   | $\Box$                          |
| <sup>n</sup>                                                            | $\sqrt{1}$                                          |                                      |                                                                                   |                                 |

Рисунок 4.14 – Результат поиска вхождения адреса

Для настройки координат вершин секторов и отображения их на карте местности в подсистеме «*Настройки*» используется команда – «*Открыть редактор геозон*». В открывшемся браузере появится вкладка с графическим отображением местности для создания и корректировки границ секторов. Для включения/отключения видимости объектов конкретного типа используется флаг на

панели настроек. На панели управления по кнопке открыть список секторов медицинских учреждений «*Сек. ЛПУ*» (рис. 4.15).

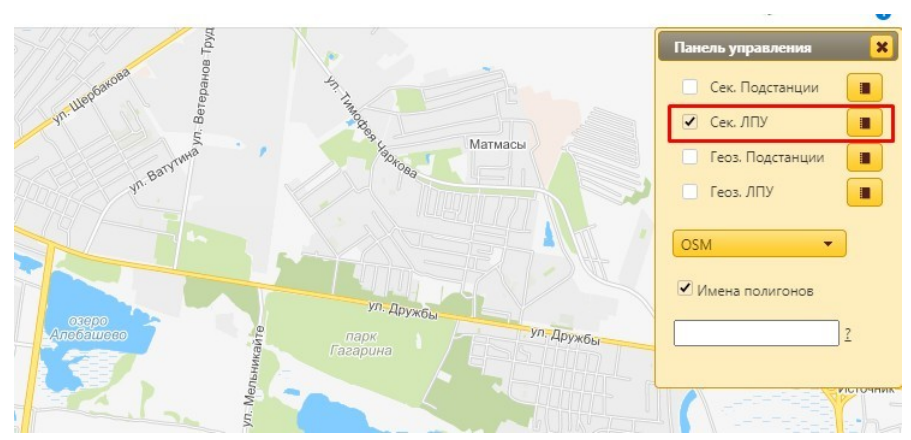

Рисунок 4.15 – Панель управления редактора геозон

В открывшемся окне списка секторов появится перечень всех существующих секторов для идентификатора «*Медицинское учреждение*». Пиктограмма в последней колонке таблицы указывает на наличие или отсутствие для этого сектора полигона на карте (рис. 4.16):

- – полигон на карте настроен;

 $-\mathbf{r}$  – показывает, что для данного сектора не настроена геозона на карте, кликом по ней пользователь переходит к созданию полигона на карте.

**Примечание:** Полигон – область, ограниченная ломаной линией, составленная из конечного числа прямолинейных отрезков.

| Поиск                                           |                                                                              |   |  |  |  |  |  |
|-------------------------------------------------|------------------------------------------------------------------------------|---|--|--|--|--|--|
| Наименование ⇒                                  | Тип                                                                          |   |  |  |  |  |  |
| Сектор "ОБ №4" г. Ишим 16 участок Ишим          | СекторыЛПУ                                                                   | 4 |  |  |  |  |  |
| Сектор "ОБ №4" г. Ишим 17 участок Ишим          | СекторыЛПУ                                                                   | Θ |  |  |  |  |  |
| Сектор "ОБ №4" г. Ишим 18 участок Ишим          | СекторыЛПУ                                                                   | ٠ |  |  |  |  |  |
| Сектор "ОБ №4" г. Ишим 19 участок Ишим          | СекторыЛПУ                                                                   | ۵ |  |  |  |  |  |
| Сектор "ОБ №4" г. Ишим 2 приписной участок Ишим | СекторыЛПУ                                                                   | ٠ |  |  |  |  |  |
| Сектор "ОБ №4" г. Ишим 2 участок Абатск         | СекторыЛПУ                                                                   | Θ |  |  |  |  |  |
| Сектор "ОБ №4" г. Ишим 2 участок Армизон        | СекторыЛПУ                                                                   | ٠ |  |  |  |  |  |
| Сектор "ОБ №4" г. Ишим 2 участок Бердюжье       | СекторыЛПУ                                                                   |   |  |  |  |  |  |
| THE KHE CTD. 1<br>ن م<br>e                      | $\mu$ 3 15 $\rightarrow$ $\rightarrow$ 1 50 $\sim$<br>Просмотр 1 - 50 из 749 |   |  |  |  |  |  |

Рисунок 4.16 – Список всех секторов ЛПУ

Для создания полигона на карте в панели настройки границ сектора по команде «*Создать новый полигон*» включается режим рисования сектора на карте (рис. 4.17).

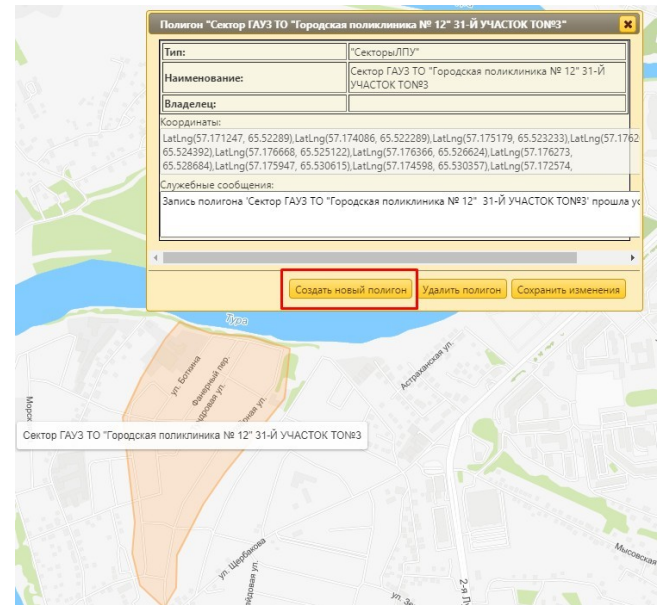

Рисунок 4.17 – Создание сектора на карте

Создание сектора на карте:

Шаг 1. Установить точку на карте, обозначив вершину полигона.

Шаг 2. Последовательно указать остальные вершины полигона, соответствующего границам размещения выбранного сектора.

Шаг 3. Для подтверждения создания сектора необходимо вернуться в вершину, с которой начинали формировать сектор. Выделенная на карте секция окрасится в красный цвет (см. рис. 4.17), в поле служебных сообщений появится текст «*Запись полигона прошла успешно*.

После подтверждения создания обозначенной геозоны сектора установленные координаты вершин полигона будут внесены в таблицу «*Точки*» соответствующего элемента справочника «*Секторы*» (рис. 4.18).

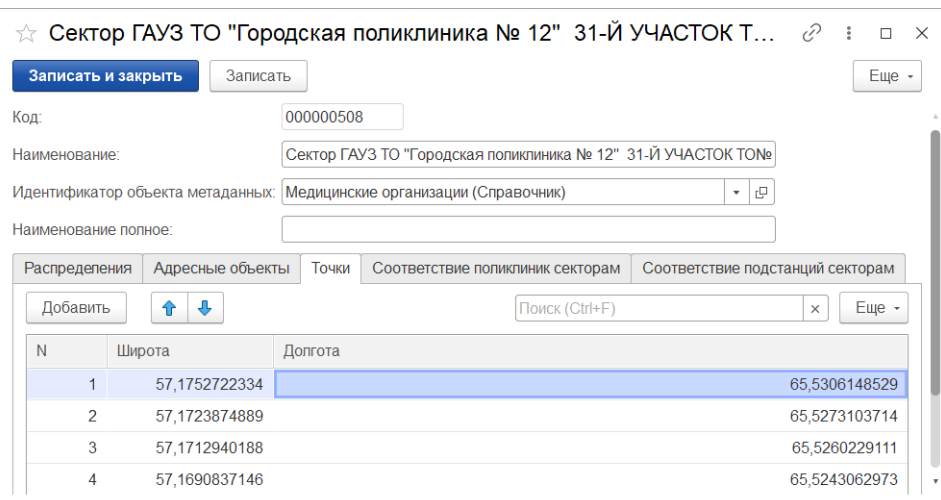

Рисунок 4.18 – Таблица координат вершин сектора

#### АРМ Управления секторами

АРМ Управления секторами используется для опциональной настройки определения подстанции СМП или ЛПУ по адресу вызова в талоне. Рабочее окно АРМ Управления секторами содержит три вкладки: «*Подстанции*», «*Поликлиники*», «*Результат*».

Определение подстанции (вкладка «*Подстанции*») настраивается по сочетанию сектора и профиля вызова. Запись соответствия подстанции профилю и сектору означает подбор в талоне заданного подразделения для вызова, где помимо вхождения адреса в сектор местности, указан так же и рекомендуемый профиль бригады для повода к вызову (рис. 4.19).

| →           | Форма             |                                                       |                                                                          |
|-------------|-------------------|-------------------------------------------------------|--------------------------------------------------------------------------|
| Подстанции  | Поликлиники       | Результат<br>Больницы                                 |                                                                          |
|             |                   |                                                       |                                                                          |
| Подстанция: | Ялуторовский Куст | $_{\rm v}$<br>$\Box$<br>$\times$                      |                                                                          |
| Профиль:    | $\Phi$            | ∣≁∣<br>$\Box$<br>$\mathsf{X}$                         |                                                                          |
| Заполнить   |                   | Секторы                                               | $\ddot{\phantom{a}}$<br>$\Box$<br>$\times$                               |
| Сектор      |                   | 6<br>Выбрать<br>Поиск (Ctrl+F)<br>Создать<br>$\times$ | <b>a</b> -<br>Еще -                                                      |
|             |                   | Наименование<br>$\uparrow$                            | Код                                                                      |
|             |                   | ОБ№4 Сорокино<br>$\qquad \qquad \blacksquare$         | 000000011                                                                |
|             |                   | ОБ№4 Карасуль                                         | 000000013                                                                |
|             |                   | ОБ№4 Ишим                                             | 000000010                                                                |
|             |                   | ОБ№4 Викулово                                         | 000000009                                                                |
|             |                   | ОБ№4 Бердюжье<br>$\overline{\phantom{a}}$             | 000000008                                                                |
|             |                   | ОБ№4 Армизон<br>$\overline{\phantom{a}}$              | 000000007                                                                |
|             |                   | ОБ№4 Абатское<br>$\qquad \qquad$                      | 000000006                                                                |
|             |                   | ОБ№24 Ярково<br>$\equiv$                              | 000000124                                                                |
|             |                   | ОБ№23 Ялуторовск<br>$=$                               | 000000020                                                                |
|             |                   | ОБ№15 Н. Тавда<br>$\qquad \qquad \blacksquare$        | 000000126                                                                |
|             |                   | ОБ№14 Сладково<br>$\qquad \qquad \blacksquare$        | 000000012                                                                |
|             |                   | ОБ№14 Казанское<br>$\equiv$                           | 000000005                                                                |
|             |                   | ОБ№13_Исетское<br>$\equiv$                            | 000000125                                                                |
|             |                   | ОБ№12_Упорово<br>$\equiv$                             | 000000019                                                                |
|             |                   | ОБ№12_Заводоуковск<br>$\equiv$                        | 000000017                                                                |
|             |                   |                                                       | 盃<br>$\triangle$<br>$\overline{\phantom{a}}$<br>$\overline{\phantom{a}}$ |

Рисунок 4.19 – Настройка соответствия подстанции сектору и профилю вызова

Настройка подбора поликлиники (вкладка «*Поликлиники*») по адресу вызова для последующей передачи неотложного талона в ЛПУ. Здесь же устанавливается признак детского медицинского учреждения для реализации подбора выбранной поликлиники не только по адресу вызова, входящему в выбранный сектор, но и по возрасту пациента. Таким образом, для каждого сектора должно быть 2 записи распределения по поликлиникам – для детского и взрослого населения.

На вкладке «*Больницы*» представлена настройка графика дежурств медицинских учреждений по заданным секторам и профилям заболеваний для хранения рекомендаций маршрутизации при выполнении транспортировок пациентов бригадами в медицинские организации.

На вкладке «*Результат*» представлены таблицы распределений, настроенные на предыдущих вкладках соответствий секторов: подстанции, поликлиники и больницы. Для открытия выбранного сектора необходимо выполнить клик правой кнопкой мыши по строке распределения и выбрать команду «*Открыть*».

Контроль пересечений зон ответственности ЛПУ

Соответствие сектора и элемента справочника медицинских учреждений настраивает определение ЛПУ на этапе регистрации вызова по проверке вхождения адреса вызова в зону обслуживания медицинского учреждения.

На этапе записи сектора для настройки определения объекта справочника медицинских организаций выполняется внутренняя проверка на пересечение данных таблицы распределений для выявления адресов относящихся одновременно к нескольким секторам.

Контроль пересечений выполняется как при ручном создании (изменении) элемента справочника «*Секторы*», так и при выполнении загрузки файла с распределениями адресов медицинских организаций. Таким образом, попытка сохранения в системе сектора с адресами, содержащимися в отличном, уже записанном секторе, сопровождается сообщением об ошибке пересечения (рис. 4.20), где пользователю показаны некорректные адреса подлежащие исправлению.

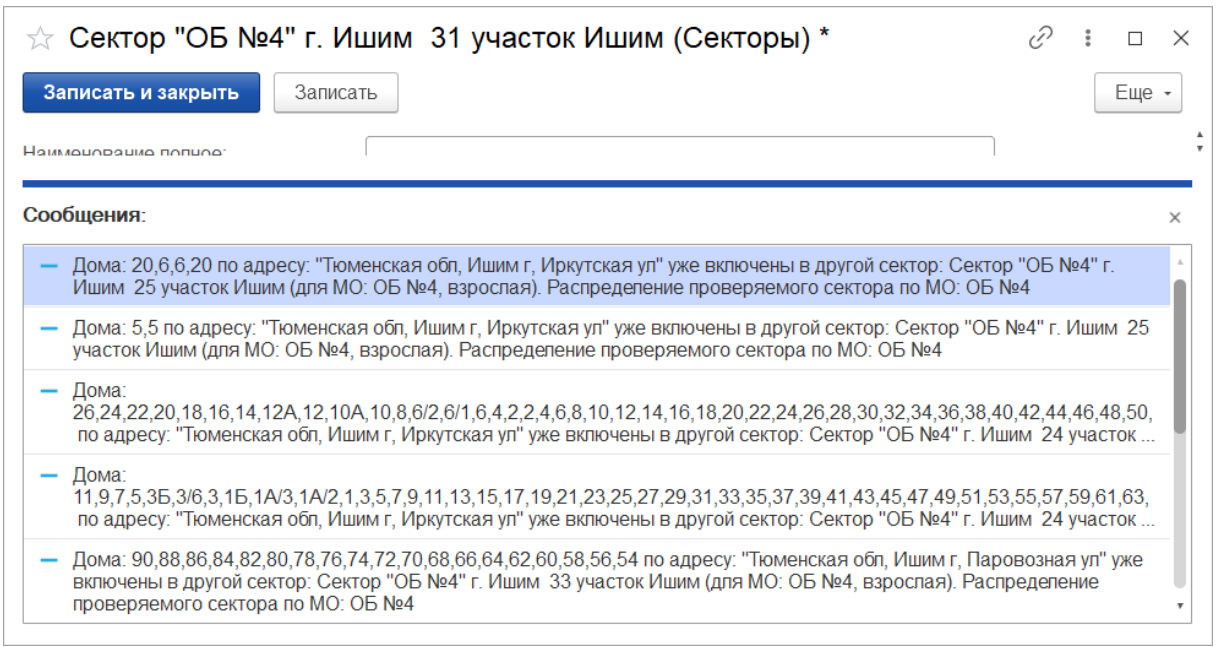

Рисунок 4.20 – Пример сообщения об ошибке пересечения данных секторов

Пользователь может отредактировать информацию в текущем секторе или перейти к редактированию упомянутого в сообщении об ошибке сектора для удаления повторов адресов. Предусмотрена возможность ручной корректировки загружаемого файла распределений зон ответственности медицинских учреждений.

Соответствие подразделений с функцией загрузки из файла

Для настройки в Системе соответствия подразделений организациям предусмотрена загрузка из файла в регистре сведений «*Соответствие подразделений (загрузка из файла)*». Доступ реализован в подсистеме «Справочники» в разделе

«*Сервис*», подраздел «*Дополнительные*» (рис. 4.21).

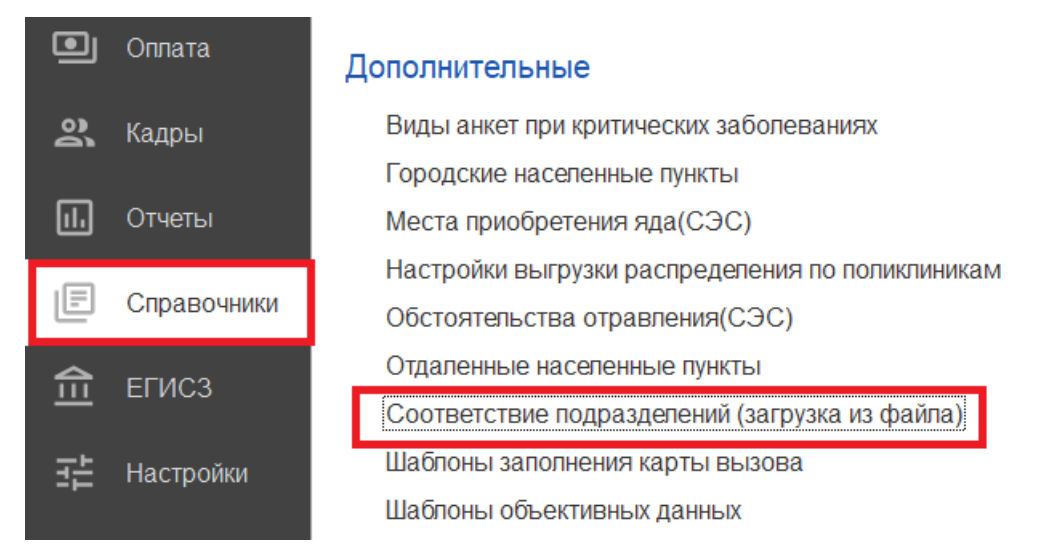

Рисунок 4.21 – Команда открытия регистра соответствия подразделений

В форме необходимо выбрать «*Организацию*» и нажать на кнопку «*Создать*» (рис. 4.22). В дополнительном окне выбираются «*Код подразделения (файла)*» и соответствующее «*Подразделение*» из списка.

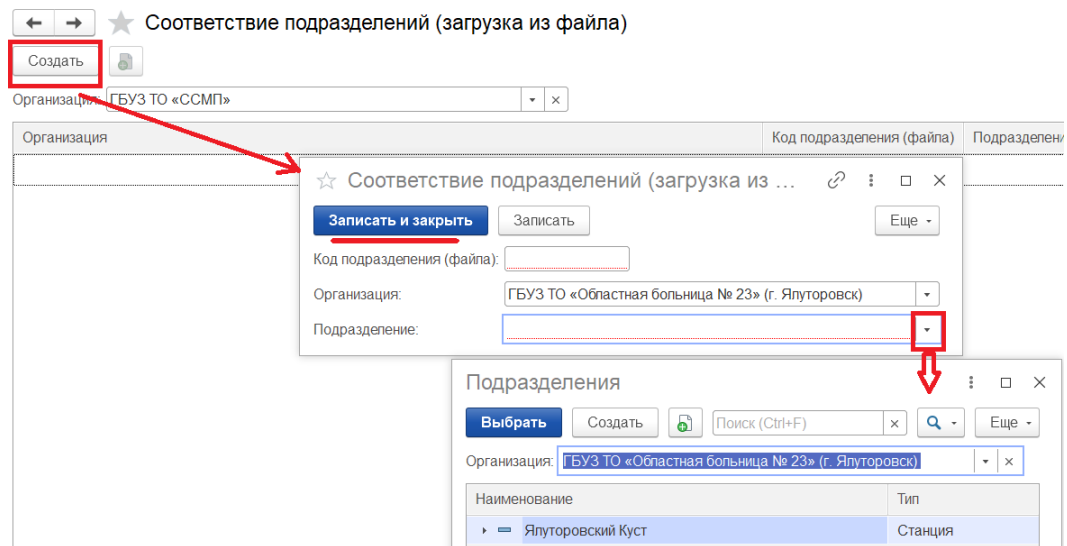

Рисунок 4.22 – Форма настройки соответствия подразделения и организации

По окончанию выполнения загрузки данных результат отображается в АРМ Управления секторами на вкладке «*Результат*» (рис. 4.23).

| Подстанции                     | Поликлиники | Больницы | Результат |            |                                   |             |                  |       |                   |            |                                      |                                        |                                                                         |
|--------------------------------|-------------|----------|-----------|------------|-----------------------------------|-------------|------------------|-------|-------------------|------------|--------------------------------------|----------------------------------------|-------------------------------------------------------------------------|
|                                |             |          |           |            |                                   |             |                  |       |                   |            |                                      | Поиск (Ctrl+F)                         | $Q -$<br>Еще -<br>$\times$                                              |
| Подстанция                     |             |          | Профиль   |            | Сектор                            | Регион      | Район            | Город | Населенный пункт  | $\uparrow$ | Улица                                | Нечетные дома                          | Четные дома                                                             |
| Абатское                       |             |          | H         |            | ОБ№4 Аб                           | Тюменская   | Абатский         |       | Яузяк д           |            |                                      |                                        |                                                                         |
| Абатское                       |             |          | A         |            | OEN <sup>24</sup> _A <sub>6</sub> | Тюменская   | Абатский         |       | Яузяк д           |            |                                      |                                        |                                                                         |
| Абатское                       |             |          | П.        |            | ОБ№4 Аб                           | Тюменская   | Абатский         |       | Яузяк д           |            |                                      |                                        |                                                                         |
| Абатское                       |             |          |           |            | OEN94 A6                          | Тюменская   | Абатский         |       | Яузяк д           |            |                                      |                                        |                                                                         |
| Añorryon                       |             |          |           |            | $OEMA$ $\Lambda$ 6                | Tiomaticusa | <b>Абатский</b>  |       | Guncur n          |            |                                      |                                        | $\overline{\mathbf{v}}$ $\overline{\mathbf{x}}$<br>本<br><b>ALC</b>      |
|                                |             |          |           |            |                                   |             |                  |       |                   |            |                                      | Поиск (Ctrl+F)                         | $Q -$<br>Еще -<br>$\times$                                              |
| Поликлиника                    |             |          | Детская   | Сектор     |                                   | Регион      | Район            | Город | Населенный пункт  |            | Улица                                | Нечетные дома                          | Четные дома                                                             |
| O <sub>B</sub> N <sub>24</sub> |             |          |           | Сектор "ОБ |                                   | Тюменская   | Бердюжск         |       | Бердюжье с        |            | Топстого ул                          | 1,3,5,7,9,11,13,15,17,19,21,           | 2,4,6,8,10,12,14,16,18                                                  |
| <b>OB Nº4</b>                  |             |          |           | Сектор "ОБ |                                   | Тюменская   | Бердюжск         |       | Уктуз с           |            | Кирова ул                            | 1, 3, 5, 7, 9, 11, 13, 15, 19, 21, 23, | 2,2A,2B,4,6,8,10,12,14,                                                 |
| O <sub>B</sub> N <sub>24</sub> |             |          |           | Сектор "ОБ |                                   | Тюменская   | Бердюжск         |       | Зарослое с        |            | Южная ул                             | 1,1A,3,3A,5                            | 2,4,6,8                                                                 |
| <b>OB</b> №4                   |             |          |           | Сектор "ОБ |                                   | Тюменская   | Бердюжск         |       | Бердюжье с        |            | Энергетик                            | 1,1/1,1/2,3,5,7,9,11,13,15,1           | 2,4,6,8,10,12,14                                                        |
| OF No.4                        |             |          |           | Carton "OF |                                   | Tintaurvag  | <b>Fenninvrv</b> |       | <b>Fenninvier</b> |            | <b><i><u><u>Runuancy</u></u></i></b> | 1357740                                | 216<br>$\mathbf{v}$ $\mathbf{v}$<br>$\mathbb{Z}$<br>$\Delta \mathbf{h}$ |
|                                |             |          |           |            |                                   |             |                  |       |                   |            |                                      | Поиск (Ctrl+F)                         | $\alpha$<br>Еще -<br>$\times$<br>$\mathbf{v}$                           |

Рисунок 4.23 – Таблица соответствий секторов медицинским организациям

4.1.3. Справочники для заполнения данных в обращениях, талонах и картах вызовов

Справочник «Адресные объекты»

Справочник «*Адресные объекты»* содержит информацию о закрепленных объектах на местности (рис. 4.24). Справочник позволяет ускорить заполнение талона вызова за счет оптимизации заполнения адреса местоположения больного по

наименованию выбранного объекта. Предусмотрена возможность установить вхождение конкретного адресного объекта в зону сектора адресов для последующего определения подстанции обслуживания текущего вызова. Соответствующая информация вносится в справочник «*Секторы*».

| Адресные объекты<br>$\rightarrow$                                                   |                                 |                             |         | D<br>$\times$               |  |  |
|-------------------------------------------------------------------------------------|---------------------------------|-----------------------------|---------|-----------------------------|--|--|
| Создать<br>Создать группу<br>Показать все на карте<br>d                             | Q<br>Поиск (Ctrl+F)<br>$\times$ |                             |         |                             |  |  |
| Наименование                                                                        |                                 | Широта                      | Долгота | Место вызова                |  |  |
| ТК "Магнит Семейный"<br>$\equiv$                                                    |                                 |                             |         | Торговый центр, рынок, мага |  |  |
| Тобольский Казанский храм<br>$\equiv$                                               |                                 |                             |         | Общественное место          |  |  |
| Тобольский многопрофильный колледж<br>$\overline{\phantom{a}}$                      |                                 |                             |         | Социальное учреждение       |  |  |
| Торфяник, дом культуры и творчества<br>$\overline{\phantom{a}}$                     |                                 |                             |         | Общественное место          |  |  |
| трасса Голышманово - Аромашево Королевский мост<br>$\overline{\phantom{a}}$         | Другое                          |                             |         |                             |  |  |
| трасса тюмен- омск 194 км<br>$\overline{\phantom{a}}$                               |                                 | Федеральная автомобильная   |         |                             |  |  |
| трасса Тюмень Омск 195 км<br>$\overline{\phantom{a}}$                               |                                 |                             |         |                             |  |  |
| Трасса Тюмень Омск 206 километр, возле деревни Плотино.<br>$\overline{\phantom{a}}$ |                                 |                             |         | Федеральная автомобильная   |  |  |
| ТСК Регион<br>$\overline{\phantom{0}}$                                              |                                 |                             |         |                             |  |  |
| Турана, Универсам<br>$\overline{\phantom{0}}$                                       | Магазин                         |                             |         |                             |  |  |
| ТЦ "ИСИДА"<br>$\overline{\phantom{0}}$                                              | Магазин                         |                             |         |                             |  |  |
| ТЦ "РИО"<br>Ţ                                                                       |                                 |                             |         |                             |  |  |
| ТЦ "4 сезона"<br>$\overline{\phantom{a}}$                                           | Магазин                         |                             |         |                             |  |  |
| $=$ ТЦ "Азия"                                                                       |                                 |                             |         | Торговый центр, рынок, мага |  |  |
| ТЦ "Арбат"<br>$\equiv$                                                              |                                 | Торговый центр, рынок, мага |         |                             |  |  |
|                                                                                     |                                 |                             |         | ┻                           |  |  |

Рисунок 4.24 – Справочник «*Адресные объекты*»

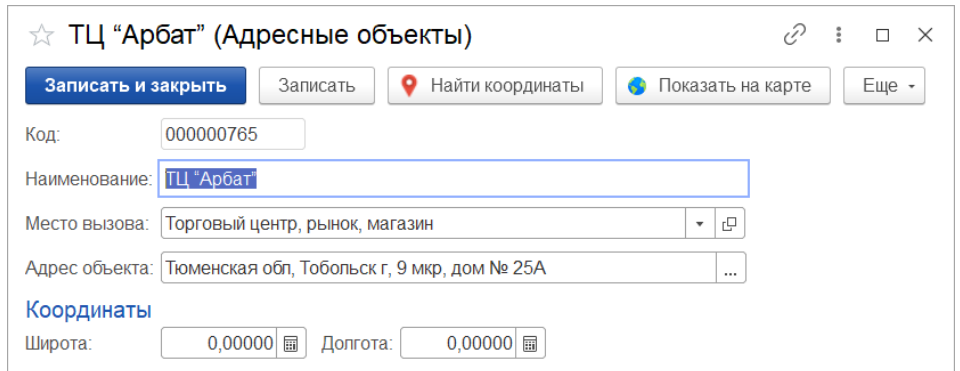

Рисунок 4.25 – Пример заполненного элемента справочника «*Адресные объекты*»

При создании нового элемента справочника «*Адресные объекты*» предусмотрен ввод наименования объекта и его адреса через форму ввода адреса. Дополнительно, пользователь может указать метку на карте или ввести координаты объекта, для более точного определения местоположения вызова на карте при регистрации обращения. В поле «*Место вызова*» указывается значение из справочника « *Места вызова скорой помощи* ». Заполненное значение «*Место*

*вызова*» обеспечит автоматическое заполнение данного параметра при выборе в талоне текущего адресного объекта.

Настройка справочника «*Доступные адресные объекты*» позволяет ограничить в Системе состав отображаемых у пользователя данных по включению объекта в доступные для организации.

Справочник «Картотека спец. учета (адреса)»

Справочник «*Картотека спец. учета (адреса*)» содержит дополнительную информацию по адресу (рис. 4.26) и предназначен для уведомления пользователей оперативного отдела и бригады на мобильном устройстве о наличии специализированных данных по введенному на этапе приема вызова адресу.

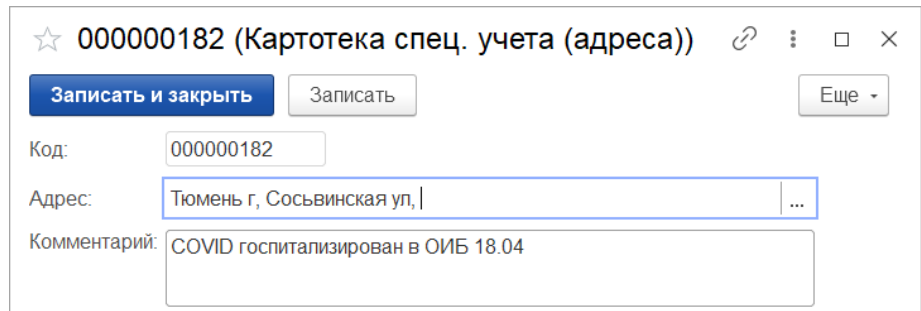

Рисунок 4.26 – Форма элемента справочника «*Картотека спец. учета (адреса)*»

Внесение дополнительной информации по адресу возможно также из формы документа «*Карта вызова*» (рис. 4.27).

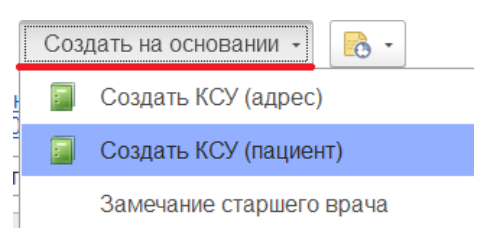

Рисунок 4.27 – Команда создания записей в справочнике «*Картотека спец. учета»* из карты вызова

Справочник «Картотека спец. учета (пациенты)»

Справочник «*Картотека спец. учета (пациенты*)» содержат дополнительную информацию по физическому лицу (рис. 4.28) и предназначены для уведомления пользователей оперативного отдела и бригады на мобильном устройстве о наличии специализированных данных по введенному на этапе приема вызова пациенту.

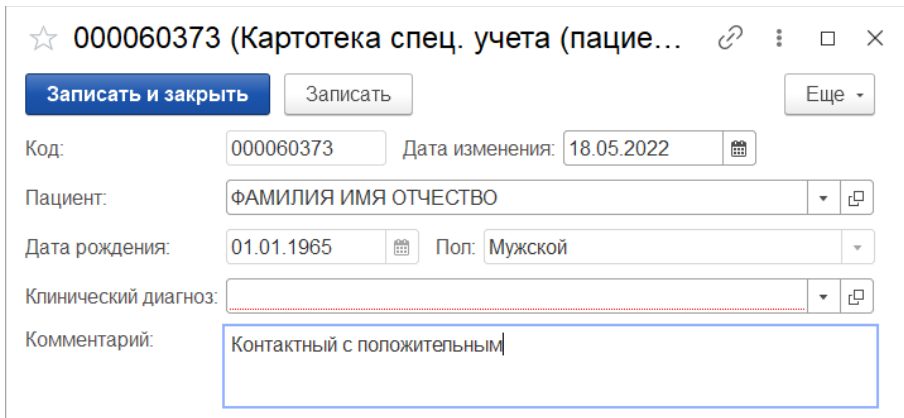

Рисунок 4.28 – Форма элемента справочника «*Картотека спец. учета (пациенты)*»

Загрузка данных по пациентам происходит автоматически из информационной системы «Инфекции.Нет». Предусмотрено автоматическое удаление данных о пациенте из справочника в случае потери актуальности информации. Удаленные элементы справочника отображаются со знаком « », они доступны к просмотру, но при формировании талона и карты вызова информация элемента справочника, помеченного на удаление, не отображается (рис. 4.29).

Для удобства поиска на форме справочника предусмотрены отборы:

- «*Пометка удаления: Да / Нет*» - при выставленной отображаются помеченные на удаление («*Да*») или актуальные («*Нет*») карточки специального учета пациентов;

- «*Код внешней системы: Выбор значения из списка*» - при выставленной отображаются карточки специального учета пациентов с заполненным кодом внешней системы по выбранному правилу.

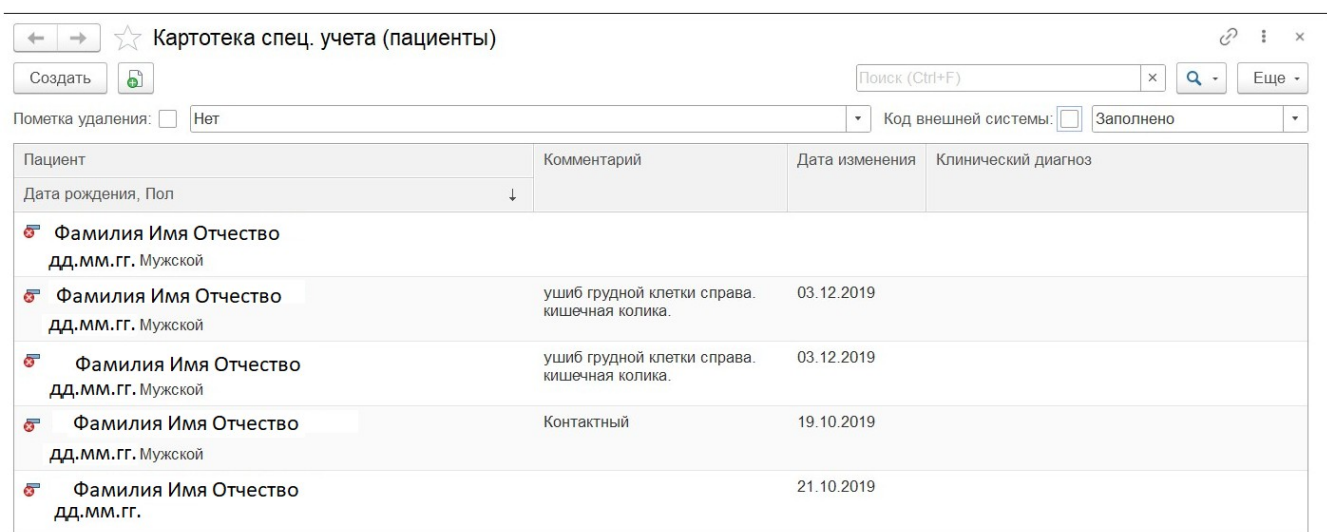

Рисунок 4.29 – Список элементов справочника «*Картотеки спец. учета (пациенты)»*

Справочник «Категории уведомлений»

*«Категории уведомлений»* – справочник классификаций уведомлений по вызовам для типового и визуального различия. Справочник содержит стандартные элементы (рис. 4.29) и может быть дополнен пользователем новыми элементами. Установка признака звукового оповещения и настройкой вида пиктограммы уведомления доступна и для стандартных значений справочника.

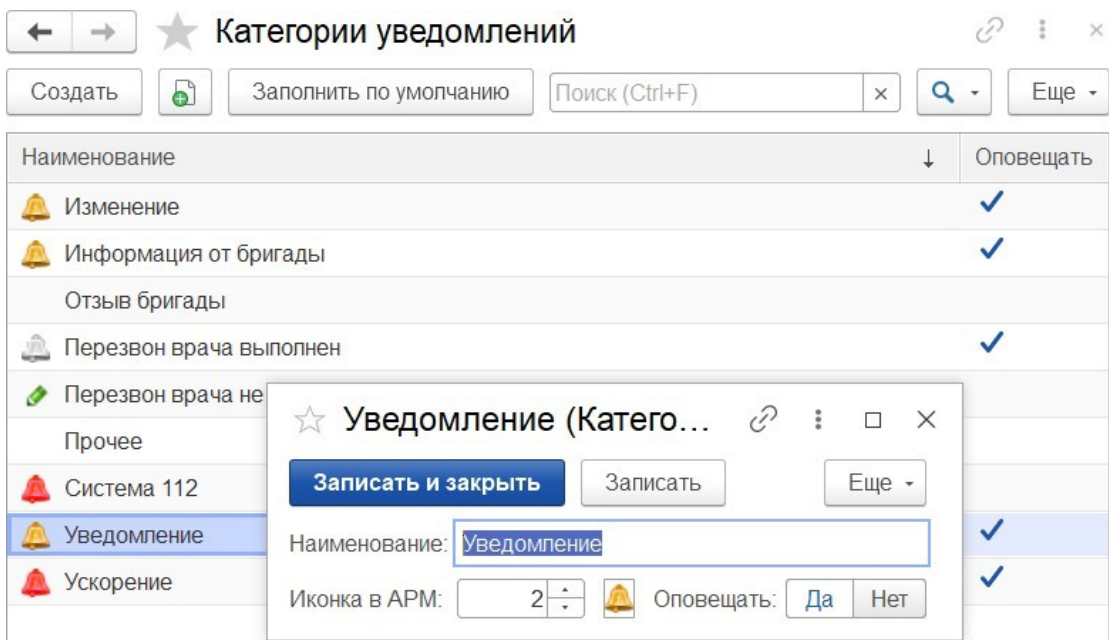

Рисунок 4.29 – Элементы справочника «*Категории уведомлений*»

Справочник «Причины обращений»

Справочник «*Причины обращений»* используется для определения обращений по виду поступившей от заявителя информации. Для обращения может быть установлена категория уведомления, если необходимо сопровождать ее запись оповещением пользователей процесса диспетчеризации. Справочник содержит предопределенные элементы и может быть дополнен новыми записями (рис. 4.30).

| ြ<br>Создать                                            | Поиск (Ctrl+F) |           | X           | Q<br>Еще - |
|---------------------------------------------------------|----------------|-----------|-------------|------------|
| Наименование                                            | ↓              | Код       | Категория   | По вызову  |
| Бригада сообщила о конфликте на вызове                  |                | 000000019 |             |            |
| Бригада уточняет место госпитализации<br>$\blacksquare$ |                | 000000013 |             |            |
| Вызов<br>ᆨ                                              |                | 000000001 |             |            |
| Вызов (дубль)<br>ᆨ                                      | 000000011      |           | ✓           |            |
| Жалоба<br>÷.                                            |                | 000000005 |             |            |
| Заявка<br>ᆨ                                             |                | 000000010 |             |            |
| Изменение<br>≂                                          |                | 000000004 | Изменение   |            |
| Консультация<br>5                                       |                | 000000002 |             |            |
| Консультация куда обратиться<br>Ī                       |                | 000000027 |             |            |
| Консультация о дежурном стационаре<br>$\blacksquare$    |                | 000000028 |             |            |
| Консультация о приеме препаратов и оказанию по<br>I     |                | 000000012 |             |            |
| Отказ<br>ᆨ                                              |                | 000000007 |             | ✓          |
| Отработано старшим врачом<br>ᆨ                          |                | 100000003 |             |            |
| Передача на старшего врача<br>ᆕ                         |                | 100000001 | Уведомление |            |
| Пострадавших нет                                        |                | 100000004 | Система 112 |            |

Рисунок 4.30 –Элементы справочника «*Причины обращения*»

## Справочник «Результаты обращений»

*«Результаты обращений»* – классификатор результатов окончания обслуживания вызова в том числе с настройкой кода ОМС для формирования файлов выгрузки счетов. Форма элемента справочника «*Результаты обращений*» представлена на рис. 4.31.

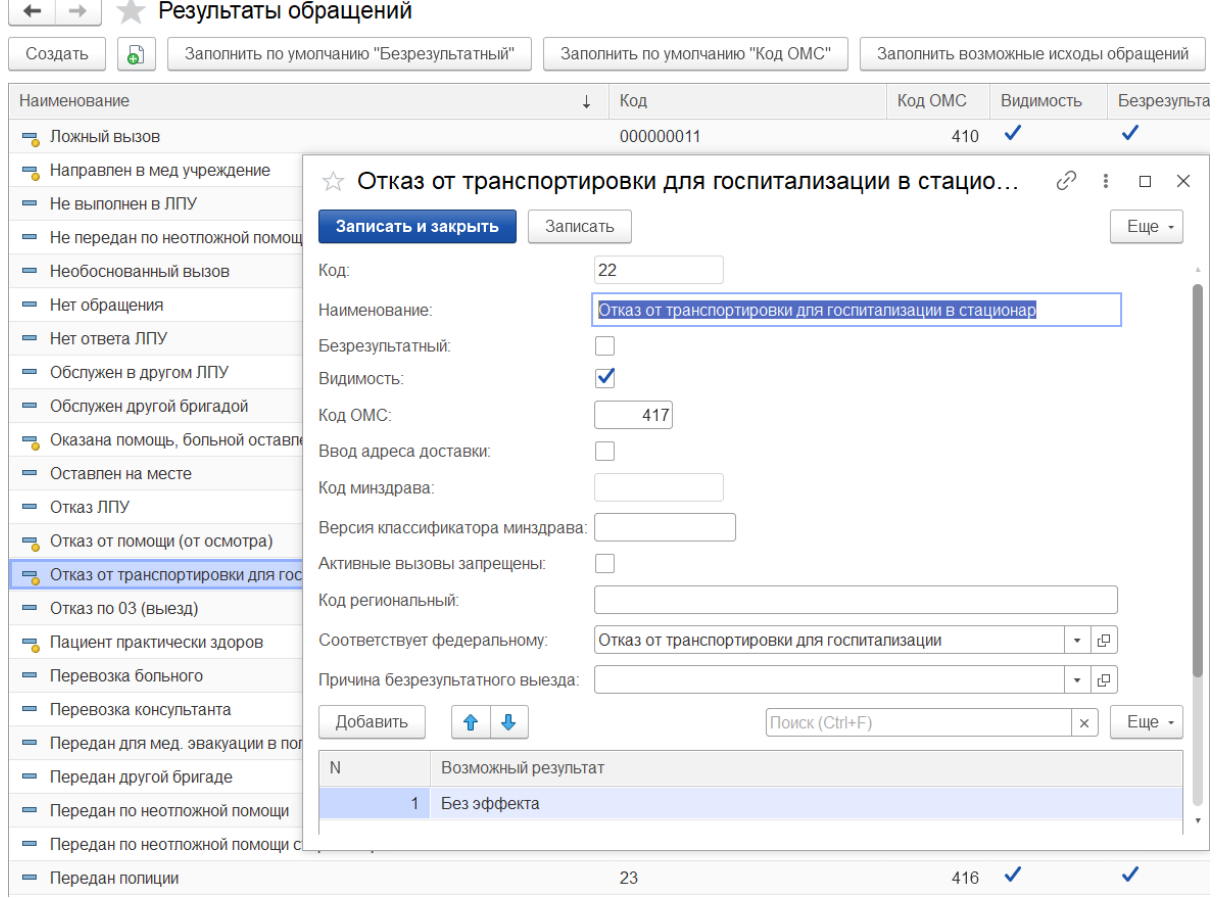

Рисунок 4.31 – Форма заполненного элемента справочника «*Результаты обращений*»

Справочник «Категории поводов к вызову»

Справочник *«Категории поводов к вызову»* устанавливает принадлежность повода обращения на этапе приема вызова и фактически установленного заболевания к укрупненной группе поводов к вызову. Справочник содержит предопределенные значения и может быть дополнен пользователем. Для каждого элемента справочника настраивается доступность его выбора на этапе ввода талона вызова и на этапе закрытия карты вызова в Системе. Справочник является иерархическим, для редактирования состава данных рекомендуется работа в режиме просмотра «*Дерево*» (рис. 4.32).

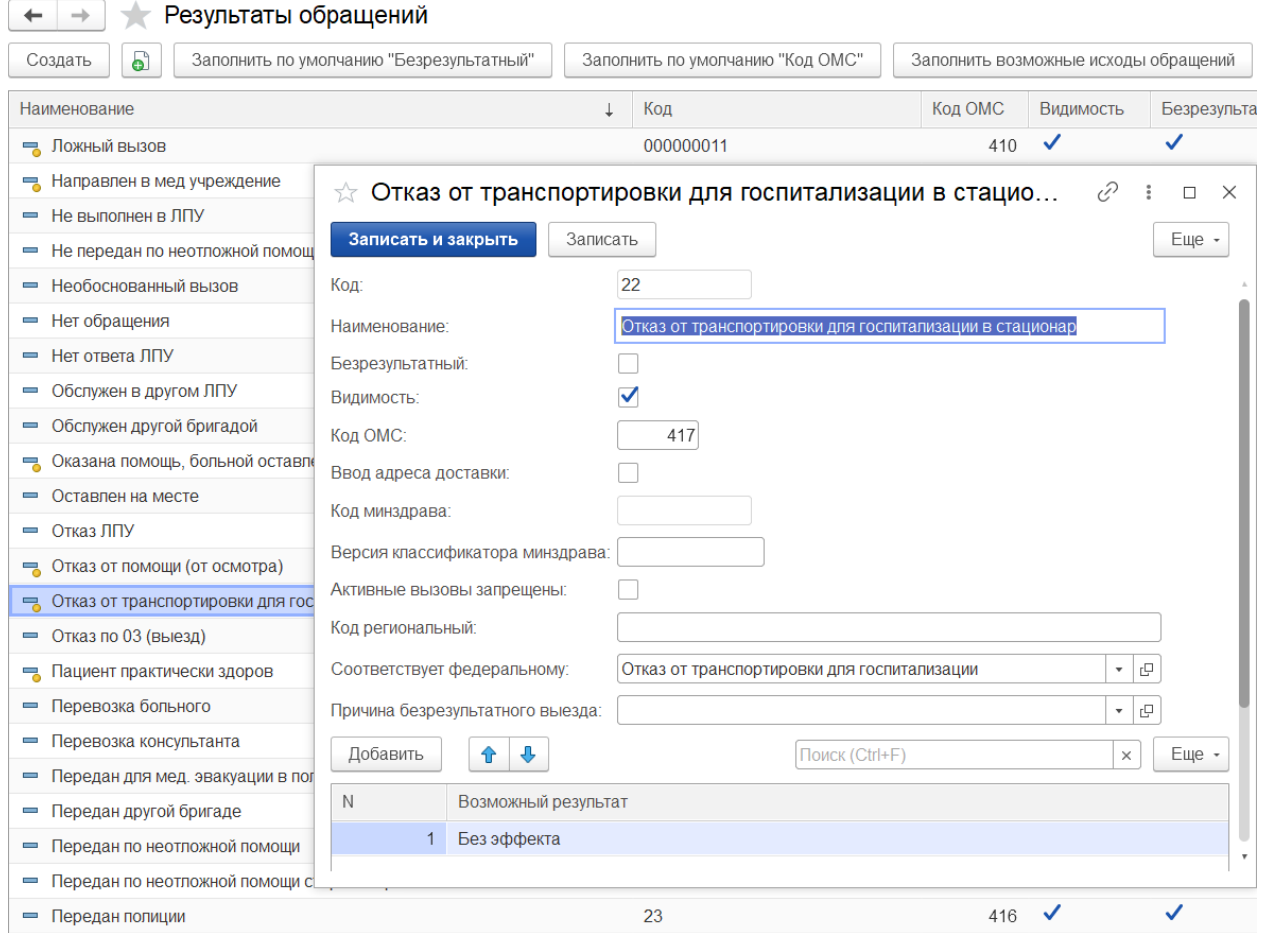

Рисунок 4.32 – Форма заполненного элемента справочника «*Категории поводов к вызову*»

Справочник «Классификатор кто вызвал»

Справочник *«Классификатор кто вызвал»* предназначен для формирования списка заявителей для заполнения в обращении, а также в талоне и карте вызова. Справочник имеет единственное поле «*Наименование*», в котором указывается лицо, осуществившее обращение (рис. 4.33).

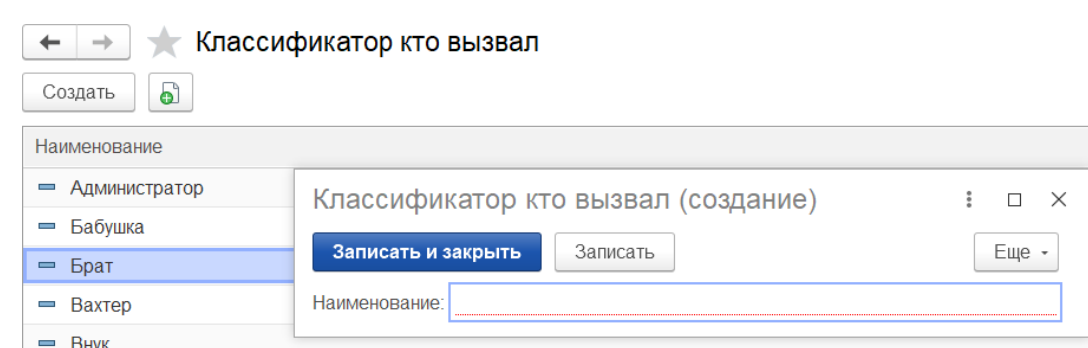

Рисунок 4.33 – Форма создания нового элемента справочника *«Классификатор кто вызвал»*

Справочник «Классификатор причин отказа от вызова»

Справочник *«Классификатор причин отказа от вызова»* используется для создания возможных причин отказа от вызова СМП. При создании нового элемента этого справочника требуется указать только его «*Наименование*» (рис. 4.34).

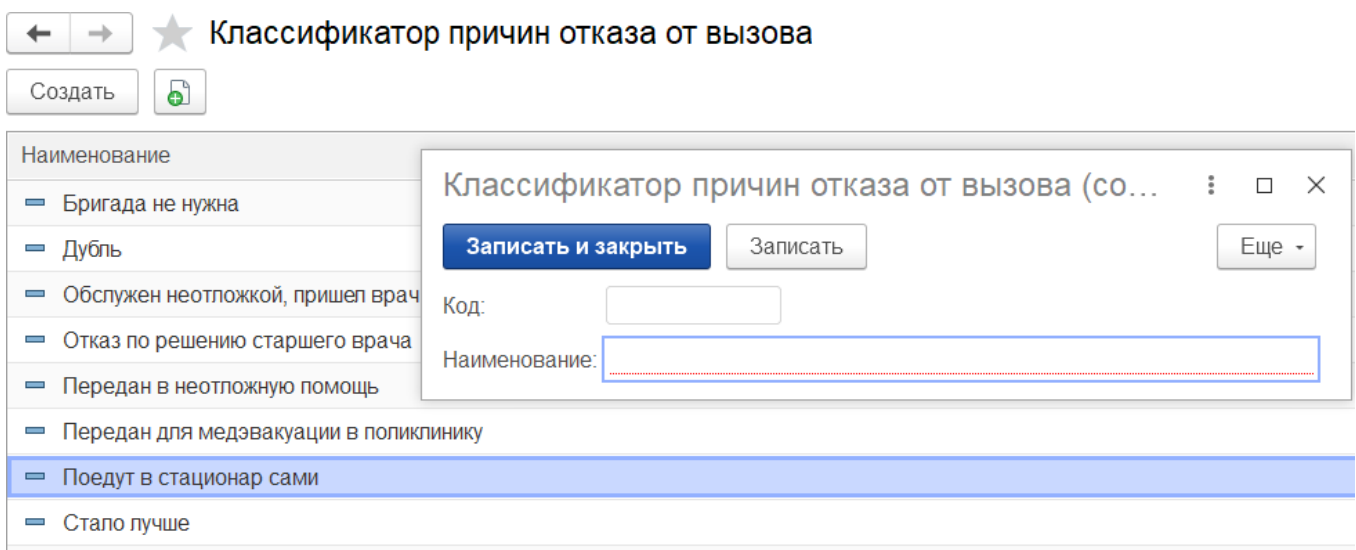

= Требуется поменять срочность или адрес вызова

Рисунок 4.34 – Форма создания нового элемента справочника *«Классификатор причин отказа от вызова»*

Справочник «Классификатор причин смены мест транспортировки»

Справочник «*Классификатор причин смены мест транспортировки»* используется для создания списка возможных причин смены места транспортировки при обслуживании вызова. При создании нового элемента этого справочника требуется указать только его «*Наименование*» (рис. 4.35).

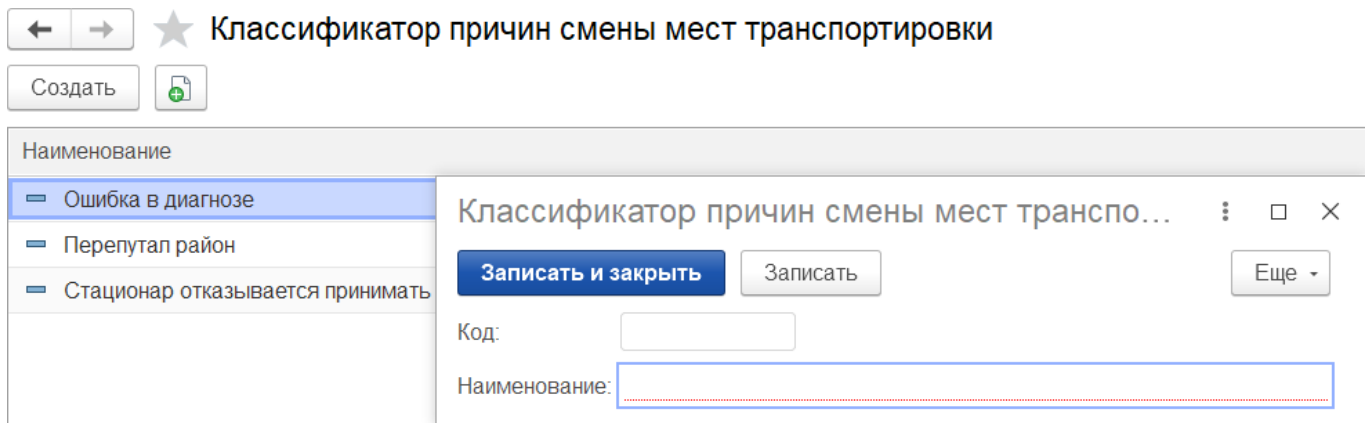

Рисунок 4.35 – Форма создания нового элемента справочника «*Классификатор причин смены мест транспортировки»*

Справочник «Виды вызовов СМП»

Справочник «*Виды вызовов СМП»* используется для создания возможных видов вызовов СМП. При создании нового элемента справочника требуется указать его «*Наименование*». Предусмотрена возможность настроить соответствие вида вызова федеральному классификатору и включить недоступность для выбора определенных элементов справочника (рис. 4.36).

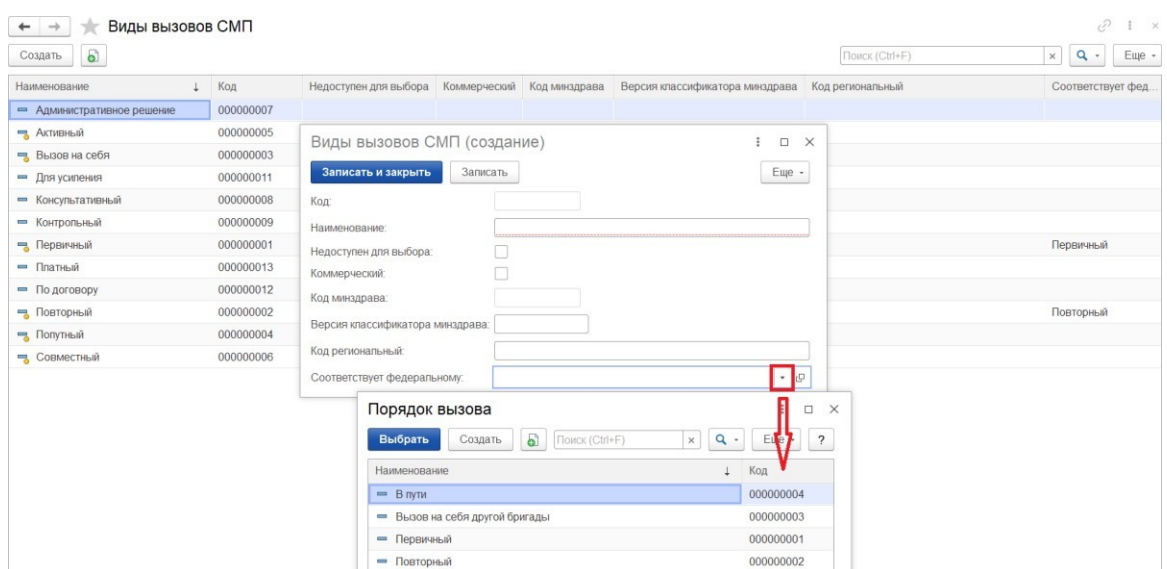

Рисунок 4.36 – Форма создания нового элемента справочника «*Виды вызовов СМП*»

Справочник «Причины простоя (перерыва) бригад»

Справочник *«Причины простоя (перерыва) бригад»* используется для создания списка различных видов простоя (перерыва) для бригад. При создании нового элемента необходимо указать его «*Наименование*», также можно заполнить допустимое время для данной причины, цветовое отображение бригады в отчете по хронологии во время перерыва по этой причине и включить автовозвращение с перерыва (рис. 4.37). Для последнего нужно выбрать статус, в который будет возвращена бригада.

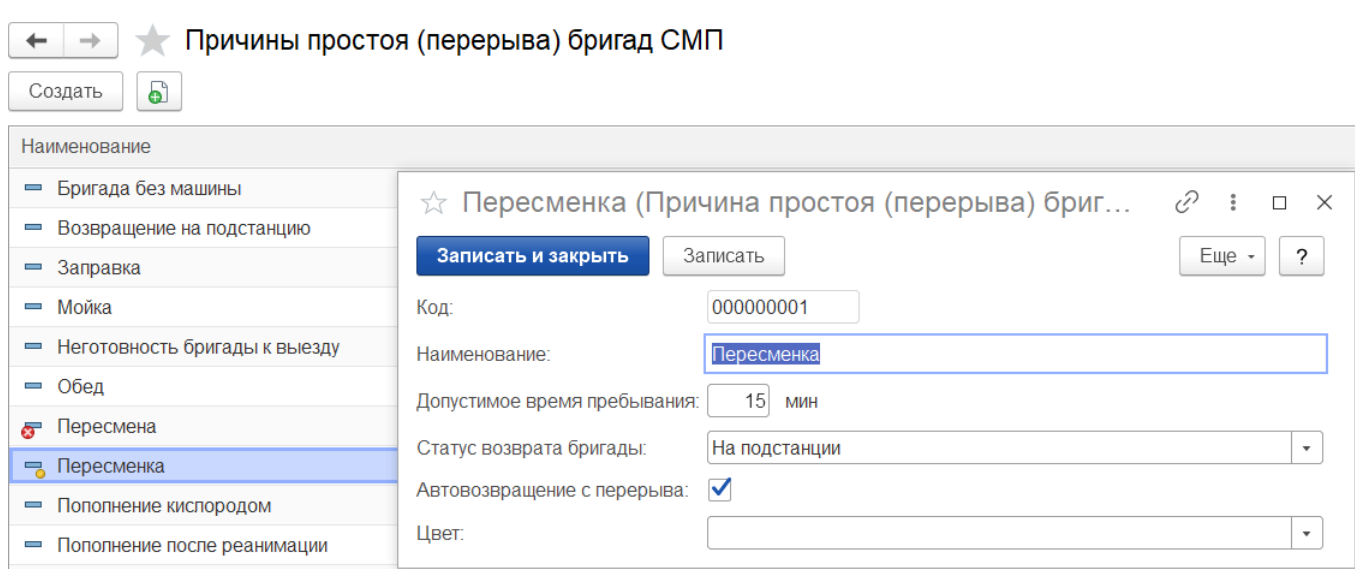

Рисунок 4.37 – Форма заполненного элемента справочника «*Причины простоя (перерыва) бригад СМП*»

## Справочник «Диагнозы»

Справочник *«Диагнозы»* используется для создания списка диагнозов, которые будут доступны для выбора при заполнении карты вызова. Данный справочник ссылается на стандартный классификатор МКБ-10. Предусмотрен ряд дополнительных настроек (рис. 4.38):

*- «Оплачивается» –* признак принадлежности вызова с соответствующим диагнозам к оплачиваемому случаю по указанному источнику финансирования;

*- «Недоступен для выбора» –* по умолчанию данное поле внесено для диагнозов с уточнением до подрубрики по МКБ-10;

*- «Источник финансирования»* – выбор источника финансирования при выставлении счетов для данного диагноза. Данное поле может принимать значение из списка: «Бюджет», «ДМС», «ОМС», «Договор»;

*- «Профиль заболеваний» –* выбор значения из справочника для последующей настройки маршрутизации пациентов при транспортировке;

*- «Категория вызова»* – выбор категории вызова для данного диагноза из соответствующего справочника « *Категории поводов к вызову* »;

*- «Оповещать СЭС»* – инфекционное заболевание или химическое отравление для диагнозов, по котором требуется оповещение СЭС;

*- «Форма оказания помощи»* – данное поле может принимать значение из списка: «*Экстренная*», «*Неотложная*», «*Безрезультатная*», «*Перевозка*», в случае, если поставленному диагнозу должна соответствовать определенная форма оказания помощи;

- поле контроля ввода данных о факте подъема ST;

- поле контроля ввода несамостоятельности диагноза (требует указания сопутствующего диагноза по карте вызова);

- поля автоматического определения вызова как безрезультатного или дополнительного;

*-* поле *«Пол»* может принимать значения «*мужской*» / «*женский*», в случае, если диагноз только для определенного пола;

*- «Вид диагноза»* – предусматривает выбор одного или нескольких видов диагноза из соответствующего справочника « *Виды диагноза* ».

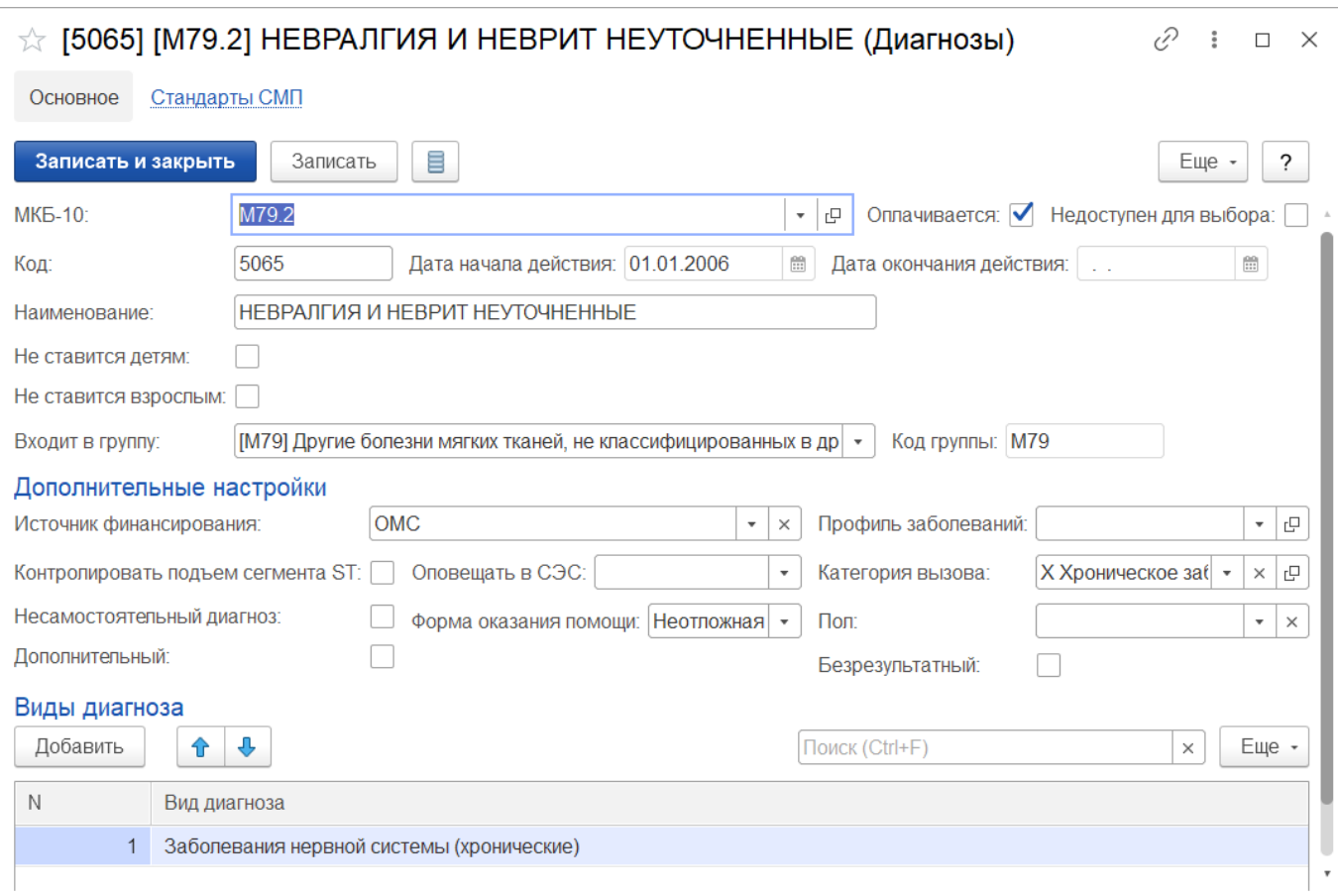

Рисунок 4.38 – Форма элемента справочника «*Диагнозы*»

### Справочник «Виды диагнозов»

Справочник *«Виды диагнозов»* содержит информацию о принадлежности различных диагнозов к определенным группам (рис. 4.39). При создании нового элемента нужно заполнить «*Наименование*» и подобрать один или несколько (возможен подбор группы) диагнозов для данного вида.

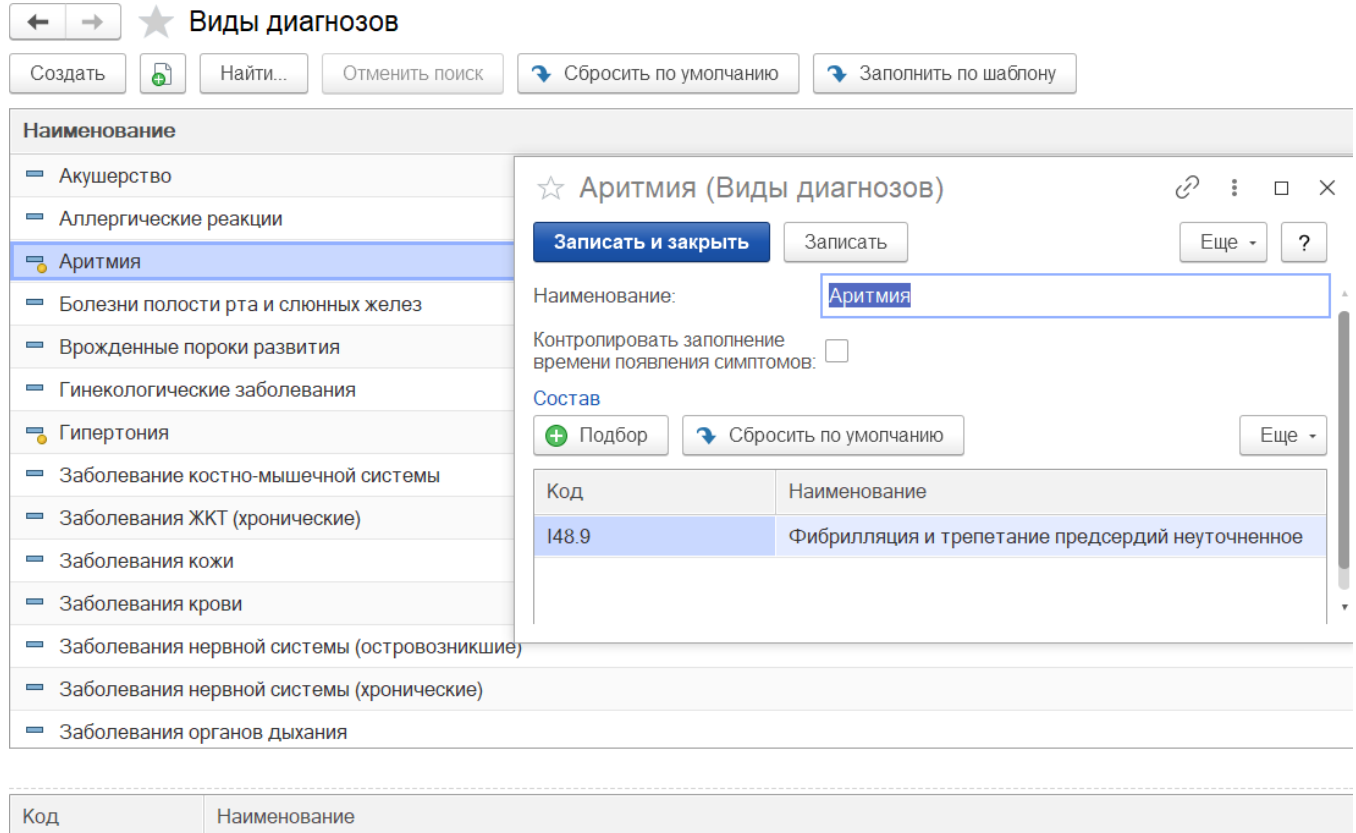

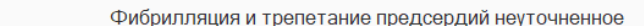

148.9

Рисунок 4.39 – Форма элемента справочника *«Виды диагнозов»*

Справочник «Виды проведенных манипуляций и мероприятий»

*«Виды проведенных манипуляций и мероприятий» –* справочник возможных манипуляций и мероприятий, элементы которого можно выбрать при заполнении карты вызова. При создании нового элемента необходимо заполнить его «*Наименование*», «*Полное наименование*», уставить соответствующий признак, если для данной манипуляции требуется аппаратура, а также можно заполнить

используемые медикаменты для автоматического заполнения таблицы затраченных лекарственных средств на вызове при выборе текущей манипуляции (рис. 4.40).

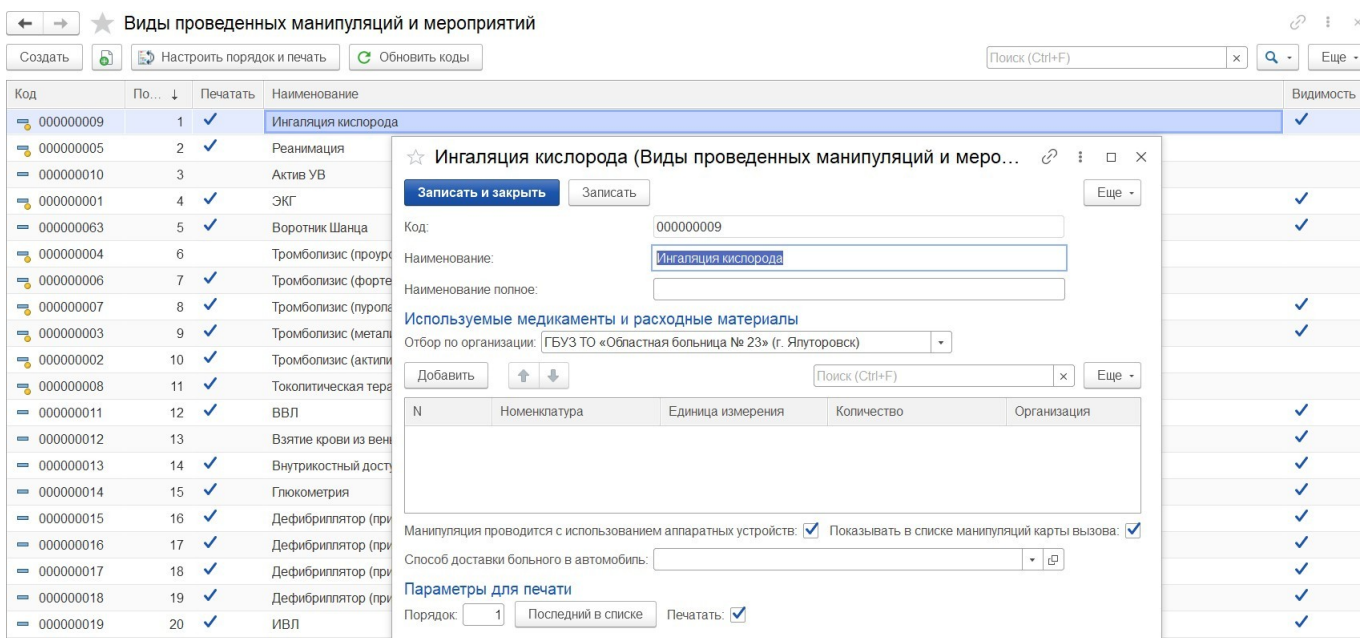

Рисунок 4.40 – Форма справочника «*Виды манипуляций и мероприятий*»

Справочник «Медицинские организации»

Справочник «*Медицинские организации*» предназначен для хранения информации по больницам, поликлиникам, диспансерам и т.д.

Справочник характеризуется полями:

*Наименование* - название медицинской организации;

*Детская* – параметр, указывающий, что данная медицинская организация оказывает мед. помощь детскому населению;

*Взрослая* – параметр, указывающий, что данная медицинская организация оказывает мед. помощь взрослому населению;

*Время работы с, по* - время работы медицинской организации.

Для создания нового элемента справочника перейдите в форму «*Медицинские организации (создание)*» по кнопке «*Создать*». Обязательное для заполнения поле «*Наименование*», в которое рекомендуется ввести рабочее название медицинской организации.

В поле «*Полное наименование*» вводится полное официальное название медицинской организации.

В поле «*Входит в группу*» указывается группа мед. организаций по определенному признаку.

В поле «*Головная организация*» указывается головная мед. организация.

В поле «*Контрагент*» указывается информация об медицинской организации, как об контрагенте. Значение выбирается из справочника «*Контрагент*».

Форма заполненного элемента справочника *«Медицинские организации»* представлена на рис. 4.41.

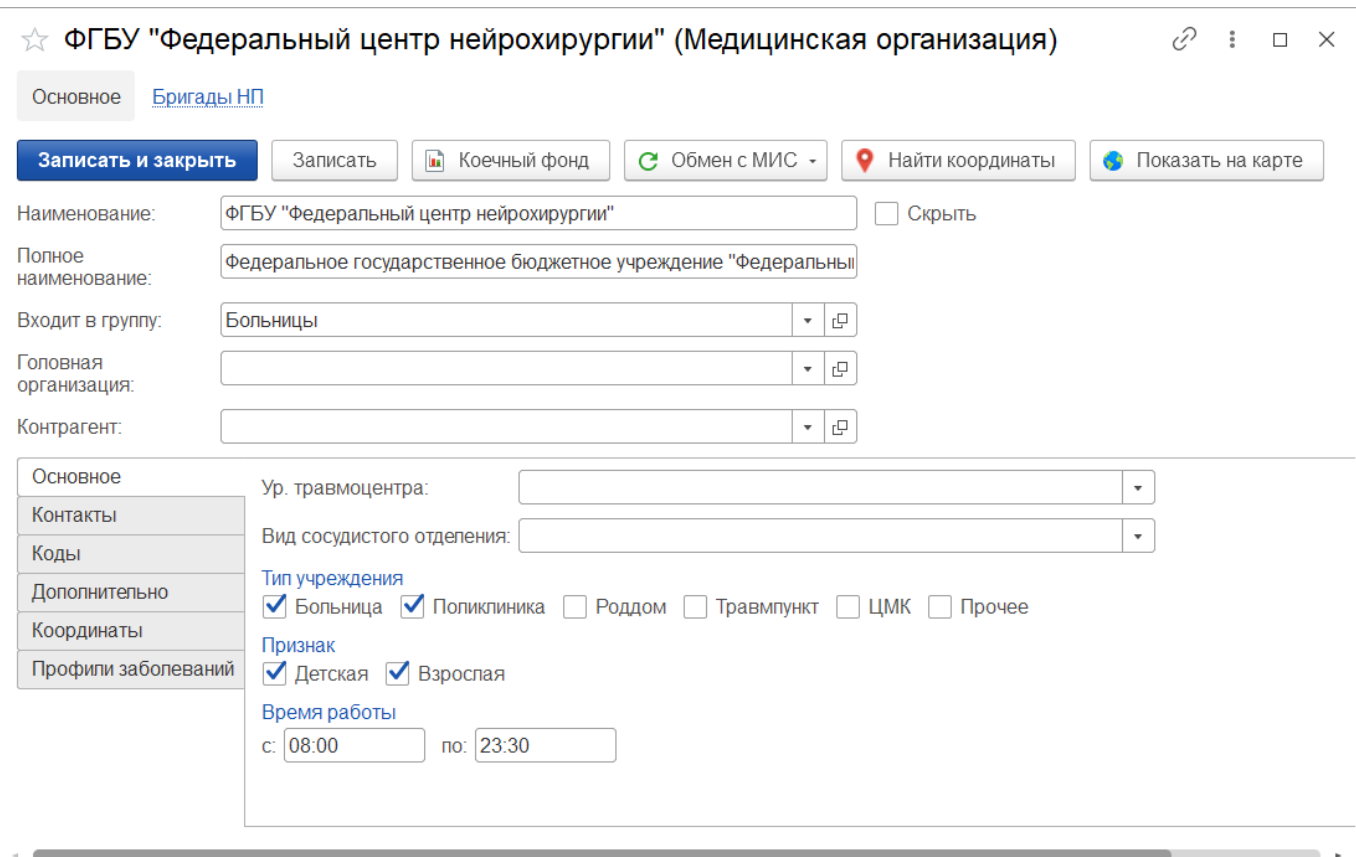

Рисунок 4.41 – Форма заполненного элемента справочника *«Медицинские организации»*

На вкладке «*Основное*» указываются следующие данные:

*Ур. травмоцентра* - уровень травмоцентра: 1 уровень, 2 уровень, 3 уровень.

*Вид сосудистого отделения* - вид сосудистого отделения: первичное, региональное.

*Тип учреждения* - выбор типа учреждения: больница, поликлиника, роддом, травмпункт, ЦМК, прочее.

*Признак* - выбор признака мед. организации: детская, взрослая.

*Время работы* - указывается время работы мед. организации.

На вкладке «*Контакты*» указываются следующие данные:

*Адрес мед. учреждения* - вводится адрес мед. учреждения через специальную форму.

*Телефон мед. учреждения* - вводится телефон мед. учреждения через специальную форму.

*Email* - вводится адрес электронной почты мед. организации. По кнопке «*Добавить*» добавляется дополнительное поле для ввода электронной почты.

На вкладке «*Коды*» указываются следующие данные:

*Код внутренний* - код мед. организации в системе.

*Код ОМС* - код мед. организации в ОМС.

*OID -* уникальный идентификатор мед. организации. Используется для интеграции с другими МИС.

*ОГРН* - основной государственный регистрационный номер (ОГРН/ОГРНИП), который содержит основную информацию о юридическом лице.

*Код внешний* - внешний идентификатор мед. организации.

*Код региональный* - код мед. организации для интеграции с РМИС.

*Код минздрава* - код мед. организации в соответствии с федеральным справочником.

На вкладке «Дополнительно» указываются следующие данные:

*Есть договор передачи карт* - указывается факт информационного обмена медицинскими картами с данной мед. организацией (да/нет).

*Арм поликлиники* - указывается факт использования данной мед. организацией АРМ поликлиники (использует/не использует).

*Интеграция РМИС* - указывается факт информационного взаимодействия данной мед. организации с РМИС (*Включено/Выключено*). При включении настройки будут передаваться уведомления о госпитализации и неотложные вызовы.

На вкладке «*Координаты*» указываются следующие данные:

*Широта* - широта мед. организации;

*Долгота* - долгота мед. организации.

Также настраивается зона обслуживания данной мед. организации по ссылке «*Географические зоны*».

На вкладке «*Отделения*» создается список отделений данной мед. организации и для каждого отделения настраиваются профили отделений.

На вкладке «*Профили заболеваний*» создается список профилей заболеваний, по которым оказывает мед. помощь данная мед. организация.

Предусмотрен переход на карту местности «*Показать на карте*», а также функция «*Найти координаты*».

Предусмотрен доступ к информации по бригадам неотложной помощи, формируемых от данной мед. организации, а также по отделениям МО.

Данные справочника используются в Системе для:

- выбора места вызова при заполнении талона;

- выбора места доставки при выполнении транспортировки;

- при выборе ЛПУ для передачи неотложного вызова в обслуживание.

Справочник «Медикаменты»

Справочник «*Медикаменты*» предназначен для хранения информации по используемым на вызовах медикаментам. Помимо «*Рабочего наименования*», которое отображается при выборе испозуемого медикамента при заполнении карты вызова необходимо указать «*Ед. изм. дозы*», «*Ед. изм. списания*», «*В ней доз*».

В поле «*Вид номенклатуры*» выбирается вид из справочника.

| $\rightarrow$                  | Медикаменты               |                             |                                                           |                                   |                  | 0                          |
|--------------------------------|---------------------------|-----------------------------|-----------------------------------------------------------|-----------------------------------|------------------|----------------------------|
| $\mathbf{e}$<br>Создать        |                           |                             |                                                           | Поиск (Ctrl+F)                    |                  | $Q -$<br>Еще -<br>$\times$ |
| ГБУЗ ТО «ССМП»<br>Организация: |                           | $\cdot$ 0                   |                                                           |                                   |                  |                            |
| Код                            | Наименование              |                             | <b>MHH</b><br>$\perp$                                     |                                   | Вид номенклатуры | Организация                |
| $= 00 - 00000814$              | 1111 АДРЕНАЛИН 1МГ/МЛ-1М  |                             | $\hat{\varphi}$ 1402 СУПРАСТИН 20МГ/МЛ-1 МЛ (Медикаменты) | P<br>$\Box$<br>$\times$           | Медикаменты      | ГБУЗ ТО «ССМП»             |
| $= 00 - 000000815$             | 1112 НОРАДРЕНАЛИН 2МГ/М.  |                             |                                                           |                                   | Медикаменты      | ГБУЗ ТО «ССМП»             |
| $= 00 - 000000816$             | 1113 МЕЗАТОН 10МГ/МЛ-1 МЛ | Записать и закрыть          | Записать                                                  | $\ddot{?}$<br>Еще -               | Медикаменты      | ГБУЗ ТО «ССМП»             |
| $= 00-00000817$                | 1114 НОРАДРЕНАЛИН АГЕТА   | Код:                        | 00-00000828                                               |                                   | Медикаменты      | ГБУЗ ТО «ССМП»             |
| $= 00 - 000000818$             | 1115 ГИНИПРАЛ 5МКГ/МЛ-2 М | Организация:                | ГБУЗ ТО «ССМП»                                            | $\bullet$ $\Box$                  | Медикаменты      | ГБУЗ ТО «ССМП»             |
| $= 00 - 000000819$             | 1232 АНАПРИЛИН 40 МГ      | Рабочее наименование:       | 1402 СУПРАСТИН 20МГ/МЛ-1 МЛ                               |                                   | Медикаменты      | ГБУЗ ТО «ССМП»             |
| $= 00 - 00000820$              | 1234 ОБЗИДАН 5 МГ/МЛ-5 МЛ | Наименование для печати:    |                                                           |                                   | Медикаменты      | ГБУЗ ТО «ССМП»             |
| $= 00-000000821$               | 1235 МЕТОПРОЛОЛ 100 МГ    |                             |                                                           |                                   | Медикаменты      | ГБУЗ ТО «ССМП»             |
| $= 00-000000822$               | 1236 МЕТОПРОЛОЛ 50 МГ     |                             |                                                           |                                   | Медикаменты      | ГБУЗ ТО «ССМП»             |
| $= 00-000000823$               | 1237 МЕТОПРОЛОЛ 25 МГ     | Номер РЛС:                  |                                                           |                                   | Медикаменты      | ГБУЗ ТО «ССМП»             |
| $= 00 - 000000824$             | 1238 БЕТАЛОК 1МГ/МЛ-5 МЛ  | Код ЕСКЛП:                  |                                                           |                                   | Медикаменты      | ГБУЗ ТО «ССМП»             |
| $= 00 - 00000825$              | 1301 ДОФАМИН 5МГ/МЛ-5 МЛ  | MHH:                        |                                                           |                                   | Медикаменты      | ГБУЗ ТО «ССМП»             |
| $= 00 - 000000826$             | 1302 ДОФАМИН 40МГ/МЛ-5 М. | Ед. изм. дозы:              | ампула                                                    | $\mathbf{v} \parallel \mathbf{0}$ | Медикаменты      | ГБУЗ ТО «ССМП»             |
| $= 00 - 00000827$              | 1401 ДИМЕДРОЛ 10МГ/МЛ-1 І | Ед. изм. списания:          | $\Box$<br>ампула<br>$\pmb{\mathrm{v}}$                    | 1,000 圖<br>В ней доз:             | Медикаменты      | ГБУЗ ТО «ССМП»             |
| $= 00 - 00000828$              | 1402 СУПРАСТИН 20МГ/МЛ-1  |                             |                                                           |                                   | Медикаменты      | ГБУЗ ТО «ССМП»             |
| $= 00-00000829$                | 1403 ТАВЕГИЛ 1 МГ-2 МЛ    | Вид номенклатуры:           | Медикаменты                                               | $\cdot$ 0                         | Медикаменты      | ГБУЗ ТО «ССМП»             |
| $= 00 - 00000830$              | 1404 ПИПОЛЬФЕН 25МГ/МЛ-2  | Вводить эффект от введения: |                                                           |                                   | Медикаменты      | ГБУЗ ТО «ССМП»             |
| $= 00-000000831$               | 1501 НОВОКАИН 0,5%-5МЛ    | Вводить срок годности:      | H                                                         |                                   | Медикаменты      | ГБУЗ ТО «ССМП»             |
| $= 00-000000832$               | 1502 НОВОКАИН 20МГ/МЛ-5 N | > Группы ПКУ                |                                                           |                                   | Медикаменты      | ГБУЗ ТО «ССМП»             |

Рисунок 4.42 – Форма справочника «*Медикаменты*» и пример отображения элемента справочника

# 4.2. АРМ Контроля качества

Для обеспечения функций качественного контроля деятельности бригад на вызовах предусмотрен АРМ Контроля качества. Доступ к которому расположен в подсистеме «*Вызовы*» в разделе «*Контроль качества*» (рис. 4.43).

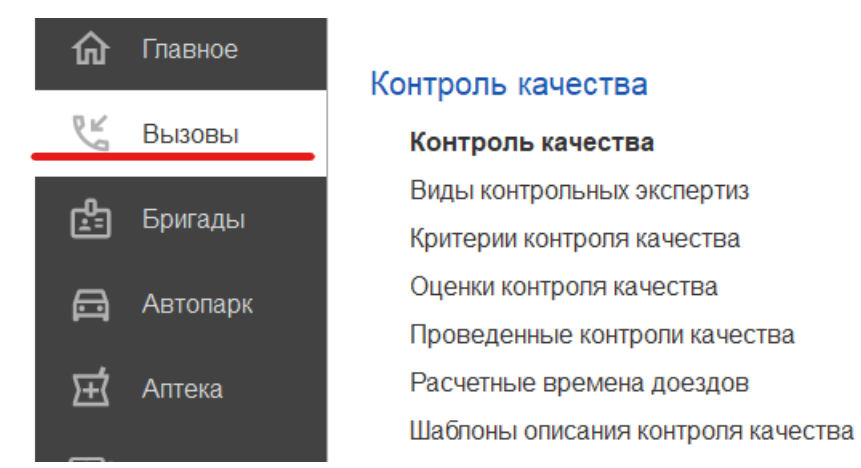

Рисунок 4.43 –АРМ Контроля качества

4.2.1. Справочники для заполнения данных при проведении контроля

качества Справочник «Оценки контроля качества»

Справочник «*Оценки контроля качества»* заполняется списком возможных вариантов оценок для всех видов критериев контроля качества. Один элемент справочника может быть использован для разных типов критериев. При создании заполняются поля «*Наименование*» и «*Вес*» (рис. 4.44), где вес – это числовой коэффициент, который используется в формуле итоговой оценки качества по нескольким критериям.

| Оценки контроля качества                  |           | 75<br>$\times$              |
|-------------------------------------------|-----------|-----------------------------|
| ව<br>Создать<br>Поиск (Ctrl+F)            | Q<br>×    | Еще -<br>?                  |
| Наименование<br>↓                         | Код       | <b>Bec</b>                  |
| Без дефектов<br>$\equiv$                  | 000000002 | 1,00                        |
| В пределах нормы<br>$\qquad \qquad$       | 000000005 | $\Omega$                    |
|                                           | 000000000 | 10,00                       |
| ☆ Без дефектов (Оценки контроля качества) | €<br>÷    | $\Box$ $\times$<br>$-10,00$ |
| Записать и закрыть<br>Записать            | Еще -     | $\Omega$<br>?               |
| 000000002<br>Код:                         |           | $\Omega$                    |
|                                           |           | 1,00                        |
| Без дефектов<br>Наименование:             |           | 1,00                        |
| Bec:<br>1,00<br>丽                         |           | $\mathbf{0}$                |

Рисунок 4.44 – Элемент справочника «*Оценки контроля качества*»

#### Справочник «Критерии контроля качества»

Справочник *«Критерии контроля качества»* содержит информацию об условии проверки карты вызова, сотрудника СМП или выездной бригады (рис. 4.45). Каждый элемент справочника содержит таблицу допустимых оценок по данному критерию.
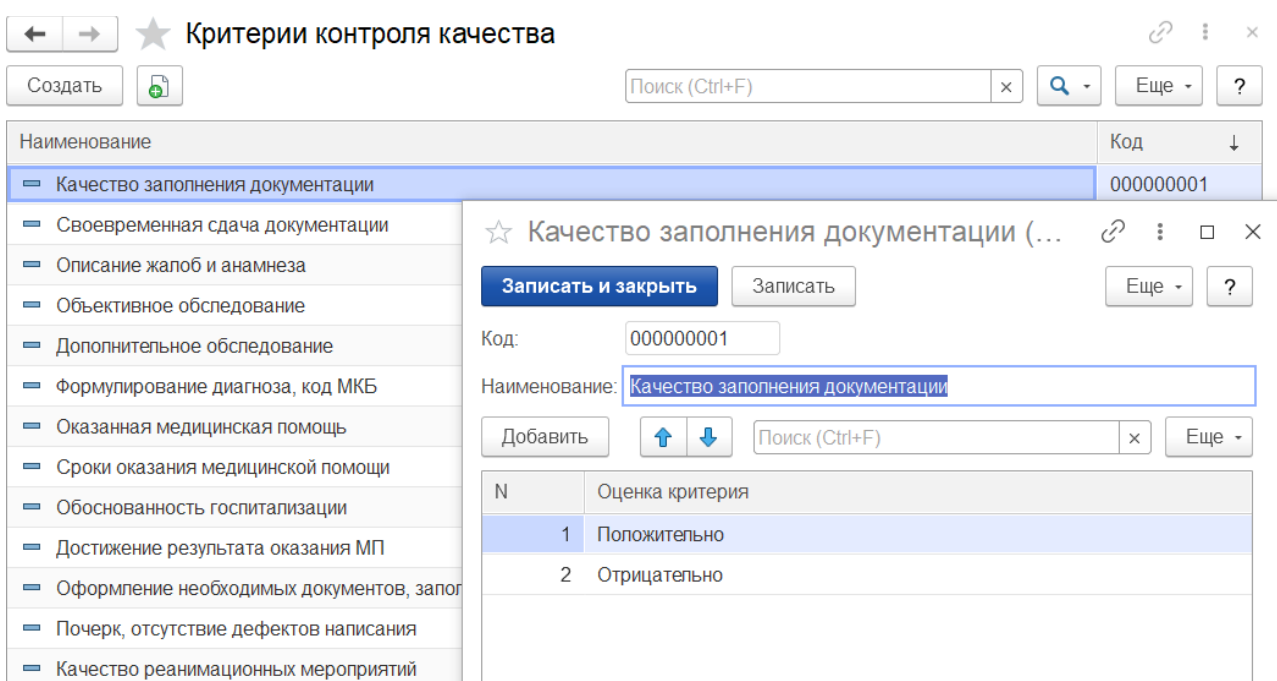

Рисунок 4.45 – Элемент справочника «*Критерии контроля качества*»

Справочник «Виды контрольных экспертиз»

Справочник *«Виды контрольных экспертиз»* предназначен для учета в Системе нескольких типов контрольных проверок карт вызовов, работы сотрудников или выездных бригад (рис. 4.46). Предусматривает возможность создания нескольких документов «*Оценка контроля качества*» разных видов для карты вызова. В соответствие для каждого элемента справочника «*Виды контрольных экспертиз*» пользователем устанавливается набор « *Критериев* **контроля качества»**. Допускается использование одного критерия в нескольких видах контрольных экспертиз.

|                                              | Виды контрольных экспертиз                           | €                                        |
|----------------------------------------------|------------------------------------------------------|------------------------------------------|
| ပြ<br>Создать                                | $\chi$ Заполнение медицинской документации (         | €<br>$\frac{8}{6}$<br>$\times$<br>$\Box$ |
| Наименование                                 | Записать<br>Записать и закрыть                       | Еще -<br>?                               |
| Журнал замечаний<br>$\overline{\phantom{0}}$ | 000000001<br>Код:                                    |                                          |
| Заполнение медицинской<br>$=$                | Заполнение медицинской документации<br>Наименование: |                                          |
| Экспертная оценка<br>$\equiv$                |                                                      | $\overline{\mathbf{v}}$                  |
|                                              | Сотрудник СМП<br>Объект контроля:                    |                                          |
|                                              | Добавить<br>⊕<br>Поиск (Ctrl+F)<br>⇧                 | Еще -<br>×                               |
|                                              | N<br>Критерий контроля                               |                                          |
|                                              | 1<br>Качество заполнения документации                |                                          |
|                                              | $\mathcal{P}$<br>Своевременная сдача документации    |                                          |
|                                              |                                                      |                                          |
|                                              |                                                      |                                          |
|                                              |                                                      |                                          |
|                                              |                                                      |                                          |
|                                              |                                                      |                                          |
|                                              | 2,00<br>Максимальная оценка:                         |                                          |

Рисунок 4.46 – Элемент справочника «*Виды контрольных экспертиз*»

# 4.2.2. Принцип работы с документом контроля качества

АРМ контроля качества обеспечивает формирование условий отбора объектов для проведения по ним оценок контроля качества, просмотр созданных документов и запись новых (рис. 4.47).

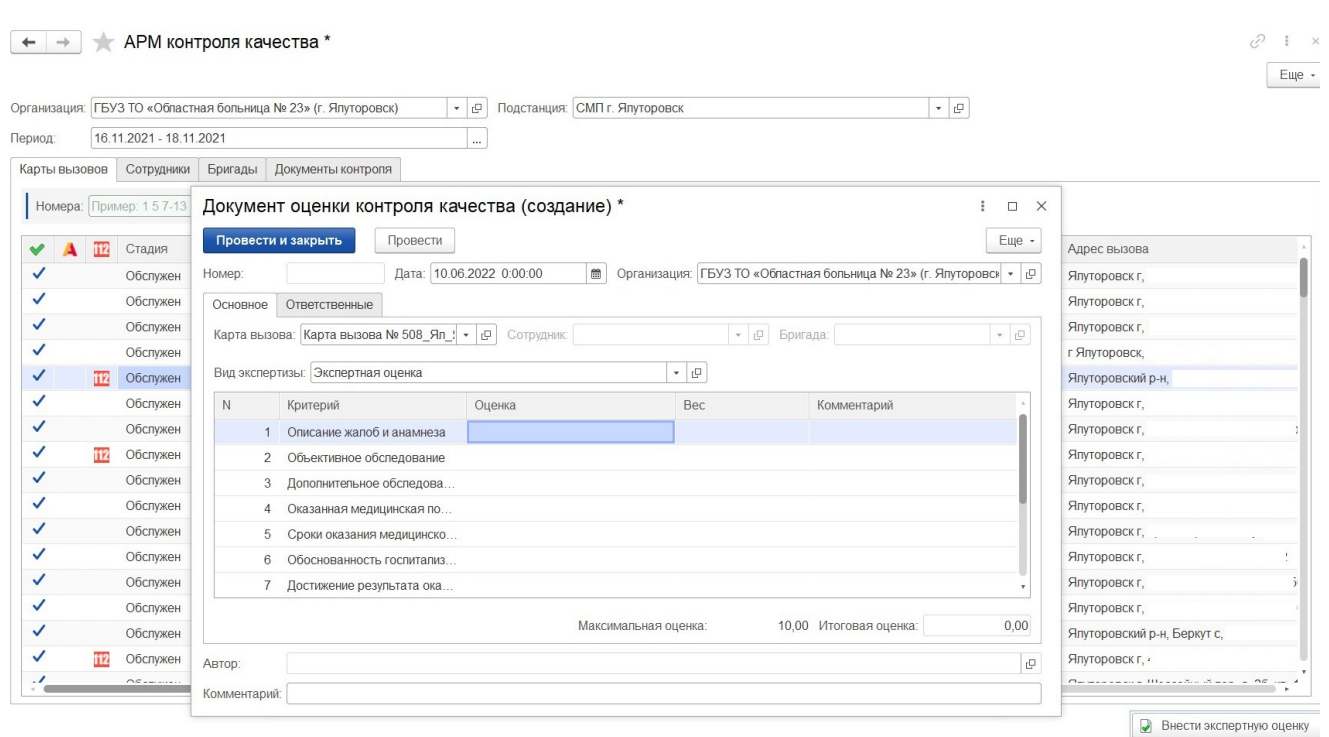

Рисунок 4.47 – Пример заполнения документа оценки контроля качества

### 4.2.3. Оценка контроля качества по карте вызова

Создать документ контроля качества по карте вызова пользователь может как непосредственно из документа карты вызова по команде «*Внести экспертную оценку*» (рис. 4.48), так и используя АРМ Контроля качества.

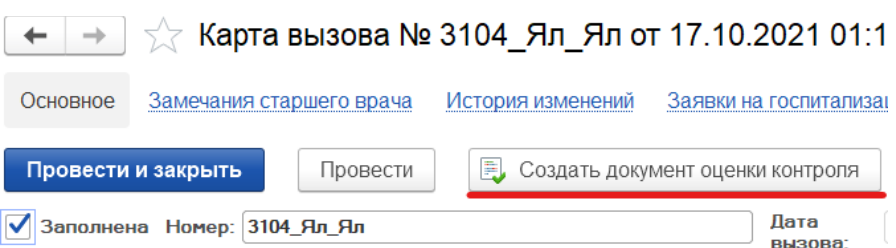

Рисунок 4.48 – Команда для ввода экспертной оценки из карты вызова

В АРМ Контроля качества пользователю необходимо на вкладке «*Карты вызовов*» заполнить период отбора карт вызовов, внести порядковый номер одной или нескольких карт, в том числе возможно указать диапазон номеров в поле «*Номера*».

По команде «*Найти карты*» таблица вызовов заполнится документами, удовлетворяющими заданным критериям. Состав колонок таблицы карт вызовов может быть настроен пользователем индивидуально по кнопке «*Настроить список*».

При работе со списком карт вызовов пользователь может открыть выделенный в списке документ для детального просмотра информации двойным кликом левой кнопки мыши или клавишей *Enter*. Для перехода к созданию нового документа «*Оценка контроля качества*» для выбранной карты вызова в таблице используется команда «*Внести экспертную оценку*», открывшийся новый документ уже будет содержать ссылку на выбранную карту вызова.

В новом документе необходимо выбрать из справочника вид контрольной экспертизы (рис. 4.49), таблица критериев по выбранному виду заполнится автоматически (рис. 4.50).

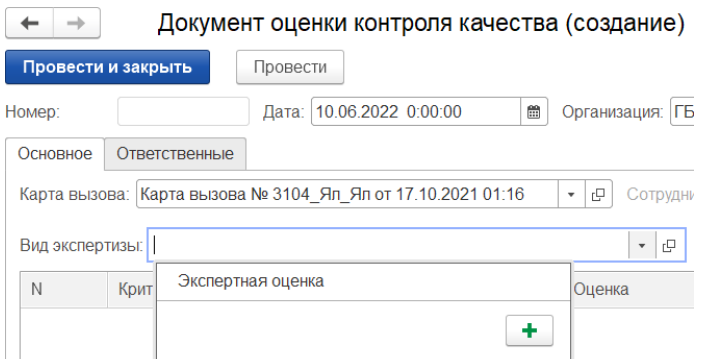

Рисунок 4.49 – Выбор вида экспертизы по карте вызова

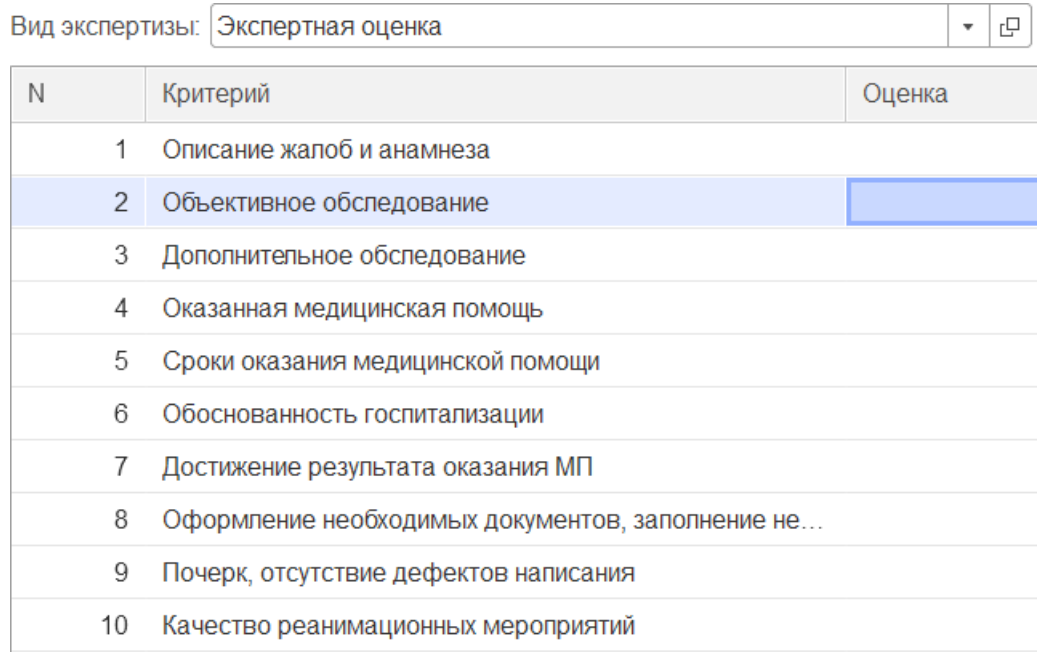

Рисунок 4.50 – Пример заполнения критериев по выбранному виду экспертизы

После ввода каждой из оценок по критериям качества пересчитывается итоговая оценка по документу. Командой «*Записать и закрыть*» подтверждается проведение документа в системе с записью установленных оценок по критериям в регистр «*Проведенные контроли качества*».

#### 4.2.4. Оценка контроля качества работы сотрудника

На вкладке «*Сотрудники*» АРМ Контроля качества (рис. 4.51) в соответствии с указанными значениями «*Организация*» и «*Подстанция*» происходит выбор сотрудника по справочнику «*Сотрудники СМП*» или путем ввода ФИО в поле.

По кнопке «*Внести экспертную оценку*» подтверждается переход к форме документа «*Оценка контроля качества*». На форме открывшегося документа «*Оценка контроля качества*» среди доступных видов экспертиз будут видны элементы справочника «*Виды контрольных экспертиз*» созданные для объекта контроля «*Сотрудник*» (рис. 4.52).

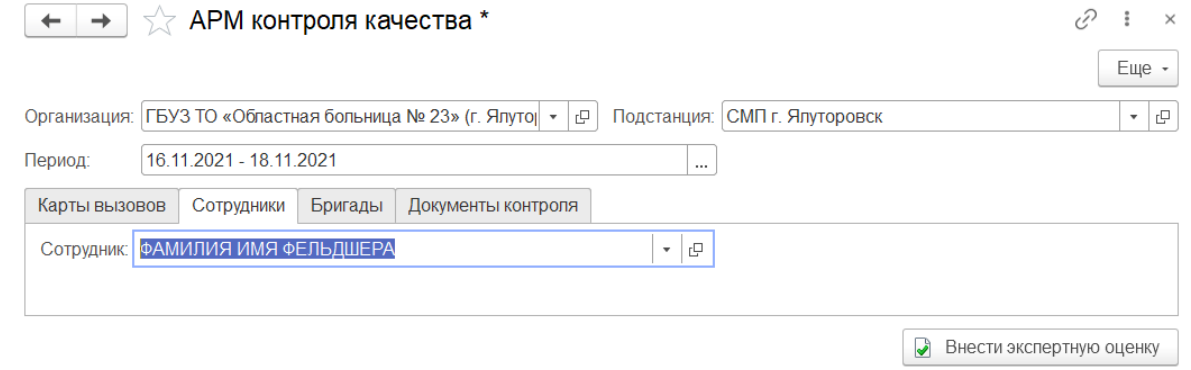

Рисунок 4.51 – Вид вкладки «*Сотрудники*» на форме «*АРМ Контроля качества*»

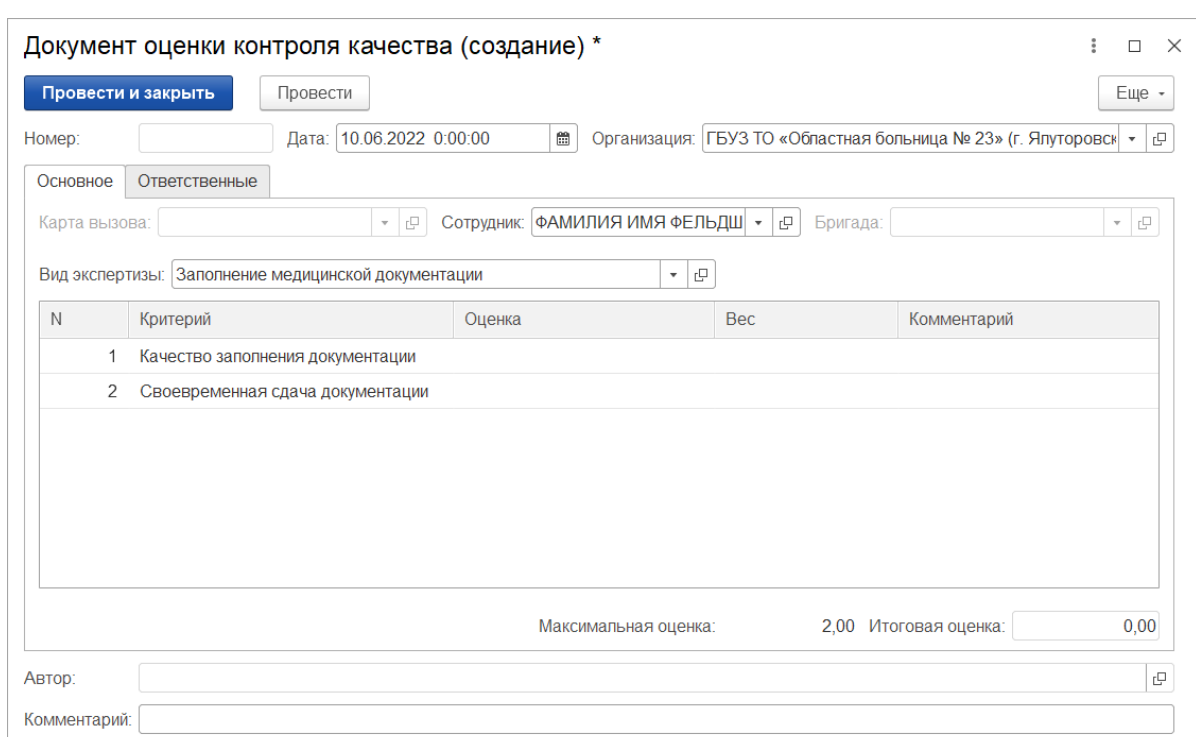

Рисунок 4.52 – Формирование документа оценки контроля качества по сотруднику

### 4.2.5. Оценка контроля качества работы бригады

На вкладке «*Бригады*» АРМ Контроля качества по заполненным фильтрам за указанный период времени пользователь может уточнить дату работы бригады на линии, смену и (или) номер бригады (рис. 4.53). Кнопкой «*Найти бригады*» подтверждается поиск документов постановки бригад на линию, соответствующих указанным значениям.

|                                                               | АРМ контроля качества * |                    |                                |                               |                                      |            | Ω,<br>Еще -              |
|---------------------------------------------------------------|-------------------------|--------------------|--------------------------------|-------------------------------|--------------------------------------|------------|--------------------------|
| Организация: ГБУЗ ТО «Областная больница № 23» (г. Ялуторов • |                         |                    | 中                              | Подстанция: СМП г. Ялуторовск |                                      |            | $\overline{\phantom{a}}$ |
| Период:                                                       | 16.11.2021 - 18.11.2021 |                    |                                |                               |                                      |            |                          |
| Карты вызовов                                                 | Сотрудники<br>Бригады   | Документы контроля |                                |                               |                                      |            |                          |
| 17.11.2021<br>Дата выхода:                                    | 饂<br>$\times$           | Смена:             | c<br>Бригада:<br>$\times$<br>۰ |                               | $\overline{\phantom{a}}$<br>$\times$ | Q<br>c     | Найти бригады            |
| Дата                                                          | Подстанция              | Бригада            | Старший бригады                | Сотрудник1                    | Сотрудник2                           | $\n  np\n$ | Смена                    |
| 17.11.2021 7:32:45                                            | СМП г. Ялуторо          | Бригада №52        |                                |                               |                                      | Ф          | День 8:00-20:00          |
| 17.11.2021 7:33:48                                            | СМП г. Ялуторо          | Бригада №50        |                                |                               |                                      | Φ          | День 8:00-20:00          |
| 17.11.2021 7:34:04                                            | СМП г. Ялуторо          | Бригада №53        |                                |                               |                                      | Л          | День 8:00-20:00          |
| 17.11.2021 7:49:59                                            | СМП г. Ялуторо          | Бригада №54        |                                |                               |                                      | Ф          | День 8:00-20:00          |
| 17.11.2021 7:49:59                                            | СМП г. Ялуторо          | Бригада №51        |                                |                               |                                      | Φ          | День 8:00-20:00          |
| 17.11.2021 19:29:23                                           | СМП г. Ялуторо          | Бригада №54        |                                |                               |                                      | Ф          | Ночь 20:00-8:00          |
| 17.11.2021 19:32:55                                           | СМП г. Ялуторо          | Бригада №51        |                                |                               |                                      | Φ          | Ночь 20:00-8:00          |
| 17.11.2021 19:41:49                                           | СМП г. Ялуторо          | Бригада №52        |                                |                               |                                      | Φ          | Ночь 20:00-8:00          |
| 17.11.2021 19:56:21                                           | СМП г. Ялуторо          | Бригада №50        |                                |                               |                                      | Φ          | Ночь 20:00-8:00          |
|                                                               |                         |                    |                                |                               |                                      |            |                          |

Рисунок 4.53 – Вид вкладки «*Бригады*» на форме «*АРМ Контроля качества*»

Выбрав строку в таблице подобранных бригад по нажатию команды «*Внести экспертную оценку*», пользователь продолжает работу с открывшимся документом «*Оценка контроля качества*» для записи результата анализа проверки по бригаде (рис. 4.54).

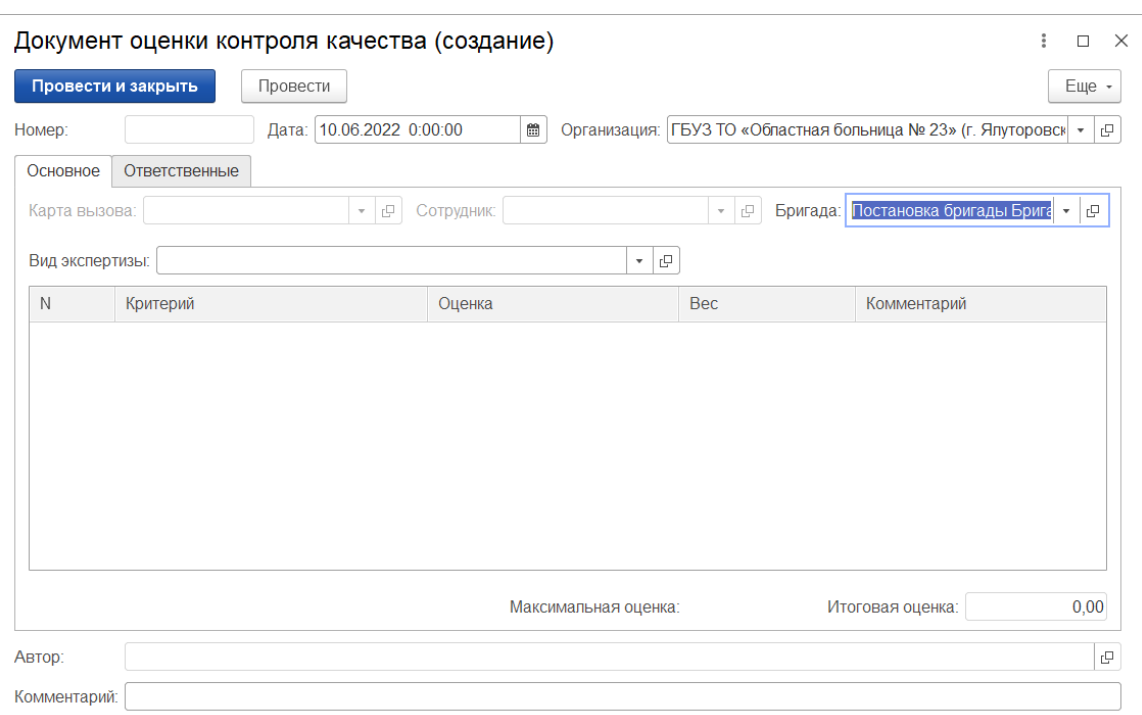

Рисунок 4.54 – Вид документа оценки контроля качества по бригаде

# 4.2.5. Документы контроля

На вкладке «*Документы контроля*» доступны для просмотра все созданные документы оценки контроля качества. Предусмотрена возможность использования дополнительных фильтров для отбора списка документов (рис. 4.55).

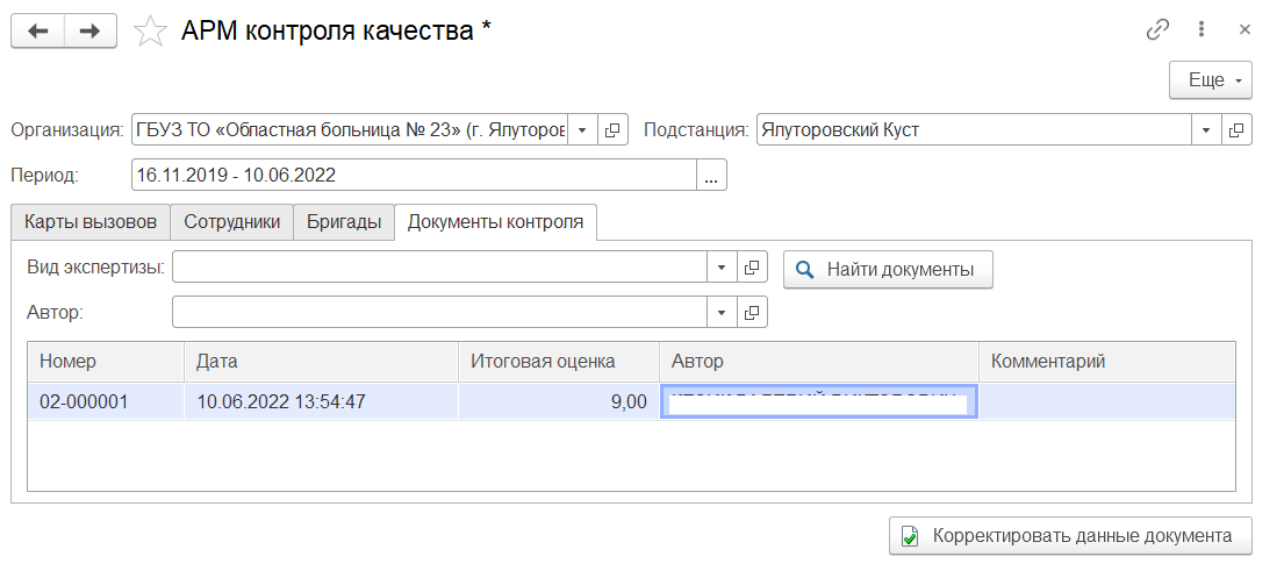

Рисунок 4.55 – Вид вкладки «*Документы контроля*» на форме «*АРМ Контроля качества*»

Кнопка «*Корректировать данные документа*» доступна для пользователя с правами «*Старший врач*». В результате записи исправленного документа оценки качества ответственный сотрудник будет заменен на текущего, а в комментарии к оценке качества появится информация, о том, что данные документа исправлены.

#### 4.3. Механизм дополнительных реквизитов и сведений

Система позволяет создавать и редактировать в пользовательском режиме дополнительные поля различных документов и справочников (например, документ «*Карта вызова*», справочник «*Диагнозы*» и т.п.) пользователю с полными правами доступа «*Администратор Системы*».

Дополнительные поля делятся на две категории:

- *дополнительные реквизиты* создаются для реализации таких свойств, которые являются неотъемлемой частью объекта. Права доступа для редактирования дополнительных реквизитов совпадают с правами доступа на объект;

- *дополнительные сведения* предназначены для хранения сведений об объекте, которые не являются неотъемлемой частью объекта. Дополнительные сведения, как правило, доступны для просмотра и/или редактирования пользователям, которые не имеют доступа к самому объекту. Дополнительные сведения редактируются в отдельной форме, которую можно открыть из формы объекта.

Ввод данных по созданным пользователем дополнительным реквизитам осуществляется на вкладке «*Дополнительно*» формы обращения (рис. 4.56).

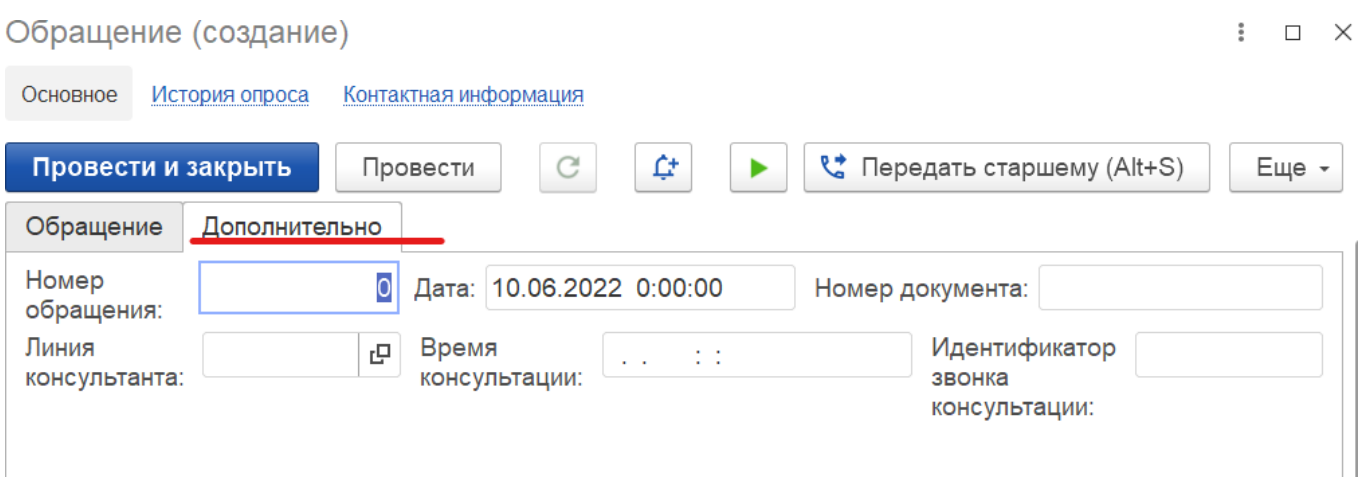

Рисунок 4.56 –Дополнительные сведения

Использование дополнительных реквизитов и сведений при построении отчетов

Все созданные пользователем дополнительные реквизиты документа вызова любого типа значения – простого (булево, дата, строка, число) и сложного (справочники) – на форме карты вызова отображаются на вкладке «*Дополнительные реквизиты*».

Для настройки доступа пользователей к запросам на содержание табличной части диагнозов по карте вызова выполнено дублирование элементов в выделенные реквизиты строкового типа данных (рис. 4.57).

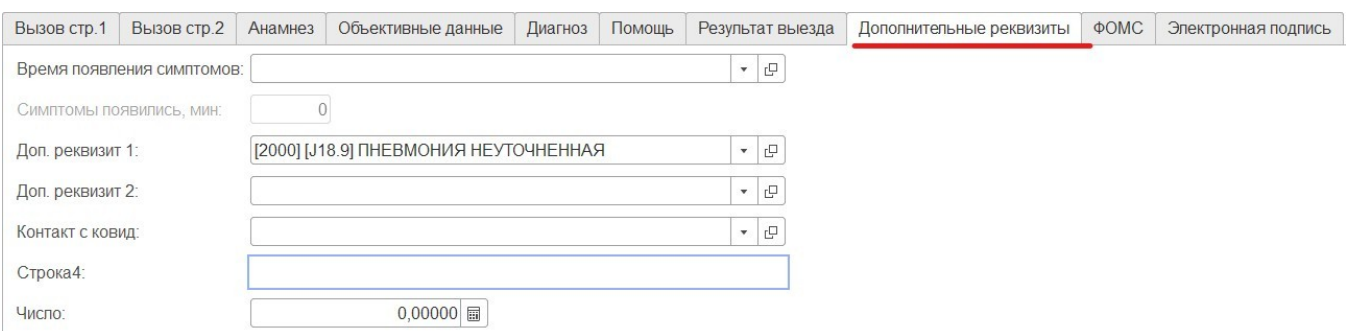

Рисунок 4.57 – Дополнительные реквизиты в карте вызова

В соответствии с настроенным Администратором Системы расписанием фоновое задание на заполнение дополнительных параметров по диагнозам выполняет копирование содержания первых 4-х строк таблицы диагнозов, включая внутренний код, код МКБ-10 и наименование диагноза.

При настройке группировок и отборов в отчетах, созданные пользователем поля доступны также, как и предопределенные параметры документа в группе значений «*Вызов*» на форме выбора полей отчета (рис. 4.58).

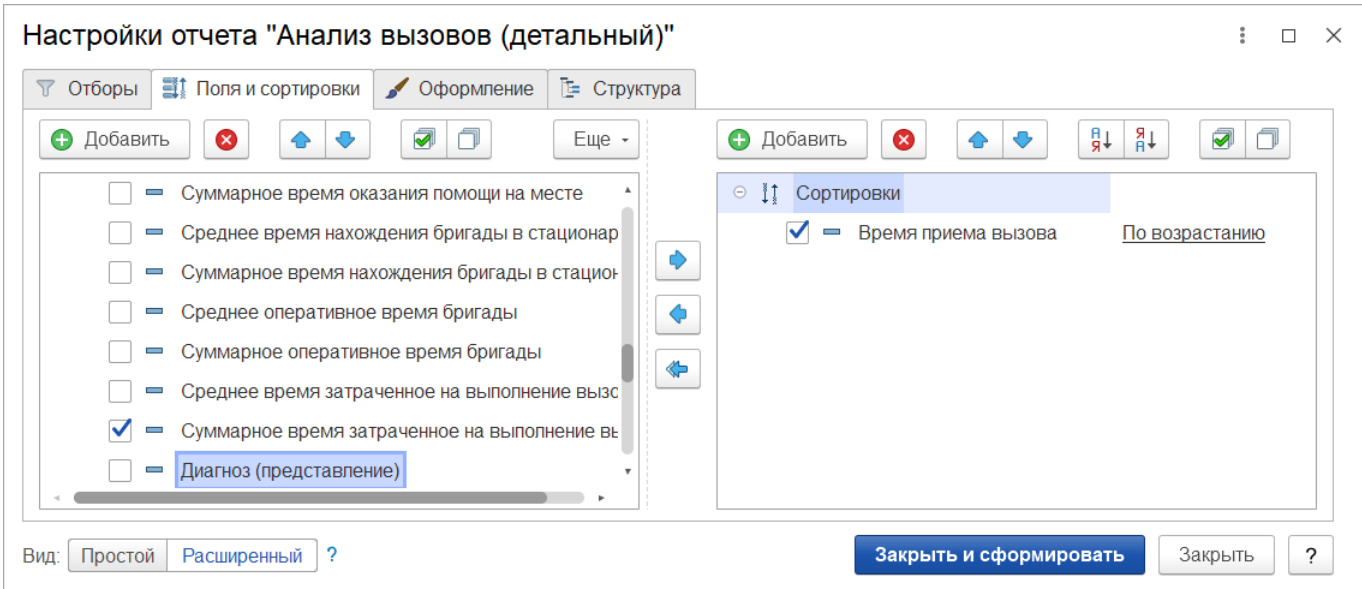

Рисунок 4.58 – Доступ выбора дополнительного реквизита при настройке отчетов

### 4.4. Отчеты

В подсистеме «*Отчеты*» представлены все виды доступных для пользователя заданной роли доступа отчеты с возможностью настройки отображения, создания условия формирования, сохранения и выгрузки в различных форматах. Справочная информация по отчетам может быть получена по вызову справки (*F1*) или запрошена у Администратора Системы.

Все отчеты представлены в следующих разделах.

- «Оперативные отчеты»;

- «Отчеты для МИАЦ»;
- «Отчеты по ДТП»;
- «Статистические отчеты»;
- «Дополнительные отчеты»;
- «Конструктор отчетов».

4.4.1. Отчет «Хронология бригад и вызовов»

Для отображения статистических данных в подсистеме «*Вызовы*» используется подсистема «*Отчеты*», раздел «*Оперативные отчеты*», подраздел «*Деятельность СМП*», отчет «*Хронология бригад и вызовов*».

Для формирования отчета на открывшейся форме необходимо указать одно или несколько подразделений, по которым требуется сформировать отчет. Если отбор по подразделению не задан, сформируется отчет по всем подразделениям с выездными бригадами.

За выбранный период дат с учетом указанного времени отбора значений в отчет попадают все вызовы, которые в заданном интервале были в состоянии обслуживания и не завершены, и бригады, которые в заданном интервале времени находились на линии.

При нажатии на кнопку «*Настройки*» открывается окно с дополнительными настройками (рис. 4.59), позволяющими указать шаг интервала вывода отчета, представлены различные фильтры вызовов и бригад, возможность отображения завершающих стадий вызова, а также возможностью скрыть одну из таблиц.

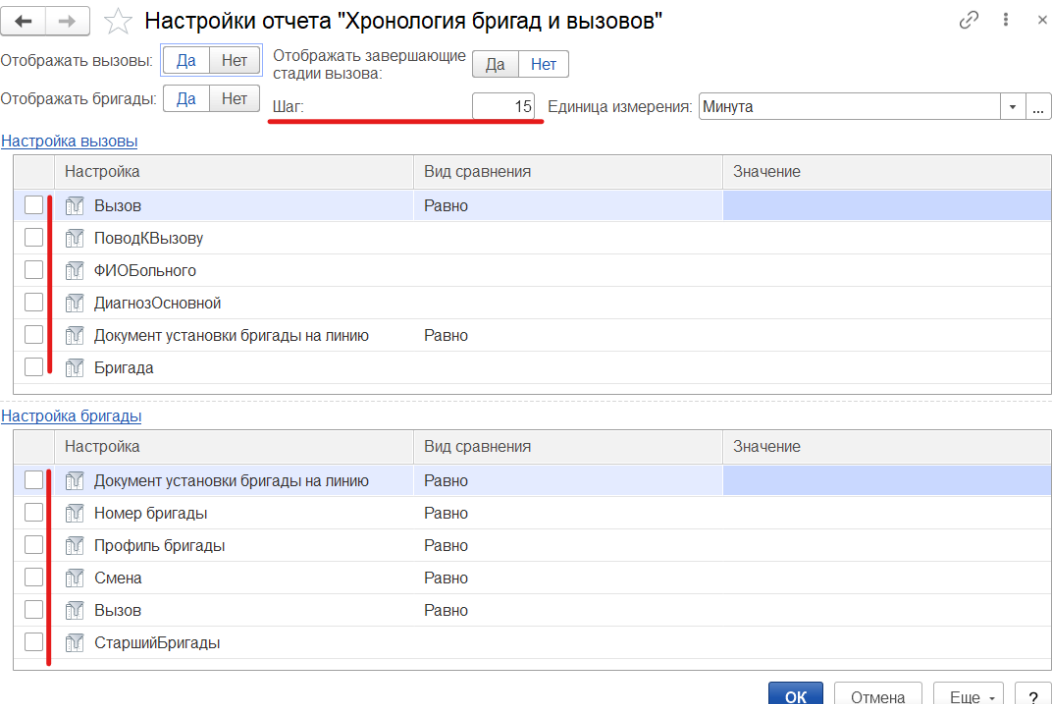

Рисунок 4.59 – Дополнительные настройки отчета

Сформированный отчет «*Хронология бригад и вызовов*» представлен на рис. 4.60.

| Сформировать                                  | <b>(6)</b> Настройки<br><b>А</b> Печать - |                   |       |                |         |                    |              |       |                     |       |                                                                          |       |                     | Еще          | ? Справка                                                                                                    |
|-----------------------------------------------|-------------------------------------------|-------------------|-------|----------------|---------|--------------------|--------------|-------|---------------------|-------|--------------------------------------------------------------------------|-------|---------------------|--------------|----------------------------------------------------------------------------------------------------|
| Список подстанций:                            | Япуторовский Куст; СМП г. Япуторовск      |                   |       |                |         | $\ldots$ $\times$  | Организация: |       |                     |       |                                                                          |       | $\mathbf{v} \times$ |              |                                                                                                    |
| Период:                                       | 07.06.2022 - 08.06.2022                   |                   |       |                |         | Время с:<br>       | 12:30        |       | по: 19:30           |       |                                                                          |       |                     |              |                                                                                                    |
| <b>Вызовы</b>                                 |                                           |                   |       |                |         |                    |              |       |                     |       |                                                                          |       |                     |              |                                                                                                    |
| Отбор по номеру вызова (суточный):            |                                           | $0 \times$        |       |                |         |                    |              |       |                     |       |                                                                          |       |                     |              |                                                                                                    |
|                                               |                                           | 07.06.22          |       |                |         |                    |              |       |                     |       |                                                                          |       |                     |              |                                                                                                    |
|                                               |                                           | 12:30             | 12:50 | 13:10          | 13:30   | 13:50              | 14:10        | 14:30 | 14:50               | 15:10 | 15:30                                                                    | 15:50 | 16:10               | 16:30        | 16:50                                                                                                    |
|                                               | 801308 Nº 4_71J_71J 0T U7.00.2022 13:40   |                   |       |                |         |                    |              |       |                     |       |                                                                          |       |                     |              |                                                                                                    |
|                                               | Вызов № 5_Ял_Ял от 07.06.2022 13:47       |                   |       |                |         |                    |              |       |                     |       |                                                                          |       |                     |              |                                                                                                    |
|                                               | Вызов № 6_Ял_Ял от 07.06.2022 13:49       |                   |       |                |         |                    |              |       |                     |       | Бригада № Бригада № Бригада № Бригада № Бригада № Бригада № Бригада №    |       |                     |              |                                                                                                    |
|                                               | Вызов № 7_Ял_Ял от 07.06.2022 13:50       |                   |       |                |         |                    |              |       |                     |       |                                                                          |       |                     |              |                                                                                                    |
|                                               | Вызов № 10_Ял_Ял от 07.06.2022 13:57      |                   |       |                |         |                    |              |       |                     |       | 26 Вентада № Бригада № Бригада № Бригада № Бригада № Бригада № Бригада № |       |                     |              |                                                                                                    |
|                                               | Вызов № 11_Ял_Ял от 07.06.2022 13:58      |                   |       |                |         |                    |              |       |                     |       |                                                                          |       |                     |              | ⁄брикада № Бригада № Бригада № Бригада № Бригада № Бригада № Бригада № Бригада № Бригада № Бригада № Бригада № |
|                                               |                                           |                   |       |                |         |                    |              |       |                     |       |                                                                          |       |                     |              |                                                                                                    |
| Бригады                                       | Вызов № 12_Ял_Ял от 07.06.2022 13:59      |                   |       |                |         |                    |              |       |                     |       |                                                                          |       |                     |              |                                                                                                    |
| Отбор по бригаде:                             |                                           |                   |       |                |         | $\star$   $\times$ |              |       |                     |       |                                                                          |       |                     |              |                                                                                                    |
|                                               |                                           | 07.06.22<br>12:30 | 12:50 | 13:10          | 13:30   | 13:50              | 14:10        | 14:30 | 14:50               | 15:10 | 15:30                                                                    | 15:50 | 16:10               | 16:30        | 16:50                                                                                                    |
| Бригада №54 (Ялуторовск)<br>ШАЙГУЛИНА Н. Б.   |                                           |                   |       |                |         |                    |              |       |                     |       |                                                                          |       | 6 Ял Ял 10 Ял Ял    |              |                                                                                                    |
| Бригада №54 (Ялуторовск)<br>КУДРЯШОВА О. В.   |                                           |                   |       |                |         |                    |              |       |                     |       |                                                                          |       |                     |              |                                                                                                    |
| Бригада №55 (Ялуторовск)<br>ДАНИЛОЧКИНА О. А. |                                           |                   |       |                |         |                    |              |       |                     |       |                                                                          |       |                     |              |                                                                                                    |
|                                               | Бригада №55 (Ялуторовск) ФИО С. Б.        |                   |       |                |         |                    |              |       |                     |       |                                                                          |       |                     |              |                                                                                                    |
| Информация по состояниям вызовов и бригад.    |                                           |                   |       |                |         |                    |              |       |                     |       |                                                                          |       |                     | $\mathbf{H}$ | ×<br>٠                                                                                                    |
| Бригады<br><b>Вызовы</b>                      |                                           |                   |       |                |         |                    |              |       |                     |       |                                                                          |       |                     |              |                                                                                                    |
| Передан бригаде                               | - В пути                                  | На вызове         |       | Вызов закончен | - Отказ |                    |              |       | Передан поликлинике |       |                                                                          |       |                     |              |                                                                                                    |

Рисунок 4.60 – Пример сформированного отчета

При наведении на ячейку с номером вызова или бригады отображается подробная информация.

Двойное нажатие левой кнопки мыши по строке вызова открывает из архива карту вызова для чтения. Аналогичное действие по строке с информацией о бригаде открывает документ установки бригады на линию с доступом на просмотр истории изменения статусов бригады в течение смены.

При двойном клике на ячейке стадии вызова открывается окно с подробной информацией о вызове, текущей стадии, бригаде, обслуживающей вызов, превышении норматива и его величине (рис. 4.61).

При двойном клике на ячейке состояния бригады открывается окно с подробной информацией о бригаде, автомобиле, текущем вызове, состоянии бригады, превышении норматива и его величине (рис. 4.62).

| 13:30                                 | 14:30                         | 15:30                                                                                 | 16:30 | 17:30                                          | 19:30 | 20: |   |
|---------------------------------------|-------------------------------|---------------------------------------------------------------------------------------|-------|------------------------------------------------|-------|-----|---|
| <b>Average</b><br>Wana<br><b>NAUG</b> | Бригада<br>Бригада<br>Бригада | Вызов<br>Стадия: Передан бригаде<br>Номер: 414<br>Повод к вызову: Б/созн. (подавился) |       | Период: с 07.06.2022 16:14 по 07.06.2022 18:29 |       |     | × |
|                                       |                               | Старший бригады:<br>Гаражный номер:                                                   |       | Бригада: Бригада №54 (Ялуторовск)              |       |     |   |

Рисунок 4.61 – Пример расшифровки информации о стадии вызова

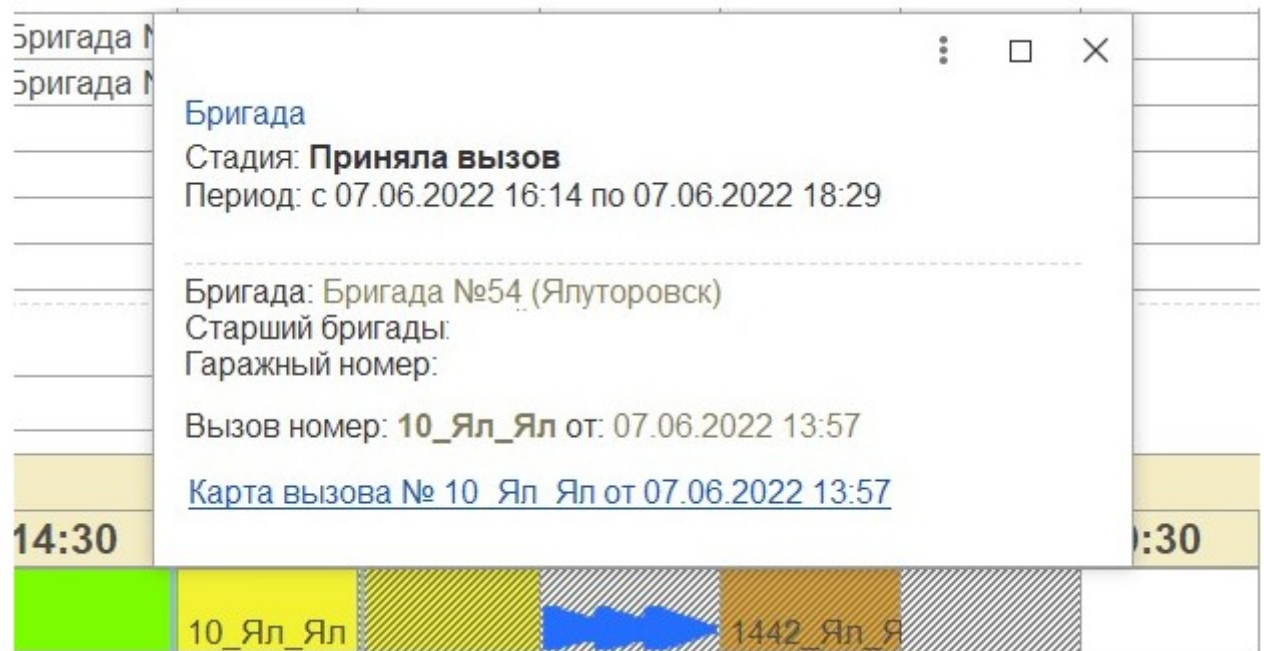

Рисунок 4.62 – Пример расшифровки информации о состоянии бригады

Информация о значении цвета окрашенных ячеек содержится внизу формы в под таблицами, отображается при нажатии на ссылку «*Информация по состояниям вызовов и бригад*» (рис. 4.63).

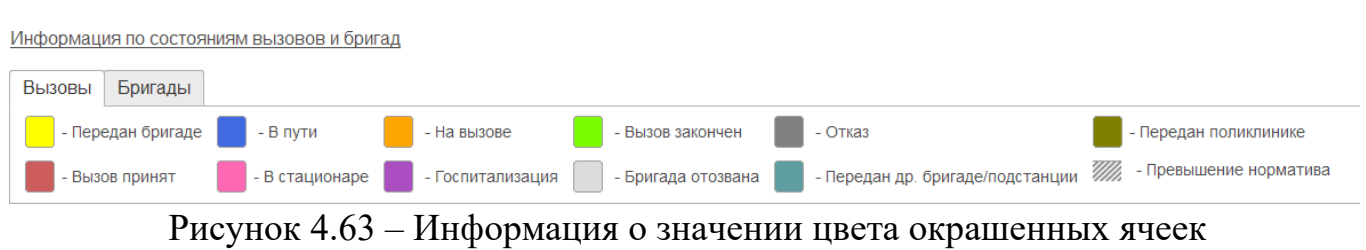

87

Сдвиг по одной из таблиц влево или вправо по линейке времен с помощью стрелок клавиатуры вызывает синхронный сдвиг второй таблицы по линейке времен. Кроме того, переместиться к началу или концу таблицы можно с помощью кнопок .  $\overline{14}$ 

4.4.2. Отчеты «*Диаграммы распределений*»

Расширенные варианты отчета «*Хронология бригад*» с возможностью построения гистограмм находятся в разделе «*Дополнительные отчеты*»:

- диаграмма распределения по вызовам;

- диаграмма распределения по бригадам.

На форме отчетов расположены следующие настройки (рис. 4.64):

*- Организация* – выбор организации по вызовам/бригадам которой будет формироваться отчет;

*- Список подстанций* – выбор подстанций по вызовам/бригадам которой будет формироваться отчет, соответствует выбранной организации;

*- Дата начала* – дата начала периода, за который необходимо сформировать отчет;

*- Дата окончания* – дата окончания периода, за который необходимо сформировать отчет;

*- Время с* – время начала периода с точностью до секунды, за который необходимо сформировать отчет;

*- Время по* – время окончания периода с точностью до секунды, за который необходимо сформировать отчет;

*- Ед изм кратности* – единица измерения времени, в которой определяется шаг: секунда/минута/час/день;

*- Шаг* – число единиц измерения времени в одном шаге (кванте времени).

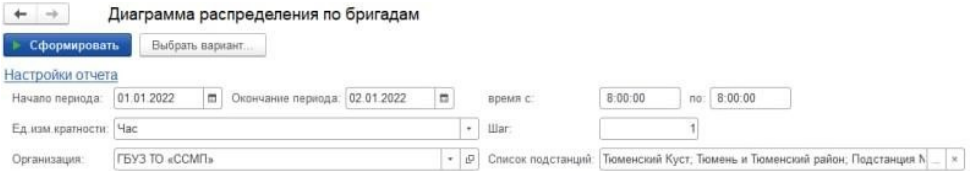

Рисунок 4.64 – Пример настроек для формирования отчета

Отчет «Диаграмма распределения по вызовам»

Отчет «*Диаграмма распределения по вызовам»* состоит из 2-х диаграмм (по часам, по периоду) и таблицы данных.

В диаграмме по часам (рис. 4.65) представлено распределение с выбранным шагом, когда построение выполняется в суточном диапазоне. По оси абсцисс отложено время, по оси ординат – количество вызовов. В случае, если интервал времени составляет несколько дней, то произойдет наложение вызовов за каждый день на каждом кванте времени. При наведении курсора мыши на колонку появляется подсказка с отображением ее числового значения.

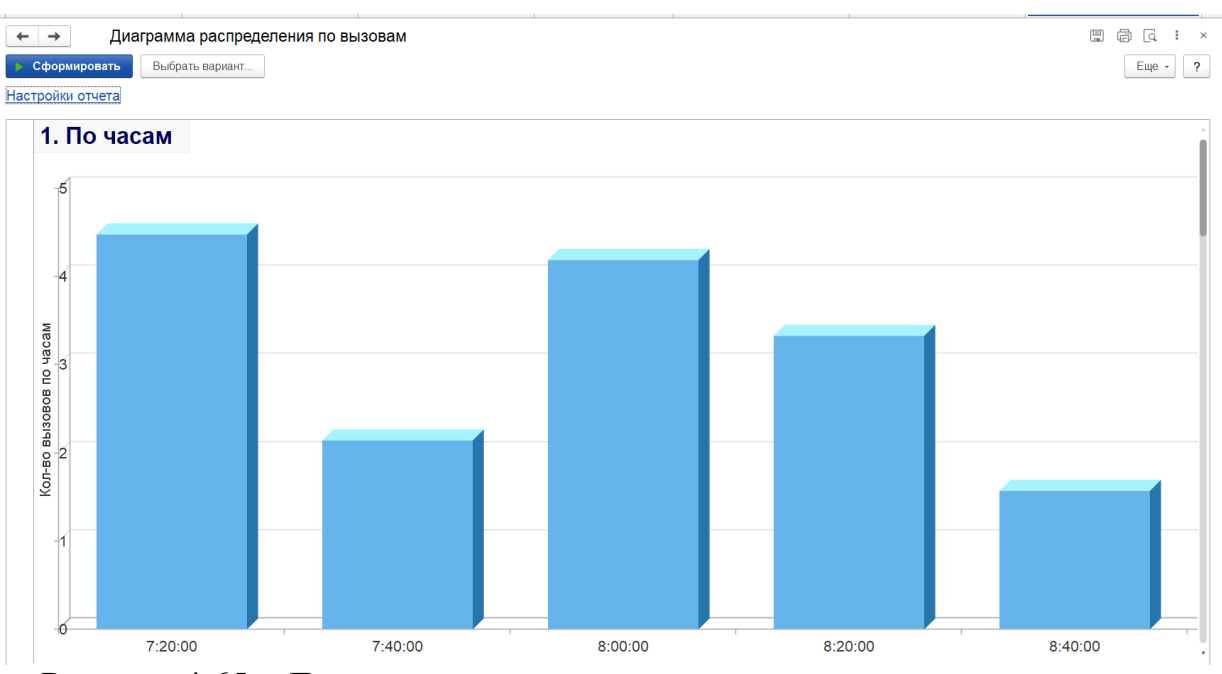

Рисунок 4.65 – Диаграмма построения распределения вызовов по часам

Подсчет количества вызовов за выбранный квант времени происходит по формуле:

[Количество секунд нахождения вызова в интервале] / [Длительность интервала] = [Количество вызовов], для каждого вызова.

На следующем шаге данные по каждому вызову входящему в первый квант времени за каждые сутки суммируются и делятся на количество таких же квантов в выбранном периоде (например, если формируется отчет за 2-е суток с шагом в 10

минут, то будет 2 периода с 00:00 до 00:10 в первые и вторые сутки соответственно), таким образом получается числовое значение для первого интервала. Аналогично для всех интервалов в выбранном периоде.

В диаграмме по периоду (рис. 4.66) представлено распределение вызовов с выбранными шагом и периодом в настройках отчета. При наведении курсора мыши на колонку появляется подсказка с отображением ее числового значения.

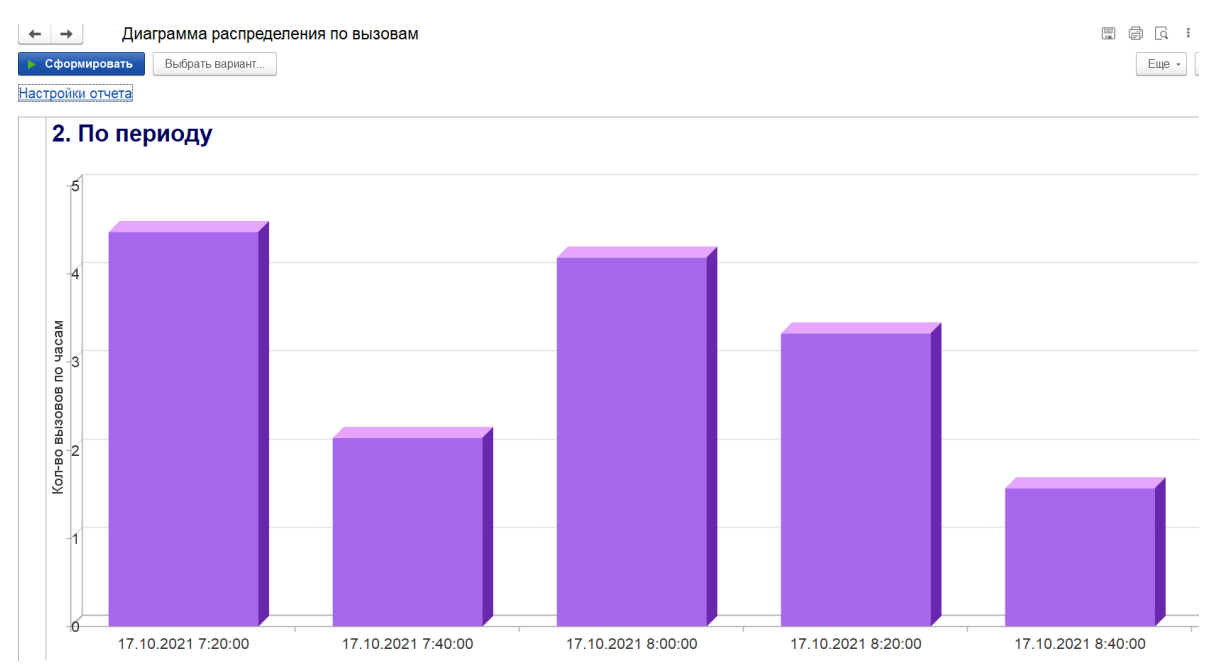

Рисунок 4.66 – Диаграмма построения распределения по заданному периоду

Подсчет количества вызовов за выбранный квант времени происходит по формуле:

[Количество секунд нахождения вызова в интервале] / [Длительность интервала] = [Количество вызовов], для каждого вызова.

На следующем шаге данные по каждому вызову входящему в первый квант времени суммируются, таким образом получается числовое значение для первого интервала. Аналогично для всех интервалов в выбранном периоде.

Таблица (рис. 4.67) содержит данные, по которым формируются диаграммы. Строковая разбивка происходит по шагу, заданному в настройках отчета.

| Нач. интервал      | Кон. интервал      |                                     |                           |               |                                               |         |
|--------------------|--------------------|-------------------------------------|---------------------------|---------------|-----------------------------------------------|---------|
| Нач. стадии        | Кон. стадии        | Время в<br>интервале,<br><b>Cek</b> | Стадия                    | Дата<br>смены | Карта вызова                                  | Бригада |
| 17.10.2021 7:00:00 | 17.10.2021 7:20:00 |                                     |                           |               |                                               |         |
| 17 10 2021 0:32:18 | 17 10 2021 7:16:40 |                                     | 1 000 Отказ               | 16 10 2021    | Карта вызова № 3059 90 П1 от 17.10.2021 00:32 |         |
| 17 10 2021 2:03:57 | 17 10 2021 7:19:25 |                                     | 1 165 Отказ               | 16 10 2021    | Карта вызова № 3157 90 П1 от 17.10.2021 02:03 |         |
| 17.10.2021 6:00:28 | 17.10.2021 7:10:52 |                                     | 652 Передан в поликлинику | 16.10.2021    | Карта вызова № 3350 90 П1 от 17.10.2021 06:00 |         |
| 17.10.2021 6:41:31 | 17.10.2021 7:01:06 |                                     | 66 Выехала                | 16.10.2021    | Карта вызова № 3379 90 П1 от 17.10.2021 06:40 | 112     |
| 17.10.2021 6:41:33 | 17.10.2021 7:11:13 |                                     | 673 На вызове             | 16.10.2021    | Карта вызова № 3371 90 П1 от 17.10.2021 06:27 | 125     |
| 17 10 2021 6:42:31 | 17 10 2021 7:02:24 |                                     | 144 Отказ                 | 16 10 2021    | Карта вызова № 3381 90 П1 от 17.10.2021 06:42 |         |
| 17 10 2021 6:58:09 | 17 10 2021 7:09:22 |                                     | 562 Передан в поликлинику | 16 10 2021    | Карта вызова № 3398 90 П1 от 17.10.2021 06:58 |         |
| 17 10 2021 7:02:09 | 17 10 2021 7:02:42 |                                     | 33 Бригада отозвана       | 17.10.2021    | Карта вызова № 3 90 П1 от 17.10.2021 07:02    | 102     |
| 17 10 2021 7:02:09 | 17 10 2021 7:02:55 |                                     | 46 Принят                 | 17 10 2021    | Карта вызова № 5 90 П1 от 17.10.2021 07:02    | 105     |
| 17.10.2021 7:02:55 | 17.10.2021 7:06:10 |                                     | 195 Передан бригаде       | 17.10.2021    | Карта вызова № 5 90 П1 от 17.10.2021 07:02    | 105     |
| 17.10.2021 7:05:44 | 17.10.2021 7:05:51 |                                     | 7 Передан в поликлинику   | 16.10.2021    | Карта вызова № 9 90 П1 от 17.10.2021 07:05    |         |
| 17.10.2021 7:06:10 | 17.10.2021 7:17:15 |                                     | 665 Выехала               | 17.10.2021    | Карта вызова № 5 90 П1 от 17.10.2021 07:02    | 105     |
| 17.10.2021 7:07:48 | 17.10.2021 7:07:49 |                                     | 1 Передан в поликлинику   | 16.10.2021    | Карта вызова № 12 90 П1 от 17.10.2021 07:07   |         |
| 17 10 2021 7:08:08 | 17 10 2021 7:08:09 |                                     | 1 Передан в поликлинику   | 16 10 2021    | Карта вызова № 13 90 П1 от 17.10.2021 07:08   |         |
| 17 10 2021 7:08:22 | 17.10.2021 7:08:23 |                                     | 1 Передан в поликлинику   | 16.10.2021    | Карта вызова № 14 90 П1 от 17.10.2021 07:08   |         |
| 17 10 2021 7:17:15 | 17 10 2021 7:50:11 |                                     | 165 На вызове             | 17.10.2021    | Карта вызова № 5 90 П1 от 17.10.2021 07:02    | 105     |
| 17.10.2021 7:20:00 | 17.10.2021 7:40:00 |                                     |                           |               |                                               |         |
| 17 10 2021 3:26:32 | 17 10 2021 7:27:56 |                                     | 476 Отказ                 | 16 10 2021    | Карта вызова № 3235 90 П1 от 17.10.2021 03:26 |         |
| 17.10.2021 4:21:47 | 17.10.2021 7:24:27 |                                     | 267 Отказ                 | 16.10.2021    | Карта вызова № 3280 90 П1 от 17.10.2021 04:21 |         |
| 17 10 2021 6:58:49 | 17 10 2021 7:22:01 |                                     | 121 Транспортировка       | 16 10 2021    | Карта вызова № 3351 90 П1 от 17.10.2021 06:00 | 123     |
| 17 10 2021 7:22:01 | 17 10 2021 7:31:03 |                                     | 542 В стационаре          | 16 10 2021    | Карта вызова № 3351 90 П1 от 17.10.2021 06:00 | 123     |
| 17.10.2021 7:25:36 | 17.10.2021 7:25:37 |                                     | Передан в поликлинику     | 16.10.2021    | Карта вызова № 31 90 П1 от 17.10.2021 07:25   |         |
| 17 10 2021 7:28:00 | 17 10 2021 7:46:00 |                                     | 720 Транспортировка       | 16 10 2021    | Капта вызова № 3379 90 П1 от 17 10 2021 06:40 | 112     |

Рисунок 4.67 – Таблица вывода данных по заданному периоду

Отчет «Диаграмма распределения по бригадам»

Отчет «*Диаграмма распределения по бригадам»* состоит из 4-х диаграмм и таблицы данных:

- по количеству бригад;
- по часам (по количеству бригад);

- по профилю;

- по часам (по профилю).

В диаграмме по количеству бригад (рис. 4.68) представлено распределение количества бригад на линии с выбранными в настройках отчета шагом и периодом. По оси абсцисс отложено время, по оси ординат – количество бригад.

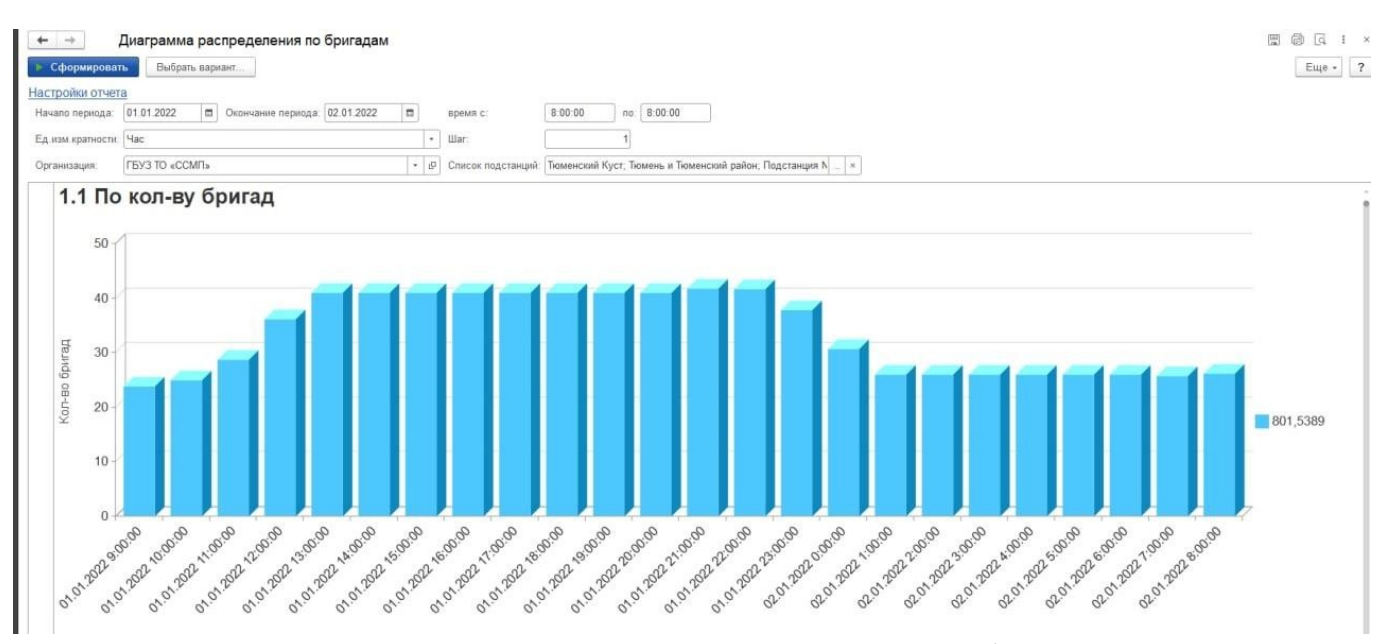

Рисунок 4.68 – Диаграмма распределения бригад

Показатели рассчитываются по следующей формуле:

[Количество времени нахождения бригады на линии в выбранном интервале] / [Длительность интервала] = [Количество бригад в интервале].

На следующем шаге данный показатель складывается для каждой бригады на линии в текущем интервале.

В диаграмме распределения количества бригад по часам (рис. 4.69) представлено распределение с выбранным шагом, когда наложение всегда выполняется в суточном диапазоне.

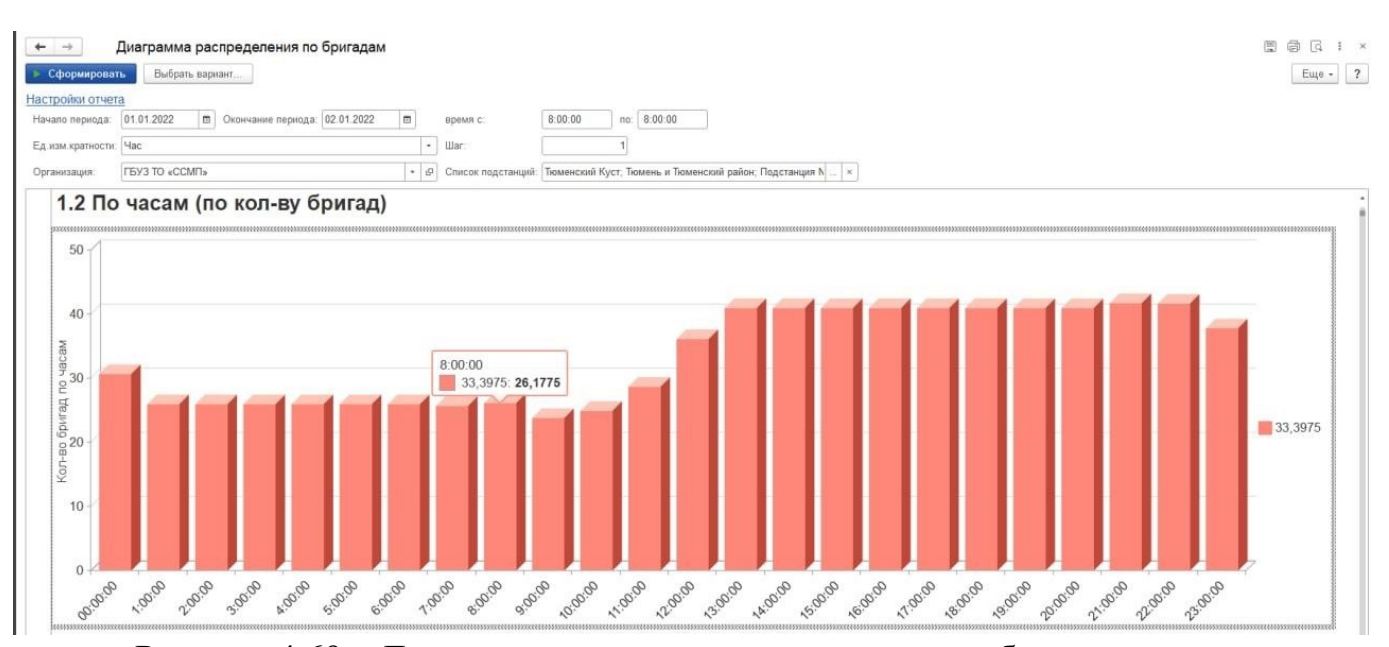

Рисунок 4.69 – Диаграмма распределения количества бригад по часам

Показатели рассчитываются по следующей формуле:

[Количество времени нахождения бригады на линии в выбранном интервале] / [Длительность интервала] = [Количество бригад в интервале].

На следующем шаге данные по каждой бригаде входящей в первый квант времени за каждые сутки суммируются и делятся на количество таких же квантов в выбранном периоде, (например, при формировании отчета за 2-е суток, с шагом в 10 минут, будет 2 периода с 00:00 до 00:10 – в первые и вторые сутки соответственно) таким образом получается числовое значение для первого интервала. Аналогично для всех интервалов в выбранном периоде.

Диаграмма распределения количества бригад *«По профилям*» полностью повторяет диаграмму «*По количеству бригад*» с отражением профилей бригад в каждый интервал времени. Левее диаграммы представлено цветовое соответствие для каждого уникального профиля бригады.

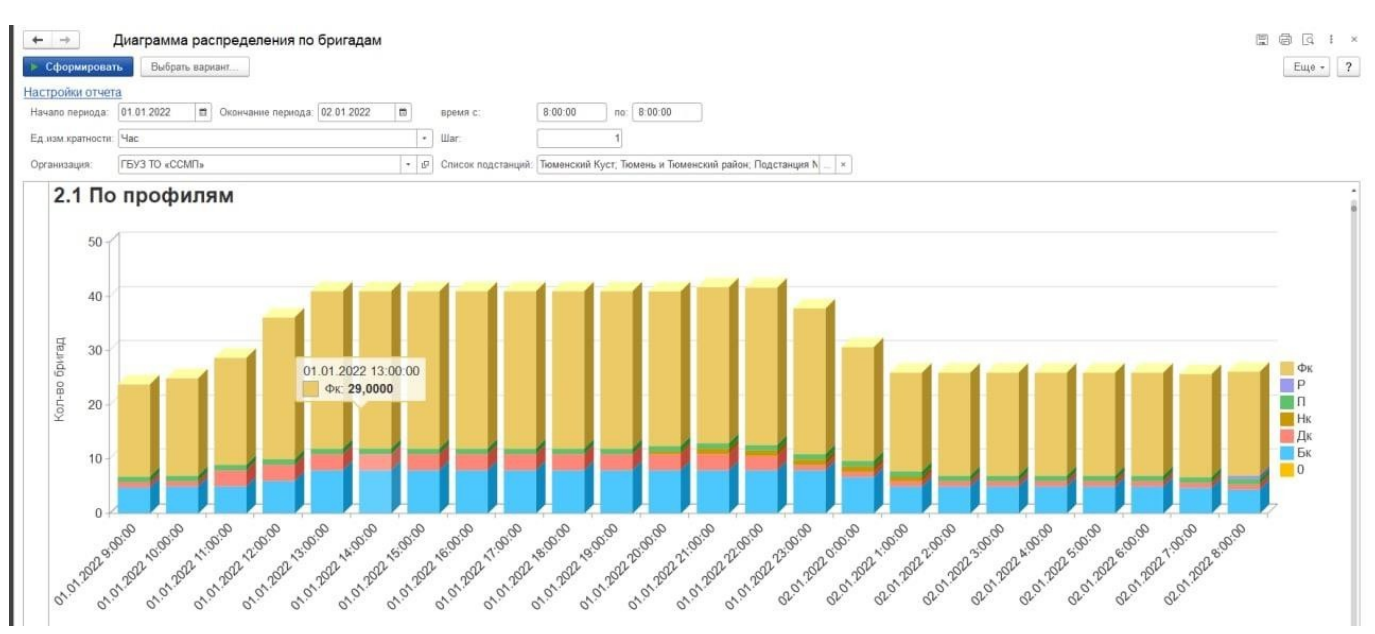

Рисунок 4.70 – Диаграмма распределения количества бригад по профилям

Диаграмма распределения количества бригад «*по часам по профилям*» (рис. 4.71) полностью повторяет диаграмму «*По часам (по количеству бригад)*», с отражением профилей бригад в каждый интервал времени. Левее диаграммы представлено цветовое соответствие для каждого уникального профиля бригады.

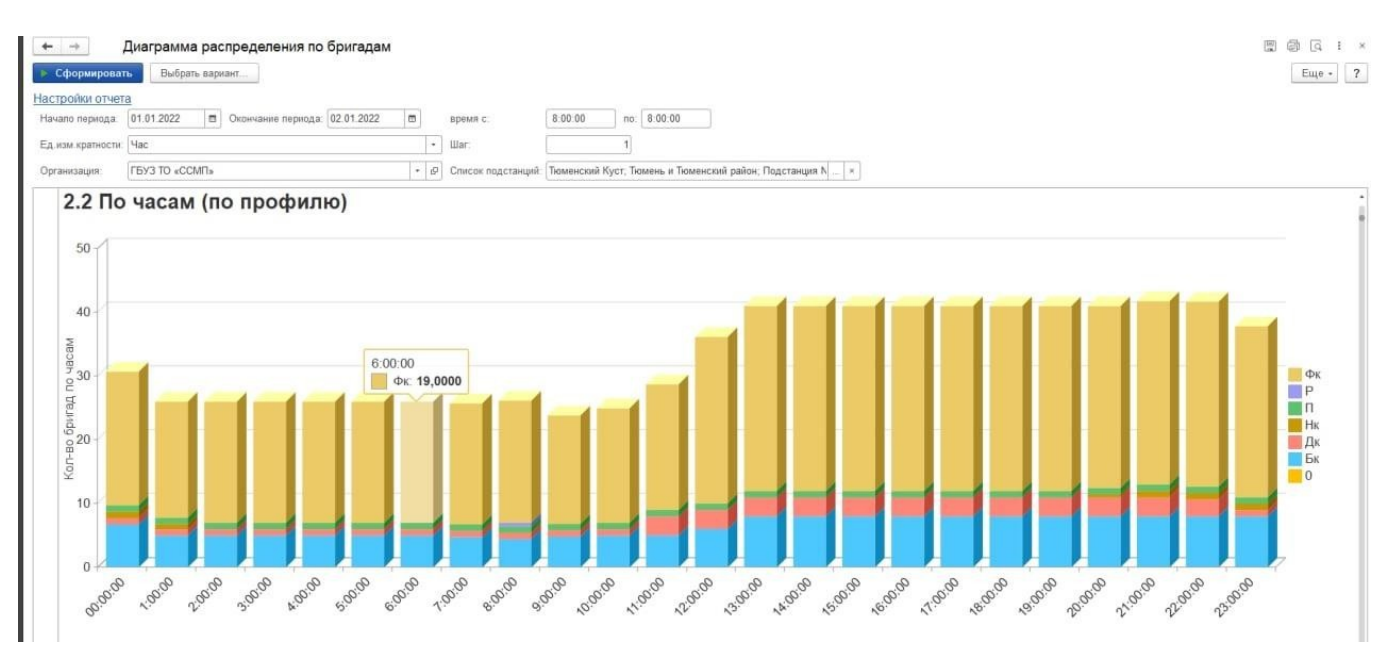

Рисунок 4.71 – Диаграмма распределения количества бригад по часам по профилям

Таблица (рис. 4.72) содержит данные, по которым формируются диаграммы. Строковая разбивка происходит по шагу, заданному в настройках отчета.

| Настройки отчета<br>01.01.2022<br>Начало периода<br>Ед изм кратности: Час<br><b>FBY3 TO «CCMFI»</b><br>Организация | m Окончание периода: 02.01.2022     | $\overline{\phantom{a}}$     | время с                                  |                                                                                  |                       |                          |                                                 |                                       |               |
|----------------------------------------------------------------------------------------------------|-------------------------------------|------------------------------|------------------------------------------|----------------------------------------------------------------------------------|-----------------------|--------------------------|-------------------------------------------------|---------------------------------------|---------------|
|                                                                                                    |                                     |                              |                                          | 8:00:00<br>no: 8.00.00                                                           |                       |                          |                                                 |                                       |               |
|                                                                                                    |                                     |                              |                                          |                                                                                  |                       |                          |                                                 |                                       |               |
|                                                                                                    |                                     |                              | $\overline{\phantom{a}}$<br><b>Illar</b> |                                                                                  |                       |                          |                                                 |                                       |               |
|                                                                                                    |                                     |                              |                                          | • © Список подстанций: Тюменский Куст, Тюмень и Тюменский район: Подстанция N  × |                       |                          |                                                 |                                       |               |
|                                                                                                    | По кол-ву бригад (детальные записи) |                              |                                          |                                                                                  |                       |                          |                                                 |                                       |               |
| Нач. интервал                                                                                                    | Кон. интервал                       |                              |                                          |                                                                                  |                       |                          |                                                 |                                       |               |
| Нач. стадии                                                                                                    | Кон. стадии                         | Время в<br>интервале,<br>сек | Состояние<br>бригады                     | Дата начала смены                                                                | Профиль<br>бригады    | Бригада                  | Карта вызова                                    | Причина изменения<br><b>СОСТОЯНИЯ</b> | По<br>часа    |
| 01.01.2022 8:00:00                                                                                                 | 01.01.2022 9:00:00                  |                              |                                          |                                                                                  |                       |                          |                                                 |                                       |               |
| 01.01.2022 8:00:00                                                                                                 | 01.01.2022 8:00:10                  |                              | 10 Перерыв                               | 31.12.2021 0.00:00                                                               | Φκ                    | 326                      |                                                 | Возвращение на подстанцию             | 9:00:00       |
| 01.01.2022 8:00:00                                                                                                 | 01.01.2022 8:01:31                  |                              | 91 B nynt                                | 01.01.2022 0:00:00                                                               | Фк                    | 422                      | Карта вызова № 2341 90 П4 от 01.01.2022 05:41   |                                       | $9.00 - 00$   |
| 01.01.2022 8:00:00                                                                                                 | 01.01.2022 8:02:15                  |                              | 135 Перерыв                              | 01.01.2022 0:00:00                                                               | Фк                    | 328                      |                                                 | Хоз нужды                             | 9.00:00       |
| 01.01.2022 8:00:00                                                                                                 | 01.01.2022 8:03:10                  |                              | 190 В стационаре                         | 01.01.2022 0.00.00                                                               | Фк                    | 124                      | Карта вызова № 2357 90 П1 от 01.01.2022 05:50   |                                       | 9.00.00       |
| 01.01.2022 8:00:00                                                                                                 | 01.01.2022 8:05:41                  |                              | 341 На вызове                            | 01 01 2022 0:00:00                                                               | Фк                    | 321                      | Карта вызова № 2434 90 ПЗ от 01.01.2022 01:52   |                                       | $9 - 00 - 00$ |
| 01.01.2022 8:00:00                                                                                                 | 01.01.2022 8:05:42                  |                              | 342 В пути                               | 01.01.2022 0:00:00                                                               | Фк                    | 221                      | Карта вызова № 2413 90 П2 от 01.01.2022 06:33   |                                       | $9 - 00 - 00$ |
| 01.01.2022 8:00:00                                                                                                 | 01 01 2022 8:06:47                  |                              | 407 На вызове                            | 31.12.2021 0.00:00                                                               | Фк                    | 721                      | Карта вызова № 48 90 П4/2 от 01.01.2022 07:36   |                                       | 9.00.00       |
| 01.01.2022 8:00:00                                                                                                 | 01.01.2022 8:07:02                  |                              | 422 Свободна                             | 31.12.2021 0:00:00                                                               | Фк                    | 327                      | Карта вызова № 2433 90 П3 от 01.01.2022 06:53   |                                       | 9.00.00       |
| 01.01.2022 8:00:00                                                                                                 | 01.01.2022 8:07.29                  |                              | 449 Перерыв                              | 31.12.2021 0:00:00                                                               | Бк                    | 401                      |                                                 | Заправка                              | $9.00 - 00$   |
| 01.01.2022 8:00:00                                                                                                 | 01 01 2022 8:08:30                  |                              | 510 В пути                               | 01 01 2022 0:00:00                                                               | <b>B</b> <sub>K</sub> | 105                      | Карта вызова № 77 90 П1 от 01.01.2022 07:55     |                                       | $9.00 - 00$   |
| 01.01.2022 8:00:00                                                                                                 | 01.01.2022 8:08:36                  |                              | 516 Перерыв                              | 01.01.2022 0:00:00                                                               | Фк                    | 111                      |                                                 | Пересменка                            | 9:00:00       |
| 01.01.2022 8:00:00                                                                                                 | 01.01.2022 8:08:39                  |                              | 519 B nyn                                | 01.01.2022 0:00:00                                                               | Фк                    | 325                      | Карта вызова № 2135 90 П3 от 01.01.2022 03:00   |                                       | 9.00:00       |
| 01.01.2022 8:00:00                                                                                                 | 01.01.2022 8:09:24                  |                              | 564 Перерыв                              | 01.01.2022 0:00:00                                                               | In.                   | $\mathcal{E}_\mathrm{h}$ |                                                 | Пересменка                            | 9.00:00       |
| 01.01.2022 8:00:00                                                                                                 | 01.01.2022 8:10:38                  |                              | 638 Свободна                             | 31 12 2021 0:00:00                                                               | Фк                    | 521                      | Карта вызова № 2385 90 П3/1 от 01.01.2022 06:11 |                                       | $9 - 00 - 00$ |
| 01.01.2022 8:00:00                                                                                                 | 01 01 2022 8:15:08                  |                              | 908 Перерыв                              | 31.12 2021 0 00:00                                                               | Фк                    | 131                      |                                                 | Возвращение на подстанцию             | 9.0000        |
| 01.01.2022 8:00:00                                                                                                 | 01.01.2022 8:15:41                  |                              | 941 На вызове                            | 01.01.2022 0:00:00                                                               | Дк                    | 311                      | Карта вызова № 14 90 П3 от 01.01.2022 07:09     |                                       | 9.00.00       |
| 01.01.2022 8:00:00                                                                                                 | 01.01.2022 8:17:23                  |                              | 1 043 В пути                             | 01.01.2022 0:00:00                                                               | Фк                    | 821                      | Карта вызова № 1997 90 ПЗ/3 от 01.01.2022 01:27 |                                       | 9:00:00       |
| 01.01.2022 8:00:00                                                                                                 | 01.01.2022 8:18:17                  |                              | 1 097 Транспортировка                    | 01.01.2022 0:00:00                                                               | Фк                    | 230                      | Карта вызова № 10 90 П2 от 01.01.2022 07:05     |                                       | 9.00:00       |
| 01.01.2022 8:00:00                                                                                                 | 01.01.2022 8:26:54                  |                              | 1 614 На вызове                          | 01.01.2022 0:00:00                                                               | Фк                    | 130                      | Карта вызова № 2180 90 П1 от 01.01.2022 03:35   |                                       | 9.00:00       |
| 01 01 2022 8:00:00                                                                                                 | 01.01.2022 8:33:07                  |                              | 1987 На вызове                           | 01.01.2022 0:00:00                                                               | Фк                    | 451                      | Карта вызова № 65 90 П4/1 от 01.01.2022 07:46   |                                       | 9.00:00       |
| 01 01 2022 8:00:00                                                                                                 | 01.01.2022 8:33:10                  |                              | 1 990 На вызове                          | 01.01.2022 0.00:00                                                               | Бк                    | 301                      | Карта вызова № 58 90 ПЗ от 01.01.2022 07:43     |                                       | 9.00:00       |
| 01.01.2022 8:00.00                                                                                                 | 01 01 2022 8:34:16                  |                              | 2 056 На вызове                          | 01.01.2022 0.00:00                                                               | Фк                    | 453                      | Карта вызова № 2397 90 П4/1 от 01.01.2022 06:21 |                                       | 9.00:00       |
| 01.01.2022 8:00:00                                                                                                 | 01.01.2022 8:39:03                  |                              | 2 343 На вызове                          | 01.01.2022 0:00:00                                                               | Бĸ                    | 102                      | Карта вызова № 35 90 П1 от 01.01.2022 07:21     |                                       | $9.00 - 00$   |
| 01.01.2022 8:00:00                                                                                                 | 01 01 2022 9:02:29                  |                              | 3 600 Перерыв                            | 01.01.2022 0:00:00                                                               | Фк                    | 452                      |                                                 | Хоз нужды                             | $9.00 - 00$   |
| 01.01.2022 8:00:10                                                                                                 | 01 01 2022 8:00:54                  |                              | 44 На подстанции                         | 31.12.2021 0:00:00                                                               | Фк                    | 326                      |                                                 |                                       | 9:00:00       |
| 01 01 2022 8:00:54                                                                                                 | 01.01.2022 8:00:55                  |                              | 1 На подстанции                          | 31.12.2021 0:00:00                                                               | Фк                    | 326                      |                                                 |                                       | $9.00 - 00$   |
| 01.01.2022 8:00:55                                                                                                 | 01.01.2022 8:00:55                  |                              | 1 Скята с линии                          | 31.12.2021 0:00:00                                                               | <b>OK</b>             | 326                      |                                                 |                                       | 9:00:00       |
| 01.01.2022 8:01:31                                                                                                 | 01.01.2022 8:01:42                  |                              | 11 Свободна                              | 01.01.2022 0:00:00                                                               | Φκ                    | 422                      | Карта вызова № 2341 90 П4 от 01.01.2022 05:41   |                                       | 9.00:00       |
| 01.01.2022 8:01:42                                                                                                 | 01.01.2022 8:02:40                  |                              | 58 Приняла вызов                         | 01.01.2022 0:00:00                                                               | Фк                    | 422                      | Карта вызова № 83 90 П4 от 01.01.2022 07:59     |                                       | $9 - 00 - 00$ |
| 01.01.2022 8:02:15                                                                                                 | 01.01.2022 8:03:33                  |                              | 78 На подстанции                         | 01.01.2022 0:00:00                                                               | Фк                    | 328                      |                                                 |                                       | 9.00.00       |
| 01.01.2022 8:02:40                                                                                                 | 01.01.2022 8:25:05                  |                              | 1 345 В пути                             | 01.01.2022 0.00:00                                                               | <b>D</b> <sub>k</sub> | 422                      | Карта вызова № 83 90 П4 от 01.01 2022 07:59     |                                       | 9.00:00       |
|                                                                                                    | 01.01.2022 8:03:21                  |                              | 11 Свободна                              | 01.01.2022 0:00:00                                                               | Фк                    | 124                      | Карта вызова № 2357 90 П1 от 01.01.2022 05:50   |                                       | 9:00:00       |
| 01.01.2022 8:03:10                                                                                                 |                                     |                              |                                          |                                                                                  |                       |                          |                                                 |                                       |               |

Рисунок 4.72 – Детальные записи бригад

## 4.4.3. Отчет по треку движения бригады

«*Отчет по треку движения бригады*» строит на карте мониторинга маршрут перемещения бригады во время обслуживания заданного вызова по данным, полученным в результате информационного обмена с РНИС. Вызывается из документа карты вызова по команде «*Автотрек*» (рис. 4.73).

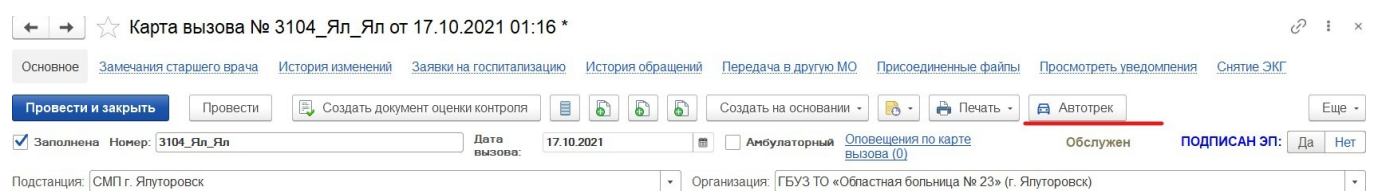

Рисунок 4.73 – Запуск отчета с карты вызова

В форме отчета (рис. 4.74):

- указан автомобиль, обслуживающий вызов;

- указан период, в соответствии с временами исполнения этого вызова: от времени передачи вызова бригаде до времени завершения обслуживания вызова;

- переход к данным пути следования бригады на карте мониторинга.

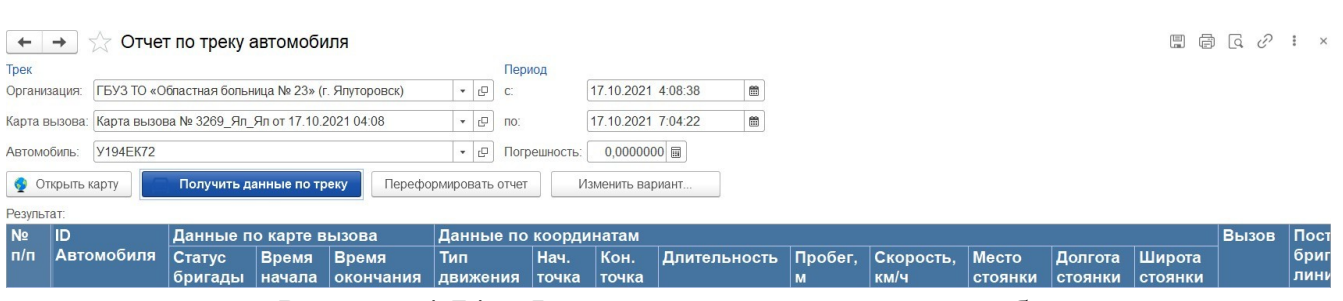

Рисунок 4.74 – Форма отчета по треку автомобиля

По команде «*Получить данные по треку*» отправляется запрос к сервису ГЛОНАСС на получение координат автомобиля за указанный период.

По полученным данным формируется отчет по статусам карты вызова и состоянием бригады на вызове в промежутке времени (рис. 4.75).

| <b>Автомобиль</b> |                                           |                 |          |                          |                    |                    | Пробег. | Сред.     | Макс.     | Кол-во  | Кол-во         | Прод-ть |
|-------------------|-------------------------------------------|-----------------|----------|--------------------------|--------------------|--------------------|---------|-----------|-----------|---------|----------------|---------|
| Карта вызова      |                                           |                 |          |                          |                    |                    | KM      | скорость. | скорость. | Поездок | <b>СТОЯНОК</b> | стоянок |
| Статус карты      | Время статуса                             | Стадия          | Прод-ть. | Нач. стадии              | Кон. стадии        | Время доезда до    |         | KM/H      | км/ч      |         |                |         |
|                   |                                           | движения        | МИН      |                          |                    | Вызова/мо (гео)    |         |           |           |         |                |         |
| 20 T450TP         |                                           |                 |          |                          |                    |                    |         |           |           |         |                | 15,22   |
|                   | Карта вызова № 257619 от 14.06.2022 02:27 |                 |          |                          |                    |                    |         |           | 65        |         |                | 15.22   |
| Принят            | 14 06 2022 2:27:21                        | Свободна        |          | 0.53 14.06.2022 2:27:21  | 14 06 2022 2:27:53 |                    |         |           |           |         |                |         |
| Передан бригаде   | 14.06.2022 2:27:53                        | Приняла вызов   |          | 0.98 14.06.2022 2:27:53  | 14.06.2022 2:28:52 |                    |         |           |           |         |                |         |
| Выехала           | 14.06.2022 2:28:52                        | B nym           |          | 11.08 14.06.2022 2:28:52 | 14 06 2022 2:39:57 |                    |         |           |           |         |                |         |
| На вызове         | 14.06.2022 2:39:57                        | На вызове       |          | 20 14.06.2022 2:39:57    | 14.06.2022 2:59:57 |                    |         |           |           |         |                |         |
| Транспортировка   | 14 06 2022 2:59:57                        | Транспортировка |          | 12.32 14.06.2022 2:59:57 | 14 06 2022 3:12:16 |                    |         |           |           |         |                |         |
| В стационаре      | 14.06.2022 3:12:16                        | В стационаре    |          | 9.43 14.06.2022 3:12:16  | 14.06.2022 3:21:42 | 14.06.2022 3:12:32 |         |           |           |         |                |         |
| Обслужен          | 14.06.2022 3:21:42                        | Свободна        |          | 13.83 14.06.2022 3:21:42 | 14.06.2022 3:35:32 |                    |         |           |           |         |                |         |

Рисунок 4.75 – Пример сформированного отчета

Значения полей отчета «*Построение трека автомобиля*»:

- *Время статуса* – заполняется автоматически по данным карты вызова;

- *Стадия движения* – статус бригады на вызове;

- *Продолжительность, мин* – время пребывания бригады в текущем статусе. Высчитывается как разность между временем окончания стадии движения и начала;

- *Начало стадии* – вычисляется по координатам если возможно, для стадий «*На вызове*» и «*В стационаре*» по максимальному приближению, – иначе по данным карты вызова. Визуально даты, вычисленные по координатам, отображаются на зеленом фоне и имеют признак «*Гео*»;

- *Конец стадии* – вычисляется от предыдущей точки по данным карты вызова, либо по геолокационным данным;

- *Пробег, км* – общее расстояние, вычисляется по геоданным;

- *Средняя скорость, км/ч* – средняя скорость по треку, полученная по геоданным;

- *Максимальная скорость, км/ч* – максимальная скорость по треку, полученная по геоданным;

- *Кол-во поездок* – число вызовов. Всегда один;

- *Кол-во стоянок* – количество полученных точек по геоданным, где скорость движения автомобиля 0 км/ч.

На карте прорисовывается маршрут движения по данному вызову (рис. 4.76):

- с указанием точек по данным карты вызова (синий маркер) – время и продолжительность стадии;

- с указанием точек по геоданным (зеленый маркер) – время и продолжительность стадии;

- с указанием точек о стоянках (желтый маркер) – время координат.

Отрезки маршрута имеют цветовое оформление по разным стадиям движения. Дополнительно введены маркеры, при наведении на которые доступна краткая информация (рис. 4.77).

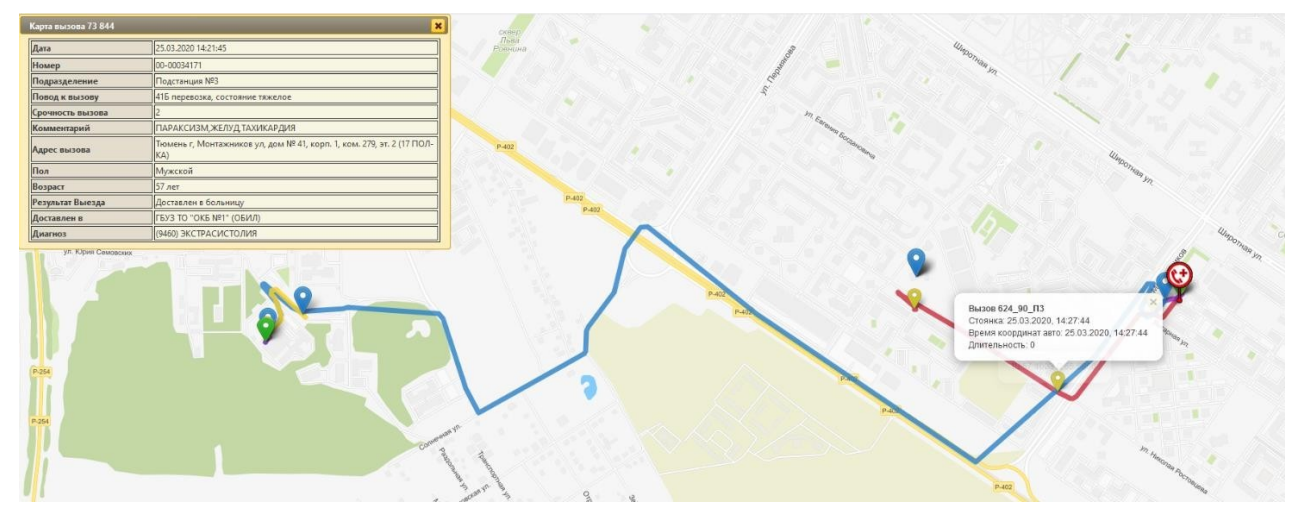

Рисунок 4.76 – Пример построения маршрута движения бригады по вызову

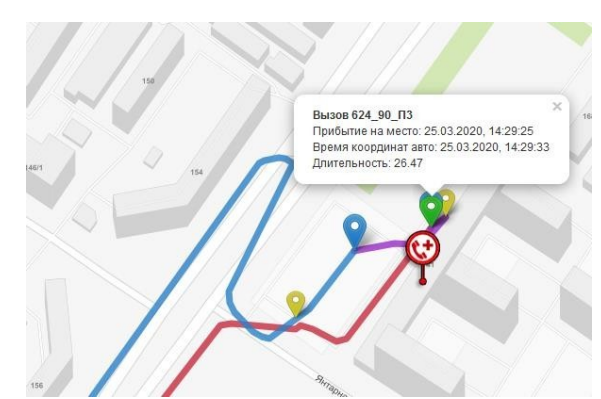

Рисунок 4.77 – Пример отображения маркеров и краткой информации

4.4.4. Отчет по повторным вызовам

Отчет работает по методу определения повторных вызовов на основании сформированного списка всех документов вызовов за выбранный период времени и последующей выборки идентичных с каждым из вызовов карт по данным равенства ФИО пациента и схожести адреса вызова до номера дома. Расположен «*Отчет по повторным вызовам*» в разделе «*Дополнительные отчеты*».

На форме отчета представлены следующие фильтры (рис. 4.78):

- *Организация* – выбор организации, по которой формируется отчет;

- *Подразделение* – выбор подразделения. При пустом значении отчет формируется по всем подразделениям выбранной организации;

- *Начало периода* – указание начальных значений времени и даты периода за который происходит отбор вызовов;

- *Окончание периода* – указание конечных значений времени и даты периода за который происходит отбор вызовов;

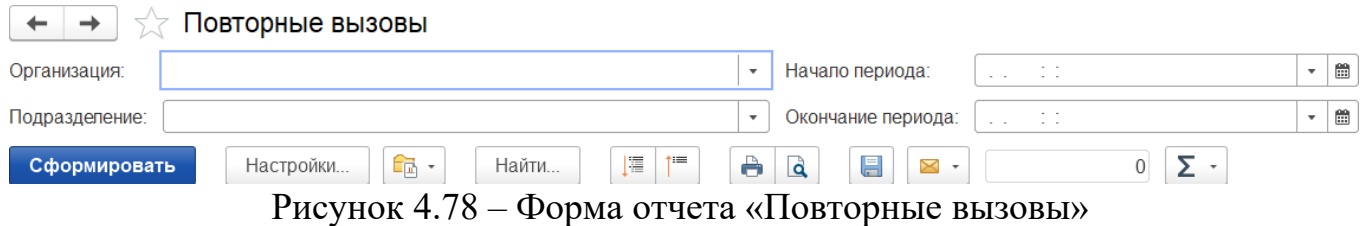

Для включения дополнительных условий отбора по любому из реквизитов карты вызова используются расширенные настройки (рис. 4.79). Структура вывода данных может быть настроена индивидуально стандартными методами.

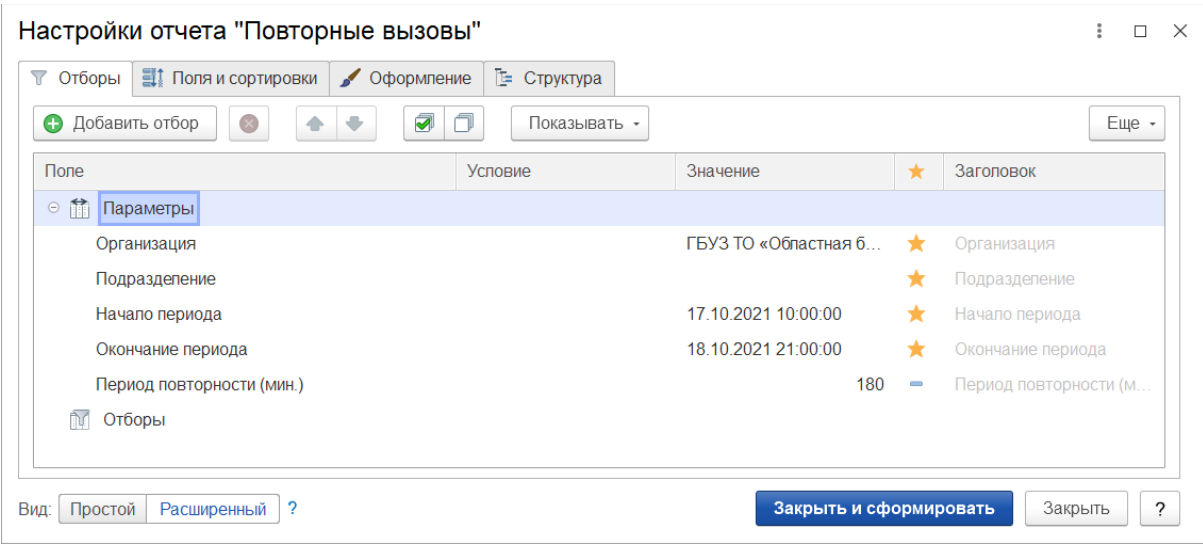

Рисунок 4.79 – Расширенные настройки для отбора данных в отчет

Сформированный отчет представлен в виде таблицы с информацией о времени приема вызова и ссылкой на документ карты вызова (рис. 4.80). Перечень карт вызовов сгруппирован по ФИО пациента.

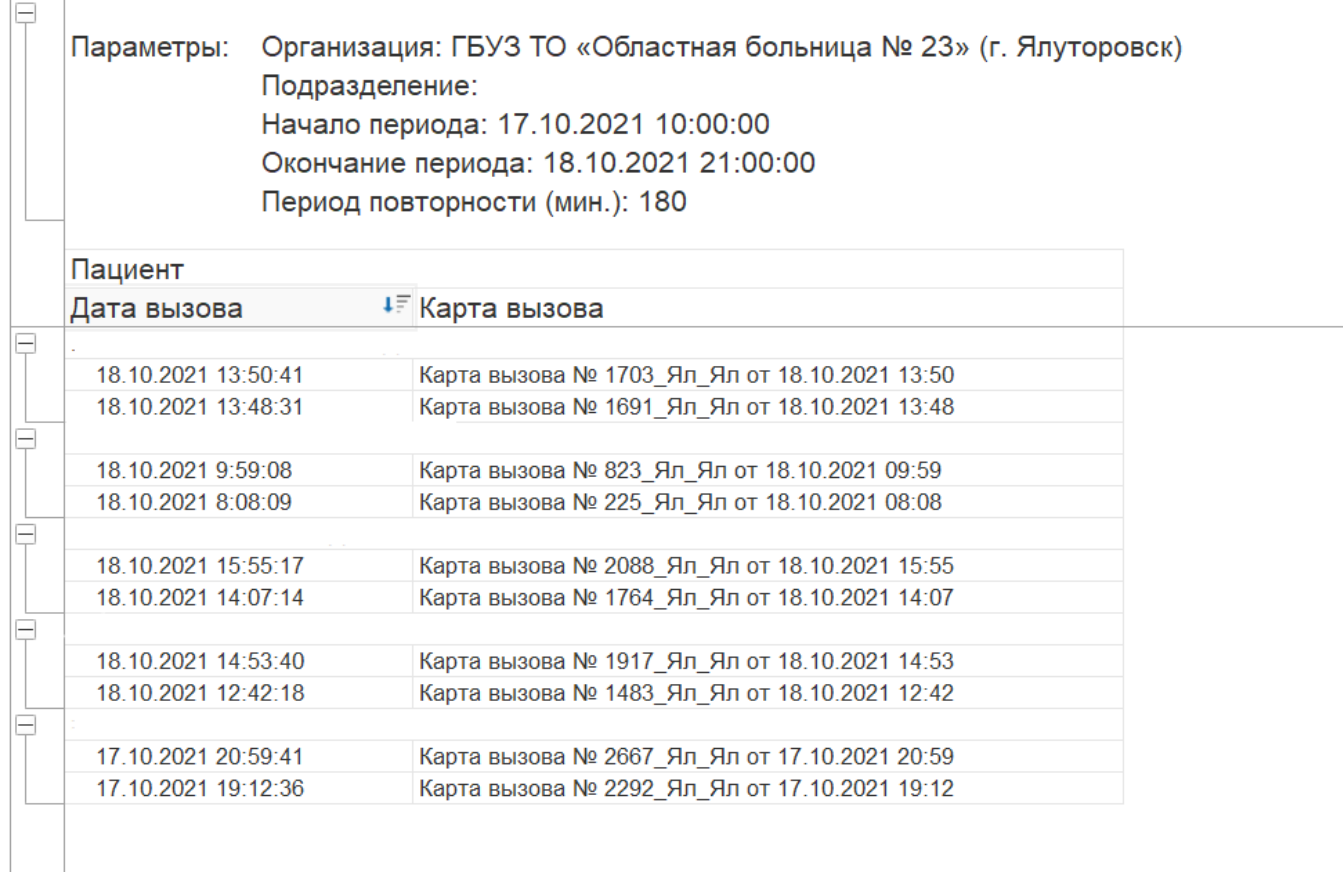

Рисуно4.80 – Сформированный отчет по повторным вызовам

4.4.5. Отчеты «История изменения времен обслуживания»

Отчет «История изменения времен обслуживания (Детальный)»

Отчет используется для вывода детальной информации о корректировках данных времен выполнения вызовов и их причинах.

Форма отчета представлена на рис. 4.81. Детализованный отчет представляет информацию по истории изменений линейки времен обслуживания по каждой конкретной карте вызова и информацией об ответственном пользователе и временем записи откорректированной версии (рис. 4.82). Содержит ссылки на карты вызовов для быстрого перехода к просмотру версий записи объекта;

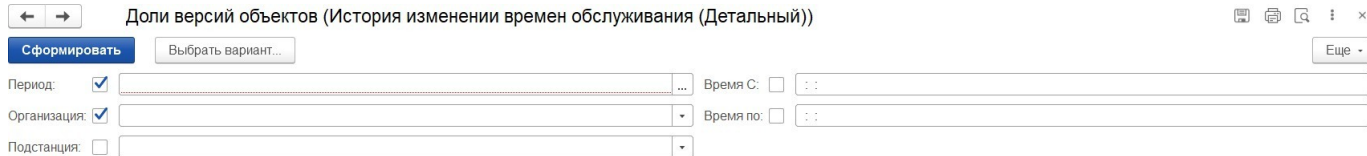

Рисунок 4.81 – Поля для формирования отчета

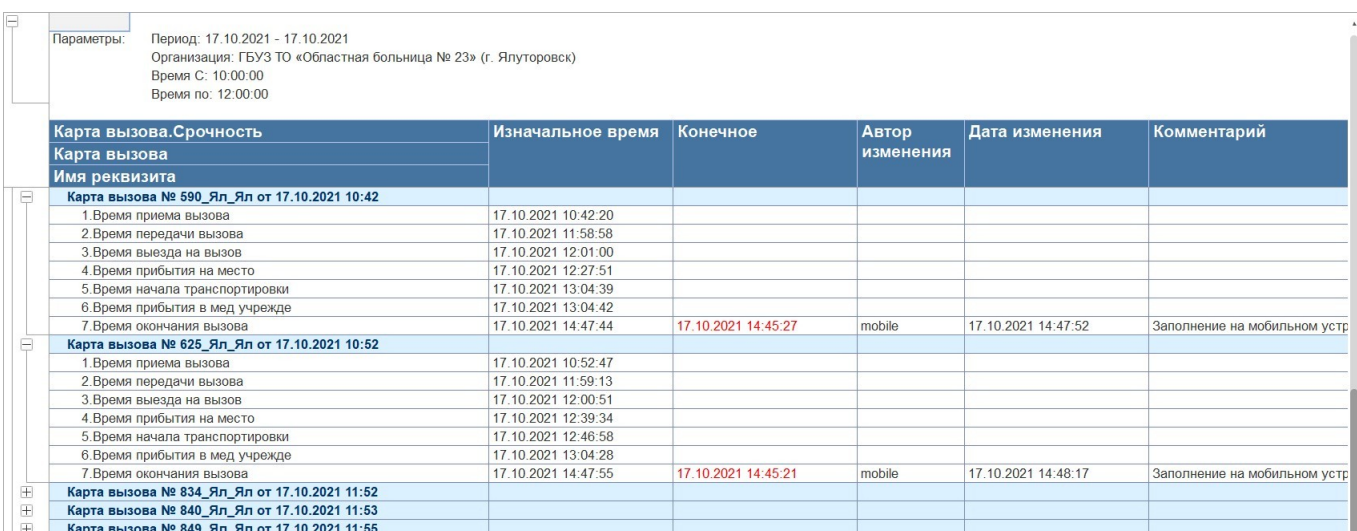

Рисунок 4.82 – Фрагмент сформированного отчета, вариант «*Детализованный*»

Отчет «История изменения времен обслуживания (Основной)»

Отчет используется для вывода основной информации о корректировках данных времен выполнения вызовов и их причинах.

Форма отчета представлена на рис. 4.83. *Основной* отчет представляет показатели числа измененных карт в разрезе каждого интервала времени выполнения вызова и доли числа отредактированных карт относительно всех карт вызовов (рис. 4.84). Числовые показатели отчета могут быть расшифрованы до представления в качестве ссылок на карты вызовов.

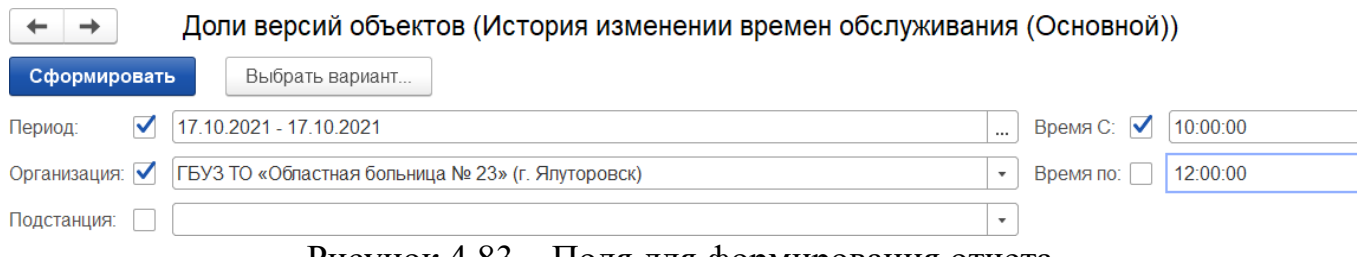

Рисунок 4.83 – Поля для формирования отчета

| Параметры:                 |                                 | Время С: 10:00:00<br>Время по: 12:00:00 |           | Период: 17.10.2021 - 17.10.2021 |            |           | Организация: ГБУЗ ТО «Областная больница № 23» (г. Ялуторовск) |            |              |                                     |                |     |                |                    |                  |                       |                                           |      |        |            |                    |
|----------------------------|---------------------------------|-----------------------------------------|-----------|---------------------------------|------------|-----------|----------------------------------------------------------------|------------|--------------|-------------------------------------|----------------|-----|----------------|--------------------|------------------|-----------------------|-------------------------------------------|------|--------|------------|--------------------|
| Карта<br>вызова.<br>Срочно | 1.Время приема<br><b>ВЫЗОВА</b> |                                         |           | $2.$ Время                      |            |           | 3. Время выезда<br>передачи вызова   на вызов                  |            |              | $ 4.$ Время<br>прибытия на<br>место |                |     | 5.Время начала |                    |                  | $6.$ Время<br>учрежде | транспортировки прибытия в мед            |      | вызова |            | 7. Время окончания |
| <b>СТЬ</b>                 | Общее Изме До                   | ненн<br>ые.                             | ля<br>(%) | Общее Изме До                   | ненн<br>ые | ля<br>(%) | Общее ∣Изме ∣До ∣Обще ∣Измен_                                  | ненн<br>ые | ∣ля∣е<br>(%) |                                     | енные   ля   е | (%) | До   Обще      | Изме<br>ненн<br>ые | ∣До<br>ля<br>(%) | ∣e.                   | ∣Обще ∣Измен ∣До ∣Об<br>енные ля шее ненн | (% ) |        | Изме<br>ые | Доля<br>$ ($ %)    |
|                            |                                 |                                         |           |                                 |            |           |                                                                |            |              |                                     |                |     |                |                    |                  |                       |                                           |      |        |            |                    |
|                            |                                 |                                         |           |                                 |            |           |                                                                |            |              |                                     |                |     |                |                    |                  |                       |                                           |      |        |            |                    |
|                            |                                 |                                         |           |                                 |            |           |                                                                |            |              |                                     |                |     |                |                    |                  |                       |                                           |      |        |            |                    |
|                            |                                 |                                         |           |                                 |            |           |                                                                |            |              |                                     |                |     |                |                    |                  |                       |                                           |      |        |            |                    |
|                            |                                 |                                         |           |                                 |            |           |                                                                |            |              |                                     |                |     |                |                    |                  |                       |                                           |      |        |            | 40,0               |

Рисунок 4.84 – Фрагмент сформированного отчета, вариант «*Основной*»

После заполнения параметров для выбранного варианта отчета при подтверждении формирования выполняется выборка документов в архиве обслуженных карт вызовов, среди которых система анализирует наличие тех, по которым производились корректировки любого интервала времени обслуживания по данным истории изменений документа.

Для просмотра детализации показателя до ссылки на документ вызова вызывается метод расшифровки по объекту «*Карта вызова*». Результатом является детальный отчет со ссылками на карты вызовов (рис. 4.85), входящими в выбранное для уточнения числовое значение отчета.

| Карта вызова                                 | Общее | Измененные | Доля<br>(%) |
|----------------------------------------------|-------|------------|-------------|
| Карта вызова № 560_Ял_Ял от 17.10.2021 10:34 |       |            |             |
| Карта вызова № 687_Ял_Ял от 17.10.2021 10:59 |       |            |             |
| Карта вызова № 686_Ял_Ял от 17.10.2021 11:08 |       |            |             |
| Карта вызова № 706 Ял Ял от 17.10.2021 11:14 |       |            |             |
| Карта вызова № 735 Ял Ял от 17.10.2021 11:22 |       |            |             |
| Карта вызова № 742_Ял_Ял от 17.10.2021 11:23 |       |            |             |
| Карта вызова № 843_Ял_Ял от 17.10.2021 11:53 |       |            |             |
| Итого                                        |       |            |             |

Рисунок 4.85 – Пример вывода расшифровки показателя

Для подробного рассмотрения версий изменений объекта необходимо по двойному нажатию на ссылку перейти к форме документа вызова и вызвать команду «*История изменений*».

4.4.6. Отчет «*Оценка точности прогноза времени в пути*»

Отчет «*Оценка точности прогноза времени в пути*» показывает расчетную и фактическую информацию о длительности нахождения бригады СМП в пути следования на вызов или в место транспортировки с данными об отклонениях показателей. Отчет расположен в разделе «*Оперативные отчеты*», подразделе «*Деятельность СМП*», отчет «*Оценка точности прогноза времени в пути*».

На форме отчета представлены фильтры (рис. 4.86):

*- Период* – интервал дат, за который необходимо формировать отчет;

*- Время с* и *время по* – временной интервал, за который отображать данные отчета;

*- Организация* – выбор организации для отбора данных;

*- Подстанция* – выбор одного или нескольких подразделений выбранной организации;

*- Бригада* – выбор номера бригады для отбора данных;

*- Автомобиль* – выбор номера автомобиля для отбора данных.

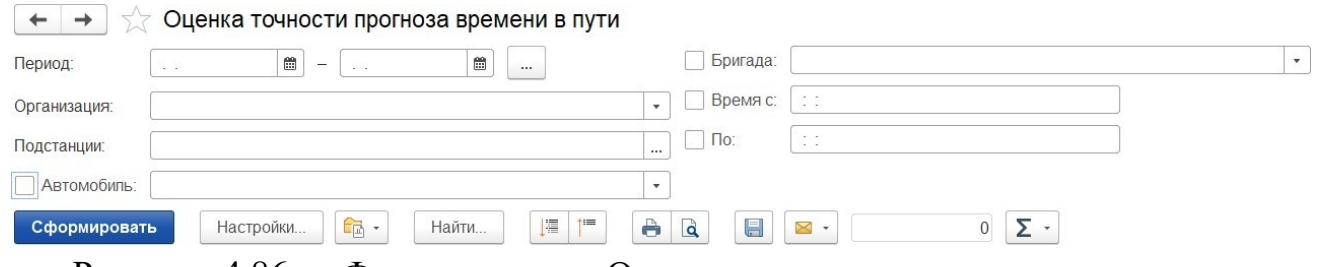

Рисунок 4.86 – Форма отчета «Оценка точности прогноза времени в пути»

## После заполнения параметров отчета по команде «*Сформировать»*

информация по вызовам выводится построчно, с группировкой по подстанции, по номеру автомобиля и по дате, если выбранный период выборки данных более одного дня. Показатели сформированного отчета «*Оценка точности прогноза времени в пути*» описаны в таблице 4.1.

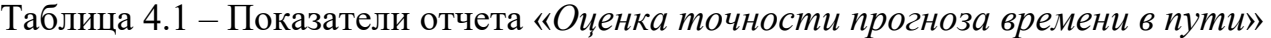

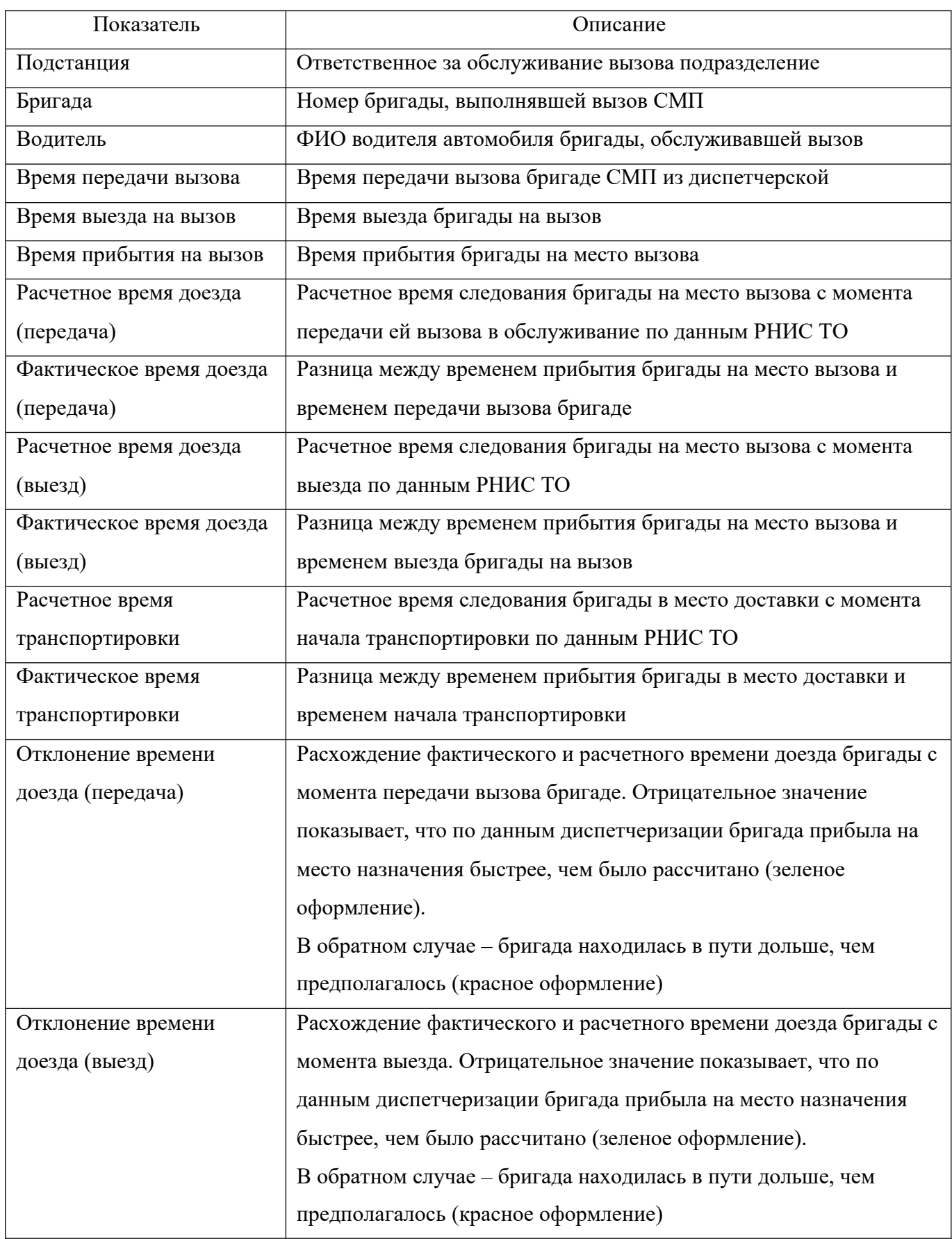

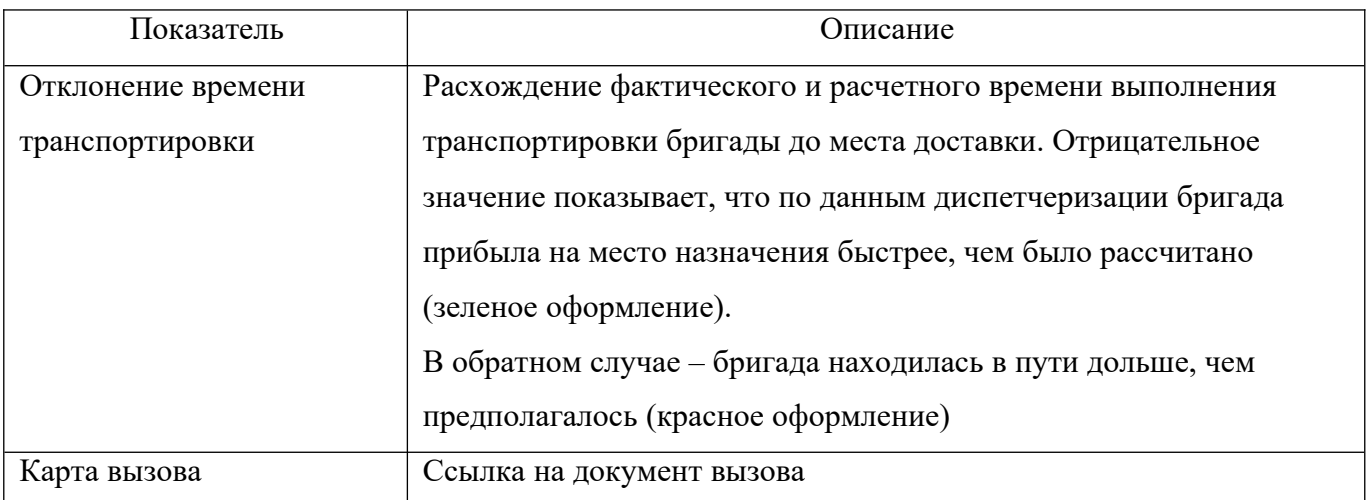

### 4.4.7. Конструктор отчетов

Глобальный раздел «*Конструктор отчетов»* позволяет создавать и настраивать произвольные варианты отчетов по хранящимся в системе данным по вызовам, бригадам, состояниям вызовов и бригад, графику работы бригад, осуществлять настройку отборов, сортировок, группировок, а также позволять пользователю производить расшифровку любого показателя до необходимой глубины вплоть до исходного документа*.*

4.4.7.1. Настройка и сохранение вариантов отчетов

Для настройки нового варианта отчета нужно развернуть «*Основные настройки показателей*» и «*Идентификаторы показателей, заголовки ресурсов*» (рис. 4.87).

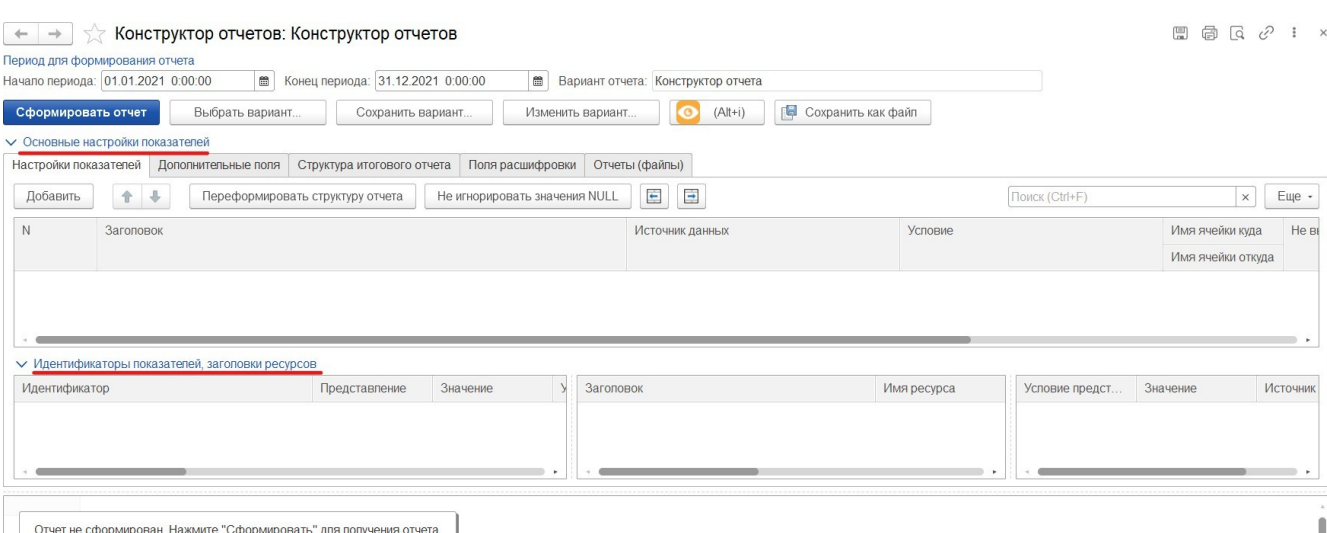

Рисунок 4.87 – Открытие настройки шаблона отчета в конструкторе отчетов

Открывается форма настройки варианта отчета на закладке «*Настройка показателе*й» (рис. 4.88).

| <b>∨ Основные настройки показателей</b>      |                                  |                                         |            |                              |                |                   |
|----------------------------------------------|----------------------------------|-----------------------------------------|------------|------------------------------|----------------|-------------------|
| Настройки показателей<br>Дополнительные поля | Структура итогового отчета       | Отчеты (файлы)<br>Поля расшифровки      |            |                              |                |                   |
| ↑ ↓<br>Добавить                              | Переформировать структуру отчета | E<br>Ξ<br>Не игнорировать значения NULL |            |                              | Поиск (Ctrl+F) | Еще -<br>$\times$ |
| Заголовок<br>N                               | Источник данных                  | Условие                                 |            | Количество % от вызовов      | Дети           | Pecypc4           |
| Поступило вызовов всего                      | Вызовы                           |                                         | Количество | %(Количество, 1. Количество) | Дети           |                   |
| 2 По оказанию мед. помощи                    | Вызовы                           | [Оказание МП]                           | Количество | %(Количество, 1. Количество) | Дети           |                   |
| из них несчастных случаев                    | Вызовы                           | ГОказание МПІ И ГНесчастные случаи      | Количество |                              | Дети           |                   |
| из них роды и патологии беременности         | Вызовы                           | [Оказание МП] И [Роды]                  | Количество |                              | Дети           |                   |
| 5 По перевозке                               | Вызовы                           | [Перевозка]                             | Количество | %(Количество, 1. Количество) | Дети           |                   |
| из них роды                                  | Вызовы                           | [Перевозка] И [Роды]                    | Количество |                              | Лети           |                   |
| из них экстренно                             | Вызовы                           | [Перевозка] И [Экстренный]              | Количество |                              | Дети           |                   |

Рисунок 4.88 – Настройка показателей

В таблице показателей присутствуют следующие колонки:

- *Заголовок* – так показатель будет виден пользователю;

- *Источник данных*. Например, «*Вызовы*», «*Состояния бригад*» и пр.;

- *Условие*, накладываемое на источник данных. Например, источник данных «*Вызовы*», считается число случаев по родам, значит, необходимо указать условие «*Роды*»;

- *Расчетные поля* или «*Ресурсы*». Например, «*Количество*», *«% от всех вызовов*» и пр.

4.4.7.2. Добавление нового показателя в вариант отчета

Настройка показателя начинается с добавления новой строки в таблицу показателей с помощью кнопки «*Добавить*». В поле «*Заголовок*» вводится имя показателя, как он будет выводится в форму отчета.

4.4.7.3. Выбор источника данных

После ввода заголовка пользователь переходит в поле «*Источник данных*». При нажатии кнопки *Enter*, открывается форма выбора справочника «*Формулы конструктора отчето*в», в котором хранятся возможные источники данных (рис. 4.89).

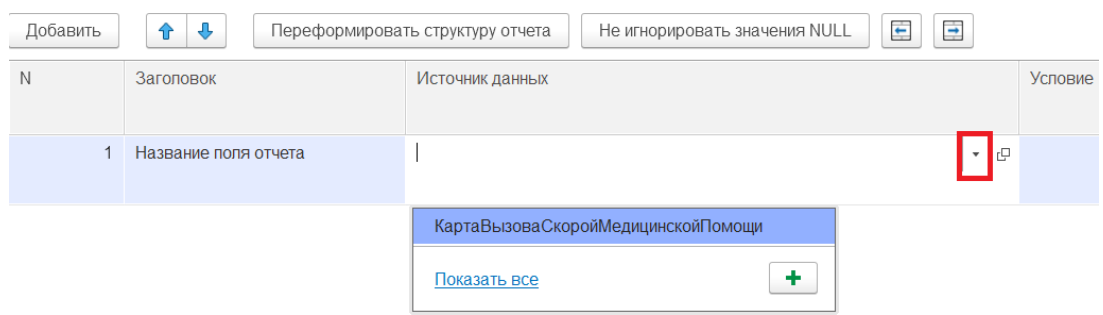

Рисунок 4.89 – Выбор источника данных

При необходимости в справочнике «*Формулы конструктора отчетов*», настраивается выборка нужных данных (рис. 4.90). Выборки могут формироваться с помощью логических операторов «И», «ИЛИ», «НЕ».

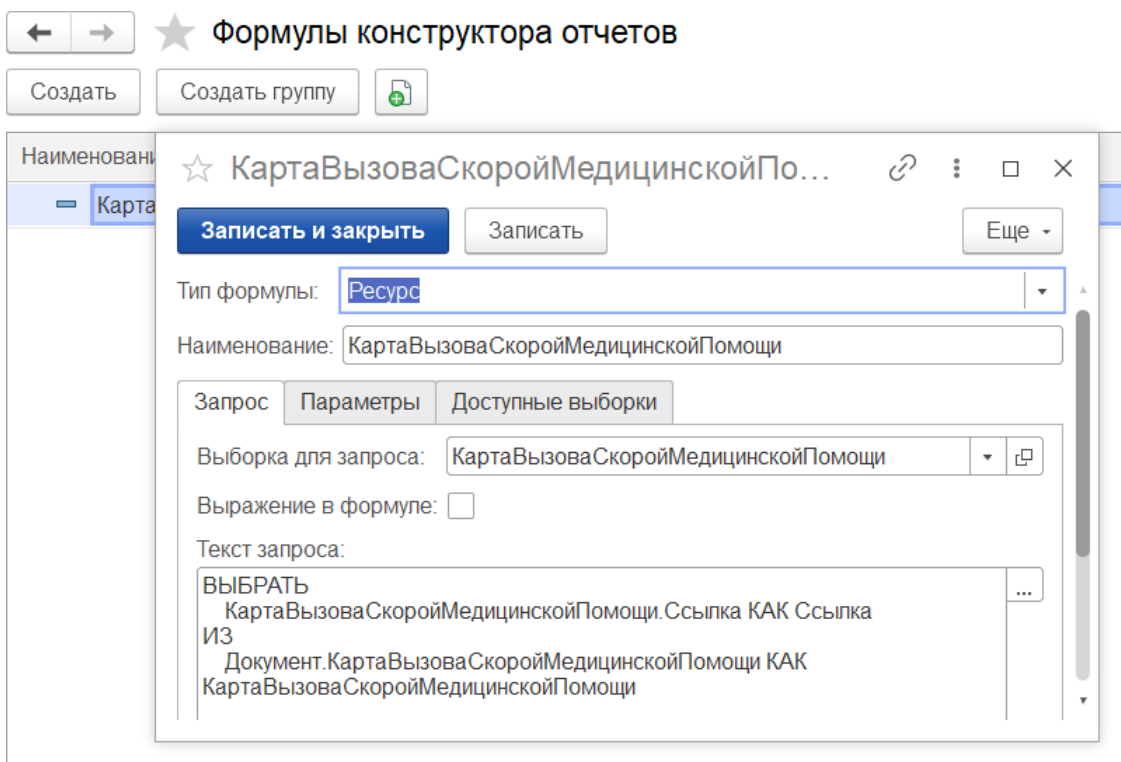

Рисунок 4.90 – Пример формулы конструктора отчетов

4.4.7.4. Настройка условия

Условие на источник данных задается в колонке «*Условие*». Условие задается, чтобы по одному источнику данных можно было рассчитать различные показатели. Например, для подсчета количества достаточно указать формулу «*Количество*».

Если нужно посчитать процент вызовов от общего числа вызовов, то используется оператор «*%*».

4.4.7.5. Изменение отчетов

В форме конструктора отчетов нажать кнопку «*Изменить вариант*» (рис. 4.91).

| Сформировать отчет | Быррать вариант | Сохранить вариант | Изменить вариант |
|--------------------|-----------------|-------------------|------------------|
|--------------------|-----------------|-------------------|------------------|

Рисунок 4.91 – Изменить вариант вбранного отчета

Аналогичная настройка осуществляется на закладке «*Сортировка*».

4.4.7.6. Добавление новых полей к источнику данных

Для расширения состава полей предназначен раздел «*Дополнительные поля*». Например, требуется посчитать количество вызовов в разрезе времени доезда бригады на вызов. Градация времени доезда должна быть следующей:

- до 20 минут;

- от 21 до 40 минут;

- от 41 до 60 минут;

- более 60 минут.

Для реализации в справочнике «*Формулы конструктора отчетов*» описывается выражение на языке запросов 1С. Далее, созданный элемент справочника подключается к отчету.

Для подключения дополнительного поля, пользователь в поле настроек переключается на закладку «*Дополнительные поля*» и добавляет в список дополнительных полей новый элемент справочника (рис. 4.92).
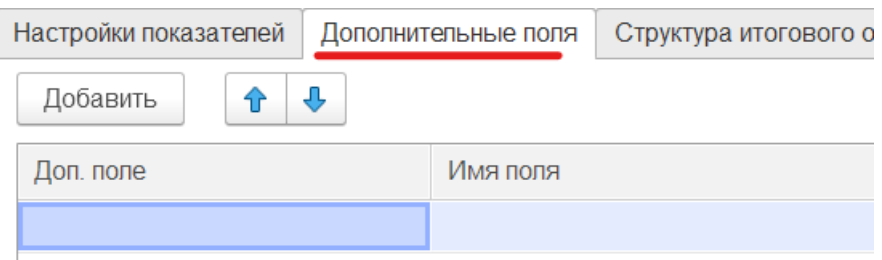

Рисунок 4.92 – Добавление дополнительного поля

Настройка структуры отчета предусмотрена на вкладке «Структура итогового отчета» (рис. 4.93), здесь же настраивается группировка данных (рис. 4.94).

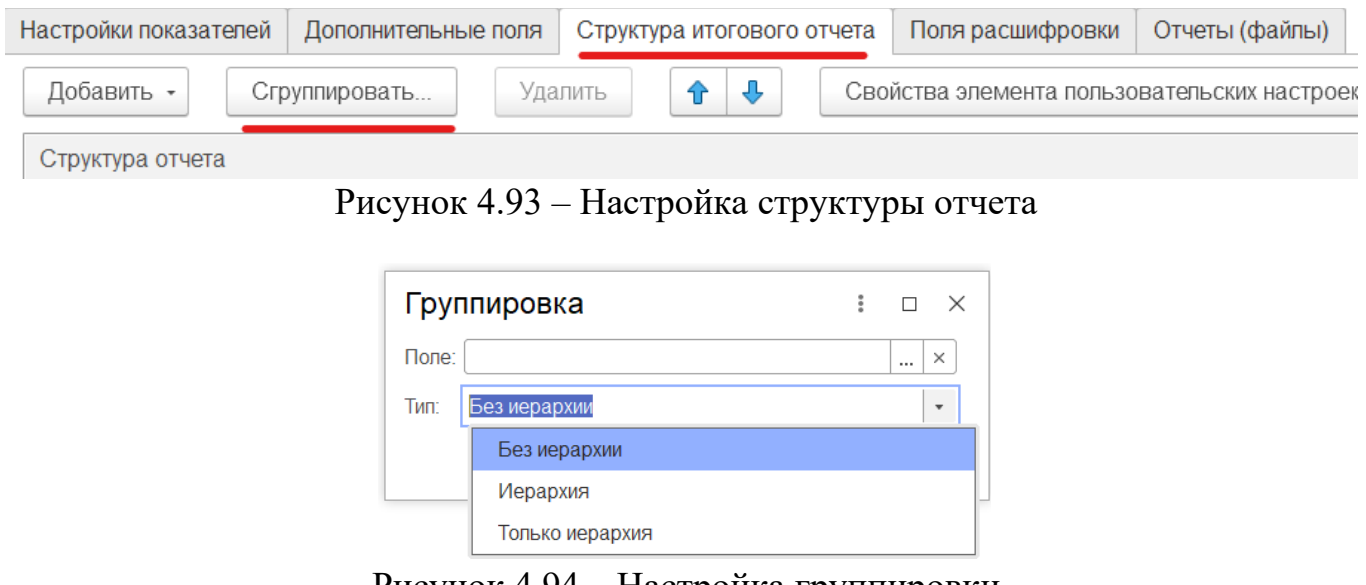

Рисунок 4.94 – Настройка группировки

4.4.7.7. Вывод результатов отчета в диаграммы

Предусмотрена возможность вывода результатов отчета в диаграммы различных видов. Для настройки вывода результатов отчета в диаграмму необходимо:

Шаг 1. Зайти на форму настройки структуры отчета и выполнить добавление диаграммы с помощью контекстного меню, как показано на рис. 4.95;

Шаг 2. Задать тип диаграммы.

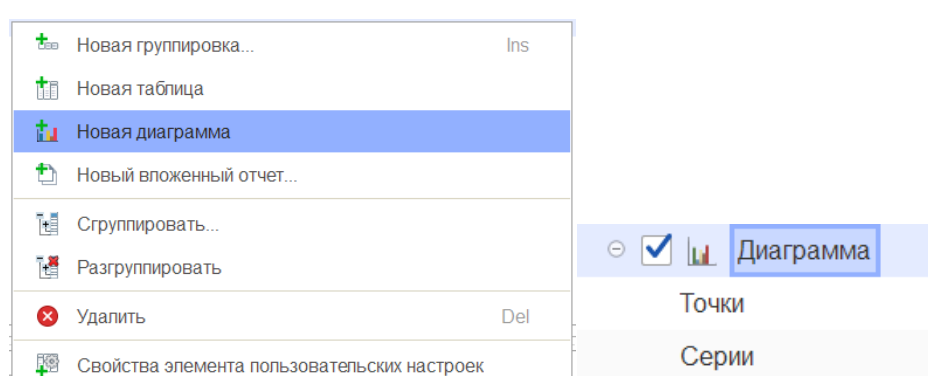

Рисунок 4.95 – Настройка структуры для формирования диаграммы

4.4.7.8. Сохранение сформированного отчета в файл

Для сохранения сформированного отчета в файл нужно выбрать команду сохранения на форме отчета (рис. 4.96). Затем указать путь к папке, в которой необходимо сохранить отчет и задать название отчета.

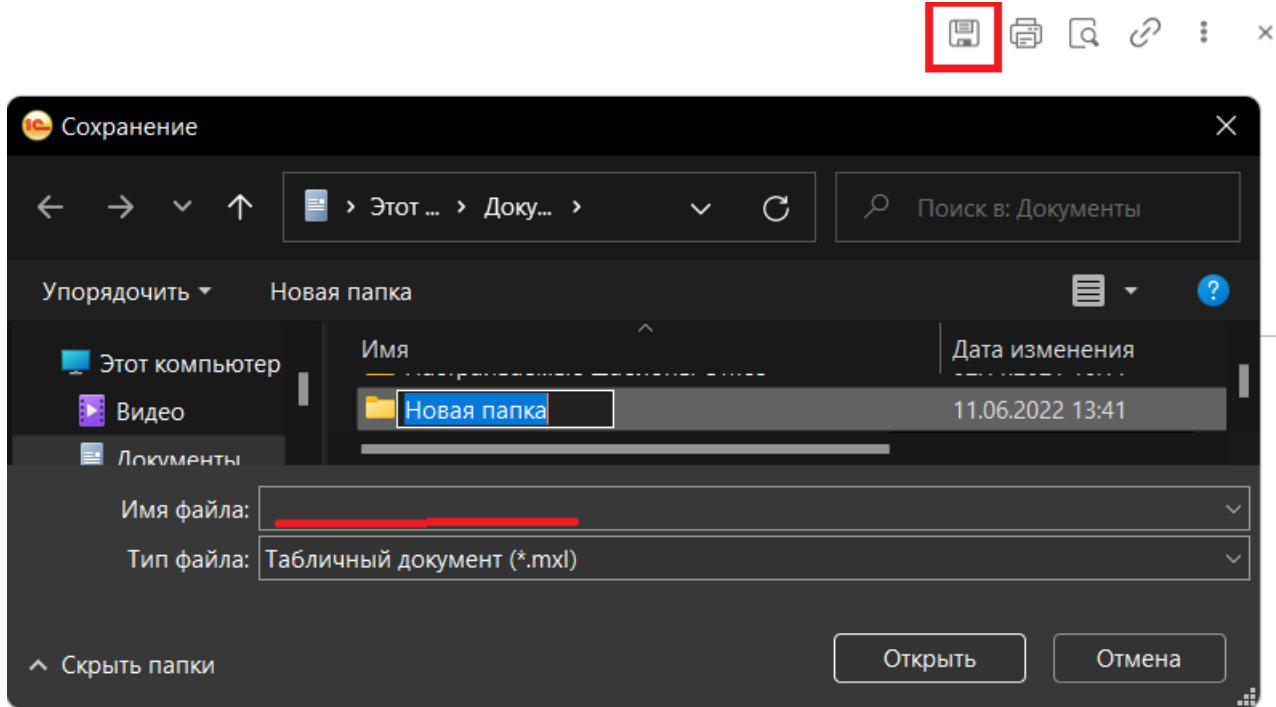

Рисунок 4.96 – Сохранение сформированного отчета в файл

### 4.4.7.9. Сохранение и открытие варианта отчета

Для сохранения варианта отчета необходимо ввести имя сохраняемого варианта в поле «*Вариант отчета*» и нажать на кнопку «*Сохранить как файл*» (рис. 4.97). На вкладке «*Отчеты (файлы)*» будут доступны сохраненные отчеты.

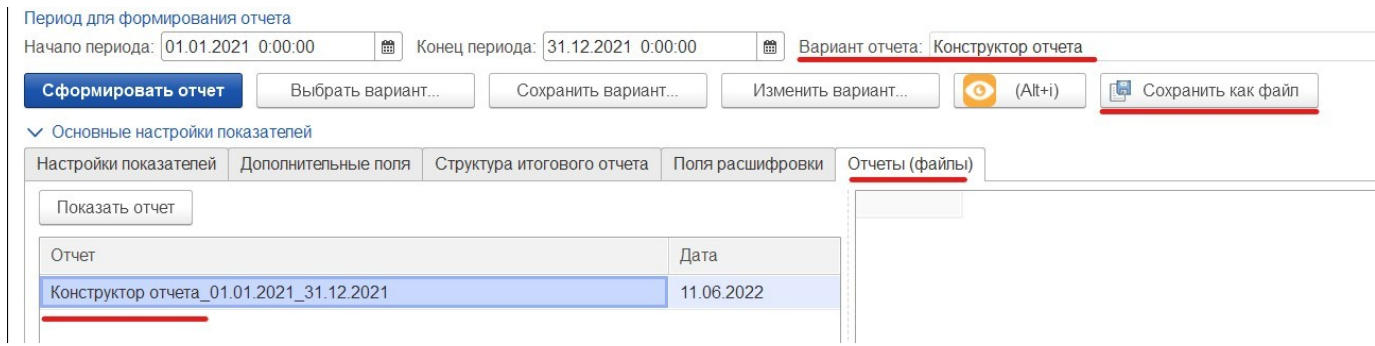

Рисунок 4.97 – Сохранение варианта отчета

При сохранении варианта отчета автор имеет право на ограничение доступа остальных пользователей Системы к текущему отчету. Предусмотрены следующие параметры настройки доступа:

*- Только для автора* – сохранение в Системе варианта отчета, который отображается в списке доступных только для текущего пользователя;

*- Всем пользователям* – сохранение в Системе варианта отчета с неограниченным доступом для пользователей с ролью конструирования отчетов;

*- Для группы доступа* – настройка группы профилей по доступу пользователей к использованию заданного варианта отчета.

Помимо ограничений прав доступа пользователей к отчету Системы автор имеет право на удаление вариантов из списка существующих отчетов. Таким образом, список доступных вариантов отчета для пользователя ограничен сохраненными настройками автора каждого конкретного сохраненного варианта.

Фиксированный вариант представления данных расшифровки показателей доступен для сохранения: в отдельной закладке настраивается представление расшифровки данных (рис. 4.98).

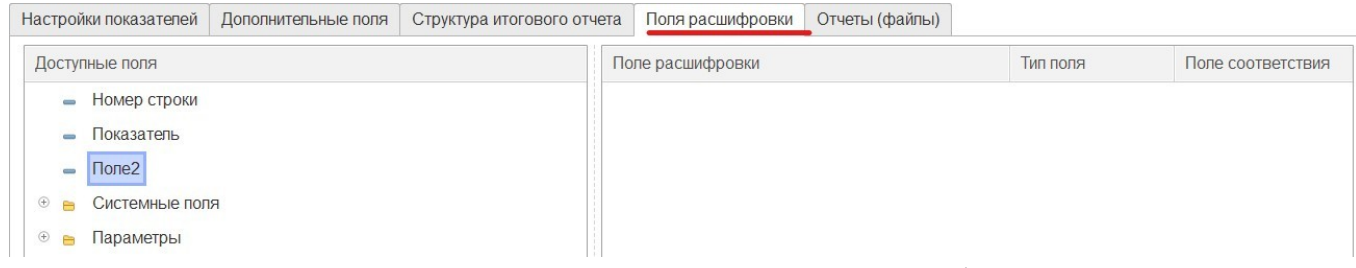

Рисунок 4.98 – Настройки вывода расшифровки

Для открытия ранее сохраненного варианта, необходимо нажать кнопку «*Выбрать вариант*» (рис. 4.99).

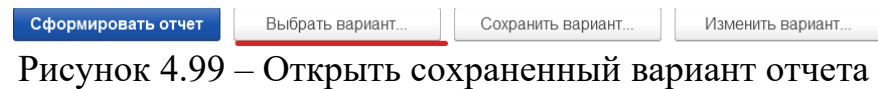

4.4.8. Сводный отчет по выездам за период

«*Сводный отчет по выездам за период*» анализирует данные по выездам за выбранный период с возможностью внесения информации по прикрепленному населению и фильтрации по поводам к вызову, диагнозам и времени работы неотложной медицинской помощи. Размещение: подсистема «*Отчеты*», раздел «*Отчеты*», подраздел «*Дополнительные отчеты*».

На форме представлены следующие фильтры (рис. 4.100):

- *Организация* – можно выбрать одну или несколько. Список организаций соответствует доступным для данного пользователя;

- *Период* – интервал времени, по которому формируется отчет;

- *Время работы ЛПУ* – указывается для отбора в колонке *«Из них в рабочее время территориальных поликлиник»*;

- *Диагнозы хронические* – подбор списка диагнозов для отбора в колонке *«Число выполненных вызовов к пациентам по поводу обострения хронического заболевания всего»;*

*- Поводы констатации* – подбор по справочнику поводов к вызову для отбора в колонке *«Выезда СМП для констатации смерти».*

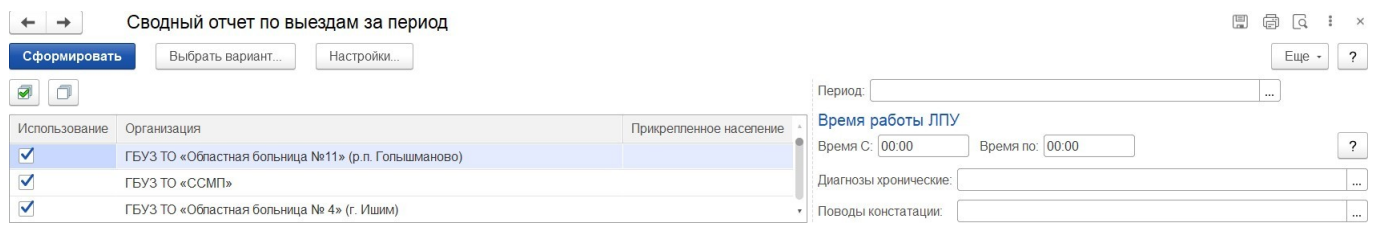

Рисунок 4.100 – Настройки «*Сводного отчета по выездам за период*»

В таблице выбранных организаций добавлена возможность внесения количества прикрепленного населения для подсчета в колонке *«Число лиц, которым оказана скорая медицинская помощь на 1000 населения».*

Состав и описание показателей отчета представлены в таблице 4.2.

| $N$ о п/п      | Показатель                                          | Содержание                                                          |
|----------------|-----------------------------------------------------|---------------------------------------------------------------------|
| $\mathbf{1}$   | Мед. учреждение                                     | Организация СМП, по данным которой идет                             |
|                |                                                     | подсчет в строке                                                    |
| $\overline{2}$ | Прикрепленное население                             | Данные вводятся для каждого мед. учреждения на                      |
|                |                                                     | форме отчета                                                        |
| 3              | Общее количество вызовов СП                         | Стадия обработки - Обслужен. Категория вызова                       |
|                |                                                     | не безрезультатная, вид вызова не попутный и не                     |
|                |                                                     | совместный                                                          |
| $\overline{4}$ | Число лиц, которым была оказана                     | Стадия обработки - Обслужен. Категория вызова                       |
|                | скорая медицинская помощь                           | – не безрезультатная                                                |
| 4.1            | B<br>TOM<br>вызовов,<br>числе<br>число              | Стадия обработки - Обслужен. Категория не                           |
|                | переданных<br>регистратуру<br>$\, {\bf B}$          | безрезультатная<br>$\mathbf{M}$<br>стоит<br>отметка<br>$\mathbf{O}$ |
|                | ПОЛИКЛИНИКИ                                         | необходимости посещения врачом поликлиники                          |
| 4.2            | Число<br>повторных<br><b>ВЫЗОВОВ</b><br>$\mathbf K$ | Стадия обработки - Обслужен. Категория не                           |
|                | пациенту                                            | безрезультатная, вид вызова - повторный                             |
| 5              | Число выполненных вызовов<br>$\mathbf{K}$           | Стадия обработки - Обслужен. Категория не                           |
|                | пациентам по поводу обострения                      | безрезультатная и основной диагноз в карте из                       |
|                | хронического заболевания, всего                     | списка, список задается в настройках отчета                         |
|                |                                                     | Диагнозы хронических заболеваний                                    |
| 5.1            | Из<br>рабочее<br>время<br>НИХ<br>$\, {\bf B}$       | Предыдущий пункт + фильтр на время приема                           |
|                | территориальных поликлиник                          | вызова. Время приема вызова для каждого дня                         |

Таблица 4.2. – Состав и описание показателей отчета

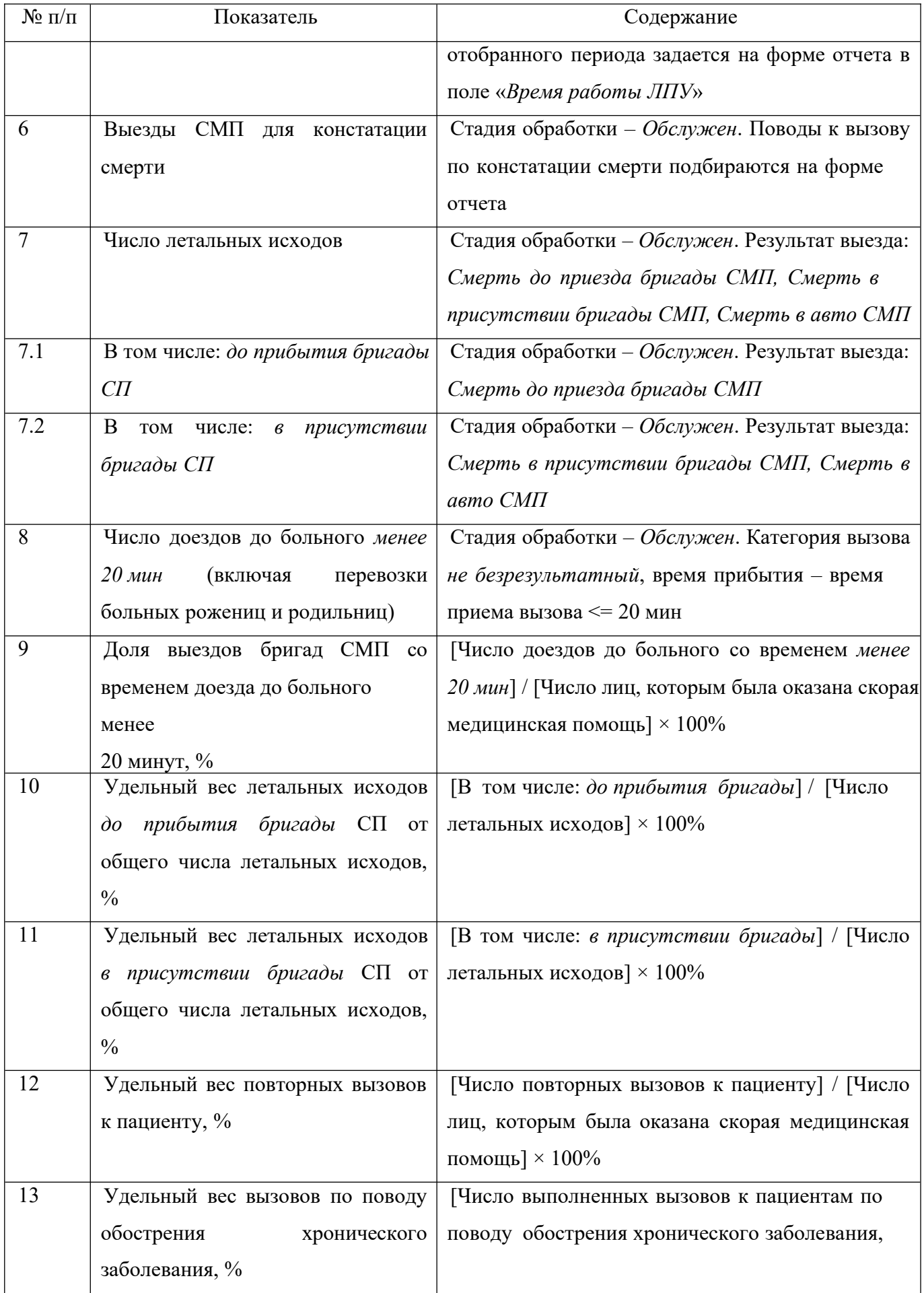

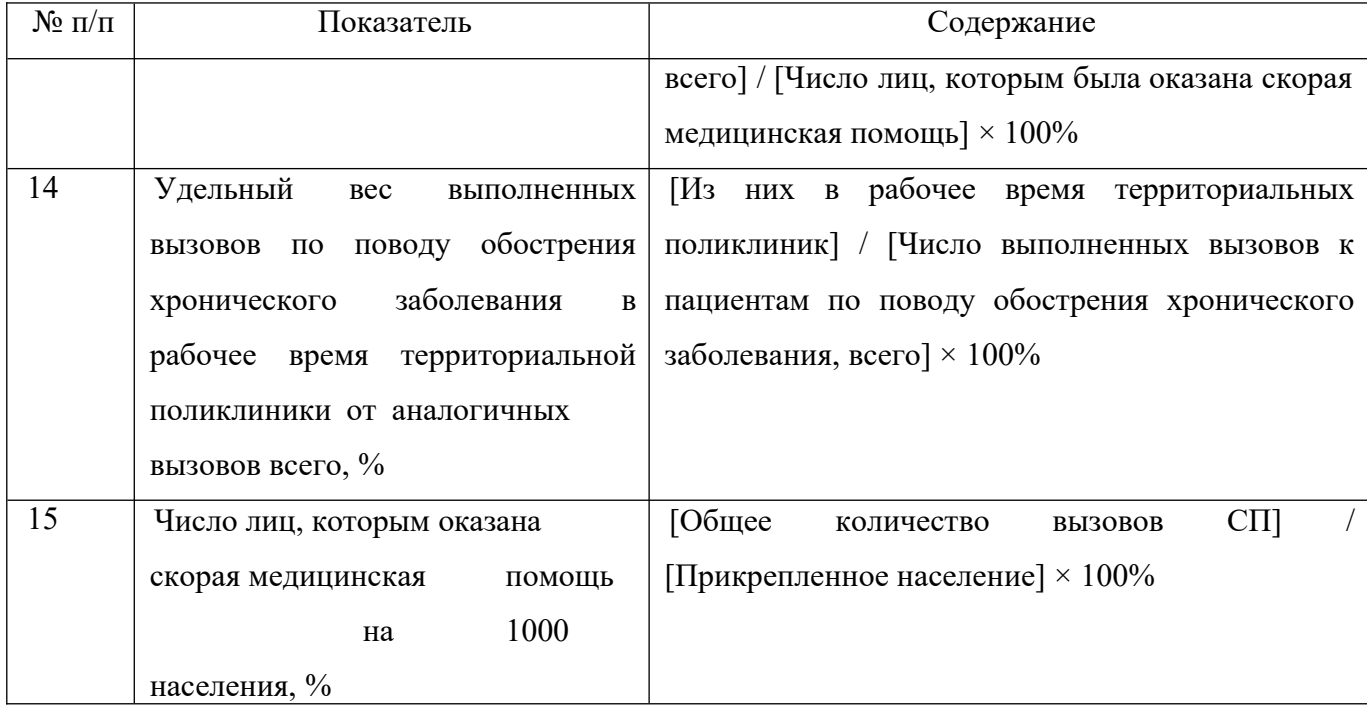

Для формирования отчета необходимо заполнить поля «*Организации*» и «*Период*», после чего нажать кнопку «*Сформировать*». Если необходима информация по всем возможным столбцам отчета, то необходимо также заполнить остальные представленные на форме отчета поля. Пример сформированного «*Сводного отчета по выездам за период*» представлен на рис. 4.101.

|                       | Сводный отчет по выездам за период                  |                         |                                                                  |                                                                       |                                                                                |                 |                                                                  |                                                                                                    |                                                                           | 届 同<br>團                            |
|-----------------------|-----------------------------------------------------|-------------------------|------------------------------------------------------------------|-----------------------------------------------------------------------|--------------------------------------------------------------------------------|-----------------|------------------------------------------------------------------|----------------------------------------------------------------------------------------------------|---------------------------------------------------------------------------|-------------------------------------|
| Сформировать          | Выбрать вариант<br>Настройки                        |                         |                                                                  |                                                                       |                                                                                |                 |                                                                  |                                                                                                    |                                                                           | $\overline{\phantom{a}}$<br>Еще     |
| $\Box$<br>ø           |                                                     |                         |                                                                  |                                                                       |                                                                                |                 | Период: 17.10.2021 - 18.10.2021                                  |                                                                                                    |                                                                           |                                     |
| Использование         | Организация                                         |                         |                                                                  |                                                                       | Прикрепленное население                                                        |                 | Время работы ЛПУ                                                 |                                                                                                    |                                                                           |                                     |
| ᢦ                     | ГБУЗ ТО «Областная больница №11» (р.п. Голышманово) |                         |                                                                  |                                                                       | Время С: 00:00                                                                 | Время по: 00:00 |                                                                  | $\overline{\phantom{a}}$                                                                              |                                                                           |                                     |
| ✓                     | <b>FEY3 TO «CCMD»</b>                               |                         |                                                                  |                                                                       |                                                                                |                 | Диагнозы хронические: [J00-J99] Класс Х. Болезни органов дыхания |                                                                                                    | $\cdots$                                                                  |                                     |
| ✓                     | ГБУЗ ТО «Областная больница № 4» (г. Ишим)          |                         |                                                                  |                                                                       |                                                                                |                 | Поводы констатации:                                              |                                                                                                    |                                                                           | $\ddotsc$                           |
| Мед. учреждение       |                                                     | Прикреп<br>ленное<br>ие | Общее<br><b>КОЛИЧЕСТВ</b><br>населен о вызовов<br>C <sub>D</sub> | число лиц.<br>которым была<br>оказана скорая<br>медицинская<br>помощь | в том числе число<br>ВЫЗОВОВ СП<br>переданных в<br>регистратуру<br>ПОЛИКЛИНИКИ |                 | число<br>повторных<br><b>ВЫЗОВОВ К</b><br>пациенту               | число выполненных<br>вызовов к пациентам<br>по поводу обострения<br>хронического<br>заболевания всего | ИЗ НИХ В<br>рабочее<br>время<br>территориаль<br><b>HbIX</b><br>ПОЛИКЛИНИК | Выезда СМП<br>констатации<br>смерти |
|                       | ГБУЗ ТО «Областная больница № 23» (г. Ялуторовск)   |                         | 156                                                              |                                                                       | 178                                                                            | 69              | 11                                                               |                                                                                                    |                                                                           |                                     |
|                       | ГБУЗ ТО «Областная больница № 4» (г. Ишим)          |                         | 317                                                              |                                                                       | 335                                                                            | 58              | 13                                                               |                                                                                                    |                                                                           |                                     |
| Голышманово)          | ГБУЗ ТО «Областная больница №11» (р.п.              |                         | 169                                                              |                                                                       | 177                                                                            | 17              | 10                                                               |                                                                                                    |                                                                           |                                     |
|                       | ГБУЗ ТО «Областная больница №12» (г. Заводоуковск)  |                         | 184                                                              |                                                                       | 202<br>13                                                                      |                 | 14                                                               |                                                                                                    |                                                                           |                                     |
|                       | ГБУЗ ТО «Областная больница №13» (с. Исетское)      |                         | 20                                                               |                                                                       | 20                                                                             |                 |                                                                  |                                                                                                    |                                                                           |                                     |
|                       | ГБУЗ ТО «Областная больница №14» (с. Казанское)     |                         | 78                                                               |                                                                       | 84                                                                             | 25              |                                                                  |                                                                                                    |                                                                           |                                     |
|                       | ГБУЗ ТО «Областная больница №15» (с. Нижняя Тавда)  |                         | 42                                                               |                                                                       | 42                                                                             | 11              | 3                                                                |                                                                                                    |                                                                           |                                     |
|                       | ГБУЗ ТО «Областная больница №20» (с. Уват)          |                         | 48                                                               |                                                                       | 53                                                                             | 26              | $\overline{4}$                                                   |                                                                                                    |                                                                           |                                     |
|                       | ГБУЗ ТО «Областная больница №24» (с.Ярково)         |                         | 29                                                               |                                                                       | 29                                                                             |                 | $\overline{c}$                                                   |                                                                                                    |                                                                           |                                     |
|                       | ГБУЗ ТО «Областная больница №3» (г. Тобольск)       |                         | 337                                                              |                                                                       | 354                                                                            | 118             | 16                                                               |                                                                                                    |                                                                           |                                     |
|                       | ГБУЗ ТО «Областная больница №9» (с.Вагай)           |                         | 14                                                               |                                                                       | 19                                                                             | 6               |                                                                  |                                                                                                    |                                                                           |                                     |
| <b>FBY3 TO «CCMD»</b> |                                                     |                         | 981                                                              |                                                                       | 1 0 0 1                                                                        | 234             | 64                                                               |                                                                                                    |                                                                           |                                     |
| Итого                 |                                                     |                         | 2 3 7 5                                                          | 2 4 9 4                                                               |                                                                                | 577             | 137                                                              |                                                                                                    |                                                                           |                                     |

Рисунок 4.101 – Пример части сформированного «*Сводного отчета по выездам за период*»

4.4.9. Отчет «Распределение числа выездов бригад скорой медицинской помощи по времени доезда

«*Отчет по распределению числа выездов бригад СМП по времени доезда*» выводит данные по выездам бригад за выбранный период с возможностью отбора карт по источнику финансирования, типу, результату и состоянию вызова. Отчет размещен в подсистеме «*Отчеты*», в разделе «*Статистические отчеты*».

На форме представлены следующие фильтры (рис. 4.102):

- *Организация* – фильтр карт по определенной организации. Список организаций соответствует доступным для данного пользователя;

- *Подстанция* – фильтр карт по определенной подстанции/подстанциям, можно выбрать одну или несколько. Список подстанций соответствует доступным для данного пользователя;

- *Период* – интервал времени, за который формируется отчет;

- *Тип вызова* – устанавливается для отбора карт, которые попадут в отчет в зависимости от вида вызова СМП;

- *Статус идентификации* – устанавливается для отбора карт, которые попадут в отчет в зависимости от статуса идентификации в системе ОМС;

- *Результат выезда* – устанавливается для отбора карт, которые попадут в отчет в зависимости от результата выезда (результата обращения);

- *Источник финансирования* – устанавливается для отбора карт, которые попадут в отчет в зависимости от источника финансирования;

- Использовать регистр отдаленных населенных пунктов - включается для исключения из расчетов фактического времени доезда тех карт вызовов, где адрес вызова включен в состав регистра отдаленных населенных пунктов – по ним карты вызовов фиксировано попадают в показатели доезда до 20 минут;

- *Состояния счетов* – таблица значения состояний счетов по картам вызовов, по которым формируется отчет.

При расчете доезда до ДТП, где в одном событии фигурирует несколько карт вызовов, показатель по времени высчитывается исходя из минимального времени доезда в группе карт на одно происшествие.

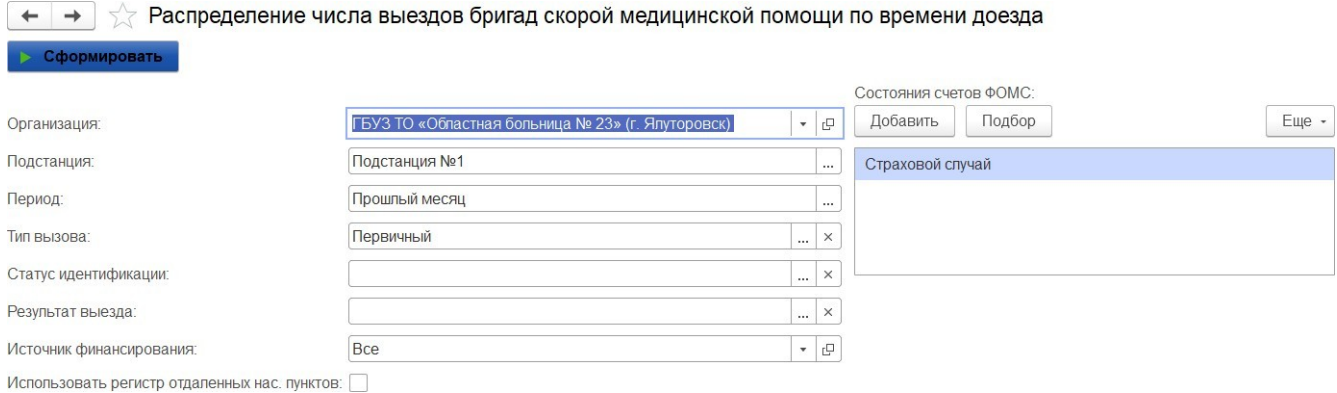

Рисунок 4.102 – Настройки отчета «*Распределение числа выездов бригад СМП по времени доезда*»

Состав и описание показателей отчета представлены в таблице 4.3.

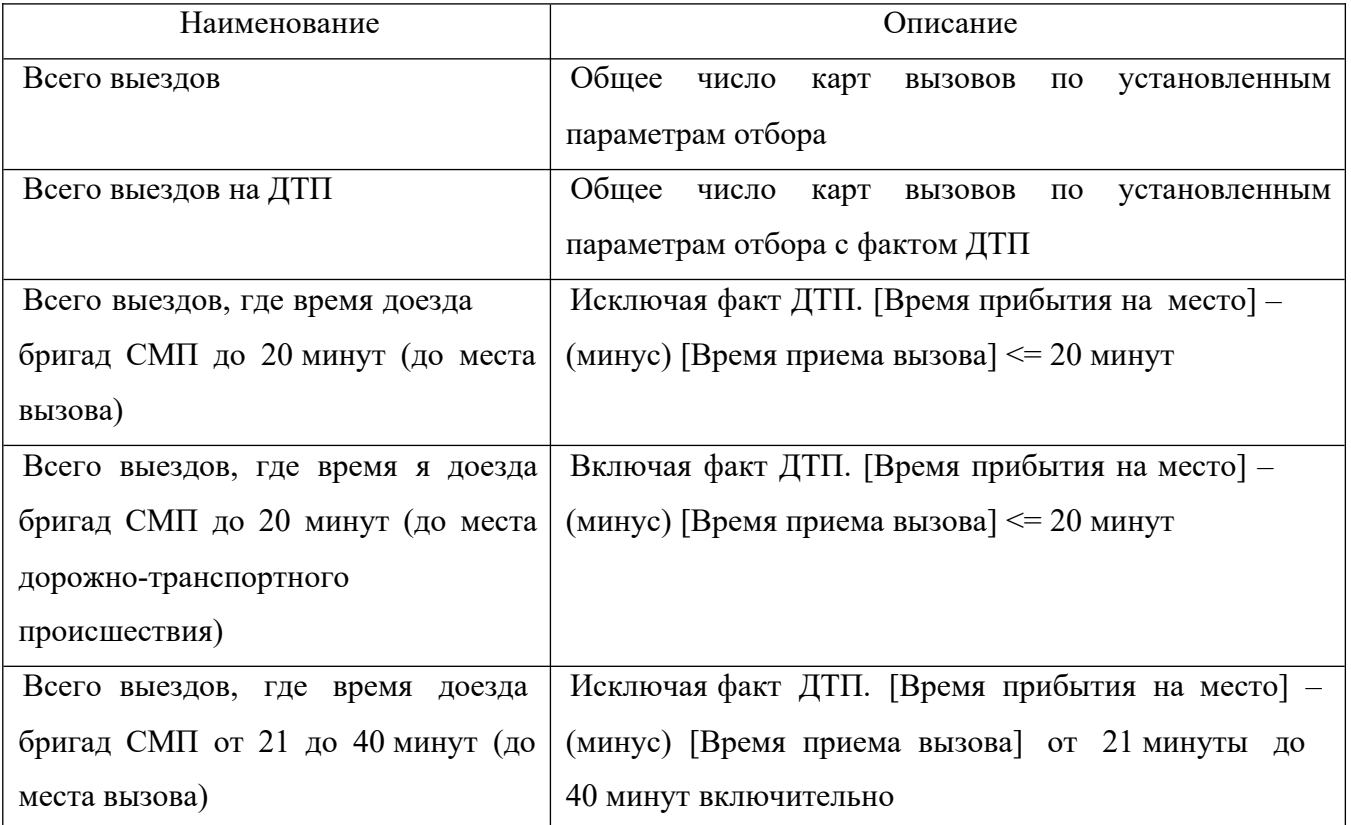

Таблица 4.3 – Состав и описание показателей отчета

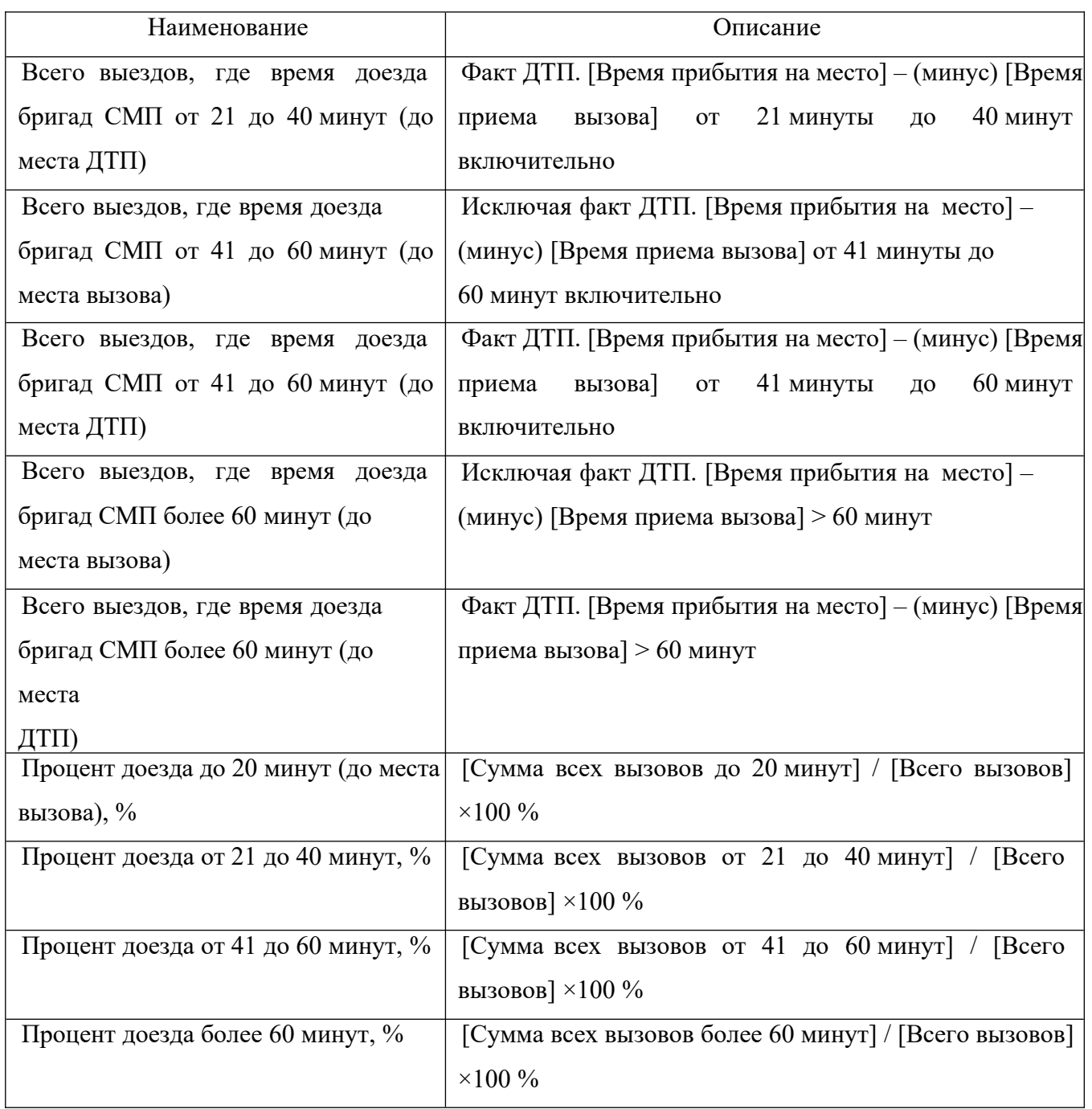

Для формирования отчета необходимо заполнить поля: «*Организация*» и «*Период*», при необходимости заполнить другие фильтры, после чего нажать кнопку «*Сформировать*». Пример сформированного «*Отчета по распределению числа выездов бригад СМП по времени доезда»* представлен на рис. 4.103.

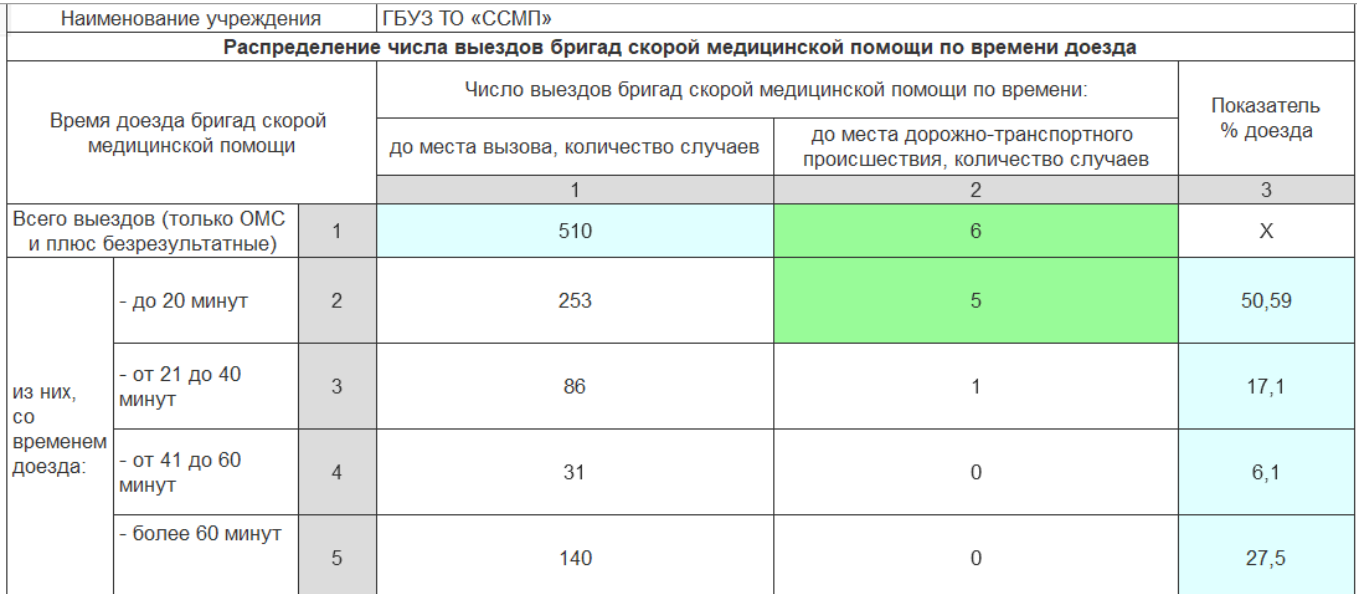

Рисунок 4.103 – Пример сформированного сводного отчета по времени доезда

4.4.10. Отчет «Анализ вызовов (детальный)»

Отчет *«Анализ вызовов (детальный)*» – гибкий вариант отчета для формирования выборки данных по вызовам по заданным условиям отбора, группировок и вывода данных. Отчет размещен в подсистеме «*Отчеты*», в разделе «*Оперативные отчеты*».

Для отчета «*Анализ вызовов (детальный)*» предусмотрены следующие параметры настроек (рис. 4.104):

- *Период* – дата и время начала и окончания периода отбора для ограничения списка вызовов по времени приема вызова;

- *Отображать секунды в отчете* – включить в отчете режим отображения данных по колонкам с временами обслуживания вызова в формате ДД.ММ.ГГГГ чч:мм:сс;

- *Отборы* – дополнительные фильтры для выборки данных по реквизитам карт вызовов. **Примечание**: при трудностях использования дополнительных настроек обратитесь к Администратору Системы;

- *Карта заполнена* – параметр фильтрации вызовов по признаку заполнения карт;

- *Стадия обработки* – параметр фильтрации списка вызовов по стадии обработки;

- *Поля и сортировки* – состав колонок отчета.

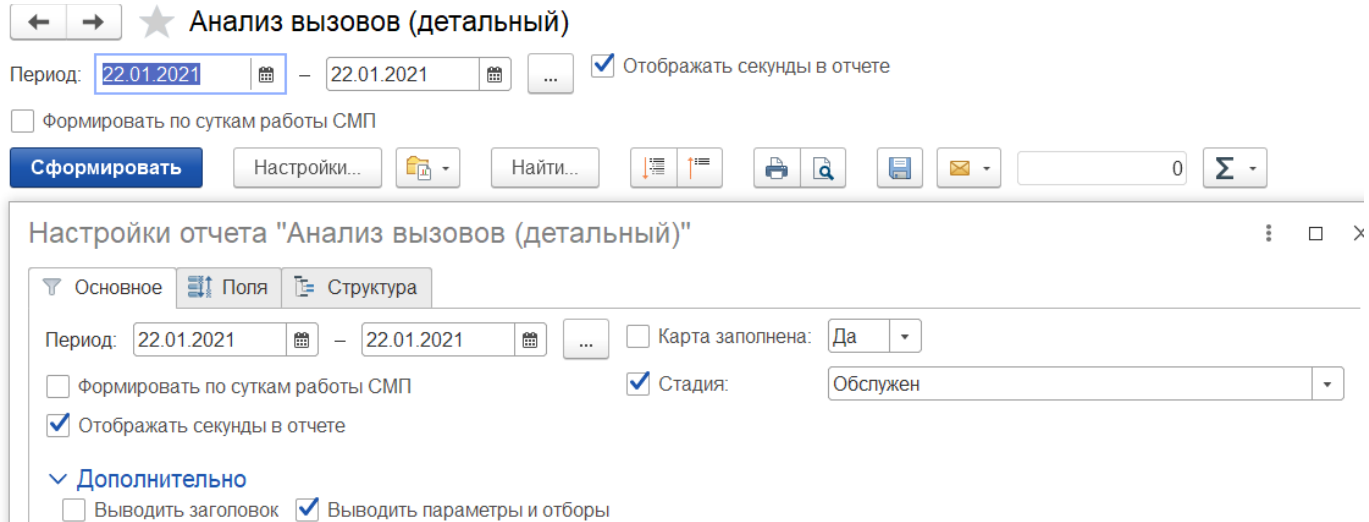

Рисунок 4.104 – Настройки отчета «*Анализ вызовов детальный*»

После заполнения необходимых для выборки параметров отчета по команде «*Сформировать»* заполняется таблица отобранных вызовов в соответствии с настроенными колонками, где представление данных по временам выполнения вызова имеет формат ДД.ММ.ГГГГ чч:мм:сс, если установлен флаг настройки детализации времен (рис. 4.105).

| Отбор:                  | Формировать по суткам работы СМП: Нет<br>Отображать секунды в отчете: Да<br>Стадия Равно "Обслужен" И |                  |                                        | Диагноз (основной) Равно "[5050] [164] ИНСУЛЬТ, НЕ УТОЧНЕННЫЙ КАК КРОВОИЗЛИЯНИЕ ИЛИ ИНФАРКТ" |                            |
|-------------------------|----------------------------------------------------------------------------------------------------|------------------|----------------------------------------|----------------------------------------------------------------------------------------------|----------------------------|
|                         | Доставлен в мед. учреждение                                                                           |                  |                                        | Суммарное время Количество вызовов                                                           |                            |
| Дата                    | Подстанция                                                                                            | Номер            | затраченное на<br>выполнение<br>вызова |                                                                                              | Время прибытия на<br>место |
|                         |                                                                                                    |                  | 156.0                                  | $\mathfrak{p}$                                                                               |                            |
| 17.10.2021              | Подстанция №1                                                                                         | 477 90 N1        |                                        | 104.0 Карта вызова № 477 90 П1 от 17.10.2021 10:07                                           | 17.10.2021 10:17:39        |
| 18 10 2021              | Подстанция №1                                                                                         | 2230 90 N1       |                                        | 52,0 Карта вызова № 2230 90 П1 от 18.10.2021 16:37                                           | 18.10.2021 04:57:04        |
|                         | "ОБ №4" первичное сосудистое отделение г. Ишим                                                        |                  | 195.0                                  | $\overline{2}$                                                                               |                            |
| 17.10.2021              | Голышманово                                                                                           | 1623 Гл Гл       |                                        | 151,0 Карта вызова № 1623 Гл Гл от 17,10.2021 15:47                                          | 17.10.2021 03:56:37        |
| 18.10.2021              | СМП г. Ишим                                                                                           | 3237 Иш Иш       |                                        | 44.0 Карта вызова № 3237 Иш Иш от 18.10.2021<br>02:30                                        | 18.10.2021 02:42:09        |
|                         | ГБУЗ ТО "Областная больница № 3" (г. Тобольск)                                                        |                  | 226.0                                  | 3                                                                                            |                            |
| 17.10.2021              | Тобольск                                                                                              | 1399 T6 T6       |                                        | 52,0 Карта вызова № 1399 Тб Тб от 17.10.2021 14:37 17.10.2021 02:46:04                       |                            |
| 18.10.2021              | ОСМП Уват                                                                                             | 1981 YB YB       |                                        | 98.0 Карта вызова № 1981 Ув Ув от 18.10.2021 15:20                                           | 18.10.2021 03:28:37        |
| 18.10.2021              | Тобольск                                                                                              | 2276 T6 T6       |                                        | 76,0 Карта вызова № 2276 Тб Тб от 18.10.2021 16:49                                           | 18.10.2021 05:23:02        |
| Котовского)-МИГ         | ГБУЗ ТО "ОКБ №1" (Моноинфекционный госпиталь                                                          |                  | 209.0                                  | $\overline{2}$                                                                               |                            |
| 17.10.2021              | Подстанция №1                                                                                         | 1278 90 N1       |                                        | 75,0 Карта вызова № 1278 90 П1 от 17.10.2021 14:01 17.10.2021 02:20:35                       |                            |
| 18.10.2021              | $9 \Pi C M \Pi 4$                                                                                     | 549 90 $\Pi$ 4/1 |                                        | 134,0 Карта вызова № 549 90 П4/1 от 18.10.2021 09:02 18.10.2021 09:33:19                     |                            |
| ГБУЗ ТО "ОКБ №1" (ОБИЛ) |                                                                                                    |                  | 810.0                                  | 8                                                                                            |                            |
| 17.10.2021              | Подстанция №2                                                                                         | 528 90 N2        |                                        | 64,0 Карта вызова № 528 90 П2 от 17.10.2021 10:24                                            | 17.10.2021 10:32:14        |
| 17.10.2021              | Подстанция №2                                                                                         | 734 90 N2        |                                        | 97,0 Карта вызова № 734 90 П2 от 17.10.2021 11:22                                            | 17.10.2021 11:34:45        |
| 17.10.2021              | Подстанция №1                                                                                         | 1889 90 11       |                                        | 121.0 Карта вызова № 1889 90 П1 от 17.10.2021 17:04                                          | 17.10.2021 06:14:28        |
| 17.10.2021              | 9 ПСМП 4                                                                                              | 2283 90 П4/1     |                                        | 168,0 Карта вызова № 2283 90 П4/1 от 17.10.2021                                              | 17.10.2021 08:08:18        |

Рисунок 4.105 – Пример вывода отчета при включении настройки отображения секунд

4.4.11. Отчет «Журнал оповещений»

«*Журнал оповещений*» – отчет по документам оповещений сторонних ведомств об обслуженных вызовах. Отчет размещен в подсистеме «*Вызовы*», в разделе

«*Отчеты*». Формируется на основании следующих типов документов:

- *Оповещение в МВД*;
- *Оповещение в Роспотребнадзор*;
- *Оповещение о происшествии*;
- *Оповещение о суициде*.

Для формирования отчета необходимо заполнить поля «*Период»* и «*Организация»*. Для формирования «*Журнала оповещений*» по конкретному типу оповещений нужно выбрать соответствующий пункт в настройках отчета (рис. 4.106).

| $\leftarrow$<br>$\rightarrow$   | √ Журнал оповещений                        |                              |                                       |            |                                                                                                    |                          |              | $\Box \quad \Box \quad \Box \quad \Box \quad \Box \quad \Box$ |
|---------------------------------|--------------------------------------------|------------------------------|---------------------------------------|------------|----------------------------------------------------------------------------------------------------|--------------------------|--------------|---------------------------------------------------------------|
| Сформировать отчет              | Настройки                                  | $\qquad \qquad \blacksquare$ |                                       |            |                                                                                                    |                          |              |                                                               |
| Организация: ГБУЗ ТО «ССМП»     |                                            |                              | $\star$                               | Ведомство: |                                                                                                    | $\star$ $\mid$ $\times$  |              |                                                               |
| Период: 01.01.2021 - 01.11.2021 | $\cdots$                                   | время с: 00:00               | по: 23:59                             |            | АСС (Аварийно-спасательная служба)                                                                                                    |                          |              |                                                               |
| Дата                            | Номер вызова Номер вызова<br>периодический | суточный                     | Фамилия, имя,<br>отчество<br>больного | Возрас     | ГАИ<br>ГАИ (по итогу обслуживания)<br>ДЗТО                                                                                                    | Категория<br>вызова факт | Адрес вызова | <b>Адре</b>                                                   |
| $\overline{1}$                  | 2                                          | 3                            | 4                                     | 5          | ЕДДС (Дежурная служба)                                                                                                    | 8                        | 9            |                                                               |
|                                 |                                            |                              |                                       |            | МВД<br>M4C (01)<br>Наркоконтроль<br>Полиция<br>Полиция (по итогу обслуживания)<br>Приемное отделение<br>Прокуратура<br>ПСО (Поисково-спасательный отряд)<br>ПСС (Пожарно-спасательная служба)<br>Росздравнадзор<br>Спедственный комитет<br>CMO<br>СЭС<br>ЦМК |                          |              |                                                               |

Рисунок 4.106 – Настройки отчета «*Журнал оповещений*»

Также в меню «*Настройки»* возможен выбор колонок, которые будут отображаться в журналедокументов-оповещений (рис. 4.107).

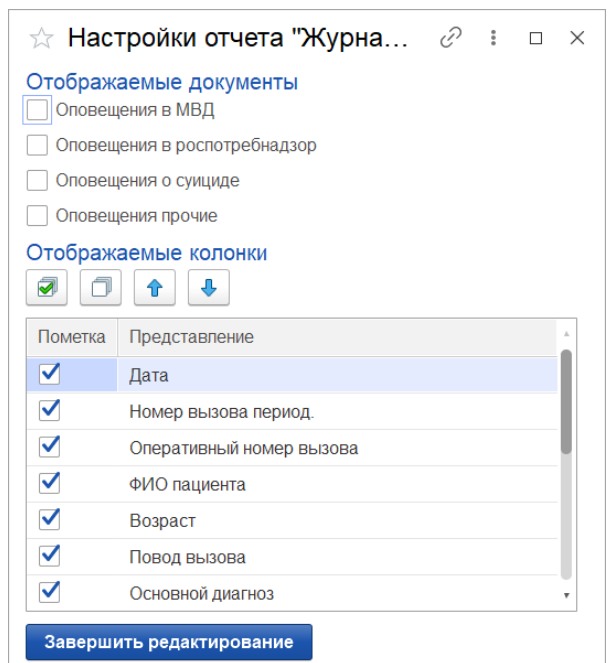

Рисунок 4.107 – Настройки отчета «*Журнал оповещений*»

Предусмотрена выгрузка из отчета списков всех данных оповещений за установленный период времени. В «*Настройках*» пользователь выбирает тип документа, устанавливает нужные колонки для выгрузки и записывает параметры настроек. На следующем шаге заполняются фильтры по организации и по периоду дат и формируется отчет в соответствии с выставленными настройками (рис. 4.108).

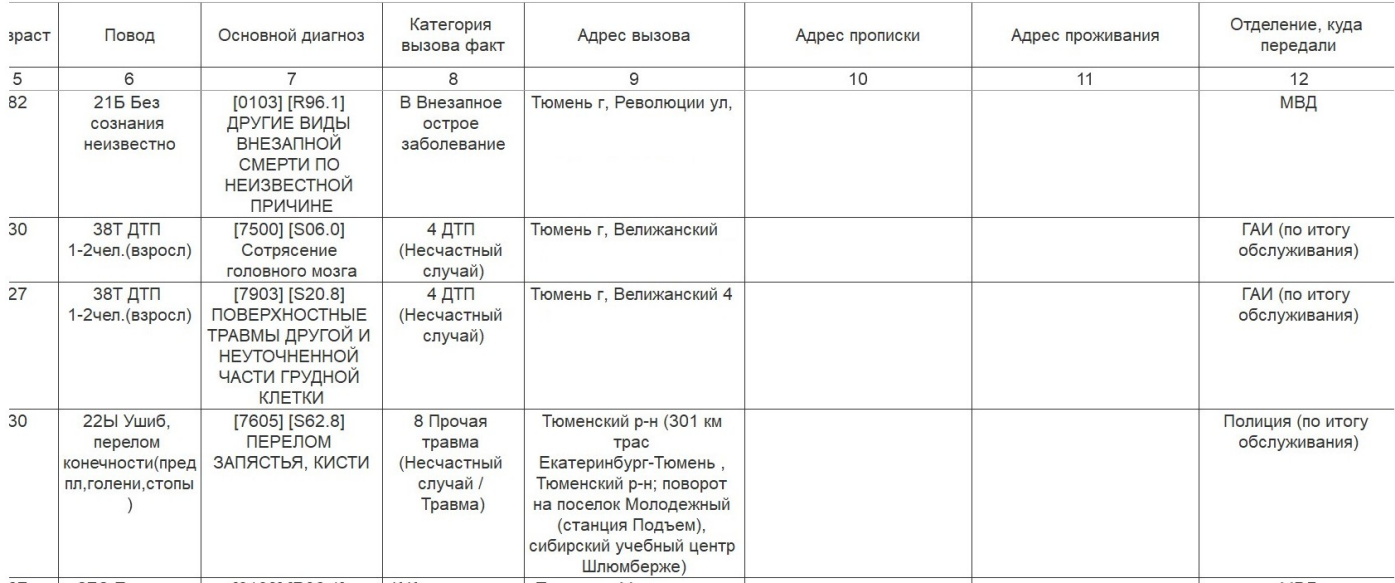

Рисунок 4.108 – Часть отчета «*Журнал оповещений*»

4.4.12. Отчет по приему вызовов из Системы-112

«*Отчет по картам 112*» – отчет о вызовах, полученных из Службы 112. Отчет размещен в подсистеме «*Вызовы*», в разделе «*Отчеты*» в «*Дополнительных отчетах*».

Для формирования отчета необходимо задать «*Период*» и «*Организацию*».

В поле «*Время реагирования*» можно указать время в минутах, при формировании отчета в таблицу попадут вызовы, время реагирования на которые будет больше заданного значения.

При использовании отбора «*С голосом*» в отчет попадают только вызова с отметкой «*С голосом*».

На рис. 4.109 представлен пример сформированного отчета.

|         | $\rightarrow$               | Отчет по картам112                                                                    |                                  |                |                  |                                                       |                      | $\sqrt{a}$ :<br>圕<br>a |
|---------|-----------------------------|---------------------------------------------------------------------------------------|----------------------------------|----------------|------------------|-------------------------------------------------------|----------------------|------------------------|
|         | Сформировать                | Выбрать вариант                                                                       | Настройки                        |                |                  |                                                       |                      | Eu                     |
| Период: |                             | Прошлый месяц                                                                         |                                  |                | С голосом:<br>ă. | Да                                                    |                      |                        |
|         | Время реагирования:         |                                                                                       |                                  |                | $\Omega$         |                                                       |                      |                        |
|         | Организация: ГБУЗ ТО «ССМП» |                                                                                       |                                  | $\mathbf{v}$   |                  |                                                       |                      |                        |
| E       | Параметры:                  | Период: 01.10.2022 - 31.10.2022<br>Организация: ГБУЗ ТО «ССМП»<br>Время реагирования: |                                  |                |                  |                                                       |                      |                        |
|         | Период                      | <b>Код112</b>                                                                         |                                  | $\mathbf{C}$   | <b>Время</b>     | Обращение                                             | Причина обращения    | Организация            |
|         |                             |                                                                                       |                                  | <b>ГОЛОСОМ</b> | реагирования     |                                                       |                      |                        |
|         | 01.10.2022 0:06:04          |                                                                                       | 3d1c3073dba0484a846a329fe1efac4d | Да             |                  | Обращение 04-00244567 от 01.10.2022<br>0.07.39        | Вызов                | ГБУЗ ТО «ССМП»         |
|         | 01.10.2022 0:10:44          |                                                                                       | 21b1307ee2924f3f821ff3238603a288 | Да             |                  | 3 Обрашение 04-00244579 от 01.10.2022<br>0.13.59      | Вызов                | ГБУЗ ТО «ССМП»         |
|         | 01.10.2022 0:12:18          |                                                                                       | 50934bc4330947ceb92a93e30359a8aa | Да             |                  | Обращение 04-00244578 от 01.10.2022<br>0:13:56        | Вызов                | ГБУЗ ТО «ССМП»         |
|         | 01.10.2022 0:15:29          |                                                                                       | ae0ffd1f3a874d9491cdb0ae3e7d3bd2 | Да             |                  | Обращение 04-00244584 от 01.10.2022<br>0.16.28        | Вызов                | ГБУЗ ТО «ССМП»         |
|         | 01.10.2022 0:36:32          |                                                                                       | ca2ff1a56c074491b64724e91b3eeb2c | Да             |                  | 2 Обращение 04-00244609 от 01.10.2022<br>0:38:16      | Вызов                | ГБУЗ ТО «ССМП»         |
|         | 01 10 2022 0:41:08          |                                                                                       | fce13507ec7c41408a95f6bf1b8aaa75 | Да             |                  | 1 Обрашение 04-00244614 от 01.10.2022<br>0.42.31      | Вызов                | <b>FBY3 TO «CCMED»</b> |
|         | 01.10.2022 0:54:00          |                                                                                       | 1d102457602143689c595b1a5ed26836 | Да             |                  | 2 Обращение 04-00244636 от 01.10.2022<br>0:56:12      | Вызов                | ГБУЗ ТО «ССМП»         |
|         | 01.10.2022 0:59:49          |                                                                                       | f253039d71854ea49837f1ebb19b37ff | Да             |                  | 37 Обращение 04-00244657 от 01.10.2022<br>1:36:35     | Вызов                | ГБУЗ ТО «ССМП»         |
|         | 01.10.2022 1:01:40          |                                                                                       | dbe1cd9dc7234ecba6abcba4866ad876 | Нет            |                  | 34 Обращение 04-00244654 от 01.10.2022<br>1:35:40     | Консультация         | ГБУЗ ТО «ССМП»         |
|         | 01.10.2022 1:05:17          |                                                                                       | 933147220bc543f7b3ede9563fb79374 | Да             |                  | 34 Обращение 04-00244667 от 01.10.2022<br>1:39:14     | Вызов                | ГБУЗ ТО «ССМП»         |
|         | 01.10.2022 1:12:58          |                                                                                       | 07b0b0a813f4490b814c55b9931765cf | Нет            |                  | 23 Обращение 04-00244653 от 01.10.2022<br>1:35:15     | Вызов                | ГБУЗ ТО «ССМП»         |
|         | 01.10.2022 1:12:59          |                                                                                       | f97a419586604df4a3d9953361ce4afc | Да             |                  | 27 Обращение 04-00244669 от 01.10.2022<br>1:39:52     | Уточнение информации | ГБУЗ ТО «ССМП»         |
|         | 01.10.2022 1:13:40          |                                                                                       | 64e5ee92f43b42ff89358e4f38995ccb | Да             |                  | 27 Обрашение 04-00244670 от 01.10.2022<br>$1.10 - 10$ | Вызов (дубль)        | ГБУЗ ТО «ССМП»         |

Рисунок 4.109 – Форма отчета «Отчет по приему вызовов из Системы-112»

4.4.13. Отчет «Ритм работы подстанции СМП»

«*Ритм работы подстанции СМП*» – отчет по поступившим и обслуженным вызовам на выбранных подстанциях. Отчет размещен в подсистеме «*Отчеты*», «*Оперативные отчеты*», в разделе «*Аналитические*». Для формирования отчета указывается дата и список подразделений (рис. 4.110).

| $\rightarrow$<br>← | 527                                  |         |                | Ритм работы подстанций СМП                                                            |                |                                                                                                    |                     |                                  |                     |        |                |                |              |                |              |                      |                     | 骨 に<br>團       |
|--------------------|--------------------------------------|---------|----------------|---------------------------------------------------------------------------------------|----------------|----------------------------------------------------------------------------------------------------|---------------------|----------------------------------|---------------------|--------|----------------|----------------|--------------|----------------|--------------|----------------------|---------------------|----------------|
|                    | Сформировать                         |         |                |                                                                                       |                |                                                                                                    |                     | $\overline{?}$                   |                     |        |                |                |              |                |              |                      |                     |                |
| Вариант:           | На дату                              |         |                | $\mathbf{v}$                                                                          |                | 17.10.2022                                                                                            |                     |                                  |                     | m      |                |                |              |                |              |                      |                     |                |
|                    | Организация: ГБУЗ ТО «ССМП»          |         |                |                                                                                       |                | $ \times$                                                                                             |                     | Список подстанций: Подстанция №1 |                     |        |                |                |              |                | m,           |                      |                     |                |
|                    | Ритм работы подстанций за 17.10.2022 |         |                |                                                                                       |                |                                                                                                    |                     |                                  |                     |        |                |                |              |                |              |                      |                     |                |
|                    |                                      |         |                |                                                                                       |                |                                                                                                    |                     |                                  | Подстанция №1       |        |                |                |              |                |              |                      |                     |                |
|                    |                                      |         |                |                                                                                       |                |                                                                                                    |                     |                                  |                     |        |                |                |              |                | Дети         |                      |                     |                |
|                    | Время                                | Остаток | Поступило      | экстренной<br><u>୍ବ</u><br>форме (т.е.<br>:рочность 1-<br>срочность<br>m<br>HИХ<br>57 | Bcero          | экстренной<br><u>୍ବ</u><br>форме (т.е.<br>: рочность 1-<br>срочность<br>$\boldsymbol{m}$<br>HNX<br>57 | $\circ$<br>Выполнен | ÈΞ<br>m<br>Доставлено            | ÈΞ<br>m<br>Переданы | Отказы | Бригады        | Остаток        | Поступило    | <b>Bcero</b>   | Выполнено    | Ê<br>m<br>Доставлено | ÈΞ<br>m<br>Переданы | Отказы         |
|                    | 08:00-09:00                          | 4       | 0              | 0                                                                                     | 4              | 2                                                                                                    | 0                   | 0                                | 0                   | 0      | 6              | $\overline{2}$ | 0            | $\overline{2}$ | 0            | 0                    | $\mathbf 0$         | 0              |
|                    | 09:00-10:00                          | 4       |                | 1                                                                                     | 5              | 3                                                                                                    | 0                   | 0                                | 0                   | 0      | 6              | $\overline{2}$ | 0            | $\overline{2}$ | $\mathbf{0}$ | 0                    | 0                   | $\mathbf 0$    |
|                    | 10:00-11:00                          | 5       | 0              | $\mathbf 0$                                                                           | 5              | 2                                                                                                    | $\mathbf 0$         | 0                                | $\mathbf 0$         | 0      | 6              | $\overline{c}$ | 0            | $\overline{c}$ | 0            | 0                    | $\mathbf 0$         | $\mathbf 0$    |
|                    | 11:00-12:00                          | 5       | $\overline{2}$ | $\mathbf 0$                                                                           | $\overline{7}$ | $\overline{2}$                                                                                        | $\overline{2}$      | 0                                | $\mathbf 0$         | 1      | $\overline{7}$ | $\overline{c}$ | 0            | $\overline{2}$ | 1            | $\mathbf 0$          | 0                   | $\overline{0}$ |
|                    | 12:00-13:00                          | 5       | 2              | 0                                                                                     | $\overline{7}$ | 2                                                                                                    | 3                   | 0                                | $\mathbf 0$         | 2      | 7              | 1              | 0            | 1              | $\mathbf 0$  | 0                    | $\mathbf 0$         | 0              |
|                    | 13:00-14:00                          | 4       | $\mathbf 0$    | $\mathbf 0$                                                                           | 4              | 2                                                                                                    | $\mathbf 0$         | 0                                | $\mathbf 0$         | 0      | 7              | 1              | 0            | 1              | 0            | $\mathbf 0$          | 0                   | $\mathbf 0$    |
|                    | 14:00-15:00                          | 4       | 0              | 0                                                                                     | 4              | 2                                                                                                    | 0                   | 0                                | 0                   | 0      | 8              | 1              | 0            | 1              | $\Omega$     | $\Omega$             | 0                   | 0              |
|                    | 15:00-16:00                          | 4       | 2              | $\mathbf{1}$                                                                          | 6              | 3                                                                                                    | 0                   | 0                                | $\mathbf 0$         | 0      | 8              | 1              | $\mathbf{1}$ | $\overline{2}$ | $\Omega$     | $\mathbf 0$          | $\mathbf 0$         | $\mathbf 0$    |
|                    | 16:00-17:00                          | 6       | 0              | 0                                                                                     | 6              | 2                                                                                                    | 0                   | 0                                | 0                   | 0      | 8              | 2              | 0            | 2              | 0            | 0                    | 0                   | 0              |
|                    | 17:00-18:00                          | 6       | 0              | $\mathbf 0$                                                                           | 6              | $\overline{2}$                                                                                        | 0                   | 0                                | $\mathbf 0$         | 0      | 8              | $\overline{2}$ | 0            | $\overline{2}$ | 0            | 0                    | 0                   | 0              |

Рисунок 4.110 – Форма отчета «*Ритм работы подстанции СМП*»

4.4.14. Отчет «Отчет по оповещениям в МВД»

«*Отчет по оповещениям в МВД*» – отчет по документам оповещений сторонних ведомств об обслуженных вызовах. Отчет размещен в подсистеме «*Отчеты*» в разделе «*Статистические отчеты*».

Для формирования отчета предусмотрены отборы:

*Организация* – фильтр формирования списка оповещений по организации. Если отбор по организации не установлен, то отчет формируется по всем доступным организациям;

*Отделение* – фильтр формирования списка оповещений по ведомству, в которое отправлены оповещения. Если отбор по отделению не установлен, то отчет формируется по всем ведомствам;

*Статус отправки* – фильтр формирования списка оповещений по статусу отправки оповещения.

Пример сформированного отчета по оповещениям в МВД со статусом «*Отработано*» по всем доступным организациям за месяц представлен на рис. 4.111.

125

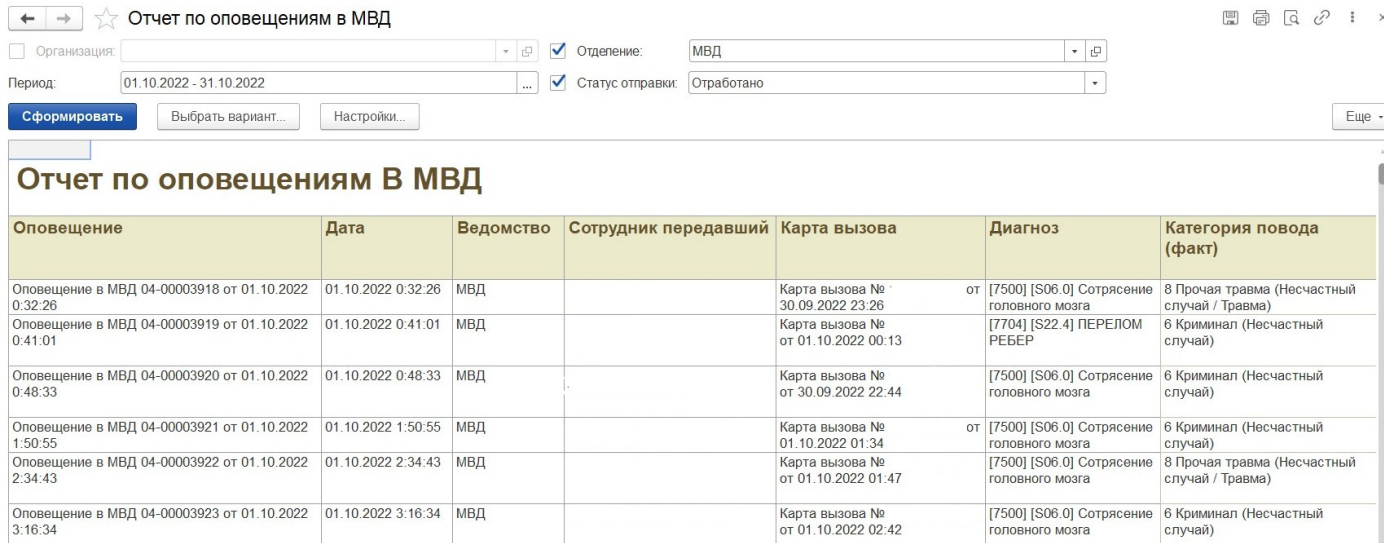

Рисунок 4.111 Форма отчета «*Отчет по оповещениям в МВД*»

4.5. Оплата

Подсистема «*Оплата*» выполняет функции автоматизированной подготовки местных и межтерриториальных счетов к выставлению на оплату по системе ОМС.

Возможности и преимущества использования:

- прозрачный для пользователей процесс от ввода электронной карты вызова до формирования документов для оплаты;

- системная идентификация принадлежности случая оказания медицинской помощи к страховому, определение тарифа и стоимости услуги;

- автоматическая проверка корректного заполнения карт вызова для последующего формирования счетов на оплату, снижение вероятности ошибок проверок ТФОМС и СМО;

- использование информационных сервисов территориального фонда ОМС для подготовки счетов ОМС к выставлению, в т.ч. идентификация страховой принадлежности.

4.5.1. Состояния счета и статусы проверки

карты Счёт имеет следующие состояния в

Системе:

*- Не оплачивается* – система определила отсутствие страхового случая, последующая оплата счета не может быть произведена;

*- Страховой случай* – счет на оплату может быть сформирован.

Каждая карта, на основе которой может быть сформирован счёт на оплату, проверяется Системой для предоставления пользователю информации об ошибках в заполнении карты или готовности к выставлению счёта.

Все карты вызова в архиве с признаком «*Заполнена»* анализируются Системой на предмет возможности выставления соответствующего счёта на оплату.

Проверка конкретного случая на возможность выставления счета к плате осуществляется последовательно по следующему алгоритму:

1. Результат выезда. Проверка заполнения кода ОМС.

2. Основной диагноз. Проверка признака оплаты и источника финансирования для основного диагноза.

3. Данные пациента и наличие документа медицинского страхования.

В Системе предусмотрены следующие состояния проверки карты вызова:

*- Не требуется* (Только для состояния счета «*Не оплачивается*»);

*- Требуется;*

*- Проверено;*

*- Ошибка.*

4.5.2. Сервис проверки карт вызова

После того как карта вызова СМП была сохранена с отметкой «*Заполнена»* и системой выставлено состояние текущего счёта «*Страховой случай»*, карта вызова проверяется внутренним сервисом контроля данных для формирования счета на оплату.

Если сервис проверки карт вызовов обнаружил ошибки, препятствующие корректному формированию счёта на оплату, то состояние проверки сервисом примет значение «*Ошибка*», и соответствующее описание будет отображено в карте вызова на вкладке «*ФОМС»* (рис. 4.112).

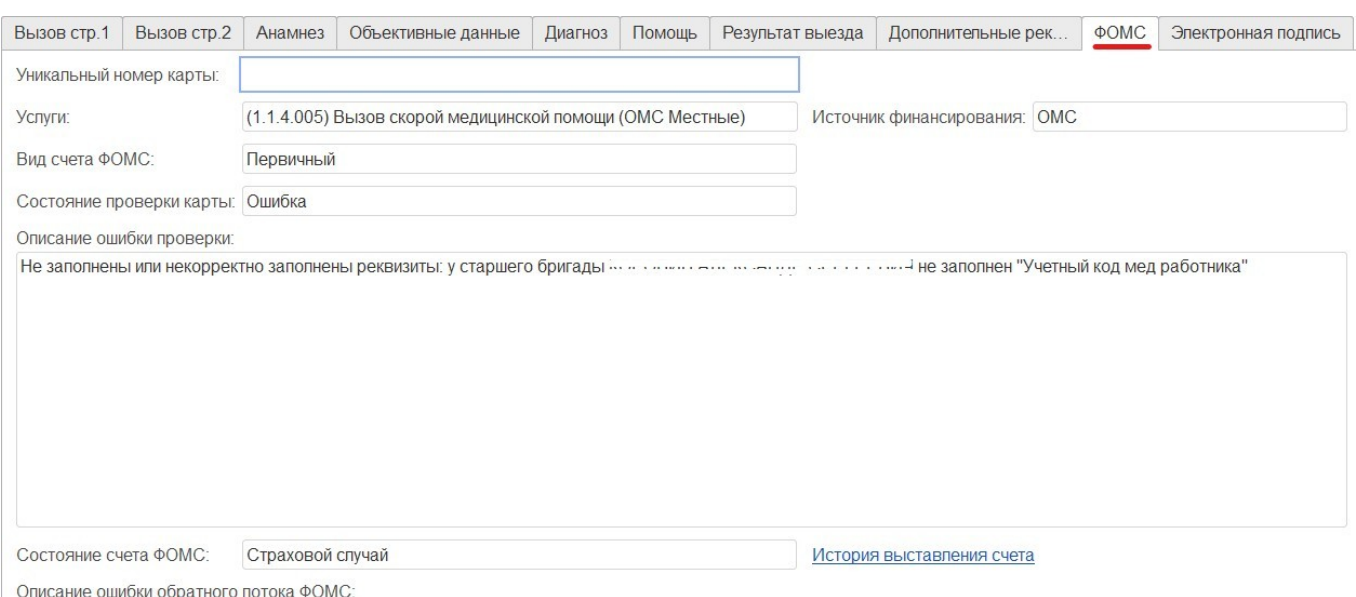

Рисунок 4.112 – Состояние проверки карты и описание ошибки

 $\mathbf{r}$ 

После того как информация в такой карте вызова будет скорректирована, а документ вновь сохранен с отметкой «*Заполнена»*, – состояние проверки будет изменено системой на *«Требуется*», и карта будет подхвачена сервисом для повторной проверки.

4.5.3. Формирование файла счетов на оплату для загрузки в стороннюю систему

В разделе «*Сервис»* подсистемы «*Оплата»* в подразделе *«Дополнительные обработки»* содержится список доступных методов обработки данных, например *«Выгрузка карт вызова в dbf».* Кнопкой «*Выполнить»* подтверждается начало работы с объектом (рис. 4.113).

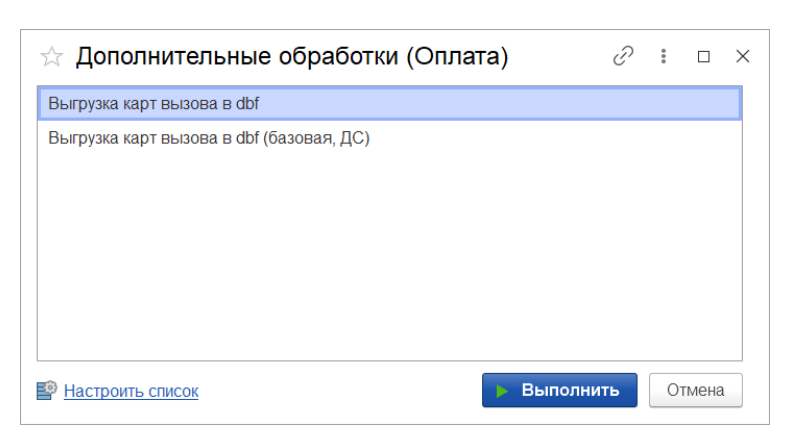

Рисунок 4.113 – Дополнительные обработки подсистемы «*Оплата*»

На следующем шаге требуется заполнить поля на форме «*Выгрузка карт вызовов СМП в файлы dbf*» для формирования файла выгрузки:

*- Организация* – автоматически заполняется по данных основной организации пользователя;

*- Каталог выгрузки файлов* – выбор папки для сохранения файла реестра;

- *Период* – интервал дат, за время которого необходимо отобрать карты вызовов. Подбор реализуется по проверке вхождения времени приема вызова в указанный период;

*- Контрагент –* при пустом значении исключаются карты с указанным параметром «*Контрагент*»;

*- Имя файла* – наименование файла выгрузки длиной не более 8 символов. **Примечание:** по кнопке «*Заполнить имя файла»* автоматически формируется название реестра, сформированное по принципу: 3 последние цифры реестрового номера медицинской организации + год + месяц;

*- Выгружать номер вызова как* – любой из представленных видов номера на выбор. Рекомендуется «*Номер вызова*»;

*- Форма вызова* – предусмотрен выбор: по указанной в срочности вызова форме оказания помощи или по форме оказанной помощи, заполненной по диагнозу (по результату обслуживания вызова).

После заполнения параметров создания файла выгрузки реестра, требуется указать условия выбора карт в файл. Таблицы данных заполняются пользователем для ограничения списка карт вызовов для последующей выгрузки их на оплату. Таким

образом, для корректного формирования файла, рекомендуется в таблицу состояний проверки добавлять статус *«Проверено»,* а в таблицу состояний счетов –«*Страховой случай»*. Выбор значений для табличной части может быть произведен с помощью команд «*Добавить»* и «*Подбор»* над соответствующей таблицей данных (рис. 4.114).

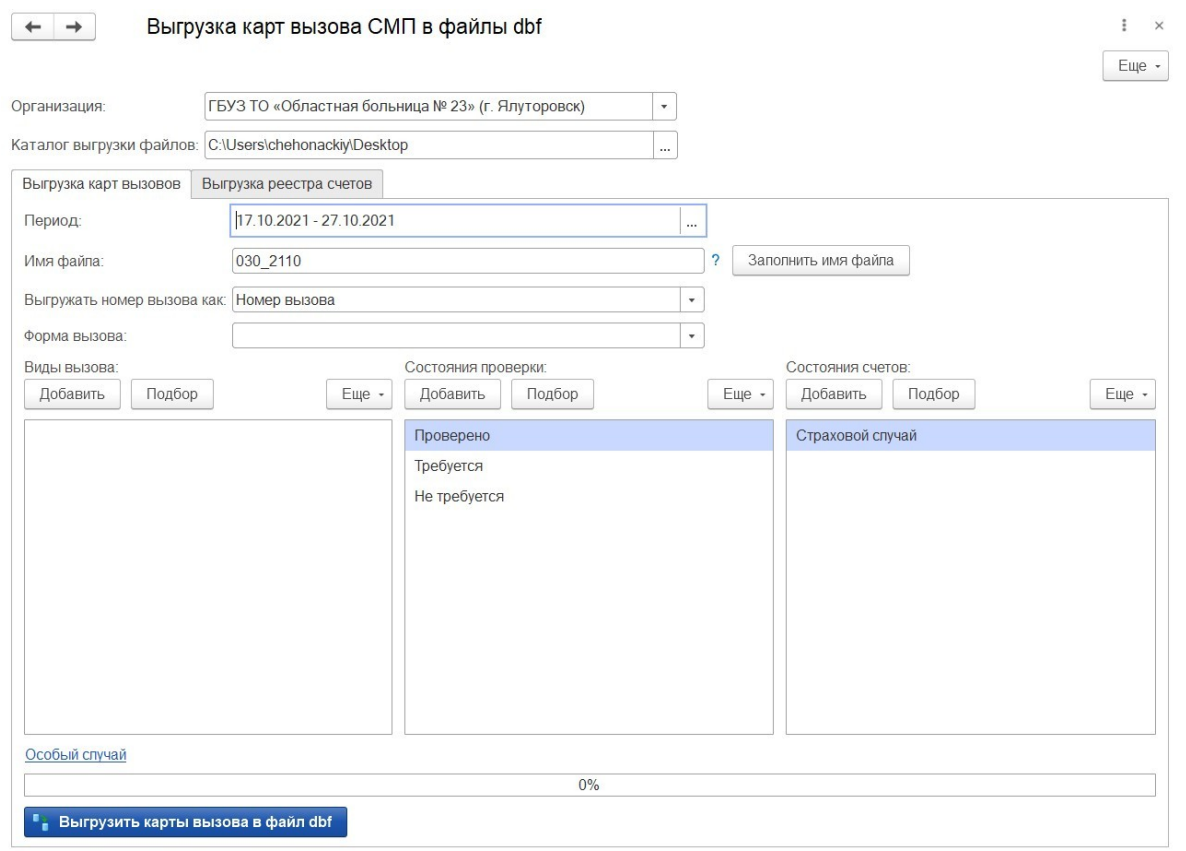

Рисунок 4.114 – Вид формы обработки выгрузки карт вызовов

После заполнения всех параметров реестра счетов командой *«Выгрузить карты вызова в файл dbf»* пользователь подтверждает выполнение сохранения файла реестра счетов по всем картам вызовов, удовлетворяющим заполненным параметрам обработки в указанный каталог хранения. Выгруженный реестр готов для загрузки в систему выставления счетов на оплату.

## 4.5.4. Формирование реестра идентификации

Для создания реестра счетов необходимо в подсистеме «*Оплата»* выбрать раздел «*Документы ФОМС»* подраздел «*Реестр счетов ФОМС».* В открывшейся форме (рис. 4.115) приступить к заполнению документа.

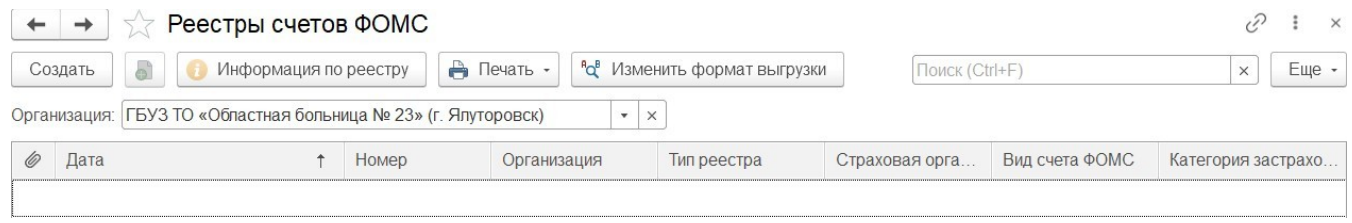

Рисунок 4.115 – Реестр счетов ФОМС

Поля *«Номер», «Номер пакета»* и «*Дата»* (рис. 4.116) заполняются Системой автоматически при проведении сформированного реестра в Системе.

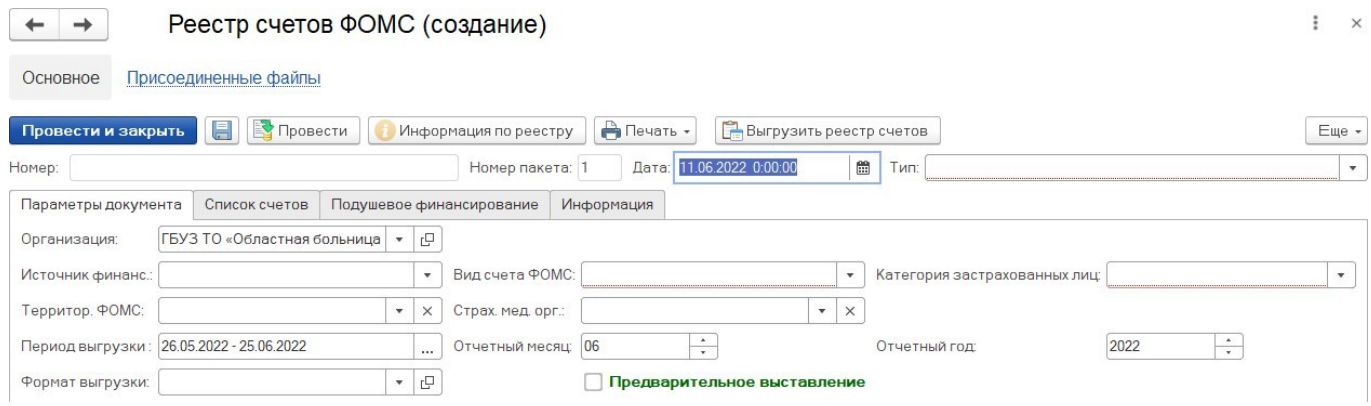

Рисунок 4.116 – Пример параметров реестра

Для корректного формирования реестра карт вызовов на идентификацию страховых данных пациентов пользователю необходимо заполнить следующие «*Параметры документа*»:

*- Тип реестра –* указать значение *«Идентификация*»;

*- Организация –* автоматически заполняется по основной организации пользователя;

*- Период выгрузки* – период дат, за который необходимо выгрузить данные по обслуженным случаям. Отчетный месяц и год будут подобраны автоматически на базе указанного интервала дат;

*- Формат выгрузки* – указать значение «3.1»;

*- Вид счета ОМС* – из выпадающего списка выбираем: «*Первичный»* (если первый раз формируем) или «*Повторный*»;

*- Категория застрахованных лиц* – местные или иногородние;

*- Отчетный месяц* – указываем в соответствии с выбранным периодом.

После заполнения полей на вкладке «*Параметры документа* «следует перейти к заполнению табличной части документа случаями, удовлетворяющими указанным параметрам реестра.

На вкладке «*Список счетов»* по кнопке «*Заполнить реестр»* запускается автоматический подбор карт вызовов в таблицу. Заполнение данных может занять продолжительное время в зависимости от объема данных (≈ 5 минут). После заполнения списка карт необходимо записать данные документа реестра нажатием кнопки «*Провести»*.

Для формирования файла выгрузки реестра счетов для идентификации данных пациентов используйте команду «*Выгрузить»* – «*Выгрузить реестр»*. В открывшемся системном окне необходимо выбрать каталог для сохранения файла и дождаться сообщения об успешной записи архива данных. После этого реестр готов для отправки на идентификацию в виде файла из архива, наименование которого

#### SMNiT72\_YYMMN.XML,

где  $N_i$  - реестровый номер  $MO$ ;

YY - две последние цифры порядкового номера года отчетного периода;

MM - порядковый номер месяца отчетного периода;

N - порядковый номер пакета.

#### 4.5.5. Загрузка файла ответа идентификации

При получении ответа идентификации данных пациентов по выставленным ранее счетам, необходимо сжать полученный файл формата .xml в архив .zip посредством архиватора (WinRAR, WinZip, 7-Zip и др.). Для последующей загрузки заархивированного реестра ответов вида  $SMN_iT72$  YYMMN. PROT.zip,

пользователю в подсистеме «*Оплата»* необходимо перейти в раздел «*Документы ФОМС»,* подраздел *«Реестр ответов ФОМС»* (рис. 4.117) и добавить новый документ с помощью команды *«Создать».*

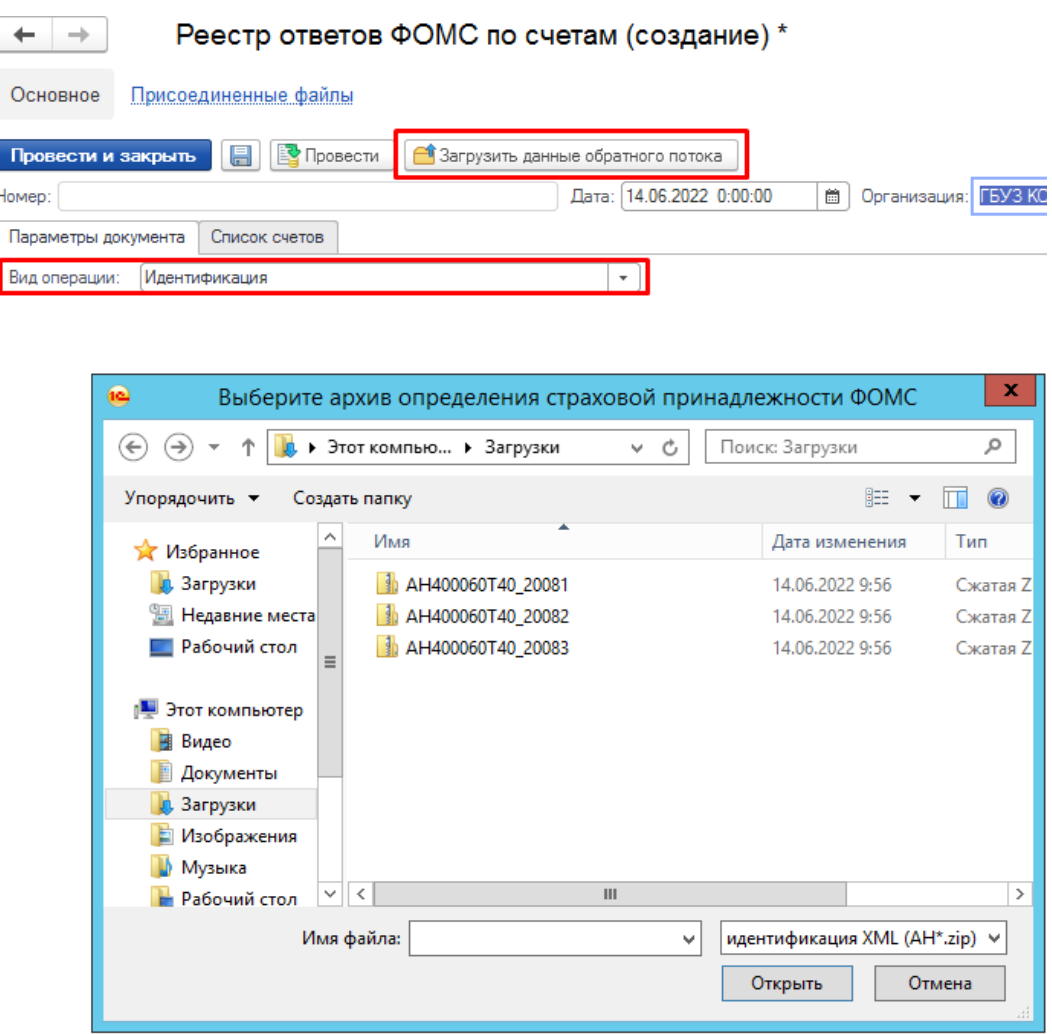

Рисунок 4.117 – Выбор каталога для загрузки файла

На форме создания реестра ответов требуется заполнить вид операции «*Идентификация»* и по кнопке «*Загрузить данные обратного потока»* перейти к выбору каталога расположения нужного для загрузки файла. Командой «*Открыть»* подтверждается выбор выделенного файла и выполняется загрузка данных в Систему.

Любое несоответствие полученных и выгруженных данных привлечет к себе внимание жирным шрифтом (рис. 4.118). Если ТФОМС по счету пациента не вернул

актуальные данные документа медицинского страхования – физ. лицо считается неидентифицированным в системе ОМС. После проведения реестра идентификации

если от ТФОМС получена корректировка по данным документа мед. страхования пациента – верная информация автоматически будет внесена в электронную карту вызова.

|           | 昷<br>Провести и закрыть       | <b>В</b> Провести                                        | Загрузить данные обратного потока |                                                          |                           |                                       |                           |                                       |                                  |                        |
|-----------|-------------------------------|----------------------------------------------------------|-----------------------------------|----------------------------------------------------------|---------------------------|---------------------------------------|---------------------------|---------------------------------------|----------------------------------|------------------------|
|           | Номер: НС-00000002            |                                                          |                                   | Дата: 04.06.2022 7:36:53                                 |                           | □ Организация: ГБУЗ КО РЦСМПМК        |                           | $\tau$                                |                                  |                        |
|           | Параметры документа           | Список счетов                                            |                                   |                                                          |                           |                                       |                           |                                       |                                  |                        |
|           | Список счетов (Идентификация) |                                                          |                                   |                                                          |                           |                                       |                           |                                       |                                  |                        |
| Найти     | Отменить поиск                | $-9+$<br>$\frac{8}{6}$<br>$\frac{1}{2}$<br>$\frac{1}{2}$ |                                   |                                                          |                           |                                       |                           |                                       |                                  |                        |
|           | Страховая<br>организация      | Страховая организация<br>$(T + OMC)$                     |                                   | Вид док, мед. страх. Вид док, мед. страх.<br>$(T + OMC)$ | Серия док. мед.<br>страх. | Серия док, мед. страх.<br>$(T + OMC)$ | Номер док, мед.<br>страх. | Номер док, мед. страх.<br>$(T + OMC)$ | Состояние<br>идентификации счета | Идентификатор<br>карты |
|           |                               | АО "СТРАХОВАЯ К. АО "СТРАХОВАЯ КОМ.                      |                                   | Полис ОМС единог_ Полис ОМС единого                      |                           |                                       |                           |                                       | Идентифицирован                  |                        |
|           |                               | АО "СТРАХОВАЯ К. АО "СТРАХОВАЯ КОМ                       |                                   | Полис ОМС единог. Полис ОМС единого.                     |                           |                                       |                           |                                       | Идентифицирован                  |                        |
|           | AO"MAKC-M"                    | AO"MAKC-M"                                               |                                   | Полис ОМС единог_ Полис ОМС единого                      |                           |                                       |                           |                                       | Идентифицирован                  |                        |
|           | AO"MAKC-M"                    | AO"MAKC-M"                                               |                                   | Полис ОМС единог_ Полис ОМС единого.                     |                           |                                       |                           |                                       | Идентифицирован                  |                        |
|           |                               | АО "СТРАХОВАЯ К. АО "СТРАХОВАЯ КОМ.                      |                                   | Полис ОМС единог_ Полис ОМС единого_                     |                           |                                       |                           |                                       | Идентифицирован                  |                        |
|           |                               | АО "СТРАХОВАЯ К. АО "СТРАХОВАЯ КОМ                       |                                   | Полис ОМС единог. Полис ОМС единого                      |                           |                                       |                           |                                       | Идентифицирован                  |                        |
|           |                               | АО "СТРАХОВАЯ К. АО "СТРАХОВАЯ КОМ.                      |                                   | Полис ОМС единог_ Полис ОМС единого                      |                           |                                       |                           |                                       | Идентифицирован                  |                        |
|           |                               | АО "СТРАХОВАЯ К АО "СТРАХОВАЯ КОМ                        |                                   | Полис ОМС единог Полис ОМС единого                       |                           |                                       |                           |                                       | Идентифицирован                  |                        |
|           | AO "MAKC-M"                   | AO "MAKC-M"                                              |                                   | Полис ОМС единог_ Полис ОМС единого                      |                           |                                       |                           |                                       | Идентифицирован                  |                        |
|           |                               | АО "СТРАХОВАЯ К. АО "СТРАХОВАЯ КОМ.                      |                                   | Полис ОМС единог. Полис ОМС единого.                     |                           |                                       |                           |                                       | Идентифицирован                  |                        |
|           | ООО "МСК "МЕДС                | ООО "МСК "МЕДСТРА                                        |                                   | Полис ОМС единог_ Полис ОМС единого                      |                           |                                       |                           |                                       | Идентифицирован                  |                        |
|           | AO"MAKC-M"                    | AO"MAKC-M"                                               |                                   | Временное сви Полис ОМС един                             |                           |                                       |                           |                                       | Идентифицирован                  |                        |
| <b>HA</b> | AO"MAKC-M"                    | AO"MAKC-M"                                               |                                   | Полис ОМС единог_ Полис ОМС единого                      |                           |                                       |                           |                                       | Идентифицирован                  |                        |
|           |                               | OB AO "CTPAXOBA AO "CTPAXOBAR K                          |                                   | Полис ОМСели Полис ОМСелин                               |                           |                                       |                           |                                       | Идентифицирован                  |                        |
|           | AO"MAKC-M"                    | AO"MAKC-M"                                               |                                   | Полис ОМС единог_ Полис ОМС единого.                     |                           |                                       |                           |                                       | Идентифицирован                  |                        |
|           | AO"MAKC-M"                    | AO"MAKC-M"                                               |                                   | Полис ОМС елиног Полис ОМС елиного                       |                           |                                       |                           |                                       | Идентифицирован                  |                        |
|           |                               | АО "СТРАХОВАЯ К. АО "СТРАХОВАЯ КОМ.                      |                                   | Полис ОМС единог_ Полис ОМС единого                      |                           |                                       |                           |                                       | Идентифицирован                  |                        |
|           | AO"MAKC-M"                    | AO"MAKC-M"                                               |                                   | Полис ОМС единог. Полис ОМС единого.                     |                           |                                       |                           |                                       | Идентифицирован                  |                        |
| AA        | AO"MAKC-M"                    | AO"MAKC-M"                                               |                                   | Полис ОМС единог_ Полис ОМС единого                      |                           |                                       |                           |                                       | Идентифицирован                  |                        |
|           | AO"MAKC-M"                    | AO"MAKC-M"                                               |                                   | Полис ОМС единог. Полис ОМС единого                      |                           |                                       |                           |                                       | Идентифицирован                  |                        |
|           | AO"MAKC-M"                    | AO"MAKC-M"                                               |                                   | Полис ОМС единог_ Полис ОМС единого                      |                           |                                       |                           |                                       | Идентифицирован                  |                        |
|           | AO"MAKC-M"                    | AO"MAKC-M"                                               |                                   | Полис ОМС единог. Полис ОМС единого                      |                           |                                       |                           |                                       | Идентифицирован                  |                        |
|           | AO"MAKC-M"                    | AO"MAKC-M"                                               |                                   | Полис ОМС единог_ Полис ОМС единого.                     |                           |                                       |                           |                                       | Идентифицирован                  |                        |
|           | AO "MAKC-M"                   | AO "MAKC-M"                                              |                                   | Полис ОМС единог. Полис ОМС единого                      |                           |                                       |                           |                                       | Идентифицирован                  |                        |
|           |                               | АО "СТРАХОВАЯ К. АО "СТРАХОВАЯ КОМ.                      |                                   | Полис ОМС единог_ Полис ОМС единого                      |                           |                                       |                           |                                       | Идентифицирован                  |                        |
|           |                               | АО "СТРАХОВАЯ К. АО "СТРАХОВАЯ КОМ                       |                                   | Полис ОМС единог_ Полис ОМС единого                      |                           |                                       |                           |                                       | Идентифицирован                  |                        |
|           | OB AO "MAKC-M"                | AO "MAKC-M"                                              |                                   | Полис ОМС еди Полис ОМС старо                            |                           |                                       |                           |                                       | Идентифицирован                  |                        |
|           | AO"MAKC-M"                    | AO"MAKC-M"                                               |                                   | Полис ОМС единог_ Полис ОМС единого                      |                           |                                       |                           |                                       | Идентифицирован                  |                        |
|           |                               | АО "СТРАХОВАЯ К. АО "СТРАХОВАЯ КОМ.                      |                                   | Полис ОМС единог_ Полис ОМС единого                      |                           |                                       |                           |                                       | Идентифицирован                  |                        |
|           |                               | РОВ ДО "СТРАХОВАЯ К ДО "СТРАХОВАЯ КОМ                    |                                   | Полис ОМС единог_ Полис ОМС единого                      |                           |                                       |                           |                                       | Идентифицирован                  |                        |
|           |                               | АО "СТРАХОВАЯ К. АО "СТРАХОВАЯ КОМ                       |                                   | Полис ОМС единог_ Полис ОМС единого _                    |                           |                                       |                           |                                       | Идентифицирован                  |                        |
|           | AO"MAKC-M"                    | AO"MAKC-M"                                               |                                   | Полис ОМС единог_ Полис ОМС единого                      |                           |                                       |                           |                                       | Идентифицирован                  |                        |
|           |                               | ІАВО_ АО "СТРАХОВАЯ К. АО "СТРАХОВАЯ КОМ                 |                                   | Полис ОМС единог. Полис ОМС единого                      |                           |                                       |                           |                                       | Идентифицирован                  |                        |
|           |                               | АО "СТРАХОВАЯ К. АО "СТРАХОВАЯ КОМ                       |                                   | Полис ОМС единог. Полис ОМС единого                      |                           |                                       |                           |                                       | Идентифицирован                  |                        |

Рисунок 4.118 – Вид загруженного реестра ответов по идентификации

4.5.6. Формирование реестров счетов на оплату для ТФОМС

В соответствии с регламентом информационного взаимодействия с ТФОМС выполняется формирование и выгрузка реестров счетов 3 типов: местные, иногородние, неидентифицированные. Документ каждого вида реестра счетов создается в подсистеме «*Оплата*», в разделе *«Документы ФОМС»,* подразделе *«Реестры счетов ФОМС»*, с помощью кнопки «*Создать»*.

4.5.6.1. Реестр счетов по неидентифицированным пациентам

Поля «*Номер*» и «*Дата документа*» заполняются автоматически при записи объекта в Системе. Пользователю необходимо указать тип реестра – «*Неидентифицированные»*.

На вкладке «*Параметры документа»* необходимо указать следующие данные (рис. 4.119):

*- Организация* – автоматически заполняется по данным пользователя;

*- Территориальный ФОМС* – ТФОМС;

*- Период выгрузки* – интервал дат, за который необходимо сформировать реестр счетов на оплату. Отчетный месяц и отчетный год будут заполнены автоматически по введенным датам периода.

*- Формат выгрузки* – 3.1.

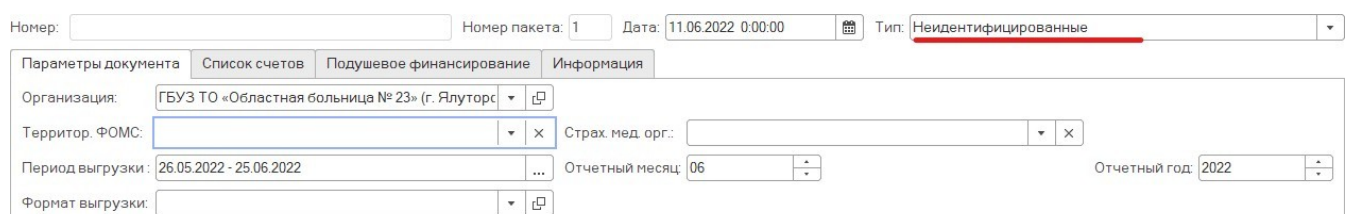

Рисунок 4.119 – Заполнение «*Параметров документа*» для формирования реестра по неидентифицированным лицам

После заполнения указанных параметров можно приступать к заполнению таблицы карт вызовов. На вкладке «*Список счетов»* по кнопке «*Заполнить реестр»* запускается автоматический подбор карт вызовов в таблицу. Заполнение данных может занять продолжительное время в зависимости от объема данных ( $\approx$  5 минут). После заполнения списка карт по кнопке «*Провести»* необходимо записать данные документа.

Для формирования файла выгрузки реестра счетов необходимо использовать команду «*Выгрузить»* – «*Выгрузить реестр»*. В открывшемся системном окне необходимо выбрать каталог для сохранения файла и дождаться сообщения об

успешной записи архива данных. После этого реестр готов для отправки на сервис ТФОМС в виде файла из архива, наименование которого

HMNiT72\_YYMM09N.XML,

где N<sub>i</sub> - реестровый номер MO;

YY - две последние цифры порядкового номера года отчетного периода;

MM - порядковый номер месяца отчетного периода;

N - порядковый номер пакета.

4.5.6.2. Реестр счетов об оказанной медицинской помощи в рамках базовой программы ОМС (подушевое финансирование)

Поля «*Номер*» и «*Дата документа*» заполняются автоматически при записи объекта в Системе. Пользователю требуется указать тип реестра – *ФОМС*.

На вкладке «*Параметры документа»* необходимо указать следующие данные (рис. 4.120):

*- Организация* – автоматически заполняется по данным пользователя;

*- Источник финансирования* – ОМС;

*- Территориальный ФОМС* – ТФОМС;

*- Период выгрузки* – интервал дат, за который необходимо сформировать реестр счетов на оплату. Отчетный месяц и отчетный год будут заполнены автоматически по введенным датам периода;

*- Формат выгрузки* – 3.1;

*- Вид счета ФОМС* – Первичный;

*- Категория застрахованных лиц* – Местные.

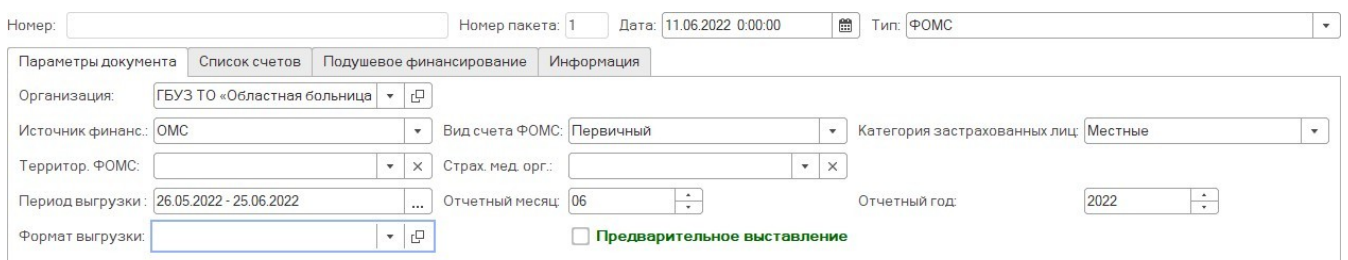

Рисунок 4.120 – Заполнение «*Параметров документа*» для формирования реестра по местным счетам

На вкладке документа «*Список счетов»* по кнопке «*Заполнить реестр»* необходимо запустить автоматический подбор карт вызовов в таблицу. После заполнения списка карт по кнопке «*Провести»* запишите данные.

По команде «*Выгрузить реестр»* подтвердите сохранение файла реестра в выбранном каталоге. После этого реестр готов для отправки на сервис ТФОМС в виде файла из архива, наименование которого

# HMNiT72\_YYMM01N.XML,

где  $N_i$  - реестровый номер  $MO$ ;

YY - две последние цифры порядкового номера года отчетного периода;

MM - порядковый номер месяца отчетного периода;

N - порядковый номер пакета.

4.5.6.3. Реестр счетов об оказанной медицинской помощи иногородним

Поля «*Номер*» и «*Дата документа*» заполняются автоматически при записи объекта в Системе. Пользователю требуется указать тип реестра – *ФОМС.*

На вкладке «*Параметры документа»* необходимо указать следующие данные (рис. 4.121):

*- Организация* – автоматически заполняется по данным пользователя;

*- Источник финансирования* – ОМС;

*- Территориальный ФОМС* – ТФОМС;

138

*- Период выгрузки* – интервал дат, за который необходимо сформировать реестр счетов на оплату. Отчетный месяц и отчетный год будут заполнены автоматически по введенным датам периода;

- *- Формат выгрузки* 3.1;
- *- Вид счета ФОМС*  Первичный;
- *- Категория застрахованных лиц*  Иногородние.

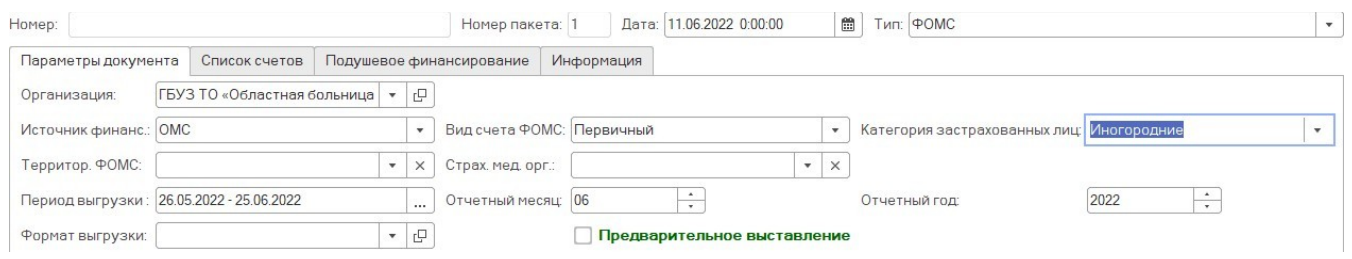

Рисунок 4.121 – Заполнение «*Параметров документа*» для формирования реестра по иногородним пациентам

На вкладке документа «*Список счетов»* по кнопке «*Заполнить реестр»* необходимо запустить автоматический подбор карт вызовов в таблицу. После заполнения списка карт по кнопке «*Провести»* запишите данные.

По команде «*Выгрузить реестр»* подтвердите сохранение файла реестра в выбранном каталоге. После этого реестр готов для отправки на сервис ТФОМС в виде файла из архива, наименование которого

```
HMNiT72_YYMM10N.XML,
```
где N<sup>i</sup> - реестровый номер МО;

YY - две последние цифры порядкового номера года отчетного периода;

MM - порядковый номер месяца отчетного периода;

N - порядковый номер пакета.

4.5.6.4. Реестр счетов об оказанной медицинской помощи в рамках программы ОМС, превышающей базовую (сверхбаза)

Поля «*Номер*» и «*Дата документа*» заполняются автоматически при записи объекта в Системе. Пользователю требуется указать тип реестра – *ФОМС.*

На вкладке «*Параметры документа»* необходимо указать следующие данные (рис. 4.122):

*- Организация* – автоматически заполняется по данным пользователя;

*- Источник финансирования* – Бюджет;

*- Территориальный ФОМС* – ТФОМС;

*- Период выгрузки* – интервал дат, за который необходимо сформировать реестр счетов на оплату. Отчетный месяц и отчетный год будут заполнены автоматически по введенным датам периода;

*- Формат выгрузки* – 3.1;

*- Вид счета ФОМС* – Первичный;

*- Категория застрахованных лиц* – Местные.

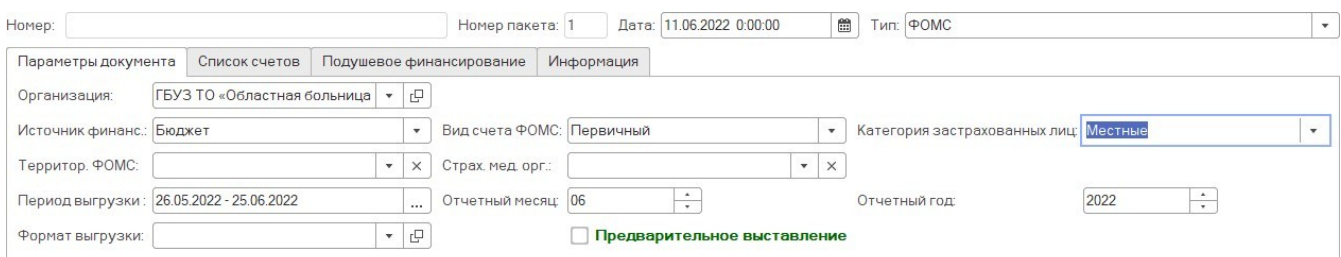

Рисунок 4.122 – Заполнение «*Параметров документа*» для формирования реестра по сверхбазовым случаям оказания помощи

На вкладке документа «*Список счетов»* с помощью кнопки «*Заполнить реестр»* необходимо запустить автоматический подбор карт вызовов в таблицу. После заполнения списка карт по кнопке «*Провести»* запишите данные.

По команде «*Выгрузить реестр»* подтверждается сохранение файла реестра в выбранном каталоге. После этого реестр готов для отправки на сервис ТФОМС в виде файла из архива, наименование которого

HMNiT72\_YYMM02N.XML,

где N<sup>i</sup> - реестровый номер МО;

YY - две последние цифры порядкового номера года отчетного периода;

MM - порядковый номер месяца отчетного периода;

N - порядковый номер пакета.

4.6. Обработка дублей физических лиц

Обработка дублей физических лиц используется для замены ссылок на физическое лицо и агрегации истории обращений за пациентом, указанным как *«Правильный»*. Физические лица определенные как дубликаты будут помечены на удаление для невозможности дальнейшего использования пользователями.

Обработка дублей физических лиц доступна из формы *«Поиск физических лиц»* по кнопке *«Замена дублей».*

На форме обработке дублей физических лиц расположены следующие команды (рис. 4.123):

- *Автоматически определять правильные объекты* – определение Системой правильного физического лица по количеству ссылок на документы

- *Открыть карточку физического лица* – открытие карты физ. лица выбранного в нижней табличной части

- *Указать как правильный* – установить признак *«Правильный»* физ. лицу выбранному в нижней табличной части

- *Отменить определение* – снять признак *«Правильный»* физ. лицу выбранному в нижней табличной части

*- Выполнить замену* – осуществить замену ссылок на физическое лицо с признаком *«Правильный»*

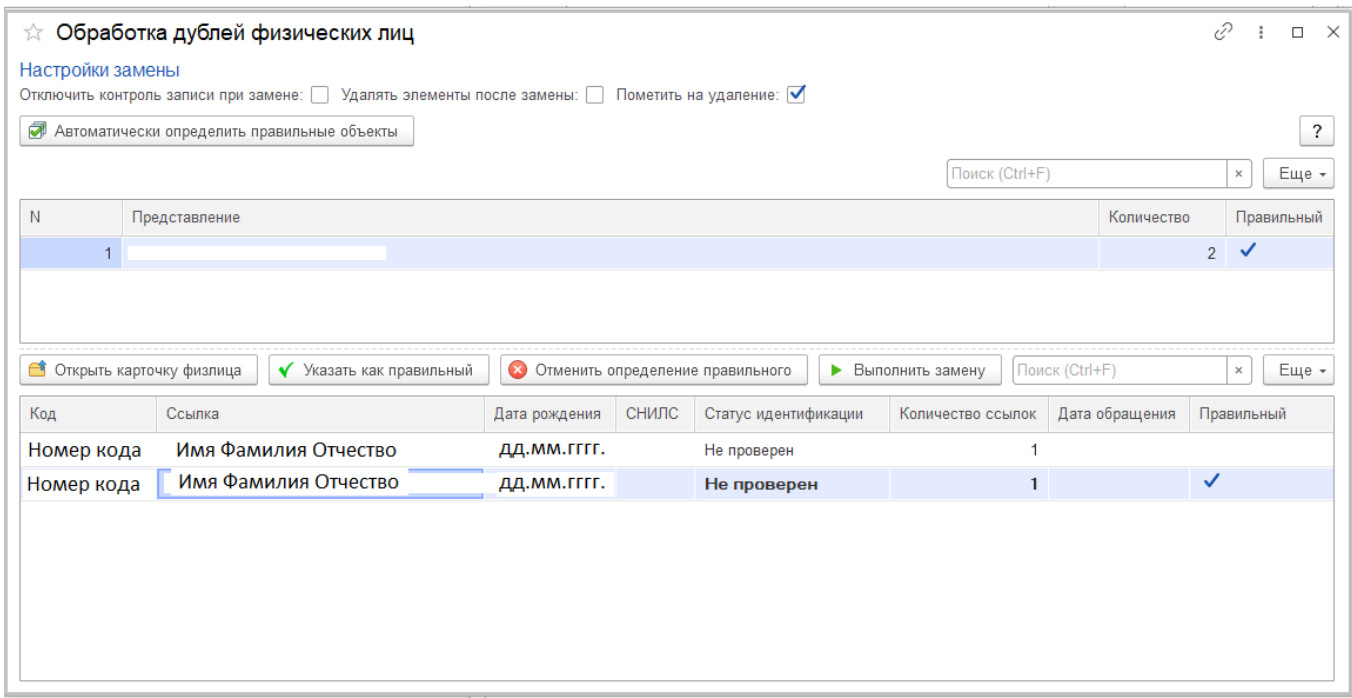

Рисунок 4.123 – Заполнение «*Параметров документа*» для объединения дублей физических лиц

Также обработка доступна из подсистемы *«Справочники»* в разделе *«Обработка дублей физических».*

На форме присутствуют следующие режимы поиска (рис. 4.124):

*- По ФИО* – поиск соответствия по ФИО

*- По ФИО* и дате рождения – поиск соответствия по совокупности ФИО и

даты рождения

*- По СНИЛС* – поиск соответствия по СНИЛС

На форме присутствуют следующие настройки замены (рис. 4.124):

*- Отключить контроль записи при замене* – замена ссылок без удаления дублей

*- Удалять элементы после замены* – удаление записей, определившихся как дубли из Системы

*- Пометить на удаление* – установка признака удаления для записей, определившихся как дубли

На форме обработке дублей физических лиц расположены следующие команды (рис. 4.124):

*- Найти дубли* – поиск дублей по установленным критериям поиска

- *Автоматически определять правильные объекты* – определение Системой правильного физического лица по количеству ссылок на документы

- *Открыть карточку физического лица* – открытие карты физ. лица выбранного в нижней табличной части

- *Указать как правильный* – установить признак *«Правильный»* физ. лицу выбранному в нижней табличной части

- *Отменить определение* – снять признак *«Правильный»* физ. лицу выбранному в нижней табличной части

*- Выполнить замену* – осуществить замену ссылок на физическое лицо с признаком *«Правильный»*

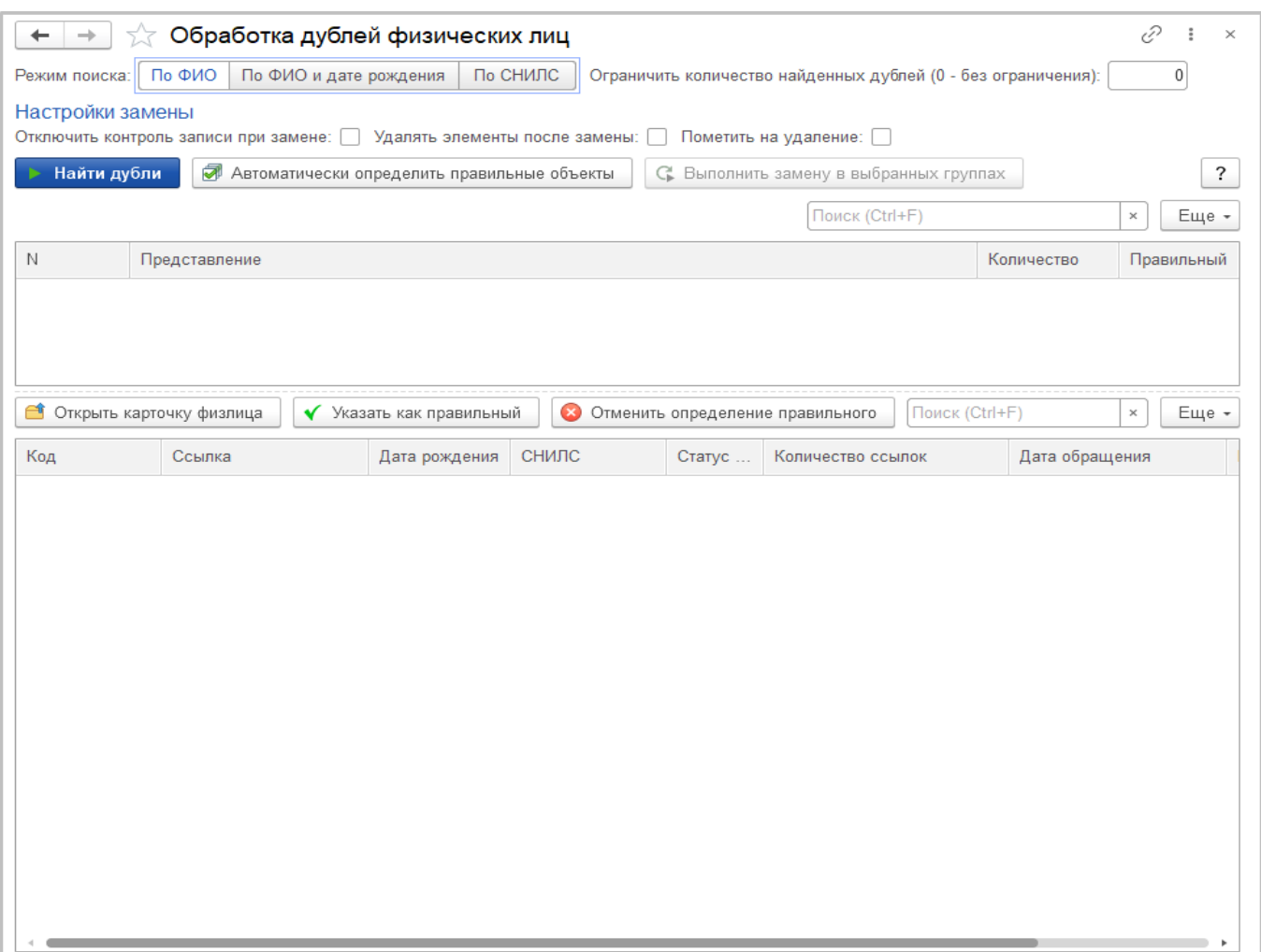

Рисунок 4.124 – Заполнение «*Параметров документа*» для объединения дублей физических лиц

4.7. Действия при нештатных ситуациях

Порядок оказания консультаций и обращения в службу технической поддержки

За консультациями по вопросам работы в ЕРИАС СМП ТО, требующими незамедлительного решения, необходимо обращаться в службу технической поддержки по телефону +7 (345) 221-70-81, линия консультаций работает круглосуточно.

Заявки на консультацию по работе в Системе, не требующие незамедлительного решения, а также заявки на настройку Системы необходимо оформлять через службу технической поддержки Тюменской области, написав письмо на  $sd@/2to.ru$ с пометкой «ЕРИАС СМП ТО» или оставив заявку в личном кабинете https://sd.72to.ru выбрав проект «Скорая помощь». Перед подачей заявки рекомендуется повторно ознакомиться с руководством пользователя. Возможно, Вы найдёте там ответ на свой вопрос. В заявке должны быть чётко сформулированы вопросы к технической поддержке или проблемы, возникающие при использовании ЕРИАС СМП ТО.